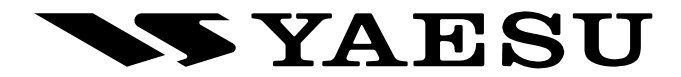

## 144/430 MHz

DUALBAND-FM-TRANSCEIVER MIT GPS

VX-8GE

## BEDIENUNGSANLEITUNG

# **Deutsch**

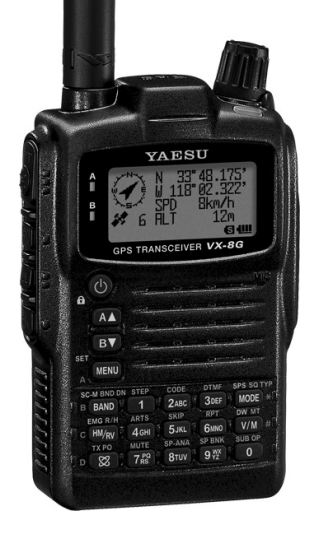

#### VERTEX STANDARD CO., LTD.

4-8-8 Nakameguro, Meguro-Ku, Tokyo 153-8644, Japan

VERTEX STANDARD US Headquarters 10900 Walker Street, Cypress, CA 90630, U.S.A.

YAESU UK LTD. Unit 12, Sun Valley Business Park, Winnall Close Winchester, Hampshire, SO23 0LB, U.K.

VERTEX STANDARD HK LTD. Unit 5, 20/F., Seaview Centre, 139-141 Hoi Bun Road, Kwun Tong, Kowloon, Hong Kong

VERTEX STANDARD (AUSTRALIA) PTY., LTD. Normanby Business Park, Unit 14/45 Normanby Road Notting Hill 3168, Victoria, Australia

#### Inhaltsverzeichnis

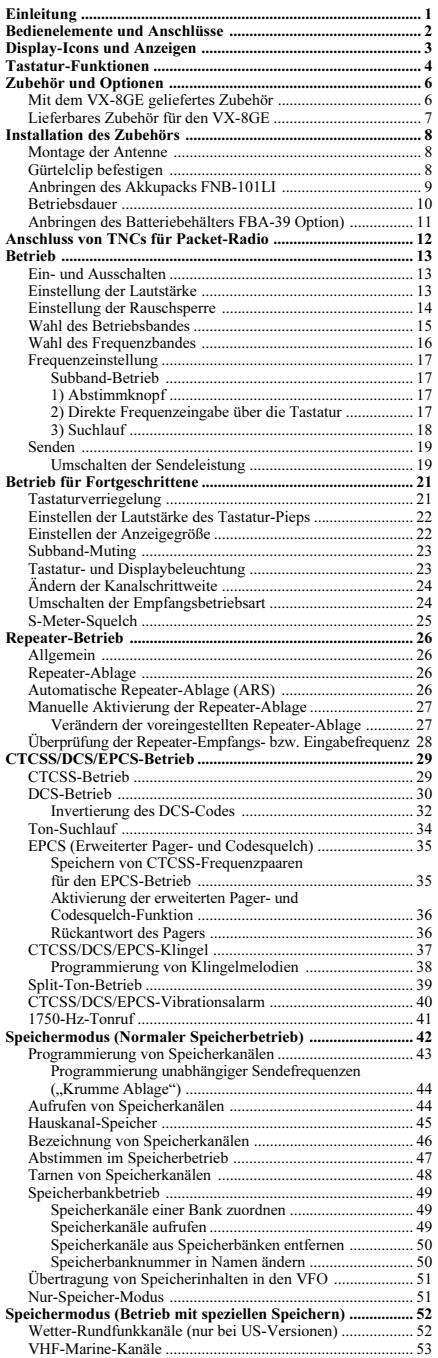

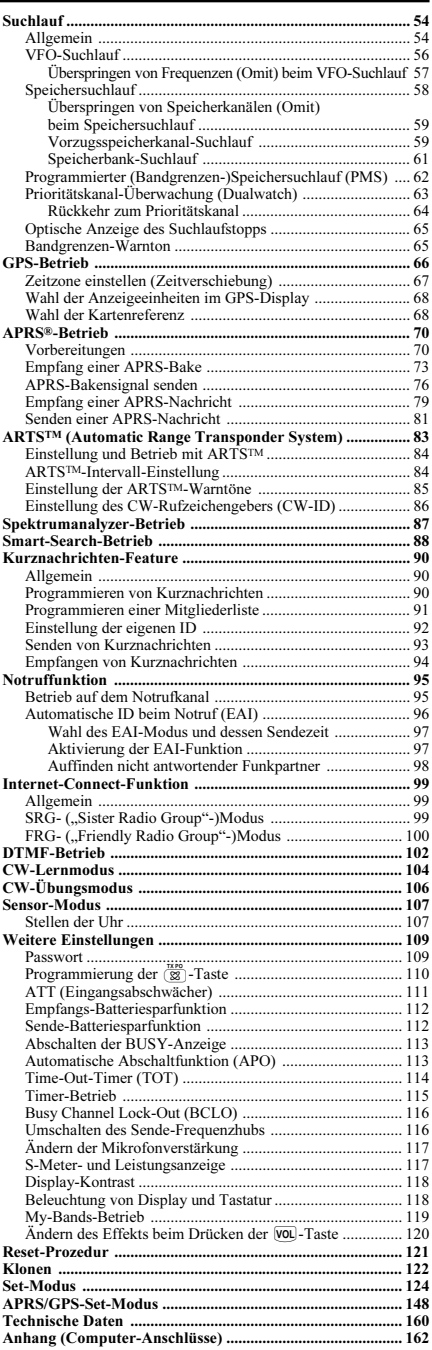

Der ultrakompakte VX-8GE mit seinen Abmessungen von 60 x 95 x 28 mm (B x H x T) ist mit einem GPS-Empfänger ausgestattet und flacher als das Vorgängermodell. Er ist voll gepackt mit fortschrittlichster Technologie und interessanten Features und wie gemacht für den Outdoor-Betrieb, denn er ist wasserdicht und stoßsicher (IPX5)! Das kompakte Gehäuse umhüllt ein Druckguss-Chassis und hat eine widerstandsfähige Frontplatte aus Polycarbonat-Kunststoff. Dank seiner Stoßfestigkeit ist es vielseitig einsetzbar und kann auch bei widrigsten Umständen eingesetzt werden.

Auf dem großen hochauflösenden Punktmatrix-LC-Display erkennt man die angezeigten Frequenzen des A- (Haupt-) und B- (Sub-)Bandes, die gewählten Betriebsarten und die beiden S-Meter sehr gut. Wenn das Spektrumskop in Betrieb ist, erkennt man die relative Signalstärken auf bis zu ±50 Nachbarkanälen!

Das eingebaute AX.25-Daten-TNC-Modem ermöglicht unkomplizierten APRS®-Betrieb. (Automatic Packet/Position Reporting System: APRS® ist eine registrierte Marke der APRS-Software und von Bob Bruninga, WB4APR.) Im B-Band unterstützt der VX-8GE die APRS®- Datenkommunikation mit 1200/9600 bps. So kann man den jeweiligen Standort an andere APRS®-Stationen übermitteln und die Geschwindigkeit und den Kurs auf dem Display ablesen. Sie und andere können die Bewegungen im Internet verfolgen. Der VX-8GE kann die Positionen, Kurse, Nachrichten, Entfernungen, Symbole (43 verschiedene), Wettermeldungen usw. empfangener Stationen auf dem Display anzeigen. Mit der Listenfunktion lassen sich bis zu 30 APRS®-Nachrichten und APRS®-Daten von bis zu 50 Stationen speichern und wieder aufrufen. Die eingebaute GPS-Empfänger-Einheit liefert APRS®-Daten in Echtzeit.

Die EPCS-Funktion (Erweiterte Pager- und Codesquelch) gestattet es, ganz bestimmte Stationen anzurufen oder ausschließlich Anrufe dieser Station zu empfangen. Und die Verwendung eines Sicherheitspassworts ist möglich, das man beim Einschalten des Transceivers bzw. zur Bedienung eingeben muss. Eine praktische Taste erlaubt den Zugriff auf Vertex Standards WIRES™ (Wide-Coverage Internet Repeater Enhancement System). Die EAI- (Emergency Automatic ID-) Funktion veranlasst das VX-8GE automatisch zum Senden des eigenen Rufzeichens und aktiviert das Mikrofon, wenn man dazu selbst nicht in der Lage ist und die PTT-Taste nicht drücken kann. Außerdem hat der Transceiver einen Time-Out-Timer (TOT), eine automatische Abschaltung (APO), eine automatische Repeater-Ablage (ARS) und Yaesus exklusives Auto-Range Transponder System ARTS™, das Sie informiert, wenn Sie die Funkreichweite eines anderen mit ARTS™ ausgestatteten Transceivers verlassen. Zudem kann der Sende-FM-Hub für den Betrieb mit geringerem Kanalabstand reduziert werden, und die Squelch gestattet die bequeme Einstellung des Rauschsperren-Schaltpegels auf einen ganz bestimmten S-Meter-Wert. Über die DATA-Buchse kann man Daten eines externen GPS-Empfängers einspeisen und anzeigen lassen sowie die Positionsdaten (Länge/Breite) des eingebauten GPS-Empfängers und die Wegpunkt-Daten empfangener APRS-Bakensignale ausgeben.

Wir danken Ihnen für den Kauf eines VX-8GE und möchten Ihnen empfehlen, diese Bedienungsanleitung gründlich zu lesen, damit Sie die vielen tollen Funktionen Ihres neuen Yaesu-Handfunkgeräts kennen lernen und nutzen können!

## **BEDIENELEMENTE UND ANSCHLÜSSE**

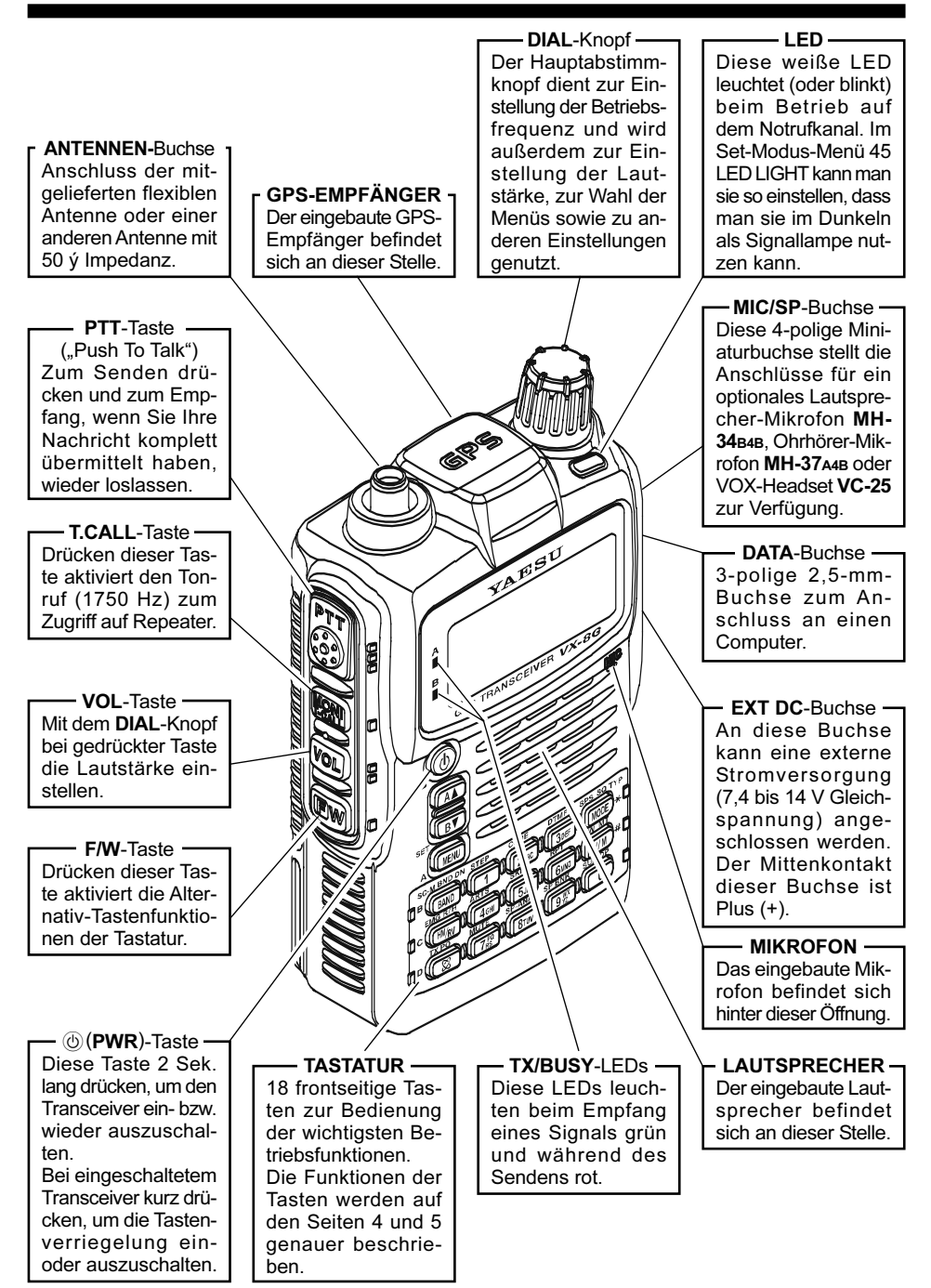

## DISPLAY-ICONS UND ANZEIGEN

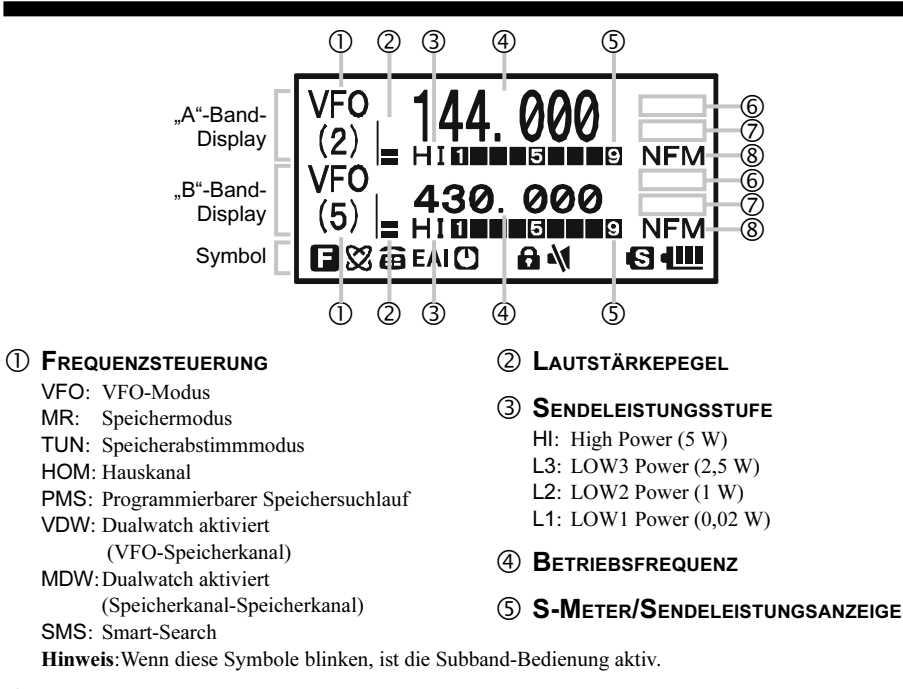

#### **6** SQUELCH-TYP UND RADIO-MODUS

- TN: Tone Encoder aktiviert
- TSQ: Tone Squelch aktiviert
- DCS: Digital Code Squelch aktiviert
- RTN: Reverse Tone Squelch aktiviert
- PR: Nutzerprogrammierter Revers-CTCSS-Decoder aktiviert
- PAG: EPCS-Funktion aktiviert
- MSG: Kurznachrichtenfunktion aktiviert
- DC: Split-Tonfunktion aktiviert (nur DCS-Codierung)
- T-D: Split-Tonfunktion aktiviert (CTCSS-Codierung und DCS-Decodierung)
- D-T: Split-Tonfunktion aktiviert (DCS-Codierung und CTCSS-Decodierung)
- A12: APRS® aktiviert (1200 bps)
- A96: APRS® aktiviert (9600 bps)

#### WEITERE EINSTELLUNGEN

- **Exercise**: Repeater-Ablagerichtung (negative Ablage)
- **:** Repeater-Ablagerichtung (positive Ablage)
- **:** Unabhängige Sendefrequenz
	- (Odd Splits)
- $\mathbf{F}_{\mathbf{T}}$ : Eingangsabschwächer aktiviert
- **1**: Alarmklingel aktiviert

#### BETRIEBSART

#### NFM: FM

AM: AM

#### **SYMBOL**

- $\blacksquare$ **:** Tasten-Zweitfunktion aktiviert
- : Internet-Connect-Funktion (WiRESTM) aktiviert
- : DTMF-Autodialer aktiviert
- : EAI (Emergency Automatic ID-)Funktion aktiviert
- **D**: APO-Funktion aktiviert
- **a**: Tastenverriegelung aktiviert
- **\**: Stummschaltung aktiviert
- **B**: Batteriesparfunktion aktiviert
- : Batterieanzeige
- Hinweise 1): Wenn unter diesen Symbolen ein Strich erscheint, ist die Vibrator-Funktion aktiv.
	- 2): Eine gestrichelte Linie zeigt an, dass die CTCSS-/DCS-/EPCS-Vibrator-Funktion aktiv ist.
	- 3): Eine kurzgestrichelte Linie zeigt an, dass die APRS-Kurznachrichten-Vibrator-Funktion aktiv ist.

## TASTATUR-FUNKTIONEN

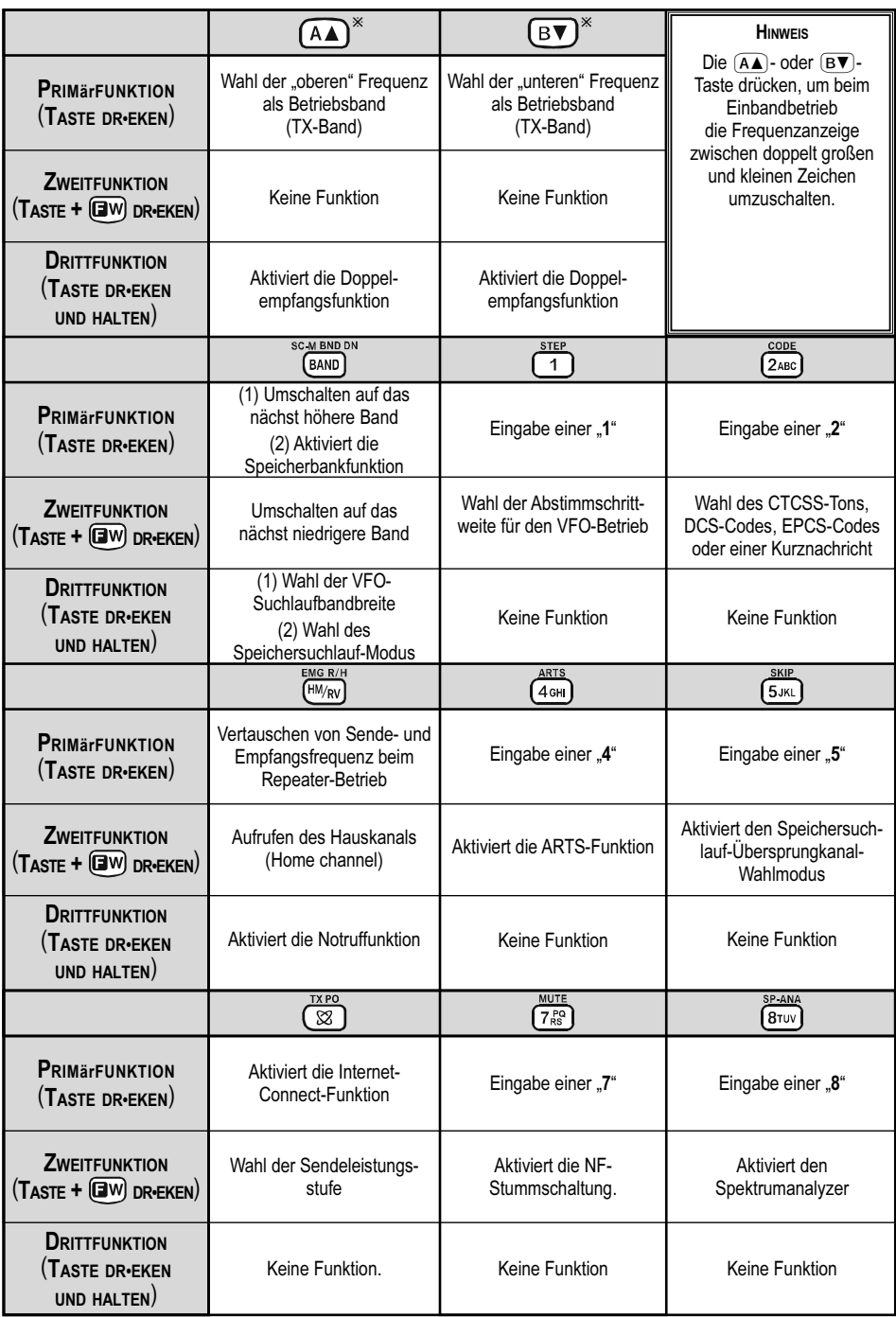

## TASTATUR-FUNKTIONEN

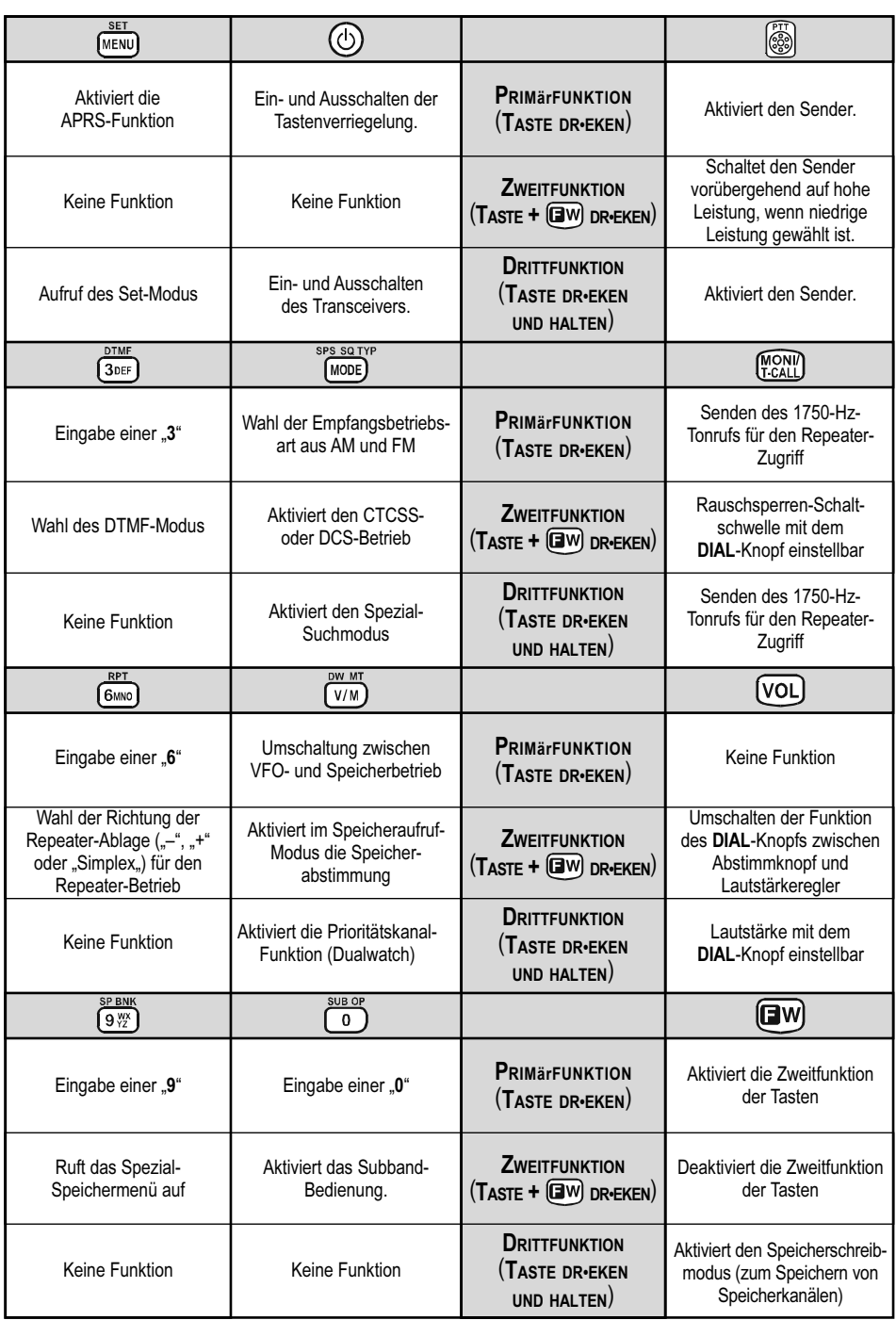

## ZUBEHÖR UND OPTIONEN

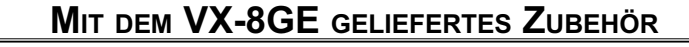

- 
- $\Box$  Antenne 1 St. **YHA-72** (Q3000236)
- $\Box$  Li-Ion-Akkupack 1 St. FNB-101LI (7,4 V/1,100 mAh: AAG10X001)
- $\Box$  Ladegerät 1 St. **PA-44C** (230 V AC, Type-C-Stecker: Q9500165) oder PA-44U (230 VAC, Type-BF-Stecker: Q9500166)
- $\Box$  Gürtelclip 1 St. (RA1053600)
- $\Box$  Schrauben 2 St. (M3x10SUS: U24310020)
- $\Box$  Plastikkappe 1 St. (RA1054200)
- $\Box$  Siegel 1 St. (RA1231300)
- **Bedienungsanleitung** 1 St.
- Garantiekarte 1 St.

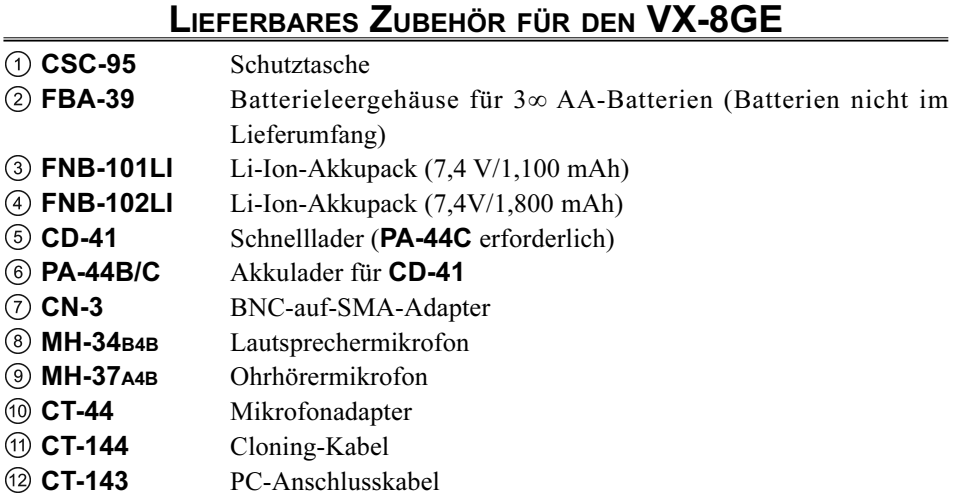

Die Verfügbarkeit der Zubehörteile kann sich verändern. Einiges Zubehör wird bei bestimmten Ausführungen als Standard mitgeliefert, während andere Zubehörteile für bestimmte Märkte nicht vorgesehen sind. Fragen Sie Ihren Yaesu-Händler nach Details und eventuell neu hinzugekommenem Zubehör. Der Anschluss von Zubehör, das nicht von Yaesu freigegeben ist, kann zu Schäden am Transceiver führen und zum Verlust der Garantie.

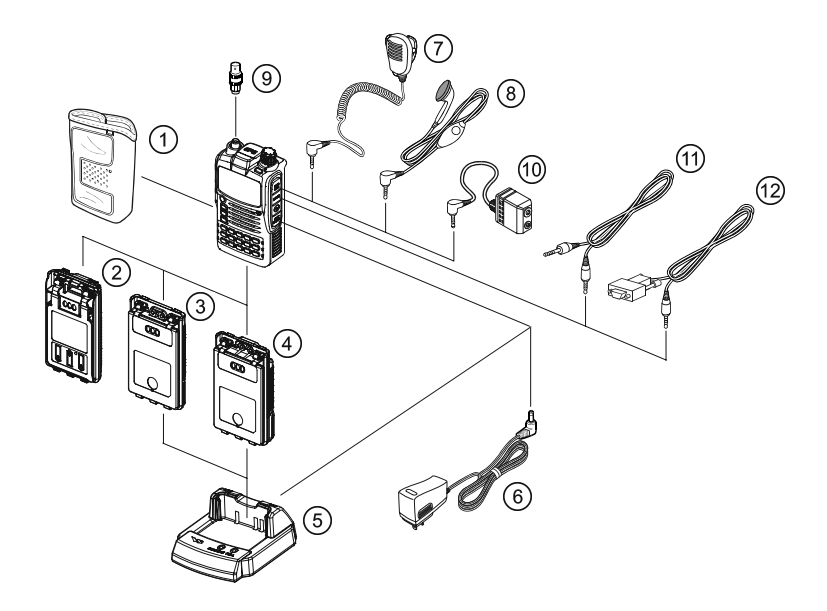

## INSTALLATION DES ZUBEHÖRS

### MONTAGE DER ANTENNE

Die mitgelieferte Antenne funktioniert im gesamten Frequenzbereich des Transceivers. Für den Empfang auf Mittel- und Kurzwelle lassen sich durch Anschluss einer externen (Außen-) Antenne Verbesserungen erreichen.

#### ANBRINGEN DER MITGELIEFERTEN ANTENNE

Unteren Teil der Antenne fassen und die Antenne auf die Antennenbuchse schrauben, bis sie fest sitzt. Dabei beachten, dass sie nicht überdreht wird.

#### Hinweise:

- Niemals senden, wenn keine Antenne angeschlossen ist.
- O Beim Anbringen der Antennen niemals den oberen Teil festhalten, wenn die Antenne auf die SMA-Buchse geschraubt wird.
- Falls eine externe Antenne zum Senden verwendet wird, sollte das SWR 1,5:1 oder kleiner sein.

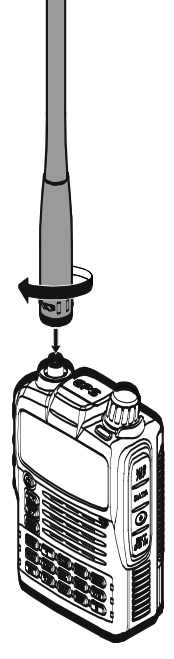

#### GÜRTELCLIP BEFESTIGEN

- Gürtelclip mit den 2 mitgelieferten Schrauben am Akkupack FNB-101LI befestigen (Abb. 1). Dazu keine anderen als die mit dem Gürtelclip gelieferten Schrauben verwenden!
- Wenn der Gürtelclip nicht gebraucht wird, die mitgelieferte Plastikkappe am Akkupack anbringen (Abb. 2). Vor dem nachträglichen Befestigen des Gürtelclips die Plastikkappe mit einem geeigneten Werkzeug herausdrücken.

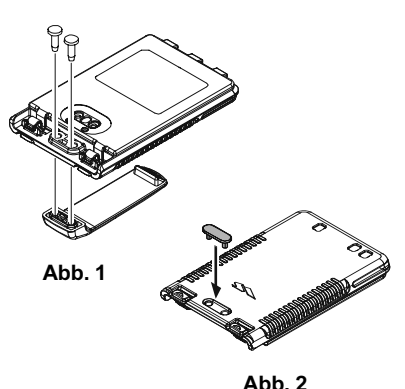

## ANBRINGEN DES AKKUPACKS FNB-101LI

Der FNB-101LI st ein Hochleistungs-Lithium-Ionen-Akku, der bei kompakten Abmessungen eine sehr hohe Kapazität besitzt. Bei normalem Gebrauch erlaubt der FNB-101LI etwa 300 Ladezyklen. Danach ist mit der Verkürzung der Betriebsdauer mit einer Ladung zu rechnen. Falls Sie einen alten Akkupack haben, der volle Ladung anzeigt, aber die normale Betriebsdauer nicht mehr erreicht, sollten Sie einen neuen Akkupack kaufen.

- □ Zum Anbringen des Akkupacks **FNB-101LI** die 3 Nasen vorsichtig in die entsprechenden Vertiefungen am unteren Teil des Gehäuses einsetzen und den Akkupack am oberen Teil gegen den Transceiver drücken, bis er mit einem Klick einrastet.
- $\square$  Zum Abnehmen des Akkupacks den Transceiver ausschalten. Beide Verriegelungen des Akkupacks nach unten drücken und den Akkupack vom Transceiver abnehmen.

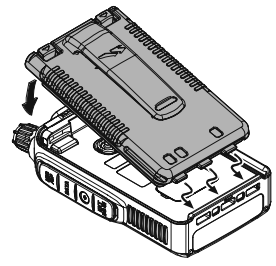

**ANBRINGEN** 

1) Der Akkupack muss korrekt angebracht sein, AKKUPACK-ENTRIEGELUNGEN damit das Gerät wasserdicht ist. 2) Verwenden Sie ausschließlich LiIon-Akkupacks FNB-101LI oder FNB-102LI.

3) Die Akkupacks dürfen niemals größerer Hitze ausgesetzt werden, wie beispielsweise direktem Sonnenlicht, Feuer usw. 4) Bei Verwendung anderer Akkus besteht Explosionsgefahr! Entsorgen Sie defekte Akkus bitte umweltgerecht.

Wenn der Akkupack noch nie benutzt wurde oder entladen ist, kann er mit dem Akkulader PA-44B/C geladen werden, der dafür an die Buchse EXT DC anzuschließen ist.

Während der Akkupack geladen wird, erscheint "CHARGING" im Display und die "A"-LED leuchtet rot. Das S-Meter zeigt den Ladezustand an. Sobald der Ladevorgang beendet ist, erscheint "COMPLETE" im Display und die "A"-LED leuchtet grün.

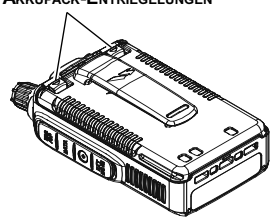

**ABNEHMEN** 

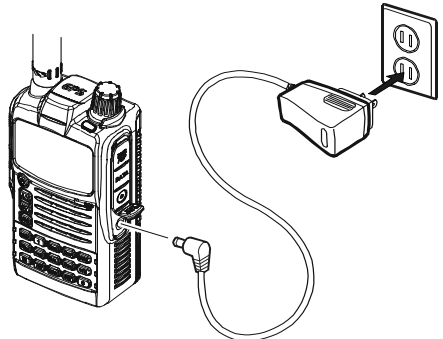

 $\frac{1}{68}$  / 1) Transceiver ausschalten, während der Akkupack geladen wird. 2) Laden Sie den Akkupack bei Umgebungstemperaturen zwischen  $+5$  °C und +35 °C. Beim Laden außerhalb dieses Temperaturbereichs können Akkupacks Schaden nehmen.

3) Verwenden Sie zum Laden ausschließlich das Ladegerät PA-44B/C von Vertex Standard Co., Ltd.

### **BETRIEBSDAUER**

Der Ladezustand des Akkupacks wird mit einem Symbol im Display angezeigt. Wenn der Akkupack fast entladen ist, sollte er bald aufgeladen werden.

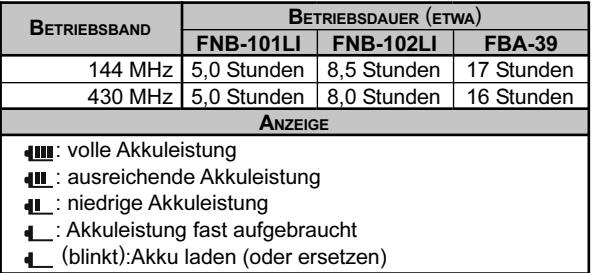

TX 6 Sek., RX 6 Sek. und 48 Sek. Rauschsperre geschlossen (Dauerbetrieb). GPS-Empfänger ausgeschaltet.

Die aktuelle Spannung kann im Display angezeigt werden, wenn man den Anweisungen auf S. 107 folgt.

Die Kapazität des Akkus sinkt bei extrem niedrigen Temperaturen. Daher sollte man den Transceiver bei Kälte unter der Kleidung tragen.

## ANBRINGEN DES BATTERIEBEHÄLTERS FBA-39 (OPTION)

Der optionale Batteriebehälter FBA-39 kann für den Empfangsbetrieb mit drei AA-Batterien bestückt werden. Zum Senden in Notfällen wird die Sendeleistung reduziert, sodass bei FM (144/430 MHz) 1 W oder 50 mW wählbar sind.

#### BESTÜCKEN DES FBA-39 MIT BATTERIEN

- 1. Untere rechte Ecke des Gummideckels anheben und Deckel öffnen (Abb. 1).
- 2. Batterien wie in Abb. 2 gezeigt in den FBA-39 einsetzen, wobei die Minuspole [–] an die Federkontakte im FBA-39 gehören.
- 3. Gummideckel wieder schließen.
- 4. Batteriebehälter FBA-39 wie einen FNB-101LI am Transceiver anbringen.

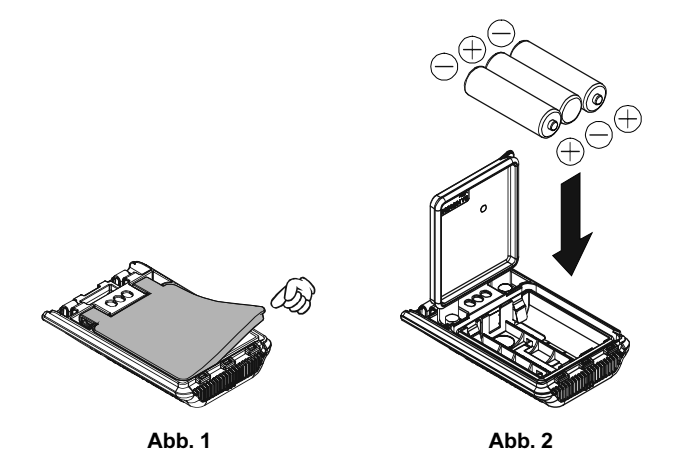

Der FBA-39 hat keine Ladekontakte, da Alkalinebatterien nicht nachgeladen werden können. Daher besteht keine Gefahr, wenn bei angesetztem FBA-39 ein Ladegerät (PA-44B/C) an die EXT DC-Buchse angeschlossen wird.

#### Hinweise:

- O Der FBA-39 ist ausschließlich für AA-Alkalinebatterien vorgesehen.
- O Wenn der VX-8GE längere Zeit nicht benutzt wird, sollte man die Batterien aus dem FBA-39 herausnehmen, damit evtl. auslaufende Flüssigkeit den FBA-39 und/oder den Transceiver nicht beschädigen.

## ANSCHLUSS VON TNCS FÜR PACKET-RADIO

Der VX-8GE kann für den Packet-Radio-Betrieb benutzt werden, wofür ein optionaler Mikrofonadapter CT-44 (erhältlich beim Yaesu-Händler) zum einfachen Anschluss des TNCs über gebräuchliche Stecker benötigt wird.

Der NF-Ausgangspegel des Empfängers zum TNC lässt sich mit dem DIAL-Knopf bei gedrückter [00]-Taste wie beim normalen Sprachbetrieb einstellen. Der Eingangspegel am VX-8GE muss auf der TNC-Seite eingestellt werden; die optimale Eingangsspannung beträgt etwa 5 mV an 2 kOhm.

Zur Vermeidung von Schäden durch Spannungsspitzen Transceiver und TNC vor dem Zusammenschließen ausschalten.

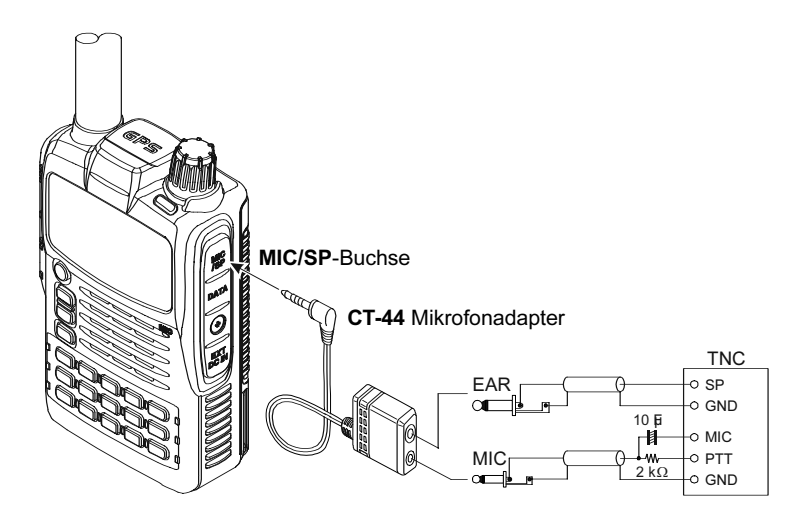

Hallo, ich bin R. F. Radio und ich werde Ihnen zur Seite stehen, wenn Sie die vielfältigen Möglichkeiten des VX-8GE kennen lernen. Ich weiß, wie aufgeregt man ist, bevor man "in die Luft geht". Und ich rate Ihnen, den Abschnitt "Betrieb" in diesem Handbuch genauestens zu lesen, sodass Sie das Beste aus diesem fantastischen neuen Transceiver herausholen können. Lassen Sie uns beginnen!

## EIN- UND AUSSCHALTEN

- 1. Sicherstellen, dass ein aufgeladener Akkupack angebracht ist. Die Antenne auf die ANTENNEN-Buchse aufschrauben.
- 2.  $\circledcirc$  (PWR)-Taste (auf der linken Seite der Frontplatte) 2 Sek. lang drücken. 2 Pieptöne sind hörbar, wenn die Taste lange genug gedrückt wurde. Die Begrüßungsmeldung erscheint für kurze Zeit im Display, anschließend wird die Frequenz angezeigt. Nach 2 weiteren Sek. wird die Empfangs-Batteriesparfunktion aktiviert, sofern sie nicht abgeschaltet ist (s. S. 112).

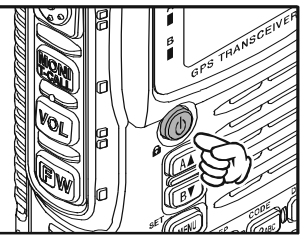

3. Zum Ausschalten des VX-8GE die  $\circledcirc$ (PWR)-Taste noch einmal 2 Sek. lang drücken.

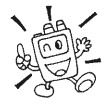

Falls die Pieptöne nicht hörbar sind, ist die Piep-Funktion im Set-Modus möglicherweise deaktiviert (s. S. 22).

### EINSTELLUNG DER LAUTSTÄRKE

DIAL-Knopf bei gedrückt gehaltener [VOL]-Taste drehen, um die gewünschte Lautstärke einzustellen. Beim Drehen im Uhrzeigersinn erhöht sich die Lautstärke.

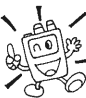

1) Die Lautstärke lässt sich für "A-Band" und "B-Band" getrennt einstellen.

2) Beim Einstellen der Lautsprecherlautstärke

erscheint "SP VOLUME" anstelle des S-Meters.

3) Wenn man die  $\boxed{\Box w}$ -Taste und danach die  $\boxed{v_0}$ -Taste drückt, wechselt die Funktion des DIAL-Knopfs. Er dient nun zur Lautstärkeeinstellung, wobei die Lautstärkeanzeige im Display blinkt. Nochmaliges Drücken der  $\mathbb{F}_{\mathbb{F}_{q}}$ -Taste und der  $\mathbb{F}_{q}$ -Taste setzt die Funktion des DIAL-Knopfs auf Frequenzeinstellung zurück. Im Set-Modus-Menü 99: VOLUME MODE kann die Funktion der  $\overline{vol}$ -Taste geändert werden (s. S. 120).

### EINSTELLUNG DER RAUSCHSPERRE

Die Rauschsperre des VX-8GE erlaubt Ihnen, das Grundrauschen zu unterdrücken, wenn auf der eingestellten Frequenz kein Signal empfangen wird. Dies macht nicht nur den Stand-by-Betrieb angenehmer, sondern führt auch zu einer deutlich reduzierten Stromaufnahme.

- 1.  $\Box$  Taste drücken, danach die  $\Box$  Taste auf der linken Seite des Gehäuses. Dies erlaubt den Schnellzugriff auf das Set-Modus-Menü 85: SQL LEVEL.
- 2. Danach mit dem DIAL-Knopf die Rauschsperre so einstellen, dass das Grundrauschen gerade verschwindet. Typische Einstellungen sind "3" oder "4, Bei dieser Einstellung ist die Rauschsperre zum Empfang schwacher Signale am empfindlichsten.
- 3. Bei zufrieden stellender Einstellung der Squelch-Schaltschwelle die PTT-Taste kurz drücken, um die neue Einstellung zu speichern und zum Normalbetrieb zurückzukehren.

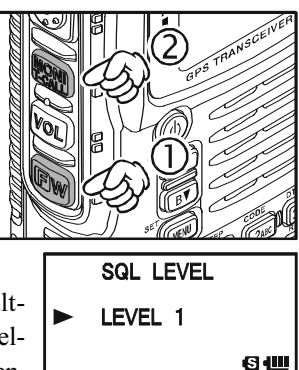

4. Bie Rauschsperre lässt sich auch im Set-Modus einstellen (s. S. 143).

1) Die Rauschsperre lässt sich für das Haupt- und Subband getrennt einstellen.

2) Beim Funkbetrieb in Gegenden mit hoher Kanalbelegung kann es erforderlich sein, die Tone-Squelch-Funktion zu nutzen, für die ein CTCSS-Decoder eingebaut ist. Dieses Feature schaltet den Empfänger Ihres Transceivers so lange stumm, bis ein Signal empfangen wird, das den passenden Subaudio-CTCSS-Ton enthält. Falls Ihre Gegenstation wie Ihr VX-8GE mit DCS (Digital Coded Squelch) ausgestattet ist, können Sie auch damit versuchen, den ungewollten Empfang von Signalen auf der eingestellten Frequenz zu unterbinden.

#### 24-STUNDEN-UHR

Der VX-8GE verfügt über eine 24-Stunden-Uhr mit Kalender, der den Zeitraum vom 1. Januar 2000 bis 31. Dezember 2099 abdeckt. Das Stellen der Uhr wird auf S. 107 beschrieben.

## WAHL DES BETRIEBSBANDES

Gemäß werkseitiger Voreinstellung arbeitet der VX-8GE im Doppelempfangs-Modus.

Beim Doppelempfang wird die Frequenz des A-Bandes im oberen Teil des Displays angezeigt und die des B-Bandes im unteren Teil. Die Frequenz des Betriebsbandes (auf diesem ist Senden möglich und die Frequenz/das Band lässt sich ändern) wird in *großen* Ziffern angezeigt, die des Nur-Empfangs-Bandes mit kleinen Ziffern.

a-Taste kurz drücken, um die A-Band-Frequenz als Betriebsfrequenz zu nutzen. Alternativ die  $\overline{B}$ -Taste kurz drücken, um die B-Band-Frequenz als Betriebsfrequenz zu nutzen.

 $[A\blacktriangle]$ - oder  $(B\blacktriangledown)$ -Taste 1/2 Sek. lang drücken, um zum Einbandbetrieb zu wechseln. Beim Einbandbetrieb lässt sich die Größe der Ziffern und Buchstaben mit der  $\overline{A\blacktriangle}/\overline{B\blacktriangledown}$ -

Taste zwischen "*doppelter Größe"* und "*groß"* umschalten.

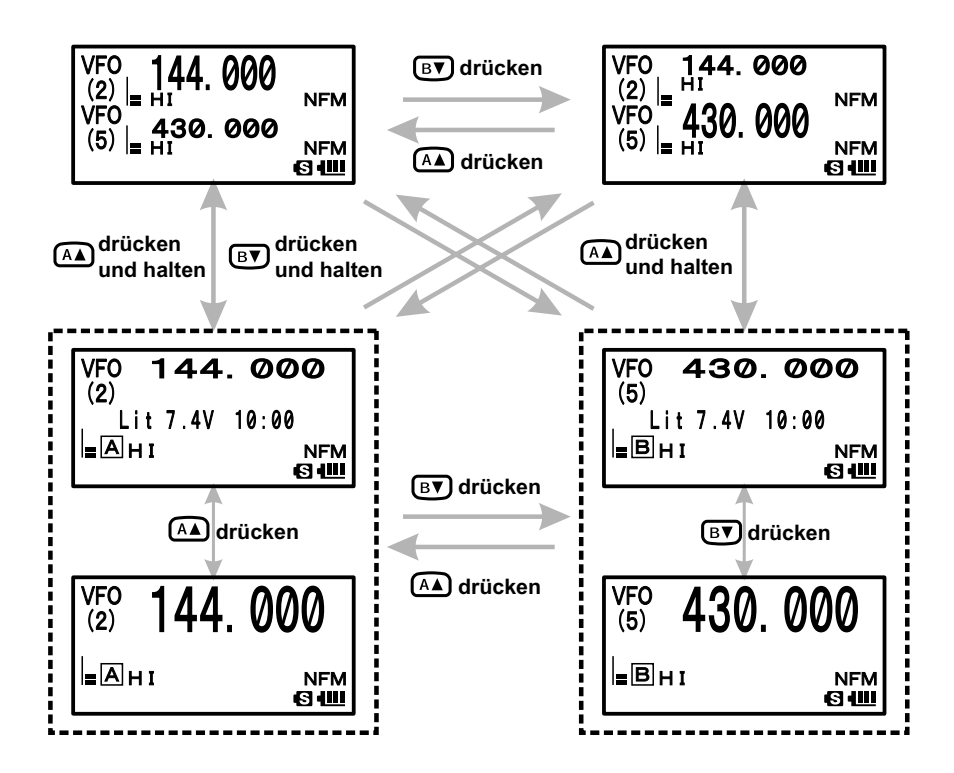

### WAHL DES FREQUENZBANDES

Der VX-8GE deckt einen sehr großen Frequenzbereich ab, indem mehrere unterschiedliche Betriebsarten genutzt werden. Deshalb ist der Frequenzbereich des VX-8GE in verschiedene Frequenzbänder unterteilt, für die jeweils bestimmte Abstimm-

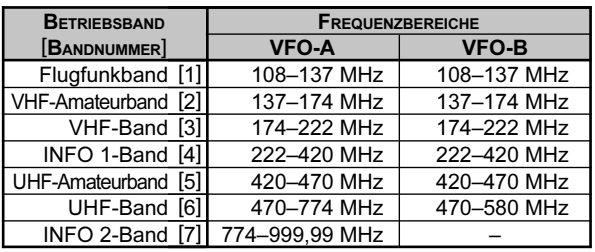

schrittweiten und Betriebsarten vorprogrammiert sind. Abstimmschrittweiten und Betriebsarten lassen sich bei Bedarf ändern (s. S. 24).

#### WECHSEL DES FREQUENZBANDES

1. SC-MBND<sub>D</sub>N</sub> - Taste wiederholt drücken. Bei jedem Drücken der SC-MENDON - Taste erscheint im Display eine höhere Frequenz. Außerdem wird eine der Empfangsfrequenz entsprechende Bandnummer angezeigt.

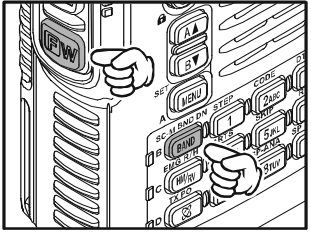

- 2. Für Bandwechsel in Richtung niedrigerer Frequenzen zuerst die  $\boxed{\Box w}$ -Taste und danach die  $\boxed{\Box w}$ -Taste drücken.
- 3. Der VX-8GE verfügt über ein 2-VFO-System (zuvor beschrieben). Um zum TX/RX-Betrieb vom VFO-A auf VFO-B umzuschalten, die [BV]-Taste kurz drücken. Drücken der  $\overline{AA}$ -Taste ermöglicht den TX/RX-Betrieb mit VFO-A. Auf der Frequenz, die mit "großen" Ziffern angezeigt wird, ist auch Senden möglich, während auf der mit "kleinen" Ziffern angezeigten ausschließlich Empfang möglich ist.
- 4. Sobald das gewünschte Band gewählt ist, kann die Frequenz manuell eingestellt (oder mit dem Suchlauf begonnen) werden. Mehr dazu auf der nächsten Seite.

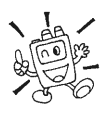

Falls gewünscht, kann man eins oder mehrere Bänder von der Bandwahl ausschließen (überspringen). S. S. 119.

### FREQUENZEINSTELLUNG

Der VX-8GE arbeitet nach dem Einschalten im VFO-Modus. Mit diesem kann man innerhalb des aktuell gewählten Bandes mit einer voreingestellten Schrittweite abstimmen.

Die Navigation durch die Bänder ist beim VX-8GE auf drei verschiedene Weisen möglich:

### 1) ABSTIMMKNOPF

Durch Drehen am DIAL-Knopf kann die Frequenz innerhalb des aktuellen Bandes in vorprogrammierten Abstimmschritten eingestellt werden. Drehen im Uhrzeigersinn erhöht die Frequenz, entgegengesetzt dem Uhrzeigersinn wird die Frequenz vermindert.

Wenn vor dem Drehen des **DIAL**-Knopfs die **EW**-Taste kurz gedrückt wird, erfolgt die Abstimmung in 1-MHz-

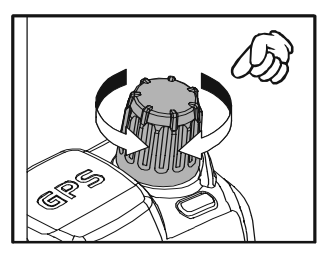

Schritten. Dies ist sehr nützlich, wenn schnelle Frequenzwechsel innerhalb des großen Abstimmbereichs des VX-8GE notwendig sind.

#### 2) DIREKTE FREQUENZEINGABE •EER DIE TASTATUR

Die gewünschte Frequenz lässt sich auch direkt über die Tastatur eingeben.

Die Betriebsart wird nach Eingabe einer neuen Frequenz über die Tastatur automatisch gewählt.

Um eine Frequenz über die Tastatur einzugeben, müssen die mit Ziffern versehenen Tasten in der richtigen Reihenfolge gedrückt werden. Da keine Dezimalpunkt-Taste am VX-8GE vorhanden ist, kann die Eingabe von Frequenzen, deren letzte Stelle eine Null ist, nach Eingabe der letzten Nicht-Null-Stelle mit der  $\frac{\text{num}}{\text{V/m}}$ -Taste abgeschlossen werden.

#### Beispiele:

Drücken, um 145,520 MHz zu wählen:  $\frac{\text{SHEP}}{(1)}$   $\rightarrow$   $\frac{\text{ASTBP}}{(4 \text{GHI})}$   $\rightarrow$   $\frac{\text{SHEP}}{(5 \text{JK})}$   $\rightarrow$   $\frac{\text{SHEP}}{(2 \text{JK})}$   $\rightarrow$   $\frac{\text{CSDE}}{(2 \text{JK})}$ Drücken, um 430,000 MHz zu wählen:  $\lim_{4\text{G/H}} \rightarrow \lim_{3\text{OEF}} \rightarrow \lim_{V/M}$ 

#### Subband-Bedienung

Wenn die  $\boxed{\Box w}$ -Taste, gefolgt von der  $\boxed{\circ}$ -Taste, gedrückt wird, sind die Bedien-

elemente (außer der Sendefunktion) auf dem Subband wirksam. Wenn die Subband-Bedienung aktiviert ist, blinkt das Subband-"Frequenzsteuer"-Symbol. Wenn die Einstellungen für das Subband erledigt sind, drückt man

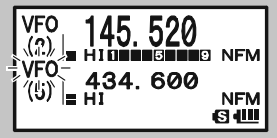

die  $\overline{(\mathbf{I} \mathbf{W})}$ -Taste, gefolgt von der  $\overline{\begin{pmatrix} 0\\ 0 \end{pmatrix}}$ -Taste, noch einmal, um zur Bedienung des Hauptbands zurückzukehren.

#### FREQUENZEINSTELLUNG

#### 3) SUCHLAUF

Im VFO-Modus die <sup>SC-MENDEN</sup>-Taste 1 Sek. lang drücken und mit dem **DIAL**-Knopf bei

gedrückter  $\overline{\mathbb{F}_{\text{BAND}}}^{\text{S-MBNDW}}$ -Taste die Suchlaufbandbreite des VFO- $\overline{\text{Such}}$ laufs wählen. Sobald die  $\overline{\text{BANDP}}$ -Taste losgelassen wird, beginnt der Suchlauf in Richtung höherer Frequenzen. Der Suchlauf stoppt, wenn ein Signal gefunden wurde, das stark genug ist, um die Rauschsperre zu öffnen. Der VX-8GE verweilt auf dieser Frequenz entsprechend der im Set-Modus-Menü 77: SCAN RESUME gewählten Einstellung.

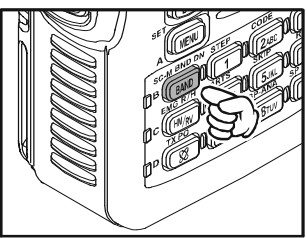

Falls die Suchlaufrichtung während des Suchlaufs umgekehrt werden soll (d.h. in Richtung niedriger statt höherer Frequenzen), muss der DIAL-Knopf einen Klick entgegen dem Uhrzeigersinn gedreht werden. Um den Suchlauf in Richtung höherer Frequenzen umzukehren, muss der DIAL-Knopf einen Klick im Uhrzeigersinn gedreht werden.

Zum Beenden des Suchlaufs die PTT-Taste kurz drücken, s. auch S. 54 zum Thema Suchlauf.

#### Hinweis zum Doppelempfang

Der VX-8GE empfängt starke Signale u.U. auf der Spiegelfrequenz und es kann vorkommen, dass die Empfangsempfindlichkeit bei bestimmten Kombinationen von A- und B-Frequenz vermindert.

Beim Auftreten von Störungen, die über die Spiegelfrequenz in den Empfänger gelangen, kann man die Störfrequenzen mit der unten stehenden Formel berechnen und notwendigenfalls entsprechende Gegenmaßnahmen, z.B. Sperrkreise, treffen.

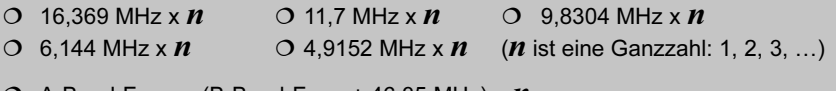

 $\bigcirc$  A-Band-Freq. = (B-Band-Freq. ± 46,35 MHz) x  $\boldsymbol{n}$ 

 $O$  B-Band-Freq. = (A-Band-Freq.  $\pm$  47,25 MHz) x  $\boldsymbol{n}$  (@ A-Band = NFM)

#### **SENDEN**

Nachdem Sie eine entsprechende Frequenz innerhalb des 144-MHz- oder 430-MHz-Amateurbandes eingestellt haben, ist Ihr VX-8GE bereit zum Senden. Es folgen einige wichtige Grundschritte; weitere Aspekte des Sendebetriebs werden später erläutert.

- 1. Um zu senden, die PTT-Taste drücken und mit normaler Lautstärke in das an der Vorderseite (obere rechte Ecke der Lautsprecherschlitze) des Transceivers befindliche Mikrofon sprechen. Die LED der .. A"- oder .. B"-Taste, welche dem Hauptband zugeordnet ist, leuchtet während des Sendens rot.
- 2. Um auf Empfang zu schalten, die PTT-Taste wieder loslassen.
- 3. Während des Sendens wird die relative Ausgangsleistung im Display angezeigt. Zusätzlich erscheinen die Symbole "L1", "L2", "L3" oder "HI" links neben dem Balkeninstrument je nach gewählter Leistungsstufe.

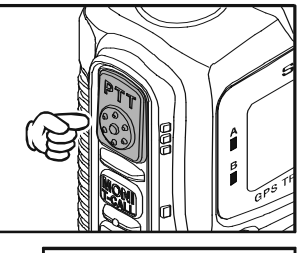

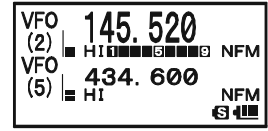

1) Bei Funkverbindungen über kurze Distanzen empfiehlt es sich zur Verlängerung der Betriebsdauer mit einer Akkuladung, auf eine niedrige Leistungsstufe umzuschalten. Dazu die <sup>[30]</sup>-Taste drücken und danach die  $\overline{\text{MS}}$ -Taste, sodass ein entsprechendes Symbol im Display erscheint. Und daran denken: nur senden, wenn eine Antenne angeschlossen ist.

2) Senden ist auf dem Subband nicht möglich und auch nicht auf anderen als dem 144-MHz- und dem 430-MHz-Band beim Hauptband.

3) Niemals senden, wenn keine Antenne angeschlossen ist.

#### UMSCHALTEN DER SENDELEISTUNG

Beim VX-8GE kann man aus vier verschiedenen Leistungsstufen wählen. Die genaue Sendeleistung der einzelnen Stufen variiert etwas und hängt zudem von der Betriebsspannung ab. Beim Betrieb mit dem Standard-Akkupack FNB-101LI oder mit externer Gleichstromversorgung sind folgende Stufen wählbar: "L1", "L2", "L3" oder "HI".

Umschalten der Sendeleistungsstufe:

- 1. Werkseitig voreingestellt ist die Stufe "High", sodass im Display das "HI"-Symbol erscheint. Das Drücken der  $\boxed{\Box w}$ -Taste gefolgt von der  $\boxed{\boxtimes}$ -Taste schaltet auf "L1", "L2" oder "L3" um.
- 2. **EW**-Taste und nachfolgend die  $\frac{\pi R^2}{8}$ -Taste (falls nötig wiederholt) drücken, bis wieder "HI" erscheint und die höchste Stufe wieder gewählt ist.

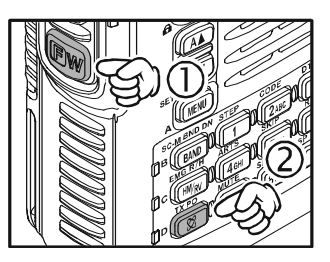

#### **SENDEN**

1) Der VX-8GE ist schlau! Man kann für ein Band (z.B. UHF) eine niedrige Sendeleistung wählen und für ein anderes (z.B. VHF) die höchste. Der

Transceiver "merkt" sich die Einstellungen für jedes Band. Auch beim Programmieren von Speichern können für jeden Speicher unterschiedliche Stufen festgelegt werden. Bei nahe liegenden Repeatern wird so keine Akkuleistung verschwendet!

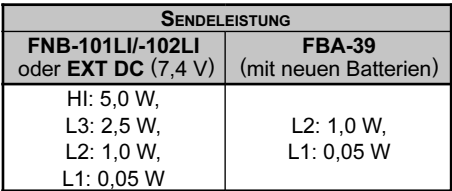

2) Beim Betrieb mit einer der " $Lx$ "-Stufen kann man die -Taste und nachfolgend die PTT-Taste drücken, um (vorübergehend) die höchste Leistung zu nutzen. Nach dem Sendedurchgang schaltet sich die Leistung automatisch auf die vorherige Leistungsstufe zurück.

Nachdem Sie die Grundbedienung des VX-8GE kennen gelernt haben, können wir uns weiteren nützlichen Features zuwenden.

### TASTATURVERRIEGELUNG

Um versehentlichen Frequenzwechseln und unbeabsichtigtem Senden vorzubeugen, lassen sich die Bedienelemente auf verschiedene Weise elektronisch verriegeln. Mögliche Kombinationen sind:

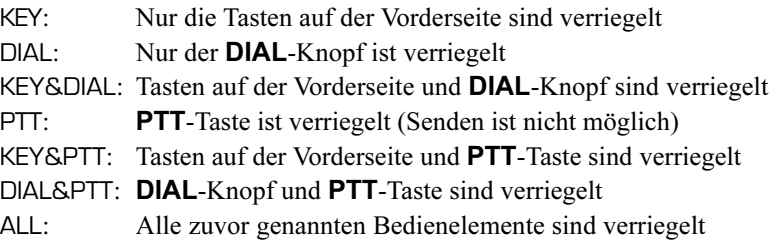

Zur Auswahl der zu verriegelnden Bedienelemente:

- 1. MENU-Taste 1 Sek. lang drücken, um in den Set-Modus zu gelangen.
- 2. Mit dem DIAL-Knopf das Set-Modus-Menü 46: LOCK wählen.
- 3. MENU)-Taste kurz drücken, um die Einstellung in diesem Menü zu ermöglichen.
- 4. Mit dem DIAL-Knopf eine der o.g. Verriegelungsvarianten wählen.
- 5. Nach erfolgter Wahl die PTT-Taste drücken, um die neue Einstellung zu speichern und zum Normalbetrieb zurückzukehren.

#### Um die Verriegelungsfunktion zu aktivieren:

 $\circledR$  (PWR)-Taste kurz drücken. Das " $\bigcap$  "-Symbol erscheint im Display. Zur Deaktivierung der Funktion die  $\circled{0}$ (PWR)-Taste noch einmal kurz drücken.

Auch wenn alle Tasten verriegelt sind, ist eine Taste

nicht verriegelt: Die  $\circledcirc$  (PWR)-Taste bleibt bedienbar, sodass die Verriegelungsfunktion jederzeit deaktiviert werden kann!

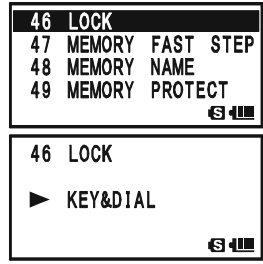

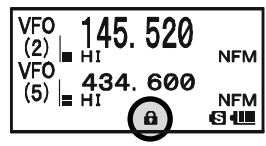

## BETRIEB FÜR FORTGESCHRITTENE

### EINSTELLEN DER LAUTSTÄRKE DES TASTATUR-PIEPS

Der Tastatur-Piep ermöglicht die akustische Rückmeldung, sobald eine Taste der Tastatur erfolgreich betätigt wurde. Dabei ändert sich die Lautstärke des Tastatur-Pieps entsprechend der Einstellung der Empfangslautstärke. Falls es gewünscht ist, lässt sich das Lautstärkeverhältnis von Empfangssignal und Tastatur-Piep im Set-Modus-Menü 9: BEEP LEVEL ändern.

- 1. m-Taste 1 Sek. lang drücken, um in den Set-Modus zu gelangen.
- 2. Mit dem DIAL-Knopf das Set-Modus-Menü 9: BEEP LE-VEL wählen.
- 3. MENU-Taste kurz drücken, um die Einstellung in diesem Menü zu ermöglichen.
- 4. Mit DIAL-Knopf gewünschten Lautstärkepegel wählen.
- 5. Nach erfolgter Wahl die PTT-Taste drücken, um die neue Einstellung zu speichern und zum Normalbetrieb zurückzukehren.

Zusätzlich lässt sich der Tastatur-Piep auch ganz abschalten:

- 1. m-Taste 1 Sek. lang drücken, um in den Set-Modus zu gelangen.
- 2. Mit dem DIAL-Knopf das Set-Modus-Menü 11: BEEP SELECT wählen.
- 3. MENU-Taste kurz drücken, um die Einstellung in diesem Menü zu ermöglichen.
- 4. Mit dem **DIAL-**Knopf "OFF" wählen.
- 5. Nach erfolgter Wahl die PTT-Taste drücken, um die neue Einstellung zu speichern und zum Normalbetrieb zurückzukehren.
- 6. Zum Wiedereinschalten des Tastatur-Pieps die Prozedur wiederholen und in Schritt 4 mit dem DIAL-Knopf "KEY" oder "KEY & SCAN" wählen.

KEY: Der Tastatur-Piep ertönt beim Drücken einer beliebigen Taste.

KEY & SCAN: Der Tastatur-Piep ertönt beim Drücken einer Taste oder wenn der Suchlauf stoppt.

## EINSTELLEN DER ANZEIGEGRÖSSE

Beim Einbandbetrieb kann man die Größe der Frequenzanzeige durch Drücken der  $\overline{(AA)}$ -oder  $\overline{(BY)}$ -Taste zwischen *doppelt großen* und großen Ziffer umschalten. Beim

Doppelempfang steht diese Funktion nicht zur Verfügung, da im Display zwei Frequenzen angezeigt werden müssen..

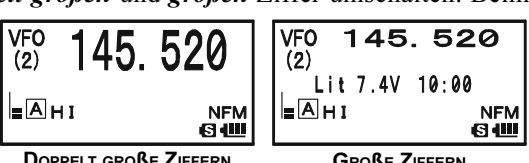

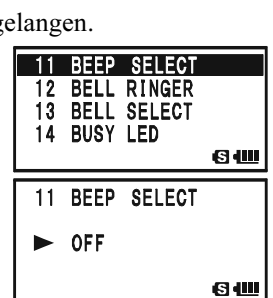

9 BEEP LEVEL BEEP MELODY

9 BEEP LEVEL LEVEL 5

BEEP SELECT

RII

6W

64W

10  $11$ 

 $12<sup>2</sup>$ 

## SUBBAND-MUTING

Diese Funktion ist nützlich, wenn beim Doppelempfang die Lautstärke des im Subband empfangenen Signals (Frequenzanzeige in *kleinen* Ziffern) vermindert werden soll, um das im Hauptband empfangene (große Ziffern) besser aufnehmen zu können.

### Aktivieren des Subband-Mutings:

- 1. **EW**-Taste drücken und danach die  $\frac{1}{752}$ -Taste. Dies erlaubt den Schnellzugriff auf das Set-Modus-Menü 57: MUTE.
- 2. Mit dem DIAL-Knopf gewünschten Minderungspegel für die Subbandlautstärke (MUTE 30%, MUTE 50%, MUTE 100% oder OFF) wählen.
- 3. Nach erfolgter Wahl die PTT-Taste drücken, um die neue Einstellung zu speichern und zum Normalbetrieb zurückzukehren.

Wenn die Funktion aktiviert ist, erscheint das " $\mathcal{N}$ "-Symbol im Display, und wenn das Subband-Muting die Lautstärke des Subbandes verringert, blinkt es.

Um die Funktion auszuschalten, die obere Prozedur wiederholen und in Schritt 2 "OFF" wählen.

## TASTATUR- UND DISPLAYBELEUCHTUNG

Ihr VX-8GE hat eine rötliche Beleuchtung für das Display und die Tastatur, die die Bedienung im Dunkeln erleichtert, ohne dass sich Ihre Nachtsichtfähigkeit einschränkt. Die Beleuchtung kann in drei unterschiedlichen Modi genutzt werden:

KEY 2sec - KEY 10sec: Beleuchtet Tastatur und Display nach Drücken einer Taste für eine bestimmte Zeit. CONTINUOUS: Beleuchtet Tastatur und Display kontinuierlich. OFF: Die Beleuchtung von Tastatur und Display ist ganz abgeschaltet.

### Der Beleuchtungsmodus wird wie folgt gewählt:

- 1. MENU-Taste 1 Sek. lang drücken, um in den Set-Modus zu gelangen.
- 2. Mit dem DIAL-Knopf das Set-Modus-Menü 41: LAMP wählen.
- 3. MENU)-Taste kurz drücken, um die Einstellung in diesem Menü zu ermöglichen.
- 4. Mit dem DIAL-Knopf einen der zuvor beschriebenen Modi wählen.
- 5. Nach erfolgter Wahl PTT-Taste drücken, um die neue Einstellung zu speichern und zum Normalbetrieb zurückzukehren.

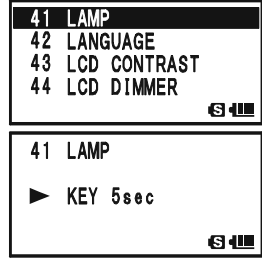

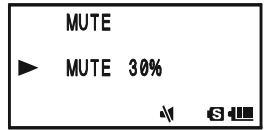

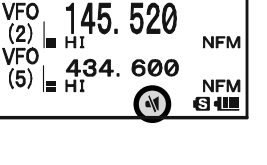

## BETRIEB FÜR FORTGESCHRITTENE

## ÄNDERN DER KANALSCHRITTWEITE

Der Synthesizer des VX-8GE ermöglicht die Wahl der Kanalschrittweite aus 5, 6,25, 8,33, 10, 12,5, 15, 20, 25, 50 und 100 kHz. Werkseitig sind für die einzelnen Frequenzbänder Kanalschrittweiten voreingestellt, die den häufigsten Anwendungen am besten entsprechen. Bei Bedarf ist es einfach möglich, die Kanalschrittweite zu ändern.

- 1. **EW**-Taste drücken, danach die  $\frac{STEP}{1}$ -Taste auf der linken Seite des Transceivers. Dies erlaubt den Schnellzugriff auf das Set-Modus-Menü 89: STEP FREQUENCY.
- 2. Mit dem DIAL-Knopf die gewünschte Kanalschrittweite wählen.
- 3. PTT-Taste drücken, um die neue Einstellung zu speichern und zum Normalbetrieb zurückzukehren.

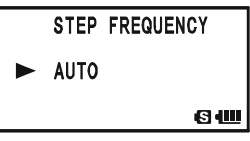

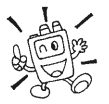

1) Die 8,33-kHz-Kanalschritte stehen nur im Flugfunkband zur Verfügung. 2) 5-kHz-Kanalschritte können zwischen 250 und 300 MHz sowie oberhalb von 580 MHz nicht eingestellt werden.

## UMSCHALTEN DER EMPFANGSBETRIEBSART

Beim VX-8GE schaltet sich die Empfangsbetriebsart beim Frequenzwechsel automatisch

um. Darüber hinaus kann die Empfangsbetriebsart der jeweiligen Situation durch Drücken der -Taste angepasst werden. Als Empfangsbetriebsart stehen zur Verfügung:

AUTO: Automatische Betriebsartenwahl entsprechend der werkseitigen Voreinstellungen für den gewählten Frequenzbereich

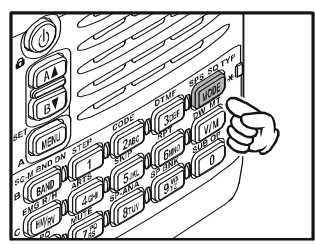

- NFM: Schmalband-Frequenzmodulation
- AM: Amplitudenmodulation

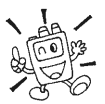

Solange es nicht unbedingt erforderlich ist, sollte man den Auto-Modus nutzen, da dieser Mühen und Zeit beim Umschalten des Bandes spart. Falls für eine bestimmte Station bzw. Frequenz eine andere Empfangsbetriebsart not-

wendig ist, kann diese zusammen mit der Frequenz in einem Speicherkanal gespeichert werden.

## S-METER-SQUELCH

Dieser Transceiver verfügt über eine spezielle S-Meter-Squelch-Funktion. Diese Funktion gestattet es, die Rauschsperre so einzustellen, dass sie nur von Signalen geöffnet wird, die einen bestimmten S-Meter-Pegel überschreiten.

Die S-Meter-Squelch wird folgendermaßen in Betrieb genommen:

- 1. MENU-Taste 1 Sek. lang drücken, um in den Set-Modus zu gelangen.
- 2. Mit dem DIAL-Knopf das Set-Modus-Menü 86: SQL S-METER wählen.
- 3. MENU)-Taste kurz drücken, um die Einstellung in diesem Menü zu ermöglichen.
- 4. Mit dem DIAL-Knopf gewünschten S-Meter-Pegel einstellen, ab dem die Rauschsperre geöffnet werden soll (LEVEL1 bis LEVEL9 oder OFF).

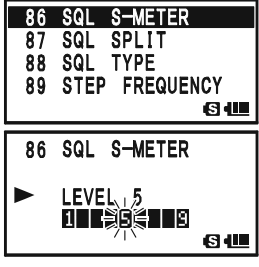

5. Nach erfolgter Wahl die PTT-Taste drücken, um die neue Einstellung zu speichern und zum Normalbetrieb zurückzukehren.

1) Bei aktivierter S-Meter-Squelch blinkt das S-Meter-Segment, das der in  $\omega_{\rm s}$ Schritt 4 eingestellten Schaltschwelle der Rauschsperre entspricht.

2) Die Rauschsperre öffnet jeweils beim für die Rausch-Squelch bzw. S-Meter-Squelch eingestellten höheren Wert.

Beispiele:

a) Wenn die Rausch-Squelch so eingestellt ist, dass ein S3-Pegel die Rauschsperre öffnet, das S-Meter-Squelch im Set-Modus-Menü 93 aber auf "LEVEL 5", öffnet die Rauschsperre erst bei Signalen, die am S-Meter eine Anzeige von S5 oder mehr erzeugen.

b) Wenn die S-Meter-Squelch auf "S3" eingestellt ist, die Rausch-Squelch aber so, dass nur Signale passieren können, die am S-Meter einen Vollausschlag erzeugen, öffnet die Rauschsperre nur bei Vollausschlag-Signalen. In diesem Fall "überschreibt" die Rausch-Squelch die S-Meter-Squelch.

### **ALLGEMEIN**

Repeater-Stationen, die gewöhnlich auf den Gipfeln von Bergen oder anderen exponierten Standorten aufgestellt sind, ermöglichen eine enorme Vergrößerung der Reichweite für Handfunkgeräte mit niedriger Leistung und Mobiltransceiver. Der VX-8GE verfügt über einige Features, die den Repeater-Betrieb erfreulich vereinfachen.

### REPEATER-ABLAGE

Ihr VX-8GE ist werkseitig so konfiguriert, dass die Repeater-Ablagen der in Ihrem Land üblichen entsprechen. Im 144-MHz-Band sind das 600 kHz, während im 70-cm-Band die Ablage 1,6 MHz oder 7,6 MHz beträgt.

Abhängig von dem Teil des Bandes, in dem gearbeitet wird, erfolgt die Ablage entweder

abwärts ( $\Box$ ) oder aufwärts ( $\Box$ ). Eines dieser Symbole erscheint im oberen Teil des Displays, wenn die Repeater-Ablage eingeschaltet ist.

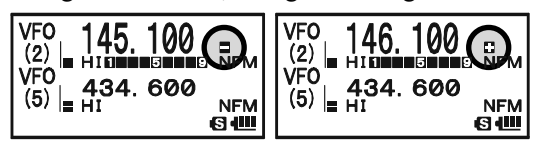

## AUTOMATISCHE REPEATER-ABLAGE (ARS)

Der VX-8GE verfügt über eine Funktion zum automatischen Einschalten der Repeater-Ablage, die die erforderliche Repeater-Ablage immer dann wählt, wenn der Transceiver auf eine Frequenz innerhalb des Subbandes abgestimmt wird, in dem im betreffenden Land Repeater-Betrieb üblich ist. Siehe unten stehende Abbildung.

Falls diese Funktion nicht arbeitet, kann es sein, dass sie versehentlich deaktiviert wurde.

Zur Aktivierung der ARS-Funktion:

- 1. m-Taste 1 Sek. lang drücken, um in den Set-Modus zu gelangen.
- 2. Mit dem DIAL-Knopf das Set-Modus-Menü 69: RPT ARS wählen.
- 3. MENU-Taste kurz drücken, um die Einstellung in diesem Menü zu ermöglichen.
- 4. Mit dem **DIAL-**Knopf "ON" wählen.
- 5. Nach erfolgter Wahl die PTT-Taste drücken, um die neue Einstellung zu speichern und zum Normalbetrieb zurückzukehren.

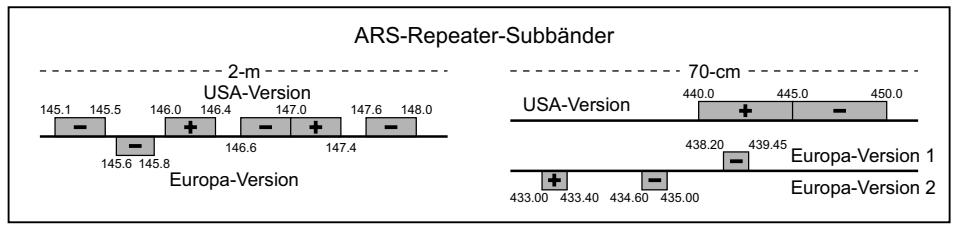

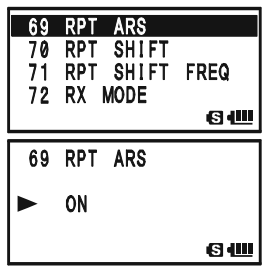

26 VX-8GE BEDIENUNGSANLEITUNG

### MANUELLE AKTIVIERUNG DER REPEATER-ABLAGE

Falls die ARS-Funktion ausgeschaltet ist oder Sie eine andere Ablagerichtung benötigen, als die durch die ARS vorgegebene, können Sie die Ablagerichtung auch manuell einstellen.

Dies geschieht wie folgt:

- 1. **E**W-Taste drücken, danach die  $\frac{RPT}{6$ <sub>MW</sub>-Taste. Dies erlaubt den Schnellzugriff auf das Set-Modus-Menü 70: RPT SHIFT.
- 2. Mit dem **DIAL-**Knopf die Ablagerichtung aus "-RPT", "+RPT" und "SIMPLEX" wählen.
- 3. PTT-Taste drücken, um die neue Einstellung zu speichern und zum Normalbetrieb zurückzukehren.

#### VERänDERN DER VOREINGESTELLTEN REPEATER-ABLAGE

Falls Sie in andere Gegenden reisen, kann es sein, dass Sie die voreingestellte Repeater-Ablagen ändern müssen, um über die lokalen Repeater arbeiten zu können.

Dies geschieht wie folgt:

- 1. MENU-Taste 1 Sek. lang drücken, um in den Set-Modus zu gelangen.
- 2. Mit dem DIAL-Knopf das Set-Modus-Menü 71: RPT SHIFT FREQ wählen.
- 3. MENU)-Taste kurz drücken, um die Einstellung in diesem Menü zu ermöglichen.
- 4. Mit dem DIAL-Knopf den Betrag der neuen Repeater-Ablage einstellen.
- 5. PTT-Taste drücken, um die neue Einstellung zu speichern und zum Normalbetrieb zurückzukehren.

Falls es erforderlich ist, eine "krumme" Repeater-Ablage zu programmieren, sollten Sie den voreingestellten Wert nicht ändern, sondern unabhängige Sende- und Empfangsfrequenzen eingeben, wie auf S. 44 erläutert.

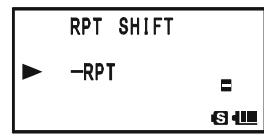

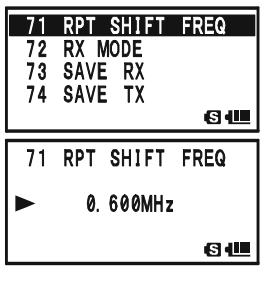

## REPEATER-BETRIEB

### ÜBERPRÜFUNG DER REPEATER-EMPFANGS- BZW. EINGABEFREQUENZ

Es ist oft nützlich, die Repeater-Empfangs- bzw. Eingabefrequenz dahingehend zu überprüfen, ob die Station, mit der Sie über den Repeater in Kontakt stehen, auch direkt empfangen werden kann, sodass Simplex-Betrieb unter Umgehung des Repeaters möglich wäre.

Dies geschieht durch Drücken der **EMGRAH** -Taste. Dabei wechselt die angezeigte Frequenz

auf die Repeater-Empfangsfrequenz. Zur Rückkehr des Transceivers auf die Repeater-Ausgabefrequenz die  $\frac{EMG_R N_H}{(HM/R)}$ -Taste noch einmal drücken. Während Sie nach dem ersten Drücken der h-Taste die Repeater-Eingabefrequenz abhören, blinkt das Offset-Symbol (" $\Box$ " oder  $\Box$ ") im Display.

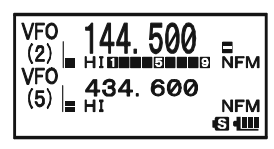

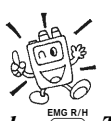

Die Wirkung der  $\frac{EMG_R}{(HM/R)}$ -Taste kann entweder als "RV" (Überprüfung der Repeater-Eingabefrequenz) oder als "HM" (schnelle Umschaltung auf den Hauskanal des aktuellen Bandes) eingestellt sein. Die Umprogrammierung der  $\frac{F_{\text{HUSRM}}}{F_{\text{HUNRM}}}$ -Taste erfolgt im Set-Modus-Menü 34: HOME/REVERSE (s. S. 135).

## CTCSS/DCS/EPCS-BETRIEB

## CTCSS-BETRIEB

Viele Repeater erfordern für ihre Aktivierung eine zusätzliche Modulation des FM-Trägers mit einer sehr niedrigen NF-Frequenz. Dies dient zur Vorbeugung vor Aktivierungen des Repeaters, z.B. durch Radar oder Nebenaussendungen anderer Stationen. Der VX-8GE verfügt über ein solche, als CTCSS (Continuous Tone Coded Squelch System) bezeichnete Funktion, die problemlos benutzt werden kann.

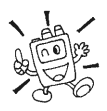

#### Die Einstellung der CTCSS geschieht in zwei Schritten: Die Wahl des Ton-Modus und die Einstellung der Ton-Frequenz. Dieses erfolgt über die Set-Modus-Menüs 88: SQL TYP und 91: TONE FREQUENCY.

- 1. **EW**-Taste drücken, danach die  $\frac{SPS \cdot SO \cdot TP}{MODE}$ -Taste. Dies erlaubt den Schnellzugriff auf das Set-Modus-Menü 88: SQL TYPE.
- 2. Am **DIAL-**Knopf drehen, bis "TONE" im Display erscheint. Dabei wird der CTCSS-Encoder aktiviert.

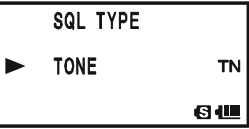

- 3. Wenn man den DIAL-Knopf in Schritt 2 einen Klick weiter dreht, wird außerdem der "TSQ"-Decoder aktiviert. Wenn "TSQ" im Display erscheint, ist die Ton-Squelch aktiv, die den Empfänger des VX-8GE so lange stummschaltet, bis eine Station empfangen wird, die einen passenden CTCSS-Ton sendet. Damit bleibt Ihr Transceiver so lange stumm, bis ein bestimmter Anruf empfangen wird. Diese Funktion ist in Gegenden mit starker Kanalbelegung nützlich.
	- $\Box$  Beim Drehen am **DIAL**-Knopf in Schritt 3 findet man auch eine Einstellung, bei der "DCS" im Display erscheint. Nachfolgend einige Details zur Digital Code Squelch.
	- Außerdem gelangt man beim Drehen am DIAL-Knopf in Schritt 3 zur Anzeige "REV TONE". Wenn die reverse Ton-Squelch aktiviert ist, wird der Empfänger des VX-8GE stummgeschaltet, wenn ein Signal empfangen wird, das den passenden CTCSS-Ton enthält. Bei aktivierter reverse Ton-Squelch erscheint "RTN" im Display.
	- $\Box$  Beim Drehen am **DIAL**-Knopf in Schritt 3 findet man auch eine Einstellung, bei der "PR FREQ" im Display erscheint. Das bedeutet, dass die Revers-Funktion des CTCSS-Decoders aktiviert ist, bei der der Empfänger des VX-8GE stummgeschaltet wird, sobald ein Signal mit dem voreingestellten CTCSS-Ton (Set-Modus-Menü 65: PR FREQUENCY) empfangen wird. Das "PR"-Symbol erscheint im Display, wenn die Revers-CTCSS-Decoder-Funktion aktiviert ist.
	- **D** Beim Drehen können im Display auch "PAGER" oder "MESSAGE" erscheinen. Dies zeigt an, dass die "Enhanced Paging & Code Squelch" bzw. das "Message Feature" aktiviert sind. Details zu diesen Funktionen folgen später.

## CTCSS/DCS/EPCS-BETRIEB

## CTCSS-BETRIEB

- 4. M-Taste drücken, um die neue Einstellung zu speichern und zum Normalbetrieb zurückzukehren.
- 5. **EW**-Taste drücken, danach die  $\frac{1}{2}$ <sub>case</sub> -Taste. Dies erlaubt den Schnellzugriff auf das Set-Modus-Menü 91: TONE FREQUENCY.
- 6. Mit dem DIAL-Knopf die für die Funkverbindung erforderliche CTCSS-Ton-Frequenz einstellen (erfragen Sie die Frequenz evtl. beim Betreiber des Repeaters).

1) Nicht alle Repeater übertragen

TONE FREQUENCY 100 OHz 6 JU

7. Nach erfolgter Wahl die 2-Taste kurz drücken, um die neue Einstellung zu speichern und zum Normalbetrieb zurückzukehren. Dies ist eine andere Art und Weise zur sonst üblichen Rückkehr zum Normalbetrieb, die nur für die Einstellung des CTCSS-Tons bzw. des DCS-Codes gilt.

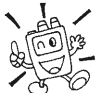

zusätzlich zur Sprache den empfangenen CTCSS-Ton, weil dieser nur für die Aktivierung des Repeaters genutzt wird. Wenn das S-Meter ausschlägt, der VX-8GE aber stumm bleibt, sind die Schritte 1 bis 4 zu wiederholen, dabei aber den DIAL-Knopf so einstellen, dass "TSO" verschwindet, wodurch alle Stationen auf dem Empfangskanal gehört werden können.

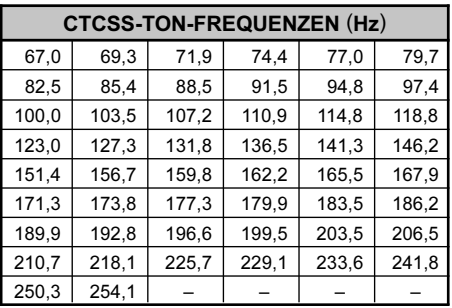

2) Für den CTCSS-Betrieb lässt sich der VX-8GE so einstellen, dass man mit einem Klingelton auf einen empfangenen Anruf aufmerksam gemacht wird (s. S. 37).

3) Der VX-8GE lässt sich so einstellen, dass man beim CTCSS-Betrieb durch Vibrationen auf den Empfang eines Anrufs hingewiesen wird (s. S. 40).

## DCS-BETRIEB

Ein anderes Verfahren für den tongesteuerten Zugriff ist die Digital Code Squelch (DCS). Dies ist ein neueres und weiterentwickeltes System, das grundsätzlich eine größere Sicherheit gegen Fehlfunktion als CTCSS gewährleistet. In den VX-8GE sind ein DCS-Encoder und -Decoder eingebaut und der Betrieb ist dem mit CTCSS sehr ähnlich. Es ist möglich, dass Repeater für den DCS-Betrieb vorgesehen sind. Daneben ist diese Funktion für den Simplex-Betrieb nützlich, wenn Ihre Funkpartner Transceiver benutzen, die auch mit diesem System ausgestattet sind.

#### Hinweis: Wie beim CTCSS-Betrieb ist es bei DCS erforderlich, den Ton-Modus DCS zu wählen und danach den DCS-Code einzustellen.

- 1. **EW**-Taste drücken, danach die **Moore** -Taste. Dies erlaubt den Schnellzugriff auf das Set-Modus-Menü 88: SQL TYPE.
- 2. Am **DIAL-**Knopf drehen, bis "DCS" im Display erscheint; dabei wird der DCS-Encoder/-Decoder aktiviert.
- 3. M-Taste drücken, um die neue Einstellung zu speichern und zum Normalbetrieb zurückzukehren.
- 4. **EW**-Taste drücken, danach die  $\frac{1}{2}$ <sub>ABC</sub>-Taste. Dies erlaubt den Schnellzugriff auf das Set-Modus-Menü 21: DCS CODE.
- 5. Mit dem DIAL-Knopf gewünschten DCS-Code einstellen (dreistellig). Falls Sie den Code nicht kennen, wenden Sie sich an den Betreiber des Repeaters. Bei Simplex-Betrieb müssen alle Stationen denselben Code einstellen.
- 6. Nach erfolgter Wahl die  $\frac{1}{248c}$ -Taste drücken, um die neue Einstellung zu speichern und zum Normalbetrieb zurückzukehren.

1) Beachten Sie, dass DCS ein Encoder/Decoder-System ist, Ihr Empfänger also so lange stummgeschaltet wird, bis ein Signal mit dem passenden DCS-Code empfangen wird. Beim Abstimmen über das Band die DCS abschalten!

2) Für den DCS-Betrieb lässt sich der VX-8GE so einstellen, dass man mit einem Klingelton auf einen empfangenen Anruf aufmerksam gemacht wird (s. S. 37).

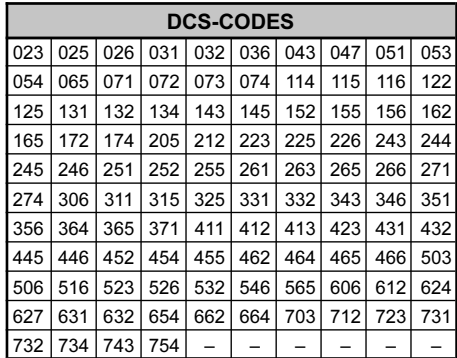

3) Der VX-8GE lässt sich so einstellen, dass man beim DCS-Betrieb durch Vibrationen auf den Empfang eines Anrufs hingewiesen wird (s. S. 40).

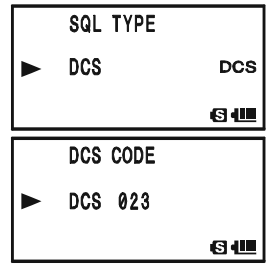

## CTCSS/DCS/EPCS-BETRIEB

### DCS-BETRIEB

#### INVERTIERUNG DES DCS-CODES

Das DCS-System wurde zuerst im kommerziellen mobilen Landfunk eingesetzt und findet heute breite Anwendung. DCS wird gelegentlich auch mit anderen Namen bezeichnet, so z.B. mit DPL® (Digital Private Line®) als registrierte Marke der Motorola, Inc.

DCS benutzt ein Codewort, das aus 23 bit besteht und mit einer Datenrate von 134,4 bps (bit/Sek.) im Subaudio-Bereich übertragen wird. Es kann vorkommen, dass ein Signal durch Inversion in den Komplementär-Code des gesendeten Codes umgewandelt wird.

Typische Situationen, die zu einer Inversion führen können, sind:

- Anschluss eines externen Empfangsvorverstärkers
- Betrieb über einen Repeater
- Anschluss eines externen Sendeverstärkers.

Dabei handelt es sich bei der Inversion nicht um irgendwelche Defekte an den zuvor genannten Geräten!

In bestimmten Verstärkerkonfigurationen erfolgt eine Phasenumkehr zwischen Eingang und Ausgang. Kleinsignal- oder Leistungsverstärker mit einer ungeraden Anzahl von Stufen (1, 3, 5 usw.) können zu einer Inversion des gesendeten oder empfangenen DCS-Codes führen. Unter den meisten Umständen geschieht dies nicht, da die Hersteller von Verstärkern und die Industriestandards diesen Umstand berücksichtigen. Falls es passiert, dass Ihre Empfänger-Squelch nicht öffnet, obwohl Sie selbst und Ihre Gegenstation denselben DCS-Code benutzen, können Sie (aber nicht beide zugleich) Folgendes versuchen:

- 1. MENU-Taste 1 Sek. lang drücken, um in den Set-Modus zu gelangen.
- 2. Mit dem DIAL-Knopf das Set-Modus-Menü 22: DCS IN-VERSION wählen.
- 3. MENU-Taste kurz drücken, um die Einstellung des Menüs zu ermöglichen.
- 4. Mit dem DIAL-Knopf lassen sich folgende Zustände wählen:

RX-NORMAL, TX-NORMAL:

Empfängt und sendet einen normalen DCS-Code. RX-INVERT, TX-NORMAL:

Empfängt einen invertierten DCS-Code und sendet einen normalen. RX-BOTH, TX-NORMAL:

Empfängt normale und invertierte DCS-Codes und sendet einen normalen. RX-NORMAL, TX-INVERT:

Empfängt einen normalen DCS-Code Tone und sendet einen invertierten.

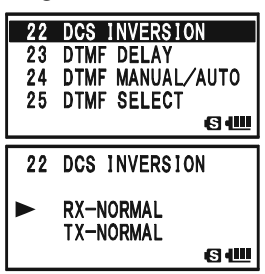

## DCS-BETRIEB

RX-INVERT, TX-INVERT:

Empfängt und sendet einen invertierten DCS-Code.

RX-BOTH, TX-INVERT:

Empfängt normale und invertierte DCS-Codes und sendet einen invertierten.

5. Nach erfolgter Wahl die PTT-Taste drücken, um die neue Einstellung zu speichern und zum Normalbetrieb zurückzukehren.

Dies ist der Unterschied zur gewöhnlichen Vorgehensweise zur Rückkehr zum Normalbetrieb und ist nur für die Einstellung der CTCSS-Töne bzw. DCS-Codes anwendbar. Zur Rückkehr zu den Voreinstellwerten muss man die Displayanzeige "RX-NORMAL, TX-NORMAL" (Empfangen und Senden mit normalem DCS-Code) wählen.

## CTCSS/DCS/EPCS-BETRIEB

## TON-SUCHLAUF

In Betriebssituationen, in denen Sie nicht wissen, welcher CTCSS-Ton bzw. welcher DCS-Code von anderen Stationen benutzt wird, kann der Transceiver Empfangssignale auf das Vorhandensein von Tönen oder Codes untersuchen. Dies wird als Ton-Suchlauf bezeichnet. Beachten Sie dabei zwei Dinge:

- O Sie müssen sicher sein, dass der Repeater denselben Ton-Modus (CTCSS oder DCS) benutzt.
- Einige Repeater übertragen den CTCSS-Ton nicht mit. In diesem Fall muss die Repeater-Eingabefrequenz eingestellt werden, um mit dem Ton-Suchlauf den erforderlichen CTCSS-Ton festzustellen.

Zur Durchführung des Ton-Suchlaufs:

- 1. Den Transceiver entweder auf CTCSS- oder DCS-Decoder-Betrieb einstellen (siehe
- voranstehende Ausführungen). Bei CTCSS erscheint "TSQ" im Display, bei DCS "DCS".
- 2. **EW**-Taste drücken, danach die  $\frac{200E}{2}$ -Taste drücken, um in das Set-Modus-Menü 91: TONE FREQUENCY zu gelangen, wenn CTCSS gewählt ist, bzw. das Menü Item 21: DCS CODE bei DCS.

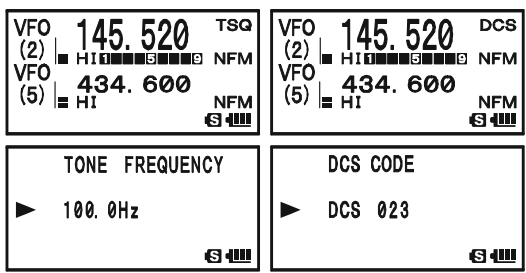

- 3. SCHLIND IN Taste drücken und halten, "TONE SEARCH" erscheint, danach SCHLIND" Taste loslassen, um den Suchlauf nach empfangenen CTCSS-Tönen oder DCS-Codes zu starten.
- 4. Sobald der Transceiver die Ton-Frequenz bzw. den Code ermittelt hat, stoppt der Suchlauf auf dieser Frequenz bzw. diesem Code und das Signal wird hörbar. CHAND Taste drücken, um die Ton-Frequenz bzw. den Code zu behalten, danach die [2480] -Taste, um zum Normalbetrieb zurückzukehren.

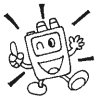

Falls der Ton-Suchlauf keinen Ton oder Code feststellt, wird der Ton-Suchlauf unbegrenzt fortgesetzt. Sollte dies geschehen, ist es möglich, dass die sendende Station weder einen Ton noch einen Code überträgt. Der Ton-Suchlauf kann jederzeit durch Drücken der PTT-Taste gestoppt werden.

Man kann (stummgetastete) Signale anderer Stationen während des Ton-Suchlaufs hören, wenn dabei die Fam-Taste gedrückt wird. Nach Loslassen der Fam-Taste wird der Ton-Suchlauf nach einer Sek. fortgesetzt.

Der Ton-Suchlauf funktioniert sowohl im VFO- als auch im Speichermodus.
# CTCSS/DCS/EPCS-BETRIEB

# EPCS (ERWEITERTER PAGER- UND CODESQUELCH)

Der VX-8GE verfügt über einen erweiterten CTCSS-Ton-Encoder/Decoder und ein Mikroprozessor realisiert die Pager- und Selektivruffunktion. Dies erlaubt es Ihnen, gezielt ausgewählte Stationen anzurufen (Paging) oder nur für Sie bestimmte Anrufe zu empfangen (Codesquelch).

Paging und Code-Squelch-System nutzen Paare von abwechselnd eingeschalteten CTCSS-Tönen, die in den Pager-Speichern gespeichert sind. Grundsätzlich bleibt Ihr Empfänger so lange stummgeschaltet, bis ein CTCSS-Ton-Paar empfangen wird, das zum dem in Ihrem Empfänger-Pager-Speicher vorhandenen passt. Die Rauschsperre öffnet sich dann und die Pager-Klingel ertönt, sofern diese aktiviert ist. Wenn Sie zum Senden die PTT-Taste drücken, wird das CTCSS-Ton-Paar, das in Ihrem Sende-Pager-Speicher gespeichert ist, automatisch mitgesendet.

Beim angerufenen Transceiver schließt die Rauschsperre automatisch, wenn die empfangene Sendung beendet ist. Währenddessen wird das EPCS-System beim anrufenden Transceiver nach dem Loslassen der PTT-Taste deaktiviert. Bei Bedarf die erweiterte Pagerund Codesquelch-Funktion neu aktivieren.

### SPEICHERN VON CTCSS-FREQUENZPAAREN F•E DEN EPCS-BETRIEB

1. MENU-Taste 1 Sek. lang drücken, um in den Set-Modus zu gelangen.

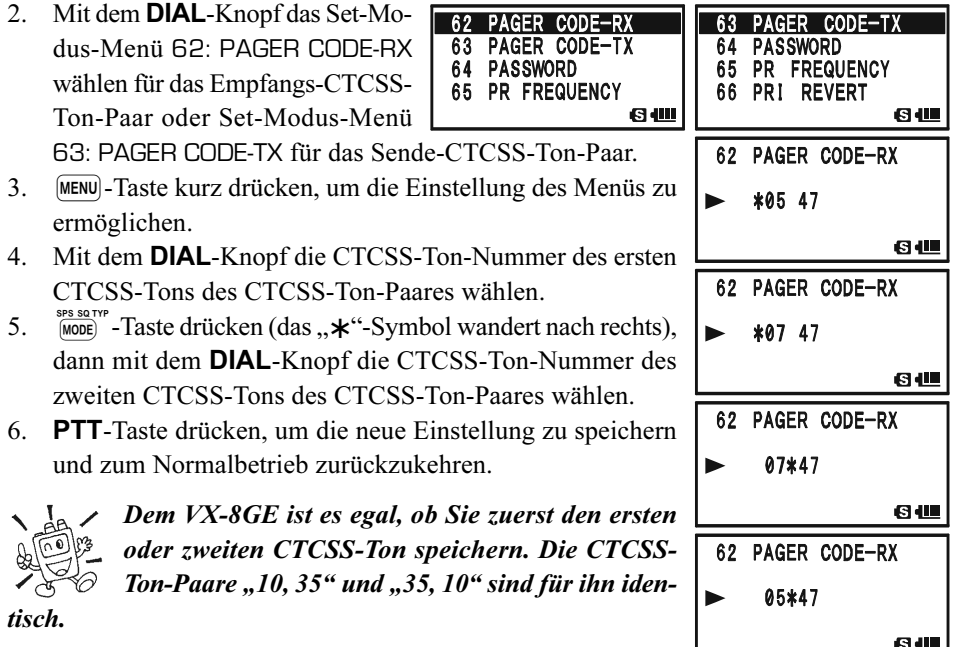

# EPCS (ERWEITERTER PAGER- UND CODESQUELCH)

### AKTIVIERUNG DER ERWEITERTEN PAGER- UND CODESQUELCH-FUNKTION

- 1. **EW**-Taste drücken, danach die Woose -Taste. Dies erlaubt den Schnellzugriff auf das Set-Modus-Menü 88: SQL TYPE.
- 2. Am **DIAL-**Knopf drehen, bis "PAGER" im Display erscheint. Dadurch ist die erweiterte Pager- und Codesquelch-Funktion aktiviert.
- 3. PTT-Taste drücken, um die neue Einstellung zu speichern und die erweiterte Pager- und Codesquelch-Funktion nutzen zu können.

Um die erweiterte Pager- und Codesquelch-Funktion zu deaktivieren, die Prozedur wiederholen und in Schritt 2 mit dem **DIAL-**Knopf "OFF" wählen. **VFO** 

Wenn die erweiterte Pager- und Codesquelch-Funktion aktiviert ist, erscheint "PAG" im Display.

lässt sich der VX-8GE so einstellen, dass beim Empfang eines Anrufs ein

#### RÜCKANTWORT DES PAGERS

Wenn man einen Pager-Anruf durch Drücken der PTT-Taste beantwortet, sendet der VX-8GE das gleiche CTCSS-Ton-Paar aus, das die Code-Squelch der anrufenden Station öffnet. Falls man möchte, kann der VX-8GE den Empfang von Pager-Anrufen auch automatisch bestätigen ("transpond"), was wie folgt aktiviert wird:

- 1. MENU-Taste 1 Sek. lang drücken, um in den Set-Modus zu gelangen.
- 2. Mit dem DIAL-Knopf das Set-Modus-Menü 61: PAGER ANS-BACK wählen.
- 3. MENU-Taste kurz drücken, um die Einstellung des Menüs zu ermöglichen.
- 4. Mit dem **DIAL-**Knopf "ON" wählen.
- 5. PTT-Taste drücken, um die neue Einstellung zu speichern und zum Normalbetrieb zurückzukehren.

Die automatische Bestätigung von Pager-Anrufen stellt eine Form der Fernsteuerung von Transceivern dar, die in bestimmten Ländern auf bestimmten Frequenzen nicht zulässig ist.

#### Beim erweiterten Pager- und Codesquelch-Betrieb

Klingelton hörbar ist, was auf der nächsten Seite beschrieben wird.

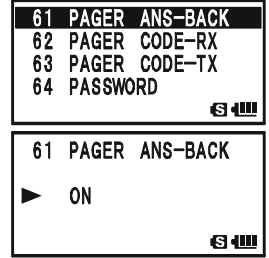

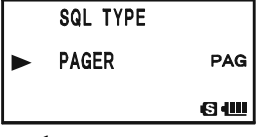

434.600

हा सा

 $(2)$ VFO

 $(5)$   $\vert$ 

# CTCSS/DCS/EPCS-KLINGEL

Während des CTCSS-Decoder-, DCS- oder EPCS-Betriebs kann der VX-8GE so eingestellt werden, dass ein Klingelton hörbar ist, wenn ein Anruf empfangen wird. Die CTCSS- /DCS-/EPCS-Klingel wird folgendermaßen aktiviert:

- 1. Frequenz auf den gewünschten Kanal einstellen.
- 2. Den Transceiver entweder auf CTCSS-Decoder-, EPCS- oder DCS-Betrieb einstellen wie zuvor beschrieben.
- 3. MENU-Taste 1 Sek. lang drücken, um in den Set-Modus zu gelangen.
- 4. Mit dem DIAL-Knopf das Set-Modus-Menü 13: BELL SELECT wählen.
- 5. MENU-Taste kurz drücken, um die Einstellung des Menüs zu ermöglichen.
- 6. Mit dem DIAL-Knopf den gewünschten Klingelton wählen. Wählbar sind BELL, USER BP1, USER BP2, USER BP3 oder OFF (Klingelfunktion ausgeschaltet). Hinweis: Wenn noch keine Klingelmelodie programmiert

ist (später beschrieben), erscheinen USER BP1, USER BP2 oder USER BP3 nicht.

- 7. MENU-Taste Taste kurz drücken, danach den **DIAL**-Knopf einen Klick entgegen dem Uhrzeigersinn drehen, um das Set-Modus-Menü 12: BELL RINGER zu wählen.
- 8. MENU-Taste kurz drücken, um die Einstellung im gewählten Menü zu ermöglichen.
- 9. Mit dem DIAL-Knopf die gewünschte Anzahl der aufeinander folgenden Klingeltöne wählen. Wählbar sind 1Time bis 20Time oder CONTINUOUS (Dauerklingeln).
- 10. PTT-Taste kurz drücken, um die neue Einstellung zu speichern und zum Normalbetrieb zurückzukehren.

Beim Empfang eines Anrufs von einem Transceiver, der den zu Ihrem Decoder passenden CTCSS-Ton oder DCS-Code verwendet, ertönt entsprechend der vorgenommenen Einstellung die Klingel.

Wenn die CTCSS-/DCS-/EPCS-Klingel aktiviert ist, erscheint das  $\mathbf{A}$ **#** "-Symbol im Display.

Um die CTCSS-/DCS-/EPCS-Klingel zu deaktivieren, im Set-Modus-Menü 11: BELL SELECT die Einstellung "OFF" wählen.

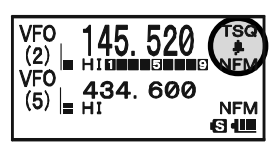

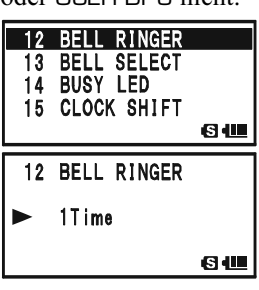

13 BELL SELECT 14 BUSY LED

13 BELL SELECT **BELL** 

60

61

16 CW ID

ь

# CTCSS/DCS/EPCS-KLINGEL

#### PROGRAMMIERUNG VON KLINGELMELODIEN

Der Transceiver besitzt drei Speicher für selbst programmierte Klingelmelodien.

Jede Melodie kann bis zu 64 Schritte innerhalb von drei Oktaven ("C1" bis "B3") haben.

- 1. MENU-Taste 1 Sek. lang drücken, um in den Set-Modus zu gelangen.
- 2. Mit dem DIAL-Knopf das Set-Modus-Menü 10: BEEP MELODY wählen.
- 3. MENU-Taste kurz drücken, um die Einstellung des Menüs zu ermöglichen.
- 4. Mit dem DIAL-Knopf den Speicher wählen, in den die Melodie gespeichert werden soll. Zur Auswahl stehen 1, 2 und 3. Ein zuvor programmierter Ton wird im Display angezeigt.
- 5. SO SO Taste drücken, um die Programmierung der Melodie zu ermöglichen. Die  $\frac{E_{\text{MGE, R/H}}}{(mv_{\text{HW}})}$ -Taste 1 Sek. lang drücken, um einen zuvor programmierten Ton zu löschen.
- 6. Mit dem DIAL-Knopf den ersten Ton der Melodie wählen. Wählbar sind C1 bis B3 und POS (Pause).
- 7. MODE) Taste drücken, danach mit dem **DIAL**-Knopf die Länge des ersten Tons zwischen 10ms (10 ms) und 2500ms (2,5 Sek.) einstellen.
- 8. MODE) Taste drücken, um Ton und Länge zu bestätigen.
- 9. Bei fehlerhafter Eingabe die  $\frac{S_{\text{C-M-BMD}}}{(BAVD)}$ -Taste drücken, um einen Schritt zurückzugehen und den Ton und die Länge neu eingeben zu können.
- 10. Schritte 6 bis 9 wiederholen, bis die Melodie komplett eingegeben ist.
- 11. Wenn ein Ton gelöscht werden soll, muss dieser mit der **ENGROU BERGEN BERGEN BERGEN BERGEN.**<br>GAND – bzw. (MODE) – Taste ausgewählt werden. Danach die  $\frac{WMT}{V/M}$ -Taste mehrfach drücken, bis "DELETE" anstelle von "SELECT" erscheint. Abschließend die  $\frac{\partial W}{\partial V(M)}$ -Taste 1 Sek. lang drücken, um den Ton zu löschen.

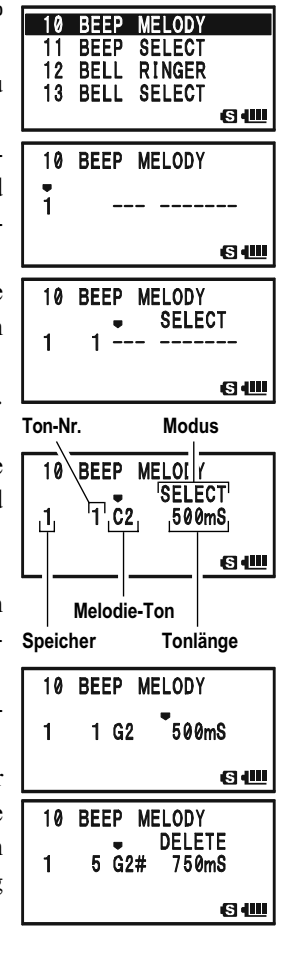

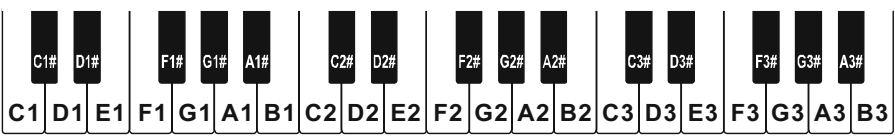

# CTCSS/DCS/EPCS-KLINGEL

12. Wenn in die Melodie ein weiterer Ton eingefügt werden soll, den Cursor mit der <sup>SC-MBND DN</sup> - bzw. MODE) - Taste an die Stelle bewegen, wo der Ton eingefügt werden soll. Danach die  $\frac{w}{|V/N|}$ -Taste mehrfach drücken, bis "INSERT" anstelle von

10 BEEP MELODY  $\mathbf{1}$ 60

"SELECT" erscheint. Abschließend die  $\frac{\text{FWM}}{\text{FWM}}$ -Taste 1 Sek. lang drücken, um den Ton einzufügen (Ton: "C2", Länge: " $500$ mS").

- 13.  $\frac{EMGEM}{EMVRU)}$ -Taste 1 Sek. lang drücken, um alle Töne nach der aktuellen Cursorposition der programmierten Klingelmelodie zu löschen.
- 14. Wenn die Klingelmelodie programmiert ist, diePTT-Taste kurz drücken, um die neue Einstellung zu speichern und zum Normalbetrieb zurückzukehren.

Die eingegebenen Klingelmelodien kann man sich anhören. Dazu die Schritte  $1$  bis 4 wiederholen und danach die  $\Box$  -Taste drücken.

# SPLIT-TON-BETRIEB

Der VX-8GE kann im Split-Ton-Betrieb benutzt werden, wenn dies im Set-Modus eingestellt ist.

- 1. MENU-Taste 1 Sek. lang drücken, um in den Set-Modus zu gelangen.
- 2. Mit dem **DIAL-**Knopf das Set-Modus-Menü 87: SQL SPLIT wählen
- 3. MENU-Taste kurz drücken, um die Einstellung des Menüs zu ermöglichen.
- 4. Mit dem **DIAL-**Knopf "ON" wählen, um die Split-Ton-Funktion einzuschalten.
- 5. PTT-Taste kurz drücken, um die neue Einstellung zu speichern und zum Normalbetrieb zurückzukehren.

Wenn die Split-Ton-Funktion eingeschaltet ist, erscheinen im Display nach "MESSAGE" die folgenden weiteren Parameter im Set-Modus-Menü 88: SQL TYPE:

D CD: nur DCS-Encoder (das "DC"-Symbol erscheint während des Betriebs) TONE-DCS: Codiert einen CTCSS-Ton und decodiert einen DCS-Code (das "T-D"-Symbol erscheint während des Betriebs) D CD-TONE SQL: Codiert einen DCS-Code und decodiert einen CTCSS-Ton (das "D-T"-Symbol erscheint während des Betriebs)

Wählen Sie die gewünschte Betriebsart aus den zuvor genannten aus.

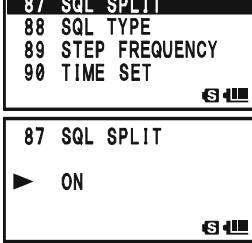

# CTCSS/DCS/EPCS-BETRIEB

# CTCSS/DCS/EPCS-VIBRATIONSALARM

Der CTCSS/DCS/EPCS-Vibrator-Betrieb ähnelt dem CTCSS/DCS/EPCS-Klingelbetrieb. Mit der CTCSS/DCS/EPCS-Vibration wird man beim CTCSS-Decoder-, DCS- oder EPCS-Betrieb darauf aufmerksam gemacht, dass man angerufen wird. Der CTCSS/DCS/EPCS-Vibrationsalarm wird wie folgt aktiviert:

- 1. Gewünschte Frequenz einstellen.
- 2. Transceiver auf CTCSS-Decoder- ("Tone Squelch"), DCS- oder EPCS-Betrieb einstellen, wie zuvor beschrieben.
- 3. MENU-Taste 1 Sek. lang drücken, um in den Set-Modus zu gelangen.
- 4. Mit dem DIAL-Knopf das Set-Modus-Menü 97: VIBRA-TOR wählen.
- 5. MENU-Taste kurz drücken, um die Einstellung des Menüs zu ermöglichen.
- 6. Mit dem DIAL-Knopf "SIGNALING" wählen. Hinweis: Wenn "BUSY" gewählt ist, vibriert der VX-8GE beim Empfang jedweden Signals unabhängig vom CTCSS-, DCS- oder EPCS-Decoder.
- 7. MENU-Taste kurz drücken, danach den **DIAL**-Knopf einen Klick im Uhrzeigersinn drehen, um das Set-Modus-Menü 98: VIBRATOR MODE zu wählen.
- 8. MENU-Taste kurz drücken, um die Einstellung des Menüs zu ermöglichen.
- 9. Mit dem DIAL-Knopf den gewünschten Vibrationsmodus wählen:

MODE1: Der VX-8GE vibriert kontinuierlich.

MODE2: Der VX-8GE vibriert in längeren Abständen.

MODE3: Der VX-8GE vibriert in kürzeren Abständen.

10. PTT-Taste kurz drücken, um die neue Einstellung zu speichern und zum Normalbetrieb zurückzukehren.

Wenn man von einer Station gerufen wird, die einen passenden CTCSS-Ton, DCS-Code oder ein CTCSS-Tonpaar sendet, vibriert der VX-8GE entsprechend dem gewählten Vibrationsmodus.

Wenn der CTCSS/DCS/EPCS-Vibrationsalarm aktiviert ist, erscheint eine gestrichelte Linie unter dem Betriebsarten-Symbol.

Um den CTCSS/DCS/EPCS-Vibrationsalarm auszuschalten, im Set-Modus-Menü 97: VIBRATOR die Einstellung "OFF" wählen.

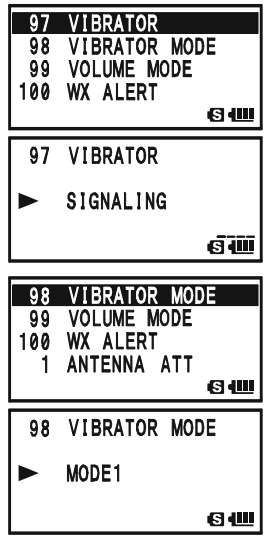

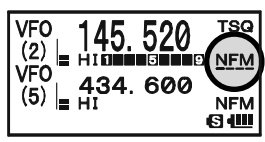

# CTCSS/DCS/EPCS-VIBRATIONSALARM

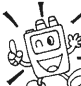

1) Der Vibrationsalarm kann für VFO A und B unabhängig programmiert und aktiviert werden.

2) Wenn der Vibrationsalarm aktiviert ist, pausiert er beim Drücken einer beliebigen Taste, beim Drehen des DIAL-Knopfs und während des Sendens. Die durchgehende oder gestrichelte Linie unter dem Betriebsarten-Symbol blinkt währenddessen. 5 Sek. nach der Bedienung wird der Vibrationsalarm wieder aktiviert.

# 1750-HZ-TONRUF

Falls die Repeater Ihres Landes einen 1750-Hz-Ton zur Aktivierung erfordern (in Europa typisch), kann die  $\mathbb{R}^m$ -Taste zur Tonruftaste umfunktioniert werden. Die Umprogrammierung erfolgt im Set-Modus:

- 1. MENU-Taste 1 Sek. lang drücken, um in den Set-Modus zu gelangen.
- 2. Mit dem DIAL-Knopf das Set-Modus-Menü 56: MONI/ T-CALL wählen.
- 3. MENU-Taste kurz drücken, um die Einstellung des Menüs zu ermöglichen.
- 4. Mit dem **DIAL-**Knopf die Displayanzeige "T-CALL" einstellen.
- 5. PTT-Taste kurz drücken, um die neue Einstellung zu speichern und zum Normalbetrieb zurückzukehren.

Zur Aktivierung eines Repeaters die  $\mathbb{R}^m$ -Taste so lange drücken, wie dies vom Betreiber des Repeaters vorgesehen ist. Dabei wird der Sender automatisch aktiviert und der Träger mit einem 1750-Hz-Ton moduliert. Sobald der Repeater aktiviert ist, kann man die Fermenten Taste loslassen und nachfolgend zum Senden die PTT-Taste nutzen.

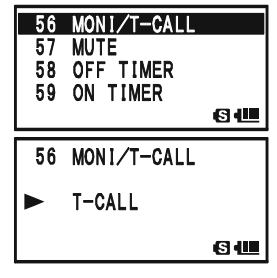

# **SPEICHERMODUS**

Der VX-8GE besitzt vielfältige Speichermöglichkeiten. Diese beinhalten:

- Reguläre Speicherkanäle, bestehend aus:
	- O 900 "Standard"-Speicherkanälen, nummeriert von "1" bis "900"
	- O 99 "Übersprung-Speicherkanälen", nummeriert von "901" bis "999"
	- O 7 "Hauskanalspeichern" zum Speichern und schnellen Wiederaufrufen je einer Vorzugsfrequenz pro Band
	- O 50 Paaren von Bandgrenzen-Speicherkanälen, die auch als Speicher für den "programmierbaren Suchlauf" (PMS) bezeichnet werden und mit "L01/U01" bis "L50/ U50" nummeriert sind
	- O 24 Speicherbänken, bezeichnet mit "b 1" bis "b24." Jeder Speicherbank können bis zu 100 "Standard"-Speicherkanäle zugeordnet werden.
- Spezielle Speicherkanäle, bestehend aus:
	- O 1 Notrufkanal (Emergency Automatic ID EAI)
	- O 10 Wetter-Rundfunkkanälen
	- O 57 VHF-Marine-Kanälen.

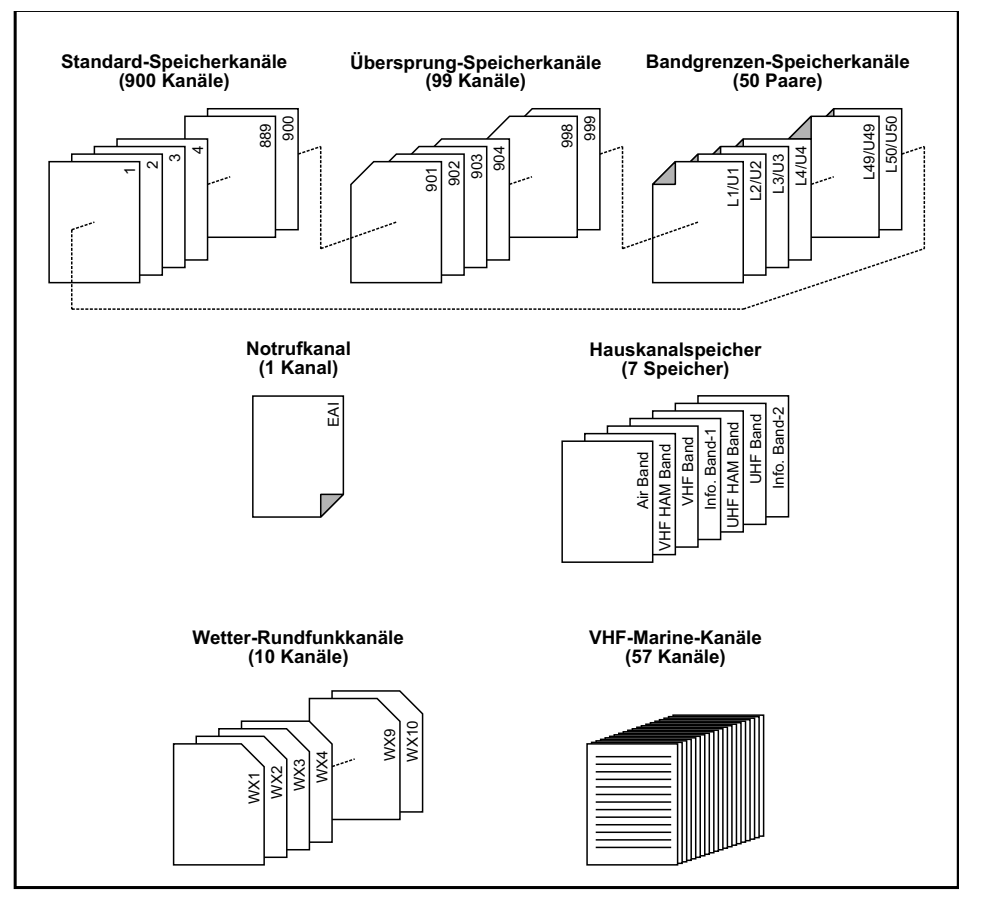

### PROGRAMMIERUNG VON SPEICHERKANÄLEN

- 1. Im VFO-Modus die gewünschte Frequenz einstellen. Sichern, dass ein eventuell erforderlicher CTCSS-Ton bzw. DCS-Code sowie eine Repeater-Ablage eingestellt sind. Die Sendeleistungsstufe ist ebenfalls zu wählen, falls sie mitgespeichert werden soll.
- 2.  $\boxed{\Box w}$ -Taste 1/2 Sek. lang drücken.
- 3. Innerhalb von 5 Sek. nach Loslassen der  $\Box$ -Taste muss eine Entscheidung bezüglich des Speicherns getroffen werden. Der Mikroprozessor wählt automatisch den nächsten freien Speicherkanal (ein Speicher, in dem keine Daten gespeichert sind). Sofern so ver- $(5)$ fahren werden soll, führen Sie Schritt 4 aus. Falls ein ande-10

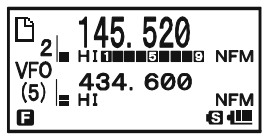

rer Speicherkanal mit den Daten belegt werden soll, muss dieser mit dem DIAL-Knopf gewählt werden.

Bemerkung: Zum schnellen Wechseln der Speicherkanäle kann man 100er-Sprünge (101  $\rightarrow$  201  $\rightarrow$  301 ...) einsetzen, indem man die MENU-Taste – bei Bedarf mehrfach – drückt. Wenn oben links neben der Speicherkanalnummer ein "Fü"-Symbol erscheint, zeigt dies an, dass der Speicherkanal keine Daten enthält, also "frei" ist. (Bei programmierten Speicherkanälen erscheint " $\mathbb{H}^n$ -Symbol).

- 4. **F-Taste ein weiteres Mal drücken, um die Frequenz in den Speicherkanal zu speichern.**
- 5. Da sich der Transceiver nach wie vor im VFO-Modus befindet, können nun weitere Frequenzen eingestellt und in andere Speicher gespeichert werden, indem die eben aufgeführte Prozedur wiederholt wird.

1) Für die Wahl des nächsten zu belegenden Speichers lässt sich im Set-Modus-Menü 51: MEMORY WRITE die Funktion zwischen "nächst höherem Speicherkanal über den zuletzt belegten Speicherkanal" und "nächster verfügbarer freier Speicherkanal" wählen (s. S. 138).

2) Das Programmieren der Speicherkanäle lässt sich über das Set-Modus-Menü 49: MEMORY PROTECT (s. S. 138) unterbinden, damit bei versehentlichen Fehlbedienungen Speicherkanalinhalte nicht überschrieben werden. Wenn diese Funktion aktiviert ist, erscheint "PROTECT" im Display, wenn man versucht, einen Speicherkanal zu programmieren.

3) Im Set-Modus-Menü 31: FW KEY HOLD TIME lässt sich die Haltezeit nach Drücken der  $\Box$ -Taste einstellen, in der auf die Zweitfunktionen der Tasten zugegriffen werden kann (s. S. 135).

#### WICHTIGER HINWEIS

Es ist nicht auszuschließen, dass Daten in Speicherkanalinhalten durch Falschbedienung oder statische Aufladungen zerstört werden. Auch bei eventuell notwendigen Reparaturen am Transceiver können Daten verloren gehen. Daher sollte man sich zu den Speicherkanalinhalten entsprechende Aufzeichnungen machen.

### PROGRAMMIERUNG VON SPEICHERKANÄLEN

### PROGRAMMIERUNG UNABHänGIGER SENDEFREQUENZEN ("KRUMME ABLAGE")

Alle Speicherkanäle können eine von der Empfangsfrequenz abweichende Sendefrequenz speichern, was z.B. für Repeater mit Nicht-Standard-Ablage nützlich ist. Das erfolgt so:

- 1. Empfangsfrequenz wie zuvor bei PROGRAMMIERUNG VON SPEICHERKANälEN beschrieben, speichern, wobei es egal ist, ob die Repeater-Ablage aktiviert wurde.
- 2. Gewünschte Sendefrequenz einstellen und  $\boxed{\Box w}$ -Taste 1/2 Sek. lang drücken.
- 3. Innerhalb von 5 Sek. nach Loslassen der  $\Box$ —Taste mit dem **DIAL**-Knopf die gleiche Speicherkanalnummer wählen, die bei Schritt 1 benutzt wurde.
- 4. **PTT**-Taste drücken, danach die  $\Box$ W -Taste noch einmal bei gedrückter **PTT**-Taste kurz drücken (dabei sendet der Transceiver nicht).

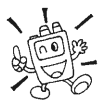

Sobald ein Speicherkanal aufgerufen wird, bei dem unabhängige Sende- und Empfangsfrequenzen programmiert sind, erscheint " $\Box$ " im Display.

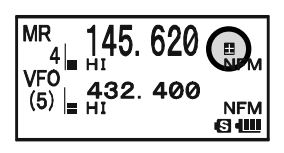

# AUFRUFEN VON SPEICHERKANÄLEN

- 1. Beim Betrieb im VFO-Modus die  $\frac{WMT}{V/M}$ -Taste drücken, um in den Speichermodus umzuschalten.
- 2. Mit dem DIAL-Knopf den gewünschten Speicherkanal einstellen.
- MR **VFC** 61 H
- 3. Wenn man die  $\Box$ W Taste kurz drückt und danach am **DIAL**-Knopf dreht, ändern sich die in Speicherkanäle in 10er-Sprüngen.
- 4. Zur Rückkehr in den VFO-Modus wieder die  $\frac{6}{V/M}$ -Taste drücken.

1) Wenn der Transceiver im Speichermodus ist, kann man die Nummer des gewünschten Speicherkanals über die Tastatur eingeben und die Eingabe mit der  $\frac{DW M T}{V}$ -Taste abschließen. Zum Beispiel Aufruf von Speicherkanal #14:  $\rightarrow$   $\frac{ARTS}{4GHI}$   $\rightarrow$   $\frac{DWMT}{V/M}$  drücken.

2) YDie Größe der Sprünge bei der Schnellwahl der Speicherkanäle ( $\Box$ W-Taste und DIAL-Knopf) lässt sich im Set-Modus-Menü 47: MEMORY FAST STEP einstellen (s. S. 137).

## HAUSKANAL-SPEICHER

In jedem Band steht ein spezieller Ein-Tasten-Haus-Speicherkanal zur Verfügung, mit dem sich eine bevorzugte Frequenz schnell aufrufen lässt.

#### AUFRUFEN VON HAUSKANAL-SPEICHERN

- 1. **EW**-Taste und danach die  $\frac{EMR}{(HM/R)}$ -Taste drücken, um den Hauskanal des aktuell gewählten Bandes aufzurufen.
- 2. **EW**-Taste und danach die  $\frac{F_{MGE, R/H}}{F_{MFM}}$ -Taste noch einmal drücken, um zur vorher genutzten Frequenz (VFO-Frequenz bzw. Frequenz des Speicherkanals) zurückzukehren.

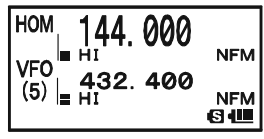

Wenn ein Hauskanal aufgerufen ist, schaltet der Transceiver in den VFO-Modus um, sobald man den DIAL-Knopf dreht.

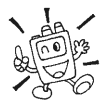

Die automatische Umschaltung in den VFO-Modus lässt sich im Set-Modus-Menü 33: HOME VFO abschalten (s. S. 135).

### ÄNDERN DER FREQUENZEN DER HAUSKANAL-SPEICHER

Die werkseitig voreingestellten Frequenzen der Hauskanäle sind in der unten stehenden Tabelle zusammengefasst. Falls erforderlich, kann man die Frequenzen wie bei normalen Speichern ändern:

- 1. Im VFO-Modus gewünschte Frequenz einstellen. Sichern, dass der erforderliche CTCSS-Ton bzw. DCS-Code gewählt ist, ebenso eine eventuell erforderliche Repeater-Ablage. Die Sendeleistungsstufe muss ebenfalls festgelegt sein, falls sie mitgespeichert werden soll.
- 2. **EW**-Taste 1/2 Sek. lang drücken.
- 3. Solange die Nummer des Speicherkanals blinkt, die <sup>EMGR/H</sup>-Taste drücken. Die Frequenz und die ggf. vorhandenen anderen Einstellungen werden im Hauskanal-Speicher abgelegt.
- 4. Diese Prozedur kann auf den anderen Bändern wiederholt werden.

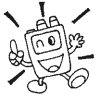

Beachten Sie, dass der 430-MHz-Hauskanal der ist, der beim Notrufkanal-Betrieb genutzt wird. Einzelheiten zu diesem Feature s. S. 95.

WERKSVOREINGESTELLTE HAUSKANälE

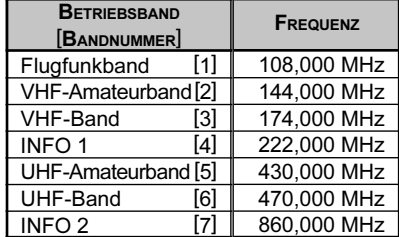

### BEZEICHNUNG VON SPEICHERKANÄLEN

Falls Sie wünschen, einen oder mehrere Speicherkanäle mit einem Namen zu versehen, der Sie an die Bestimmung des betreffenden Kanals (Club, Repeater, Rufzeichen o.Ä.) erinnert, können Sie dieses im Set-Modus durchführen.

- 1. Speicherkanal aufrufen, der bezeichnet werden soll.
- 2. MENU-Taste 1 Sek. lang drücken, um in den Set-Modus zu gelangen.
- 3. Mit dem DIAL-Knopf das Set-Modus-Menü 48: MEMORY NAME wählen.
- 4. MENU-Taste kurz drücken, um die Einstellung im gewählten Menü zu ermöglichen.  $\frac{FMC}{(H_1/m_{\text{av}})}$ -Taste2 Sek. lang drücken, um einen vorherigen Namen zu löschen, falls erforderlich.
- 5. Mit dem DIAL-Knopf oder einer Taste auf der Tastatur das Zeichen für die erste Stelle des Namens auswählen.
	- Beispiel 1: Mit dem **DIAL-**Knopf eines der 61 verfügbaren Zeichen auswählen.
	- Beispiel 2:  $\frac{\text{SP-AMA}}{\text{Bruv}}$ -Taste wiederholt drücken, um nacheinander alle sieben dieser Taste zugeordneten Zeichen anzeigen zu lassen:

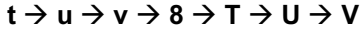

- 6. Mit der  $\frac{8.95 \text{ sq.} \text{ N}}{ \text{MoDE}}$ -Taste zur nächsten Stelle des Namens wechseln.
- 7. Schritte 5 and 6 wiederholen, bis alle Stellen des Namens mit Zeichen belegt sind. Der Name kann bis zu 16 Zeichen lang sein.
- 8.  $\frac{EMCEM}{HM/RU}$ -Taste 2 Sek. lang drücken, um alle Zeichen hinter dem Cursor, die zuvor gespeichert wurden, zu löschen.
- 9. Falls Ihnen ein Fehler unterlaufen ist, kann man den Cursor mit der <sup>Semanon</sup>-Taste zurückbewegen und das Zeichen (Buchstaben, Zahlen oder Symbole) neu eingeben.
- 10. Wenn der Name vollständig eingegeben ist, die PTT-Taste kurz drücken, um ihn zu speichern und zum Normalbetrieb zurückzukehren.

Beim Speicheraufruf im Einbandbetrieb erscheint der Speichername unterhalb der Frequenzanzeige.

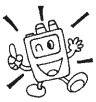

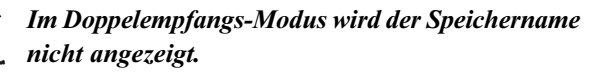

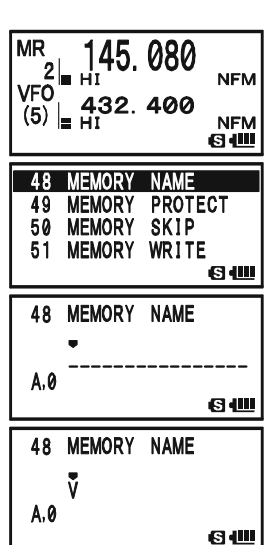

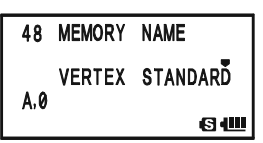

145.080

**VERTEX STANDARD**  $List$  7.4V 10:00

> **NFN** 60

**MR** 

2

∍ Ант

### ABSTIMMEN IM SPEICHERBETRIEB

Wenn im Speichermodus ein bestimmter Speicherkanal aufgerufen ist, ist es leicht möglich, die eingestellte Frequenz zu verändern, als ob der Transceiver im VFO-Modus wäre.

- 1. Mit dem VX-8GE im MR-Modus (Memory Recall) den gewünschten Speicherkanal aufrufen.
- 2. Die  $\boxed{\Box w}$ -Taste und danach die  $\frac{\Box w \ \overline{w}}{\nabla w}$ -Tastedrücken. Die Displayanzeige "MR" wechselt zu "TUN" ("Memory Tuning").

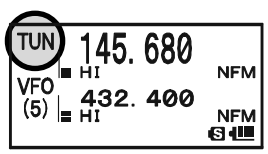

- 3. Mit DIAL die gewünschte neue Frequenz einstellen. Dabei entspricht die Abstimmschrittweite der im VFO-Modus für das aktuelle Band gewählten.
- 4. Zur Rückkehr auf die ursprüngliche Frequenz des Speicherkanals die  $\frac{W}{V/M}$ -Taste kurz drücken. Die Displayanzeige "TUN" wechselt zu "MR".
- 5. Zum Speichern einer während des Abstimmens im Speicherbetrieb gewählten Frequenz die  $\Box$ -Taste 1 Sek. lang drücken, wie beim normalen Speichern von Speicherkanälen. Dabei wählt der Mikroprozessor automatisch den nächsten freien Speicherkanal und durch nochmaliges Drücken der  $\Box$  Taste wird die neue Frequenz in diesen gespeichert.

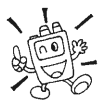

#### Falls der Inhalt des ursprünglichen Speicherkanals durch die neue Frequenz ersetzt werden soll, muss zuvor mit DIAL der ursprüngliche Speicherkanal gewählt werden!

Jede notwendige Veränderung von CTCSS oder DCS bzw. Repeater-Ablage muss vor der Speicherung der Daten in den nächsten freien oder den ursprünglichen Speicherkanal vorgenommen werden.

### TARNEN VON SPEICHERKANÄLEN

Es gibt Situationen, in denen man Speicherkanäle "tarnen" möchte, sodass sie bei der Wahl von Speicherkanälen oder beim Suchlauf unsichtbar bleiben. So kann es sein, dass man bestimmte Speicher nur in der Stadt X braucht. Hält man sich anderswo auf, tarnt man sie. Kommt man wieder nach X, werden sie zur normalen Nutzung einfach enttarnt (Speicherkanal "1" kann nicht getarnt werden).

- 1.  $\frac{600 \text{ MT}}{V/M}$ -Taste drücken, um in den Speichermodus zu gelangen.
- 2.  $\boxed{\Box w}$ -Taste 1/2 Sek. lang drücken, danach mit **DIAL** den Speicherkanal auswählen, der getarnt werden soll.
- 3.  $\frac{1780}{12}$ -Taste drücken. Im Display erscheint die Abfrage  $(MASK?)$ .  $\frac{MR}{R}$ -Taste noch einmal drücken, die Anzeige im Display wechselt zum Speicherkanal #1. Wenn man danach mit DIAL zu der Stelle dreht, an der sich der getarnte Speicherkanal befindet, stellt man fest, dass er nicht mehr sichtbar ist.

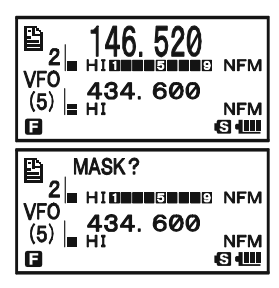

4. Zum Enttarnen ist die Prozedur zu wiederholen: Die  $\boxed{\bullet\psi}$ -Taste 1/2 Sek. lang drücken, mit DIAL die Nummer des zu enttarnenden Speicherkanals wählen. Abschließend die  $\frac{d\mathbb{X}^{p_0}}{d\mathbb{X}}$  - Taste drücken, um ihn wieder ganz normal anzuzeigen.

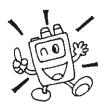

Aufpassen! Wenn Sie unvorsichtig sind, werden beim manuellen Speichern getarnte Speicherkanäle überschrieben. Nutzen Sie daher die Methode des "nächsten freien Speichers", um das Überschreiben getarnter Speicher zu

vermeiden.

### **SPEICHERBANKBETRIEB**

Bei der Nutzung der großen Anzahl von Speicherkanälen des VX-8GE kann es ohne entsprechende Organisation zu Schwierigkeiten kommen. Zum Glück besitzt der VX-8GE die Möglichkeit, die Speicherkanäle bis zu 24 Speicherbänken zuzuordnen, sodass man die einzelnen Speicherkanäle entsprechend den Bedürfnissen zweckmäßig unterteilen kann. Dabei kann der Speicherbank-Modus durch Drücken der  $\sum_{n=1}^{\infty}$  -Taste aufgerufen und wieder beendet werden, wie noch erläutert wird.

#### SPEICHERKANälE EINER BANK ZUORDNEN

- 1. Speicherkanal, der einer Bank zugeordnet werden soll, aufrufen.
- 2.  $\Box$  Taste 1/2 Sek. lang drücken, danach mit **DIAL** die Nummer der Speicherbank einstellen, der der Speicherkanal zugeordnet werden soll (die Speicherbanknummern erscheinen da, wo vorher die Speicherkanalnummer "1" war). Ein " "-Symbol erscheint über der Speicherbanknummer,

wenn dieser Bank bereits Speicherkanäle zugeordnet sind.

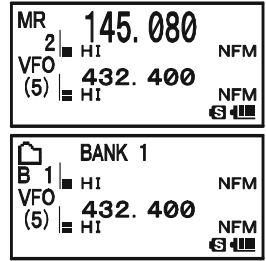

Wenn der gewählten Bank noch keine Speicherkanäle zugeordnet sind, erscheint ein  $\Box$ "-Symbol.

- 3. **EW**-Taste kurz drücken.
- 4. Die Daten des Speicherkanals werden in die gewählte Speicherbank kopiert.

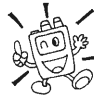

1) Ein Speicherkanal kann mehreren unterschiedlichen Spei-

cherbänken zugeordnet werden. 2) Die PMS-Speicherkanäle

(L1/U1 bis L50/U50) lassen sich Speicherbänken nicht zuordnen.

#### SPEICHERKANälE AUFRUFEN

- 1. Falls erforderlich die <sup>ew MT</sup> Taste drücken, um in den Speichermodus zu gelangen.
- 2. BAND Taste drücken, um den Speicherbank-Modus zu aktivieren. Anstelle des "MR"-Symbols erscheint eine Speicherbanknummer  $(0.81$ " bis  $0.824$ " im Display.
- 3. **EW**-Taste und danach  $\sum_{(BAND)$ -Taste drücken, dann mit DIAL die gewünschte Speicherbank wählen.
- 4. SC-MENDON Taste drücken. Jetzt, wenn mit **DIAL** die Speicherkanäle eingestellt werden, kann man beobachten, dass sich nur Speicherkanäle der aktuell gewählten Speicherbank einstellen lassen.

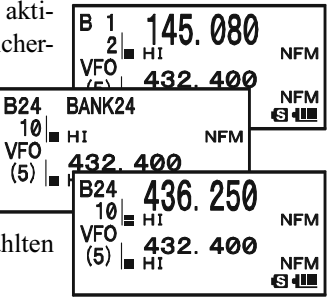

**Speicherkanal**<br>CH<sub>1</sub> 145.000 M CH 1 145.000 MHz<br>CH 2 145.500 MHz CH 2 145.500 MHz<br>CH 3 435.000 MHz CH 3 435.000 MHz<br>CH 4 435.500 MHz CH 4 435.500 MHz<br>CH 5 145.800 MHz CH 5 145.800 MHz<br>CH 6 436,000 MHz CH 6 436.000 MHz<br>CH 7 128.800 MHz 128.800 MHz CH 897 145.620 MHz CH 898 436.780 MHz<br>CH 899 128.600 MHz Speicherbank "5" Flugfunkkanäle **Speicherbank "4"** Clubkanäle **Speicherbank "3"** alle Amateurbandkanäle **Speicherbank "1"** 144-MHz-Amateurbandkanäle **Speicherbank "2"** 430-MHz-Amateurbandkanäle

### **SPEICHERBANKBETRIEB**

- 5. Zum Wechsel zu einer anderen Speicherbank die  $\Box$ W-Taste drücken, danach die  $\Box$ Taste. Nun mit dem DIAL-Knopf die neue Speicherbank wählen. Abschließend die  $\frac{\text{SCH BMD D}}{\text{BAND}}$  - Taste noch einmal drücken.
- 6. Zur Beendigung des Speicherbankbetriebs die  $\sum_{n=1}^{\infty}$ Taste drücken. Anstelle der Speicherbanknummer erscheint "MR" im Display, was anzeigt an, dass sich der Transceiver im "normalen" Speicheraufruf-Modus befindet. Die in den verschiedenen Speicherbänken gespeicherten Speicherkanäle bleiben in diesen Bänken, sodass sie in der Folge nicht noch einmal zugeordnet werden müssen.

#### SPEICHERKANÄLE AUS SPEICHERBÄNKEN ENTFERNEN

- 1. Zu entfernenden Speicherkanal aufrufen.
- 2. **EW**-Taste 1/2 Sek. lang drücken, danach die  $\frac{TE}{2}$ -Taste, um den aufgerufenen Speicherkanal aus der Bank zu entfernen.

#### SPEICHERBANKNUMMER IN NAMEN ÄNDERN

Die werkseitig voreingestellten Bezeichnungen der Speicherbänke, die während des Speicherbankbetriebs im Display angezeigt werden, lassen sich ändern.

- 1. MENU-Taste 1 Sek. lang drücken, um in den Set-Modus zu gelangen.
- 2. Mit dem DIAL-Knopf das Set-Modus-Menü 6: BANK NAME wählen.
- 3. MENU-Taste kurz drücken, um die Einstellung des Menüs zu ermöglichen.
- 4. Mit dem DIAL-Knopf die Speicherbank wählen, deren Bezeichnung geändert werden soll.
- 5. Moore) Taste kurz drücken, um sie ändern zu können.  $\frac{M_{\text{MCRM}}}{M_{\text{HW}}}$  -Taste 2 Sek. lang drücken, um vorherige Namen zu löschen, falls erforderlich.
- 6. Mit dem DIAL-Knopf oder einer Taste auf der Tastatur das Zeichen für die erste Stelle der Bezeichnung wählen.
	- Beispiel 1: Mit dem **DIAL-**Knopf eines der 61 verfügbaren Zeichen auswählen.
	- Beispiel 2:  $\frac{1}{2480}$ -Taste wiederholt drücken, um nacheinander alle sieben dieser Taste zugeordneten Zeichen anzeigen zu lassen:

#### $a \rightarrow b \rightarrow c \rightarrow 2 \rightarrow A \rightarrow B \rightarrow C$

- 7. Mit der WOODE<sup>SPS SQTVP</sup> Taste zur zweiten Stelle gehen.
- 8. Schritte 6 und 7 wiederholen, um weitere Buchstaben, Ziffern bzw. Symbole einzugeben. Die Bezeichnung kann maximal 16 Zeichen lang sein.

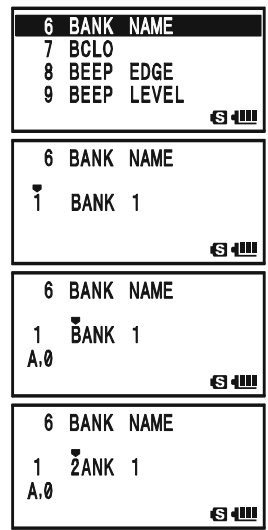

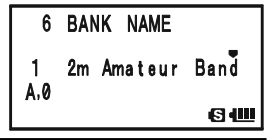

### **SPEICHERBANKBETRIEB**

- 9. -Taste 2 Sek. lang drücken, um alle Zeichen hinter dem Cursor, die zuvor gespeichert wurden, zu löschen.
- 10. Bei fehlerhafter Eingabe die  $\frac{S_{\text{C-MBIDD}}}{(BAND)}$ -Taste zum Rücksetzen des Cursors drücken und dann richtiges Zeichen (Buchstabe, Ziffer bzw. Symbol) eingeben.
- 11. Wenn die geänderte Bezeichnung vollständig eingegeben ist, die PTT-Taste drücken, um sie zu speichern und den Set-Modus zu verlassen.

# ÜBERTRAGUNG VON SPEICHERINHALTEN IN DEN VFO

In den Speicherkanälen gespeicherte Daten lassen sich leicht auf den VFO übertragen.

- 1.  $\frac{600 \text{ MT}}{V/W}$ -Taste drücken, um in den Speichermodus zu gelangen.
- 2.  $\boxed{\Box w}$ -Taste 1/2 Sek. lang drücken, danach mit dem **DIAL**-Knopf den Speicherkanal wählen, dessen Daten auf den VFO übertragen werden sollen.
- 3.  $\frac{DWMM}{V/M}$ -Taste drücken. Im Display erscheint die Abfrage (OVER-WRITE?). Zum Übertragen der Speicherinhalte in den VFO die  $\overline{(v/m)}$ -Taste noch einmal drücken. Die Daten werden dabei in den VFO übertragen, bleiben aber im ursprünglichen Speicherkanal erhalten. PTT-Taste drücken, um die Übertragung in den VFO abzubrechen, falls nötig.

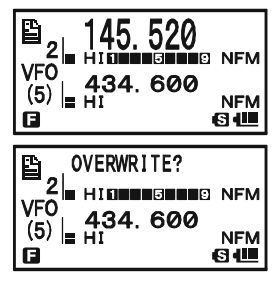

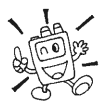

Wenn ein Split-Frequenz-Speicherkanal übertragen wird, bleibt die Sendefrequenz unberücksichtigt. Daher ist anschließend Simplex-Betrieb auf der Empfangsfrequenz.

# NUR-SPEICHER-MODUS

Nachdem alle notwendigen Speicherkanäle programmiert sind, lässt sich der Transceiver in einen Nur-Speicher-Modus betreiben, bei dem der VFO-Betrieb unmöglich ist. Dies ist dann nützlich, wenn das Gerät von Benutzern eingesetzt wird, die den Transceiver zum ersten Mal verwenden oder mit der Bedienung nur ungenügend vertraut sind, sodass es zweckmäßig ist, ihnen nur die einfache Speicherwahl zu überlassen.

Zum Umschalten des Transceivers in den Nur-Speicher-Modus muss der Transceiver ausgeschaltet werden und bei gedrückt gehaltener  $\frac{\partial W \cdot MT}{\partial T}$ -Taste wieder eingeschaltet werden.

Zur Rückkehr zum Normalbetrieb diese Prozedur wiederholen.

# SPEICHERMODUS (BETRIEB MIT SPEZIELLEN SPEICHERN)

Der VX-8GE verfügt über einige spezielle Speicher für:

- 10 Wetter-Rundfunkkanäle
- **T** 57 VHF-Marine-Kanäle.

1) Die speziellen Speicher können nur im A-Band aufgerufen werden. 2) Spezielle Speicherkanäle lassen sich auch einer Speicherbank zuordnen (s. S. 49 zum Speicherbank-Betrieb).

# WETTER-RUNDFUNKKANÄLE (NUR BEI US-VERSIONEN)

Die Speicherbank für die Wetter-Rundfunkkanäle wurde bereits im Werk vorprogrammiert, um einen schnellen Zugriff auf die NOAA-Wetter-Informationen zu gewährleisten.

- 1. (AA)-Taste kurz drücken, um das A-Band als Betriebsband zu wählen.
- 2.  $\Box$  Taste drücken, danach die  $\frac{\text{SPEMK}}{\text{GW}}$ -Taste, um das Spezial-Speichermenü aufzurufen.
- 3.  $\frac{\overbrace{\text{sum}}}{\text{BANDN}}$ -Taste wiederholt drücken, falls erforderlich, um "WX CH" im Display zu wählen, was anzeigt, dass die Speicherbank für die Wetter-Rundfunkkanäle aufgerufen ist.
- 4. Mit dem DIAL-Knopf den gewünschten Wetter-Rundfunkkanal wählen.

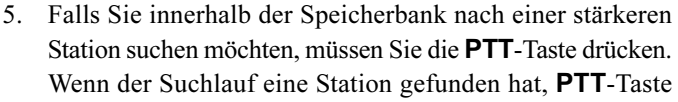

drücken, um auf dieser Station zu empfangen, oder die PTT-Taste zweimal drücken, um den Suchlauf neu zu starten.

6. Zur Rückkehr zum Normalbetrieb die  $\frac{\partial W}{\partial T}$ -Taste drücken oder die  $\boxed{\Box W}$ -Taste gefolgt von der  $\sqrt{9^{wx}_{Y}}$ -Taste.

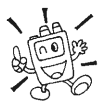

In extremen Wettersituationen, wie z.B. Wirbelstürmen, sendet NOAA (National Oceanic and Atmospheric Administration) einen Unwetteralarm mit einem 1050-Hz-Ton und wiederholten Wettermeldungen auf einem der

NOAA-Wetterkanäle. Die Alarmierung mit dem 1050-Hz-Ton lässt sich im Set-Modus-Menü 100: WX ALERT deaktivieren, falls erforderlich (s. S. 147).

| CН | <b>FREQUENZ</b> | <b>CH</b> | <b>FREQUENZ</b> |
|----|-----------------|-----------|-----------------|
|    | 162.550 MHz     | 6         | 162,500 MHz     |
| 2  | 162,400 MHz     | 7         | 162,525 MHz     |
| 3  | 162.475 MHz     | 8         | 161.650 MHz     |
| 4  | 162,425 MHz     | 9         | 161,775 MHz     |
| 5  | 162,450 MHz     | 10        | 163,275 MHz     |

WETTER-RUNDFUNKKANAL-FREQUENZEN

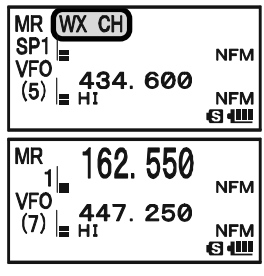

# VHF-MARINE-KANÄLE

Zur schnellen Wahl der Kanäle ist die VHF-Marine-Speicherbank werkseitig vorprogrammiert.

- 1. (AA)-Taste kurz drücken, um das A-Band als Betriebsband zu wählen.
- 2. **EW**-Taste drücken, danach die  $\frac{\text{SPBM}}{9\sqrt[8]{2}}$ -Taste, um das Spezial-Speichermenü aufzurufen.
- 3. BE-MINDON<br>3. BAND Taste wiederholt drücken, falls erforderlich, um "INTVHF" im Display zu wählen, was anzeigt, dass die Speicherbank für die Marinekanäle aufgerufen ist.
- 4. Mit DIAL einen von 57 verfügbaren VHF-Marine-Kanälen auswählen.

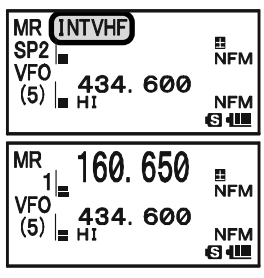

- 5.  $\frac{EMG.R/H}{(HM/KV)}$ -Taste drücken, um die andere Frequenz abzuhören, wenn man einen Semi-Duplex-Kanal (z.B. Kanal "1") ausgewählt hat. Die  $\frac{EMG/EM}{(HM/R)^2}$ Taste noch einmal drücken, um zum normalen Empfangsbetrieb zurückzukehren.
- 6. Zur Rückkehr zum Normalbetrieb die  $\frac{DW M T}{V/M}$ -Taste drücken oder die  $\boxed{GW}$ -Taste gefolgt von der  $\frac{S-PBNN}{SVD}$ -Taste.

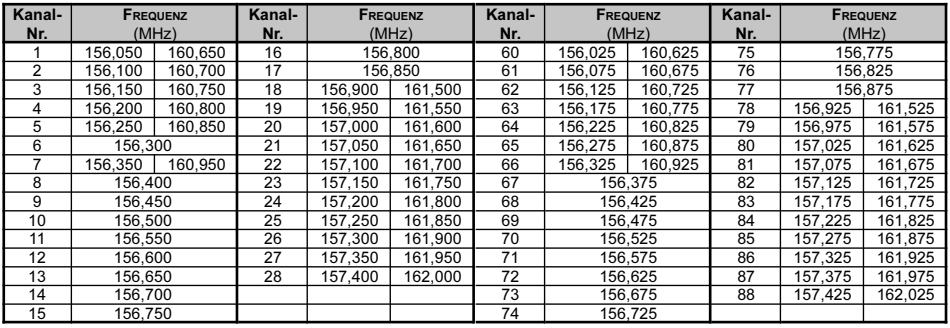

#### VHF-MARINE-KANAL-FREQUENZEN

### **ALLGEMEIN**

Der VX-8GE kann die Speicherkanäle des gesamten Bandes oder eines Teils davon scannen. Der Suchlauf stoppt auf gefundenen Signalen, sodass Sie mit den Nutzern auf dieser Frequenz in Verbindung treten können.

Der Suchlaufbetrieb ist einfach. Bevor Sie beginnen, müssen Sie aber festlegen, wie sich der Scanner verhalten soll, wenn er auf einem gefundenen Signal angehalten hat.

#### EINSTELLUNG DER SUCHLAUF-WIEDERAUFNAHME

Hierfür stehen drei Möglichkeiten zur Auswahl:

- 2.0sec 10.0sec: In diesem Modus hält der Suchlauf auf einem gefundenen Signal an und verweilt auf dem Kanal entsprechend der eingestellten Zeit. Sofern man den Suchlauf nicht während dieser Zeit manuell beendet, wird er nach Ablauf dieser Zeit fortgesetzt, und zwar selbst dann, wenn das Signal noch vorhanden ist.
- BUSY: In diesem Modus hält der Suchlauf auf einem gefundenen Signal an. Wenn das Signal verschwindet, etwa weil die empfangene Station ihre Sendung beendet, wird der Suchlauf fortgesetzt. Bei Signalen mit Dauerträger, z.B. von Wetter-Rundfunksendern, stoppt der Suchlauf auf dessen Frequenz auf unbestimmte Zeit. Die Zeit bis zur Fortsetzung des Suchlaufs (werkseitig voreingestellt: 2 Sek.) lässt sich im Set-Modus-Menü 76: SCAN RE-START einstellen.
- HOLD: In diesem Modus hält der Suchlauf ebenfalls auf einem gefundenen Signal an, wird aber nicht automatisch fortgesetzt. Hier muss die Fortsetzung des Suchlaufs manuell initiiert werden.

Einstellung der Suchlauf-Wiederaufnahme:

- 1. m-Taste 1 Sek. lang drücken, um in den Set-Modus zu gelangen.
- 2. Mit dem DIAL-Knopf das Set-Modus-Menü 77: SCAN RESUME wählen.
- 3. MENU-Taste kurz drücken, um die Einstellung des Menüs zu ermöglichen.
- 4. Mit dem DIAL-Knopf den gewünschten Wiederaufnahme-Modus wählen.
- 5. PTT-Taste drücken, um die neue Einstellung zu speichern und zum Normalbetrieb zurückzukehren.

#### In diesem Set-Modus-Menü ist "5.0sec" voreingestellt.

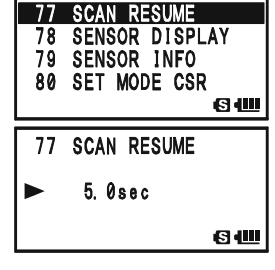

### **ALLGEMEIN**

Einstellung der Zeit bis zur Fortsetzung des Suchlaufs:

- 1. MENU-Taste 1 Sek. lang drücken, um in den Set-Modus zu gelangen.
- 2. Mit dem DIAL-Knopf das Set-Modus-Menü 76: SCAN RE-START wählen.
- 3. MENU)-Taste kurz drücken, um die Einstellung des Menüs zu ermöglichen.
- 4. Mit dem DIAL-Knopf die gewünschte Zeit bis zur Fortsetzung des Suchlaufs wählen. Zur Auswahl stehen: 0.1sec bis 0.9sec (0,1-Sek.-Schritte) und 1.0sec bis 10.0sec (0,5-Sek.-Schritte).

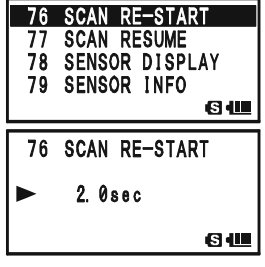

5. PTT-Taste drücken, um die neue Einstellung zu speichern und zum Normalbetrieb zurückzukehren.

#### In diesem Set-Modus-Menü ist "2.0sec" voreingestellt.

## VFO-SUCHLAUF

Mit dem VFO-Suchlauf kann man im VFO-Modus scannen.

- 1. Mit der  $\frac{DW M T}{V/M}$ -Taste den VFO-Modus einschalten, falls erforderlich.
- 2.  $\overline{\text{BAND}}^{\text{SC-M BIND}}$ -Taste drücken, danach mit dem **DIAL**-Knopf bei ge $d$ rückter  $\frac{\text{SCH-BND}}{\text{BAND}}$  - Taste die Suchlaufbandbreite für den VFO-Suchlauf wählen. Zur Auswahl stehen dafür ±1 MHz, ±2 MHz, ±5 MHz, BAND, ALL und PMS-X.

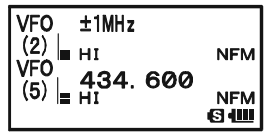

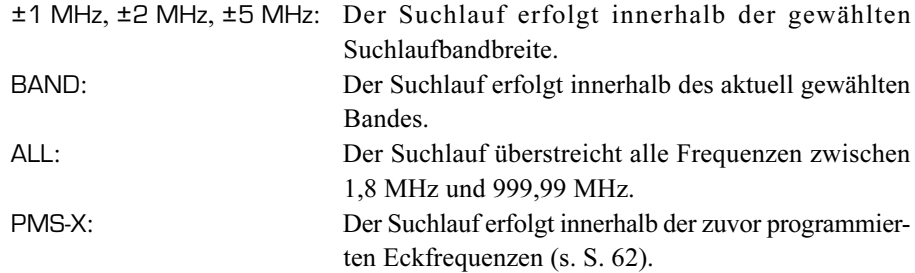

- 3. Die SCHLBNDDN Taste loslassen, um den Suchlauf zu starten.
- 4. Sobald beim Suchlauf ein Signal gefunden wird, das stark genug ist, um die Rauschsperre zu öffnen, stopp der Suchlauf, wobei der Dezimalpunkt der Frequenzanzeige blinkt.
- 5. Der Suchlauf wird entsprechend des zuvor eingestellten Wiederaufnahme-Modus fortgesetzt.
- 6. Zur Beendigung des Suchlaufs die **PTT** oder die  $\frac{\partial W}{\partial T}$ -Taste drücken.

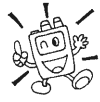

1) Soll die Suchlaufrichtung umgekehrt werden, drehen Sie den DIAL-Knopf einen Klick in die Gegenrichtung (hier entgegen dem Uhrzeigersinn). Sie werden sehen, dass der Suchlauf nun zu niedrigeren Frequenzen hin erfolgt!

2) Der Suchlauf kann auch dahingehend verändert werden, dass die VFO-Frequenz auf die untere Bandgrenze des nächsten Bandes springt, wenn die obere Bandgrenze des aktuellen Bandes erreicht ist bzw. umgekehrt (s. S. 146 zum Set-Modus-Menü 95: VFO MODE).

# VFO-SUCHLAUF

### ÜBERSPRINGEN VON FREQUENZEN (OMIT) BEIM VFO-SUCHLAUF

Falls der VFO-Suchlauf auf einer oder mehreren unerwünschten Frequenzen stoppt (z.B. auf Störträgern eines TV-Geräts), können diese übersprungen werden. Dies erfolgt durch Speichern der entsprechenden Frequenzen in einer dafür vorgesehenen speziellen Speicherbank für Übersprungfrequenzen.

Das Überspringen einer Frequenz wird folgendermaßen veranlasst:

- 1. Während der VFO-Suchlauf auf einer unerwünschten Frequenz angehalten hat, die **EW**-Taste 1 Sek. lang drücken, danach mit dem **DIAL**-Knopf den gewünschten Übersprungfrequenz-Speicherkanal (900 bis 999) wählen. Der Controller schlägt automatisch den nächsten verfügbaren "freien" Übersprungfrequenz-Speicherkanal (ein Speicherkanal, in dem noch keine Daten gespeichert sind) vor. Wenn in der linken oberen Ecke über den Speicherkanalnummer ein " $\mathbb{F}$ "-Symbol erscheint, ist der Speicherkanal unprogrammiert, also frei.
- 2. **EW**-Taste drücken, um die aktuelle Frequenz in den Übersprungfrequenz-Speicherkanal zu speichern. Danach wird diese Frequenz beim VFO-Suchlauf übersprungen.

Um die betreffende Frequenz wieder in den VFO-Suchlauf einzubeziehen:

- 1.  $\frac{600 \text{ MHz}}{(V/M)}$ -Taste drücken, um in den Speichermodus zu gelangen.
- 2. **EW**-Taste 1 Sek. lang drücken, danach mit de **DIAL**-Knopf den Speicherkanal auswählen, in dem die Frequenz gespeichert ist, die wieder in den VFO-Suchlauf einbezogen werden soll.
- 3.  $\frac{7XPO}{8}$ -Taste drücken. Im Display erscheint (DELETE?).  $\frac{7XPO}{8}$ -Taste erneut drücken, um die Frequenz aus dem Übersprungfrequenz-Speicherkanal zu löschen. Danach wird diese Frequenz wieder in den VFO-Suchlauf einbezogen.

#### Der VX-8GE hat 100 VFO-Übersprungfrequenz-Speicherkanäle.

#### EINSTELLUNG DES SQUELCH-PEGELS WÄHREND DES SUCHLAUFS

Der VX-8GE gestattet es, den Squelch-Pegel während des Suchlaufs zu verändern.

- 1. Bei laufendem Suchlauf die (EW)-Taste drücken, danach die <sup>MONI</sup>-Taste (der aktuelle Squelch-Pegel erscheint unterhalb der Frequenzanzeige).
- 2. Mit dem DIAL-Knopf den gewünschten Squelch-Pegel einstellen.
- 3. PTT-Taste kurz drücken, um die neue Einstellung zu speichern und zum Normalbetrieb zurückzukehren. In diesem Fall beendet das Drücken der PTT-Taste den Suchlauf nicht.

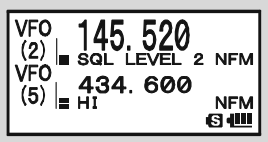

Der Speichersuchlauf kann ganz einfach gestartet werden:

- 1. Falls erforderlich mit der  $\frac{6W-MT}{V/M}$ -Taste in den Speichermodus umschalten.
- 2.  $\frac{\text{SCM BIND} \text{D}}{\text{(BAND)}}$ -Taste drücken und mit dem **DIAL**-Knopf bei gedrückter  $\frac{\text{SCM BIND} \text{D}}{\text{(BAND)}}$ -Taste (der

aktuelle Speichersuchlauf-Modus erscheint im Display) den gewünschten Speichersuchlauf-Modus wählen. Wählbar sind: ALL CH, TAG1, TAG2, BAND und PMS-X.

ALL CH: Der Suchlauf überstreicht alle Speicherkanäle.

- TAG1: Der Suchlauf überstreicht nur die Speicherkanäle, deren 1. Zeichen des Namens mit dem identisch ist, von dem aus der Speichersuchlauf gestartet wird.
- TAG2: Der Suchlauf überstreicht nur die Speicherkanäle, deren 1. und 2. Zeichen des Namens mit dem identisch sind, von dem aus der Speichersuchlauf gestartet wird.
- BAND: Der Suchlauf überstreicht nur die Speicherkanäle, die im selben Band liegen wie der Speicherkanal, von dem aus der Speichersuchlauf gestartet wird.
- PMS-X: Der Suchlauf überstreicht nur den Bereich zwischen den aktuell gewählten PMS-Speicherkanälen (s. S. 62).
- 3. Die  $\frac{S \sim M \text{ BMO} N}{(BAND)}$ -Taste loslassen, um den Suchlauf zu starten.
- 4. Wie im VFO-Suchlauf stoppt der Suchlauf, sobald ein Signal gefunden wird, das stark genug ist, um die Rauschsperre zu öffnen. Er wird entsprechend der zuvor erfolgten Einstellung für die Suchlauf-Wiederaufnahme fortgesetzt. Falls für den gewählten Suchlauf-Modus keine Speicherkanäle programmiert sind, erscheint "MS ERR" im Display.
- 5. Zur Beendigung des Suchlaufs die PTT- oder die  $\frac{\text{FW} \cdot \text{MT}}{(\text{VM})}$ -Taste drücken.

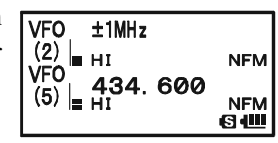

## ÜBERSPRINGEN VON SPEICHERKANÄLEN (OMIT) BEIM SPEICHERSUCHLAUF

Wie bereits erwähnt, beeinträchtigen manche Stationen (z.B. Wetterrundfunk-Stationen) mit ihrem Dauer- oder nur kurz abfallenden Trägern den Suchlaufbetrieb, da der Suchlauf bedingt durch die Voreinstellung auch in der Trägerpause nicht schnell genug fortgesetzt wird. Solche Speicherkanäle lassen sich beim Suchlauf überspringen:

- 1. Zu überspringenden Speicherkanal aufrufen.
- 2.  $\Box$  Taste und danach die  $5\frac{\text{SKE}}{5\text{JKL}}$ -Taste drücken. Ein kleines "" erscheint links neben der Frequenzanzeige, was anzeigt, dass dieser Speicherkanal während des Suchlaufs übersprungen wird (unabhängig von dieser Einstellung

bleiben die Spei-cherkanäle im Speicheraufrufmodus ("MR") mit dem **DIAL-**Knopf einstellbar).

Um den Speicherkanal wieder in den Suchlauf einzubeziehen, die **EW**-Taste, gefolgt von der  $\frac{8KIP}{[5-K]}$ -Taste zweimal drücken, worauf das kleine " $\blacktriangleleft$ "-Symbol im Display verlischt.

**Hinweis:** Bei dieser Einstellung erscheint evtl. ein blinkendes  $\mathcal{A}^{\prime\prime}$ -Symbol. Dieses markiert die, Vorzugsspeicherkanal-Suchlauf"-Kanäle, die nachfolgend beschrieben sind.

## VORZUGSSPEICHERKANAL-SUCHLAUF

Der VX-8GE erlaubt es, eine "Liste von Vorzugsspeicherkanälen" zu erstellen, für die Sie nacheinander bestimmte Speicherkanäle markieren können. Im Display erscheint bei Vorzugsspeicherkanälen ein blinkendes "<"-Symbol. Wenn der Speichersuchlauf auf einem Kanal gestartet wird, der ein blinkendes "<"-Symbol hat, werden nur die mit einem blinkenden "" markierten Speicherkanäle gescannt. Wenn andernfalls von einem Speicherkanal gestartet wird, der nicht mit einem blinkenden "< " versehen ist, werden die Speicherkanäle ohne "<" gescannt.

### Die "Liste von Vorzugsspeicherkanälen" wird folgendermaßen erstellt:

- 1. Gewünschten der Liste hinzuzufügenden Speicherkanal aufrufen.
- 2. **EW**-Taste, gefolgt von der  $\frac{\text{SME}}{5 \cdot \text{K}}$ -Taste drücken, bis das kleine blinkende "" links neben der Frequenzanzeige erscheint.

Um einen Speicherkanal aus der "Liste von Vorzugsspeicherkanälen" zu löschen, die  $\Box$  Taste gefolgt von der  $\frac{SMP}{(5\mu\kappa)}$ -Taste noch einmal drücken. Das blinkende "<" verlischt im Display.

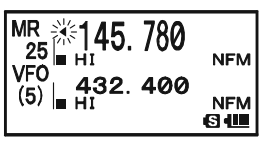

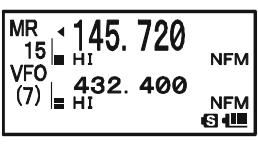

#### Der Vorzugsspeicherkanal-Suchlauf wird folgendermaßen gestartet:

- 1.  $\frac{f_{\overline{V}(\overline{M})}}{f_{\overline{V}(\overline{M})}}$ -Taste kurz drücken, um in den Speichermodus umzuschalten, falls nötig.
- 2. Mit dem DIAL-Knopf einen Speicherkanal wählen, neben dessen Nummer ein "<urnert" blinkt.
- 3.  $\frac{S_{C-M BNDON}}{BANDN}$ -Taste drücken und mit dem **DIAL**-Knopf bei ge $driickter \frac{SCH(BN)D}{(BAND)}$ -Taste (der aktuelle Speichersuchlauf-Modus erscheint im Display) den gewünschten Speichersuchlauf-Modus wählen. Wählbar sind: ALL CH(ONLY), TAG1(ONLY), TAG2(ONLY), BAND(ONLY) und PMS-X.

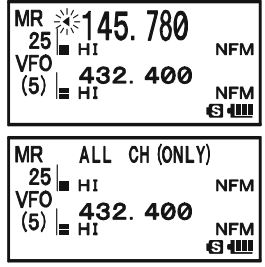

- ALL CH: Der Suchlauf überstreicht alle Vorzugsspeicherkanäle.
- TAG1: Der Suchlauf überstreicht nur die Vorzugsspeicherkanäle, deren 1. Zeichen des Namens mit dem identisch ist, von dem aus der Speichersuchlauf gestartet wird.
- TAG2: Der Suchlauf überstreicht nur die Vorzugsspeicherkanäle, deren 1. und 2. Zeichen des Namens mit dem identisch sind, von dem aus der Speichersuchlauf gestartet wird.
- BAND: Der Suchlauf überstreicht nur die Vorzugsspeicherkanäle, die im selben Band liegen wie der Vorzugsspeicherkanal, von dem aus der Speichersuchlauf gestartet wird.
- PMS-X: Der Suchlauf überstreicht nur den Bereich zwischen den aktuell gewählten PMS-Speicherkanälen (s. S. 62).
- 4. Die SCHIBND<sub>D</sub> Taste loslassen, um den Suchlauf zu starten. Falls für den gewählten Suchlauf-Modus keine Speicherkanäle programmiert sind, erscheint "MS ERR" im Display.
- 5. Zur Beendigung des Suchlaufs die PTT- oder die  $\frac{\text{FW MT}}{\text{V/M}}$ -Taste drücken.

#### SPEICHERBANK-SUCHLAUF

Wenn die Speicherbank-Funktion eingeschaltet ist, findet der Suchlauf nur mit den Speicherkanälen der aktuellen Speicherbank statt. Sofern auch die Speicherbank-Link-Funktion aktiviert ist, kann der Suchlauf innerhalb mehrerer gewählter Speicherbänke erfolgen.

Die Speicherbank-Funktion wird folgendermaßen aktiviert:

- 1.  $\frac{600\text{ m}}{V/M}$ -Taste drücken, um, falls nötig, in den Speichermodus umzuschalten.
- 2. SC-MENDON Taste drücken, um die Speicherbänke aufzurufen. Das "MR"-Symbol und die Speicherbanknummer ("B 1" bis "B24") erscheinen im Display.
- 3.  $\boxed{\Box w}$ -Taste, gefolgt von der  $\frac{S\sim M \text{ BMO}}{(BAND)}$ -Taste drücken. Die Speicherbanknummer blinkt.
- 4. Mit dem **DIAL-**Knopf die Speicherbank ("BANK 1" bis "BANK24") als erste für den verlinkten Speicherbanksuchlauf auswählen.
- 5.  $\frac{6W MT}{V/M}$ -Taste kurz drücken. "B-LINK ON" erscheint 2 Sek. lang im Display und zeigt an, dass die gewählte Speicherbank beim verlinkten Speicherbanksuchlauf gescannt wird.
- 6. Schritte 4 und 5 wiederholen, um den Nummern weiterer Speicherbänke ein "B-LINK ON" hinzuzufügen, wodurch sie als verlinkt markiert werden.
- $7.$   $\overline{BB}$ -Taste drücken.
- 8. Jetzt die  $\overline{\text{BAND}}^{\text{S-M-BND~M}}$ -Taste 1 Sek. lang drücken, um den verlinkten Speichersuchlauf zu starten.
- 9. Um Speicherbänke wieder aus der Verlinkung zu entfernen, Schritte 1 bis 5 wiederholen, wobei das "B-LINK ON" neben der Speicherbanknummer in "B-LINK OFF" wechselt.

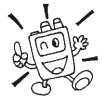

1) Wenn eine Speicherbank in den Speicherbanksuchlauf einbezogen wird, wechselt die Anzeige der Speicherbanknummer  $($ "B  $x$ " wird  $zu$  "b  $x$ ", d.h., das große B wird zu einem Kleinbuchstaben).

2) Der Speicherbanksuchlauf lässt sich im Set-Modus-Menü 5: BANK LINK ein- und ausschalten.

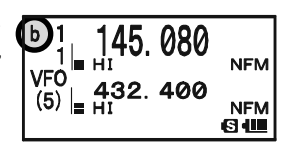

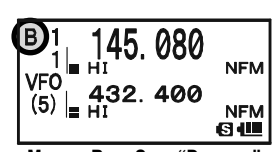

FMORY BANK SCAN "DISARI FI

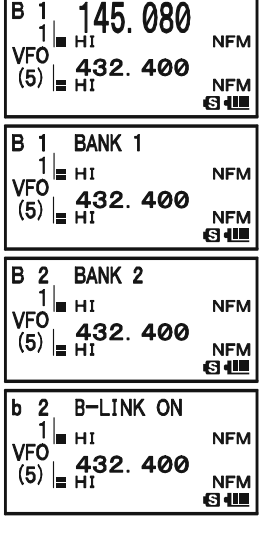

# PROGRAMMIERTER (BANDGRENZEN-) SPEICHERSUCHLAUF (PMS)

Dieses Feature erlaubt es Ihnen, Subbandgrenzen sowohl für den Suchlauf als auch für den manuellen VFO-Betrieb festzulegen. Zum Beispiel kann man den VFO-Betrieb auf 144,300 bis 146,000 MHz beschränken, sodass versehentliches FM-Senden im CW/SSB-Bereich des 144-MHz-Bandes ausgeschlossen ist. Dies erfolgt folgendermaßen:

- 1. Falls erforderlich mit der  $\frac{DW M T}{V/M}$ -Taste in den VFO-Modus umschalten.
- 2. So, wie Ihnen bereits erläutert wurde, speichern Sie nun für o.g. Beispiel 144,300 MHz in den Speicherkanal #L1 ("L" steht für die untere Begrenzung des Subbandes).
- 3. Anschließend speichern Sie 146,000 MHz in den Speicherkanal #U1 ("U" steht für die obere Begrenzung des Subbandes).
- 4.  $\frac{\text{SCALBND ON}}{\text{(BAND)}}$ -Taste 1 Sek. lang drücken und mit dem **DIAL**-Knopf bei gedrückter  $\frac{\text{S}_{\text{C-MBND}}}{\text{BAND}}$ -Taste das gewünschte PMS-Frequenzpaar (PMSxx) wählen.
- 5. BEAND<sup>-</sup>-Taste loslassen, um den Suchlauf innerhalb des programmierten Bereichs zu starten. Anstelle von "VFO" erscheint "PMS" und anstelle der Bandnummer "Pxx" im Display. Der Suchlauf bzw. das Abstimmen mit dem VFO ist nun nur noch innerhalb der programmierten Subbandgrenzen möglich.

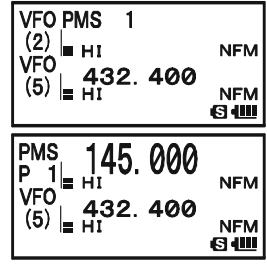

- 6. 50 Paare von Bandgrenzenspeichern, die mit L1/U1 bis L50/U50 bezeichnet sind, stehen zur Verfügung. Daher können Sie verschiedene Suchlauf- und Abstimmbereiche für die einzelnen Bänder festlegen.
- 7. Zur Rückkehr zum Normalbetrieb die  $\frac{\partial W M T}{\partial V/M}$ -Taste drücken.

# PRIORITÄTSKANAL-ÜBERWACHUNG (DUALWATCH)

Die Suchlauffunktionen des VX-8GE schließen auch ein Dualwatch-Feature ein, mit dem es beim VFO- oder Speicherbetrieb möglich ist, einen von Ihnen festgelegten Speicherkanal periodisch auf Aktivität zu überprüfen. Sobald dabei auf dem Speicherkanal ein Signal festgestellt wird, das stark genug ist, um die Rauschsperre zu öffnen, stoppt Dualwatch und wird entsprechend des eingestellten Wiederaufnahme-Modus im Set-Modus-Menü 77: SCAN RESUME fortgesetzt (s. S. 54).

Die Prioritätskanal-Überwachung wird so aktiviert:

- 1. Falls nötig die  $\frac{\partial W M T}{\partial V/M}$ -Taste kurz drücken, um in den Speicheraufrufmodus umzuschalten.
- 2. **EW**-Taste 1 Sek. lang drücken, dann mit dem **DIAL**-Knopf den Speicherkanal auswählen, der Ihr Prioritätskanal sein soll.
- 3. BAND Taste drücken. "P" erscheint rechts neben der Speicherkanalnummer, was anzeigt, dass dieser Speicherkanal der Prioritätskanal ist.
- 4. Nun den VX-8GE zum Betrieb auf einen anderen Speicherkanal oder eine VFO-Frequenz einstellen.
- 5.  $\frac{1}{|V/M|}$ -Taste 1 Sek. lang drücken. Im Display erscheint die Frequenz des VFO- oder Speicherkanals. Der VX-8GE prüft alle 5 Sek., ob auf dem Prioritätskanal Aktivität vorhanden

ist. Beim Betrieb auf einem Speicherkanal wechselt die Anzeige "MR" zu "MDW" und im VFO-Modus von "VFO" zu "VDW".

6. Wenn eine Station auf dem Prioritätskanal empfangen wird, verweilt der Transceiver auf diesem Kanal, so wie bereits beschrieben.

Die Empfangszeit (das Verhältnis) auf dem aktuellen Speicherkanal (oder auf der VFO-Frequenz) und dem Prioritätskanal lässt sich im Set-Modus-Menü 67: PRI TIME einstellen.

TEmpfangszeit einstellen:

- 1. MENU-Taste 1 Sek. lang drücken, um in den Set-Modus zu gelangen.
- 2. Mit dem DIAL-Knopf das Set-Modus-Menü 67: PRI TIME wählen.
- 3. MENU-Taste kurz drücken, um die Einstellung des Menüs zu ermöglichen.
- 4. Mit dem DIAL-Knopf die gewünschte Empfangszeit einstellen. Wählbar sind 0.1sec bis 0.9sec (0,1-Sek.-Schritte) und 1.0sec bis 10.0sec (0,5-Sek.-Schritte).
- 5. PTT-Taste kurz drücken, um die neue Einstellung zu speichern und zum Normalbetrieb zurückzukehren.

Der Voreinstellwert in diesem Set-Modus-Menü ist "5.0sec".

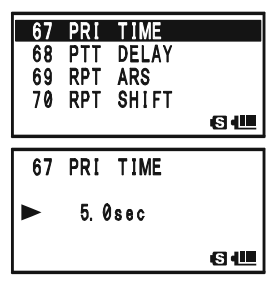

**NFM** vF0 = n.<br>(5) <sub>= H1</sub>32. 400 **NFM 815 MDW** 145, 680 **NFM** VFO  $\frac{0.0016}{(5)}$  =  $\frac{432}{H}$ . 400 **NFM** 60

MR

# PRIORITÄTSKANAL-ÜBERWACHUNG (DUALWATCH)

#### R•EKKEHR ZUM PRIORITÄTSKANAL

Während der Prioritätskanal-Überwachung (Dualwatch) ermöglicht eine spezielle Funktion die sofortige Rückkehr zum Prioritätskanal, ohne dass auf Aktivität auf dem Prioritätskanal gewartet werden muss.

Wenn diese Funktion aktiviert und die Prioritätskanal-Überwachung eingeschaltet ist, muss man lediglich die PTT-Taste am Mikrofon drücken. Der Transceiver kehrt dann sofort auf den Prioritätskanal zurück.

Die Funktion wird folgendermaßen aktiviert:

- 1. m-Taste 1 Sek. lang drücken, um in den Set-Modus zu gelangen.
- 2. Mit dem DIAL-Knopf das Set-Modus-Menü 66: PRI REVERT wählen.
- 3. MENU)-Taste kurz drücken, um die Einstellung des Menüs zu ermöglichen.
- 4. Mit dem **DIAL-**Knopf "ON" wählen.
- 5. PTT-Taste kurz drücken, um die neue Einstellung zu speichern und zum Normalbetrieb zurückzukehren.

Zum Deaktivieren der Funktion in Schritt 4 die Einstellung "OFF" wählen.

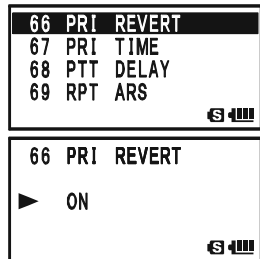

# OPTISCHE ANZEIGE DES SUCHLAUFSTOPPS

Der VX-8GE kann automatisch die Beleuchtung des Displays einschalten, wenn der Suchlauf auf einem Empfangssignal stoppt. Damit wird die Frequenz des Empfangssignals bei Dunkelheit sichtbar. Die Nutzung dieser Funktion führt zu einer erhöhten Stromaufnahme, sodass empfohlen wird, sie tagsüber abzuschalten. Die werkseitige Voreinstellung ist "ON".

Um die Funktion abzuschalten, gehen Sie folgendermaßen vor:

- 1. MENU-Taste 1 Sek. lang drücken, um in den Set-Modus zu gelangen.
- 2. Mit dem DIAL-Knopf das Set-Modus-Menü 75: SCAN LAMP wählen.
- 3. MENU-Taste kurz drücken, um die Einstellung des Menüs zu ermöglichen.
- 4. Mit dem **DIAL-**Knopf "OFF" wählen.
- 5. PTT-Taste kurz drücken, um die Einstellung des Menüs zu ermöglichen.

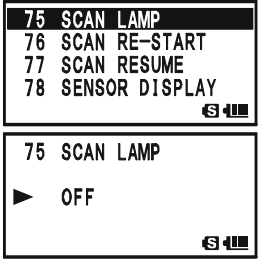

# BANDGRENZEN-WARNTON

Der VX-8GE kann während des Suchlaufs, sowohl beim VFO- als auch beim programmierten Speichersuchlauf, beim Erreichen einer Bandgrenze automatisch einen Warnton abgeben. Dieses Feature lässt sich auch für den Fall aktivieren, dass bei der Frequenzeinstellung mit dem DIAL-Knopf eine Bandgrenze erreicht wird.

Um den Bandgrenzen-Warnton einzuschalten, gehen Sie folgendermaßen vor:

- 1. MENU-Taste 1 Sek. lang drücken, um in den Set-Modus zu gelangen.
- 2. Mit dem DIAL-Knopf das Set-Modus-Menü 8: BEEP EDGE wählen.
- 3. MENU-Taste kurz drücken, um die Einstellung des Menüs zu ermöglichen.
- 4. Mit dem DIAL-Knopf "ON" wählen.
- 5. PTT-Taste kurz drücken, um die neue Einstellung zu speichern und zum Normalbetrieb zurückzukehren.

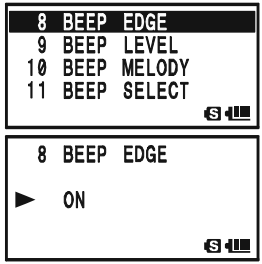

# GPS-BETRIEB

Der VX-8GE kann mit der eingebauten GPS-Antennen-Einheit im Display die Position (Länge/Breite) anzeigen.

- 1. [MENU]-Taste drücken, bis das GPS-Display erscheint.
- 2. MENU-Taste 1 Sek. lang drücken, um in den APRS/GPS-Set-Modus zu gelangen.
- 3. Mit dem DIAL-Knopf das Set-Modus-Menü 18: GPS POWER wählen.
- 4. MENU-Taste kurz drücken, um die Einstellung in diesem Menü zu ermöglichen.
- 5. Mit dem **DIAL-**Knopf "GPS ON" wählen, um die eingebaute GPS-Antennen-Einheit zu aktivieren.
- 6. PTT-Taste kurz drücken, um die neue Einstellung zu speichern und zum Normalbetrieb zurückzukehren.
- 7. Wenn der Transceiver gültige GPS-Signale empfängt, werden im Display die Position (Länge/Breite), die aktuelle Zeit (UTC) und die Höhe angezeigt. Mit dem DIAL-Knopf (oder den  $\overline{A\blacktriangle}/\overline{B\blacktriangledown}$ -Tasten) kann man durch zusätzliche Textzeilen im Display scrollen.

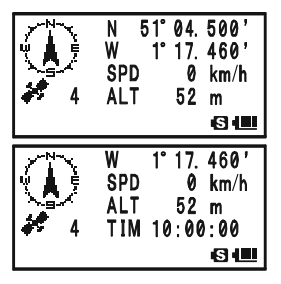

Die Anzahl der empfangenen Satelliten erscheint rechts unterhalb des Kompasses (beim rechts abgebildeten Beispiel sind es 4). Wenn mehr als 3 Satelliten empfangen werden, erscheint das " $\bullet$ "-Symbol im Display.

Bemerkungen: 1) Wenn die GPS-Antennen-Einheit zum ersten Mal eingeschaltet wird, kann es einige Minuten dauern, bis die Position berechnet ist. Die GPS-Einheit muss zunächst die Kalenderdaten der Satelliten empfangen.

2) Solange der VX-8GE nach GPS-Signalen sucht, erscheint der Kompass nicht im Display und die Positionsangaben blinken.

3) Wenn 3 Minuten vergangen sind und der VX-8GE noch immer keine GPS-Signale empfängt, kann es sein, dass die "Sicht" zu den Satelliten behindert ist, was z.B. innerhalb von Gebäuden gegeben ist. In diesem Fall muss man den Standort wechseln oder ins Freie gehen.

- 8. Sobald man sich einige Meter fortbewegt, zeigt der Kompass den Kurs an und die Geschwindigkeit erscheint in der "SPD"-Zeile im Display.  $51^\circ$ 550'
- 9. Moord Taste drücken, um die GPS-Anzeige zwischen "Nord oben" und "Richtung oben" umzuschalten. Bei "Nord oben" zeigt ein schwarzer Pfeil die Richtung an, bei "Richtung oben" erscheint ein weißer Pfeil und ein kleines "H".
- 10. Um zum Normalbetrieb zurückzukehren, die MENU-Taste mehrfach drücken, bis das normale Display angezeigt wird.

1) Wenn der GPS-Empfang des VX-8GE unterbroeglon chen wird, z.B. in einem Tunnel, verschwindet der Kompass im Display, aber die Anzeige (Länge/Brei-

te) bleibt im Display für die Position erhalten, bei der das GPS-Signal verloren ging.

.. NORDEN OBEN"

SPD

W

**SPD** 

7 480'

3 km/h  $52<sub>m</sub>$ Яł

51° 04. 550'

 $17.480'$ 

 $3 \ km/h$ 52 m 60

"RICHTUNG OBEN"

2) Bei aktivierter GPS-Antennen-Einheit steigt die Stromaufnahme des Transceivers um etwa 40 mA. Dadurch sinkt die Betriebsdauer mit einer Akkuladung um rund 20 %. 3) Die vom GPS festgestellte Position (bis zu 10 Positionen möglich) lässt sich über das APRS/GPS Set-Modus-Menü 23: MY POSITION speichern (s. S. 157).

Zeitzone (Zeitverschiebung), Anzeigeeinheiten der GPS-Daten und das GPS-Datum lassen sich APRS/GPS-Set-Modus den jeweiligen Erfordernissen anpassen.

### ZEITZONE EINSTELLEN (ZEITVERSCHIEBUNG)

Einstellung der Zeitverschiebung zwischen UTC (Universal Time Coordinated) oder GMT (Greenwich Mean Time) und der im Display angezeigten Ortszeit.

- 1. MENU. Taste so oft drücken, bis das GPS-Display erscheint.
- 2. MENU)-Taste 1 Sek. lang drücken, um in den APRS/GPS-Set-Modus zu gelangen.
- 3. Mit dem DIAL-Knopf das Set-Modus-Menü 27: TIME ZONE wählen.
- 4. MENU Taste kurz drücken, um die Einstellung in diesem Menü zu ermöglichen.
- 5. Mit dem DIAL-Knopf die Zeitverschiebung gegenüber UTC einstellen. Die unten stehende Illustration ist für die Ermittlung der Zeitverschiebung hilfreich. Wenn man "UTC +0:00" einstellt, ist die Zeit gleich der UTC.
- 6. PTT-Taste kurz drücken, um die neue Einstellung zu speichern und den APRS/GPS-Set-Modus zu verlassen.

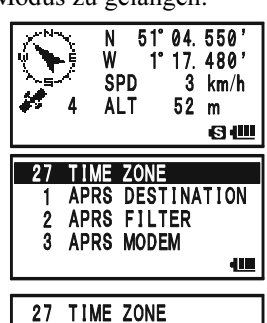

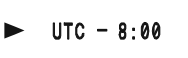

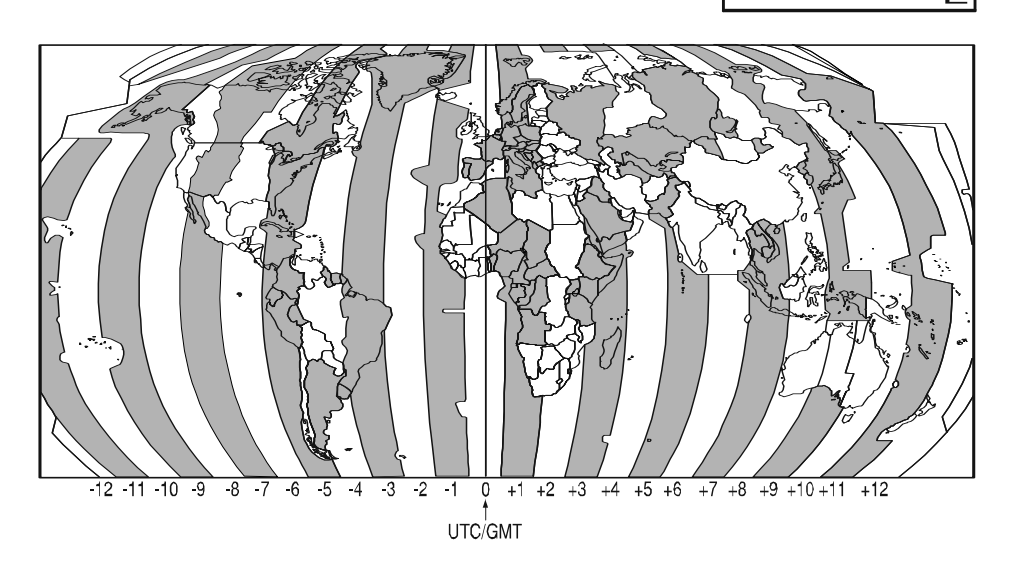

**VX-8GE BEDIENUNGSANLEITUNG** 67

### WAHL DER ANZEIGEEINHEITEN IM GPS-DISPLAY

- 1. MENU-Taste so oft drücken, bis das GPS-Display erscheint.
- 2. MENU-Taste 1 Sek. lang drücken, um in den APRS/GPS-Set-Modus zu gelangen.
- 3. Mit dem DIAL-Knopf das Set-Modus-Menü 20: GPS UNIT wählen.
- 4. MENU-Taste kurz drücken, um die Einstellung des Menüs zu ermöglichen.
- 5. Mit dem **DIAL-**Knopf bevorzugte Einheit für die "Position" (.MMM' oder 'SS') wählen.
- 6.  $\overline{B}$ -Taste drücken, um den Cursor auf "Speed" zu setzen, danach mit dem DIAL-Knopf die gewünschte Einheit (km/ h, mph oder knot) wählen.
- 7.  $\overline{B}$ -Taste drücken, um den Cursor auf "Altitude" zu setzen, danach mit dem DIAL-Knopf die gewünschte Einheit (m oder ft) wählen.
- 8. PTT-Taste kurz drücken, um die neue Einstellung zu speichern und den APRS/GPS-Set-Modus zu verlassen.

#### WAHL DER KARTENREFERENZ

Obwohl für den Betrieb (einschließlich APRS®-Betrieb) zumeist die voreingestellte "WGS84"- Datenbank der Standorte genutzt wird, kann man auch andere wählen.

- 1. MENU-Taste so oft drücken, bis das GPS-Display erscheint.
- 2. MENU-Taste 1 Sek. lang drücken, um in den APRS/GPS-Set-Modus zu gelangen.
- 3. Mit dem DIAL-Knopf das Set-Modus-Menü 17: GPS DA-TUM wählen.
- 4. MENU-Taste kurz drücken, um die Einstellung des Menüs zu ermöglichen.
- 5. Mit dem DIAL-Knopf die zu nutzende Datenbank wählen: WGS-84, Tokyo Mean, Tokyo Japan, Tokyo Korea und Tokyo Okinawa sind möglich.
- 6. PTT-Taste kurz drücken, um die neue Einstellung zu speichern und den APRS/GPS-Set-Modus zu verlassen.

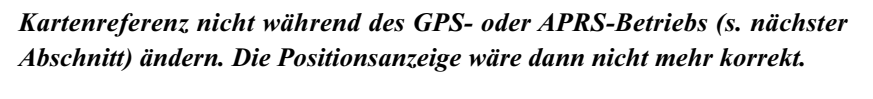

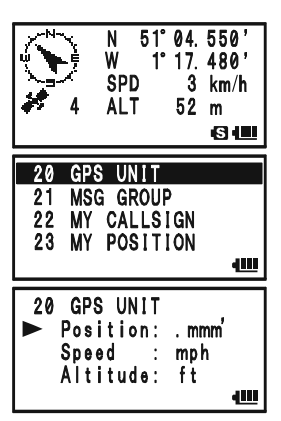

 $51^\circ$ 

SPD

**GPS DATUM GPS POWER** 

17 GPS DATUM  $WGS-84$ 

GPS TIME SET 20 GPS UNIT

18 19

550  $3 km/h$ 

世

山

52 m 60

# APRS®-BETRIEB

Der VX-8GE ist für den APRS®- (Automatic Packet Reporting System-)Betrieb mit 1200/ 9600-bps-AX.25-Modem ausgestattet. Automatic Packet Reporting System (APRS®) ist eine Software und eine registrierte Marke von Bob Bruninga, WB4APR.

### VORBEREITUNGEN

Bevor APRS®-Betrieb möglich ist, müssen das eigene Rufzeichen, ein Symbol und die Position (Länge/Breite) in den VX-8GE eingegeben und das AX.25-Modem im APRS/ GPS-Set-Modus aktiviert werden.

- 1. MENU-Taste mehrmals drücken, bis der "STATION LIST"-Screen im Display erscheint.
- 2. MENU-Taste 1 Sek. lang drücken, um in den APRS/GPS-Set-Modus zu gelangen.
- 3. Mit dem DIAL-Knopf das Set-Modus-Menü 22: MY CALL SIGN wählen.
- 4. MENU-Taste kurz drücken, um das Rufzeichen programmieren zu können.

5. Mit dem DIAL-Knopf die erste Stelle des Rufzeichens wählen oder die entsprechende Taste der Tastatur drücken. Beispiel 1: Mit dem DIAL-Knopf eines der 37 möglichen

Zeichen wählen.

Beispiel 2:  $\frac{\text{SP BNN}}{9 \times Y}$ -Taste wiederholt drücken, um alle fünf möglichen Zeichen dieser Taste durchzuschalten:

### $W \rightarrow X \rightarrow Y \rightarrow Z \rightarrow 9 \rightarrow W$  ......

- 6. Wenn das richtige Zeichen gewählt ist, die  $\frac{\text{SPS S Q TVP}}{\text{MODE}}$ -Taste drücken, um zur nächsten Stelle zu gelangen.
- 7. Schritte 5 und 6 wiederholen, bis das Rufzeichen vollständig eingegeben ist.
- 8. Bei fehlerhafter Eingabe die BAND Taste drücken, um eine Stelle zurückzugelangen. Dann den Buchstaben bzw. die Ziffer neu wählen.

Das Rufzeichen kann bis zu 6 Stellen lang sein. Bei kürzeren füllt man die verbleibenden Stellen mit Leerzeichen.

- 9. Mit der WODE) Taste zur nächsten Stelle gehen, dann mit dem DIAL-Knopf den SSID (Secondary Station Identifier) wählen (s. nächste Seite).
- 10. Wenn das Rufzeichen und der SSID eingegeben sind, die MENU-Taste kurz drücken, um die neuen Einstellungen zu speichern.
- 11. Mit dem DIAL-Knopf das Set-Modus-Menü 24: MY SYM-BOL wählen.
- 12. -Taste kurz drücken, um die Einstellung des Menüs zu

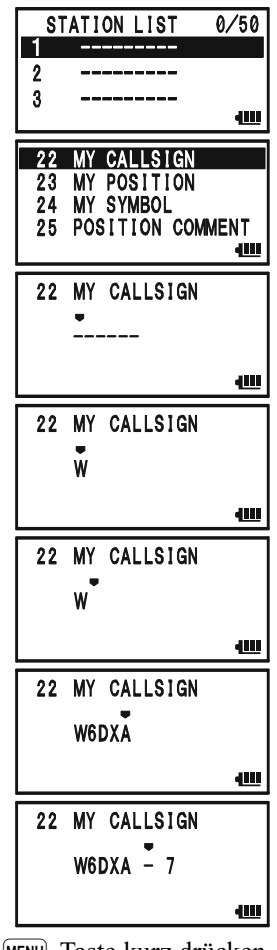

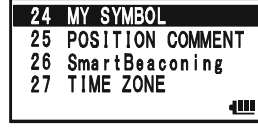
#### **VORBEREITUNGEN**

ermöglichen.

- 13. Mit dem DIAL-Knopf eines der drei voreingestellten Symbole wählen. Um ein anderes Symbol zu wählen, die CBAND Taste drücken, danach mit dem DIAL-Knopf das gewünschte Symbol für das voreingestellte wählen. Abschließend die  $\frac{G-M BMDDM}{(BAND)}$ -Taste noch einmal drücken. Zur Auswahl stehen 46 verschiedene Symbole.
- 14. MENU-Taste kurz drücken, um die neue Einstellung zu speichern.
- 15. Mit dem DIAL-Knopf das Set-Modus-Menü 25: POSITION COMMENT wählen.
- 16. MENU-Taste kurz drücken, um die Einstellung des Menüs zu ermöglichen.
- 17. Mit DIAL-Knopf gewünschten Kommentar wählen.
- 18. MENU)-Taste kurz drücken, um die neue Einstellung zu speichern.
- 19. Mit dem DIAL-Knopf das Set-Modus-Menü 23: MY POSI-TION wählen.
- 20. MENU-Taste kurz drücken, um die Einstellung des Menüs zu ermöglichen.
- 21. Zur manuellen Eingabe der Position (Länge/Breite) ohne Nutzung des eingebauten GPS-Empfänger folgendermaßen vorgehen. Andernfalls mit dem **DIAL-**Knopf "GPS" wählen und mit Schritt 22 fortfahren.

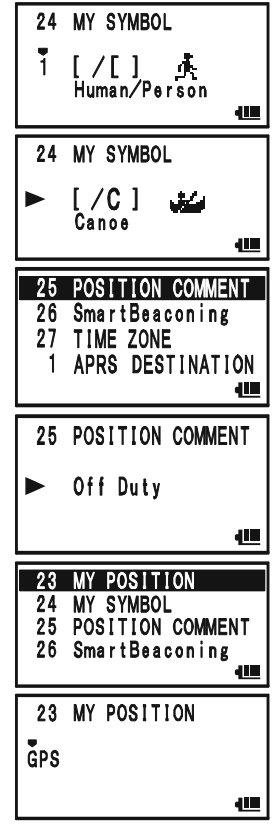

SSID-LISTE

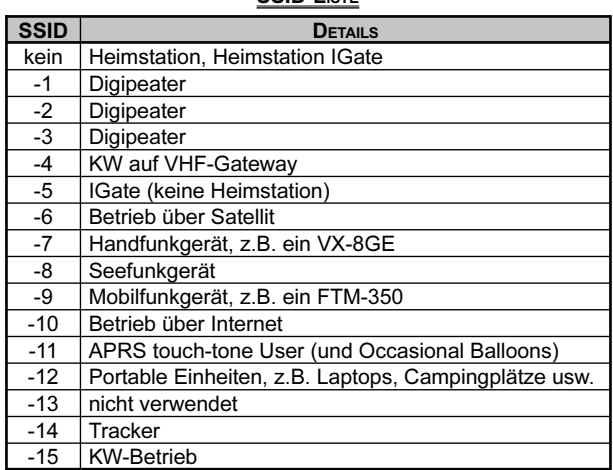

VX-8GE BEDIENUNGSANLEITUNG 71

### **VORBEREITUNGEN**

- 1) Mit dem **DIAL-**Knopf "Lat" wählen.
- 2) SPS SQ TYP Taste drücken, um die dezimale Eingabe der Breitengrades zu ermöglichen.
- 3) Mit den  $\frac{{}_{85 \text{ M-BND}}}{[BAND]}$  und  $\frac{{}_{895 \text{ MCPP}}}{[MODE]}$  Tasten den Cursor über die gewünschte Spalte bewegen und mit dem DIAL-Knopf die Ziffern für die Spalten einstellen. Alle Spalten ausfüllen, bis die Breitengradeingabe komplett ist.
- 4) Zur Eingabe des Längengrades den Cursor mit den  $\frac{{}_{80-148000 \text{N}}}{\text{(BAND)}}$  - und  $\frac{{}_{8958007} \text{N}}{\text{(MODE)}}$  - Tasten auf "Lat" bewegen und den DIAL-Knopf einen Klick im Uhrzeigersinn drehen, um "Lon" zu wählen. Längengrad wie zuvor beschrieben eingeben und mit dem nächsten Schritt fortfahren.

23 MY POSITION  $int N$  $0^{\circ}$  00. 00' 23 MY POSITION  $48^{\circ}$  19. 50' Lat N 23 MY POSITION ŁШ  $\overline{L}_{on}$  W  $0^{\circ}$  00. 00' 23 MY POSITION Lon W 118° 02. 10'  $('06")$ 400

Hinweis: Die in Klammern stehenden Hexadezimalwerte werden automatisch aus dem Dezimalwert erzeugt.

- 22. MENU-Taste kurz drücken, um die neue Einstellung zu speichern.
- 23. Mit dem DIAL-Knopf das Set-Modus-Menü 3: APRS MO-DEM wählen.
- 24. Moore Taste kurz drücken, um die Einstellung des Menüs zu ermöglichen.
- 25. Mit dem DIAL-Knopf "1200bps" wählen (AX.25-Modem wird aktiviert).
- 26. PTT-Taste kurz drücken, um die neue Einstellung zu speichern und den APRS/GPS-Set-Modus zu verlassen.

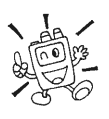

Die aktuelle vom GPS ermittelte Position lässt sich speichern (bis zu zehn Positionen; s. S. 157).

Der VX-8GE bietet für den APRS-Betrieb viele nützliche Funktionen. Lesen Sie dazu ab Seite 148 den Abschnitt "APRS/GPS-Set-Modus".

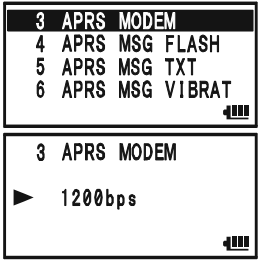

## EMPFANG EINER APRS-BAKE

1. Im B-Band die APRS-Frequenz einstellen (in Mitteleuropa 144,800 MHz). Auskünfte dazu gibt Ihnen auch Ihr Händler.

Das AX.25-Modem lässt sich im A-Band nicht aktivieren.

- 2. Sobald eine APRS-Bake empfangen wird, ist ein Hinweiston hörbar.
- 3. MENU Taste mehrmals drücken, bis der "STATION LIST"-Screen im erscheint. Die "STATION LIST" speichert bis zu 50 Stationen. Die Anzeige in der "STATION LIST" erfolgt sortiert in der Reihenfolge der Empfangszeit.

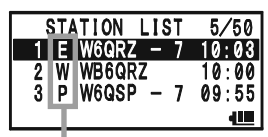

STATION LIST-BUCHSTABE

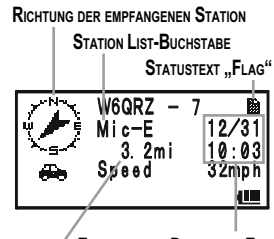

EMPFANGENES DATUM UND ZEIT ENTFERNUNG ZUR EMPFANGENEN STATION

4. Zur Anzeige der Details einer empfangenen APRS-Bake Wählt man die gewünschte Station mit dem**DIAL**-Knopf Richtung der empfangenen Station (oder den  $\overline{(\mathbf{A})}$ / $(\mathbf{B}\overline{\mathbf{v}})$ -Tasten) aus, danach drückt man die **SC-MIBND DN**<br>(BAND) -Taste. Datum und Uhrzeit des Empfangs, Richtung und Entfernung zur empfangenen Station und weitere Informationen werden im Display angezeigt.

Wenn ein "Status Text" von einer Mic-Encoder-Station enthalten ist, erscheint rechts oben im Display ein "
am "-Symbol.

**Hinweis:** Durch Drücken der  $\frac{step}{1}$ -Taste kann man zum Anfang der "STATION LIST" springen.

- 5. Mit dem **DIAL-**Knopf (oder den  $\overline{A\bf{A}}$ / $\overline{B\bf{v}}$ )-Tasten) kann man durch weitere Zeilen bzw. Seiten der empfangenen Information scrollen. Hinweis: Zusätzliche empfangene Baken können durch Drücken der  $\Box$ Taste und Drehen des **DIAL**-Knopfs (oder mit den  $\overline{(AA)}/\overline{BY}$ )-Tasten) überprüft werden.
- 6.  $\frac{\text{SPS SQ TVP}}{\text{MoDE}}$ -Taste drücken, um die "Raw"-Daten der empfangenen APRS-Bake anzuzeigen.
- 7. Nach Abschluss der Überprüfung die EMBROWN - Taste drücken, um zum "STATI-ON LIST"-Screen zurückzukehren.

1) Wenn der GPS-Empfang des VX-8GE unterbrochen wird, z.B. in einem Tunnel, bleiben alle halten, bei der das GPS-Signal verloren ging.

2) Wenn die APRS-Funktion aktiviert ist, ist die Empfangs-Batteriesparfunktion des VX-8GE vorübergehend abgeschaltet.

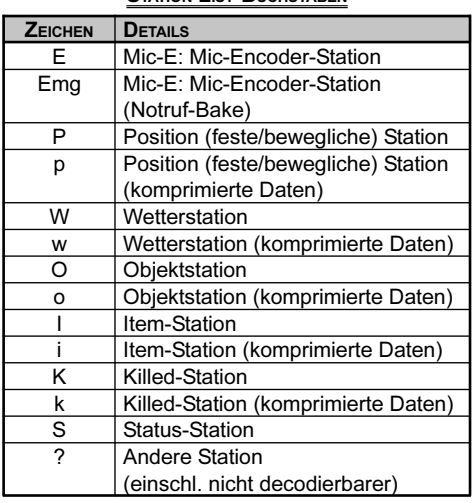

STATION LIST-BUCHSTABEN

# Anzeigen im Display für die Position er-

## EMPFANG EINER APRS-BAKE

#### Löschen einer empfangenen Bake aus der "STATION LIST"

- 1. MENU-Taste mehrmals drücken, bis der "STATION LIST"-Screen im erscheint.
- 2. Mit dem **DIAL-**Knopf (oder mit den  $\widehat{A\blacktriangle}/\widehat{B\blacktriangledown}$ -Tasten) die zu löschende Bake wählen.
- 3. CHART Taste drücken. Die Bestätigungsabfrage (DELETE?) erscheint im Display.  $\frac{DWMT}{V/M}$ -Taste noch einmal drücken, um die gewählte Bake aus der "STATION LIST" zu löschen.

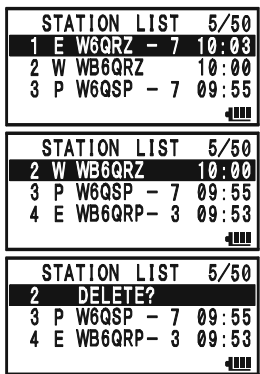

APRS-ALARMTON-ÜBERSICHT

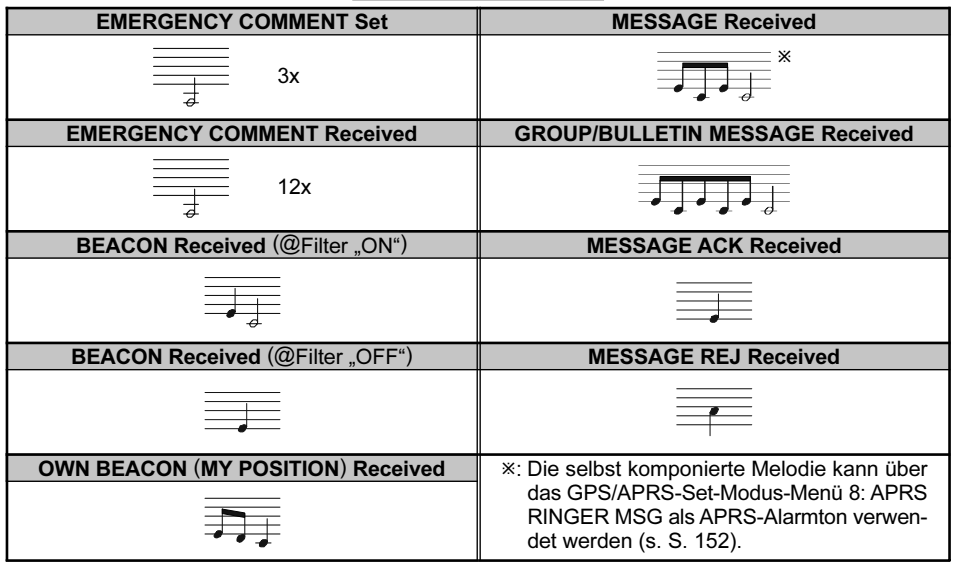

74 VX-8GE BEDIENUNGSANLEITUNG

## EMPFANG EINER APRS-BAKE

#### **EINSTELLEN DES APRS-FILTERS**

Die APRS-Filter-Option ermöglicht es, nur bestimmte Daten zu empfangen.

- 1. MENU-Taste mehrmals drücken, bis der "STATION LIST"-Screen im erscheint.
- 2. MENU-Taste 1 Sek. lang drücken, um in den APRS/GPS-Set-Modus zu gelangen.
- 3. Mit dem DIAL-Knopf das Set-Modus-Menü 2: APRS FIL-TER wählen.
- 4. MENU-Taste kurz drücken, um die Einstellung des Menüs zu ermöglichen.
- 5.  $\widehat{A}$ / $\widehat{B}$ -Tasten drücken, um ein Filter auszuwählen, danach mit dem **DIAL**-Knopf "OFF" wählen.
- 6. Schritt 5 wiederholen und für weitere anzuwendende Filter "OFF" wählen.
- 7. Wenn die Filtereinstellung komplett ist, die PTT-Taste drücken, um die neue Einstellung zu speichern und zum "STATION LIST"-Screen zurückzukehren.

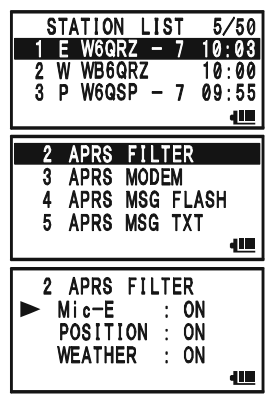

## APRS-BAKENSIGNAL SENDEN

Zum Senden eines APRS-Bakensignals muss lediglich die  $\frac{750}{8}$ -Taste gedrückt werden.

Im APRS/GPS-Set-Modus lässt sich einstellen, dass der VX-8GE automatisch und wiederholt APRS-Bakensignale sendet.

- 1. MENU-Taste mehrmals drücken, bis der "STATION LIST"-Screen im erscheint.
- 2. MENU-Taste 1 Sek. lang drücken, um in den APRS/GPS-Set-Modus zu gelangen.
- 3. Mit dem DIAL-Knopf das Set-Modus-Menü 14: BEACON TX wählen.
- 4. MENU)-Taste kurz drücken, um die Einstellung des Menüs zu ermöglichen.
- 5. Mit dem DIAL-Knopf den gewünschten Auto-Bakenmodus wählen.

MANUAL: Automatisches Senden unmöglich.

-AUTO: Automatisches Senden möglich.

Senden der APRS-Bake entsprechend dem im Set-Modus-Menü 12: BEA-CON INTERVAL festgelegten Interval.

SMART: Automatisches Senden möglich.

Senden der APRS-Bake entsprechend dem im Set-Modus-Menü 26: SmartBeaconing festgelegten Intervall. Diese Auswahl erscheint nicht, sofern nicht das Menü 26: SmartBeaconing aktiviert ist (s. S. 158).

- 6. MENU-Taste kurz drücken, dann mit **DIAL** das Set-Modus-Menü 12: BEACON INTERVAL wählen.
- 7. MENU-Taste kurz drücken, um die Einstellung des Menüs zu ermöglichen.
- 8. Mit dem **DIAL-**Knopf das gewünschte Intervall wählen.
- 9. PTT-Taste drücken, um die neue Einstellung zu speiche und zum "STATION LIST"-Screen zurückzukehren.

Wenn die automatische APRS-Bake aktiviert ist (@AUTO), erscheint in der linken oberen Ecke des Displays ein "<sup>o"</sup>. In gleicher Weise erscheint bei eingestelltem "OSMART" das "O"-Symbol in der linken oberen Ecke des Displays.

> 1) Der APRS-Baken-Modus kann mit der WOODE -Taste zwischen "MANU-AL", "AUTO" und "SMART" umgeschaltet werden.

2) Wenn die APRS-Frequenz belegt ist (Squelch ist geöffnet), sendet der VX-8GE weder manuell noch automatisch APRS-Bakensignale. Versichern Sie sich also, dass die Rauschsperre geschlossen ist.

#### STATION LIST 5/50  $W60R7 -$ W WB6QRZ **W6QSP**

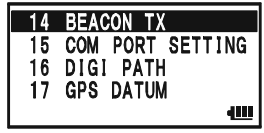

dill

14 BEACON TX ⊙AUTO

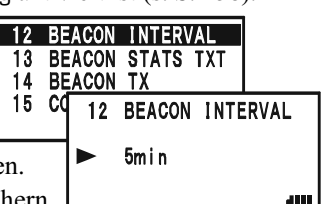

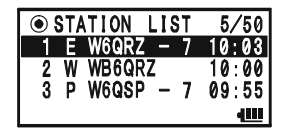

### APRS-BAKENSIGNAL SENDEN

Fünf Statusnachrichten (jede bis zu 60 Zeichen lang) lassen sich programmieren, von denen eine mit dem APRS-Bakensignal ausgesendet werden kann.

- 1. MENU-Taste mehrmals drücken, bis der "STATION LIST"-Screen im erscheint.
- 2. MENU-Taste 1 Sek. lang drücken, um in den APRS/GPS-Set-Modus zu gelangen.
- 3. Mit dem DIAL-Knopf das Set-Modus-Menü 13: BEACON STATS TXT wählen.
- 4. MENU-Taste kurz drücken, um die Einstellung des Menüs zu ermöglichen.
- 5. Mit dem DIAL-Knopf den Speicher (1 bis 5) wählen, in dem der Text abgelegt werden soll.
- 6. M-Taste kurz drücken, um mit der Eingabe des Textes beginnen zu können.
- 7. Mit dem DIAL-Knopf (oder mit der Tastatur) das erste Zeichen des Textes wählen.
- 8. MODE) -Taste drücken, um zum nächsten Zeichen zu gelangen.
- 9. Schritte 6 und 7 wiederholen, bis der Text vollständig eingegeben ist.
- 10. Bei fehlerhafter Eingabe die Semena Taste drücken, um ein Zeichen zurückzugelangen. Dann den Buchstaben bzw. die Ziffer neu wählen.
- 11. Texte lassen sich wie folgt editieren (ergänzen/löschen):
	- 1) Wenn ein Text gelöscht werden soll, die  $\overline{AA}/\overline{BY}$ -Tasten drücken, um "ALL CLEAR" zu wählen. Dann die  $\frac{bW}{W}$ -Taste drücken.
	- 2) Wenn ein Text hinter dem Cursor gelöscht werden soll, die  $\overline{(AA)/[B\blacktriangledown)}$ -Tasten drücken, um "CLEAR" zu wählen. Dann die  $\frac{\text{ow } \text{ar}}{\text{V/m}}$ -Taste drücken.
	- 3) Wenn dem Text ein Zeichen hinzugefügt werden soll, die  $(A) / (B)$ -Tasten drücken, um "INSERT" zu wählen. Dann die  $\frac{OWMT}{V/M}$ -Taste drücken.

#### Hinweis: Verschiedene Transceiver können nicht alle 60 Zeichen des Textes empfangen. Texte sollten deshalb immer so kurz wie möglich sein.

12. Wenn die Eingabe vollständig ist, die PTT-Taste drücken, um die neuen Einstellung zu speichern und zum "STATION LIST"-Screen zurückzukehren.

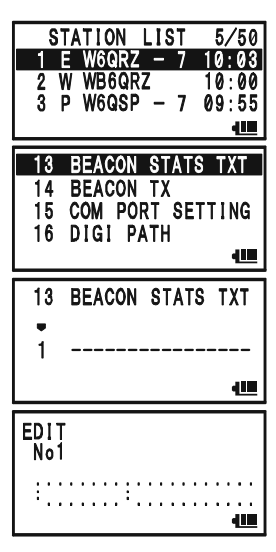

### APRS-BAKENSIGNAL SENDEN

#### EINSTELLUNG DES DIGIPEATER-PFADS

Beim VX-8GE können bis zu acht APRS-Digipeater-Pfade programmiert werden.

Der VX-8GE ist auf den "WIDE1-1" und "WIDE1-1, WIDE2-1" Digipeater-Pfad voreingestellt, damit sichergestellt wird, dass ein selbst gesendetes APRS-Bakensignal von n-N-Paradigmen-Digipeatern weitergeleitet wird. Diese Voreinstellung sollte nicht geändert werden.

- 1. MENU-Taste mehrmals drücken, bis der "STATION LIST"-Screen im erscheint.
- 2. MENU-Taste 1 Sek. lang drücken, um in den APRS/GPS-Set-Modus zu gelangen.
- 3. Mit dem DIAL-Knopf das Set-Modus-Menü 16: DIGI PATH wählen.
- 4. (MENU)-Taste kurz drücken, um die Einstellung des Menüs zu ermöglichen.
- 5. Mit dem DIAL-Knopf zu programmierenden Pfad (P1 bis P8) wählen.
- **GPS DATUM** GPS POWER 18 TIME SET 19 16 DIGI PATH РĨ **OFF**

**STATION LIST** 

5/50

4MI

山

- 6. M-Taste kurz drücken, um mit der Rufzeicheneingabe für den gewählten Pfad zu beginnen.
- 7. Mit dem DIAL-Knopf (oder mit der Tastatur) das erste Zeichen des Rufzeichens (mit SSID) des Digipeaters wählen.
- 8.  $\frac{1}{\text{[MOBE]}}$  -Taste drücken, um das nächste Zeichen eingeben zu können.
- 9. Schritte 7 und 8 wiederholen, bis alle Zeichen eingegeben sind.
- 10. Bei fehlerhafter Eingabe die  $\frac{S_{\text{F4EBD}}}{\text{BAND}}$ –Taste drücken, um eine Stelle zurückzugelangen. Dann den Buchstaben bzw. die Ziffer neu wählen.
- 11. Wenn die Eingabe vollständig ist, die PTT-Taste drücken, um die neuen Einstellung zu speichern und zum "STATION LIST"-Screen zurückzukehren.

### EMPFANG EINER APRS-NACHRICHT

1. Im B-Band die APRS-Frequenz einstellen (in Mitteleuropa 144,800 MHz). Auskünfte dazu gibt Ihnen auch Ihr Händler.

Das AX.25-Modem lässt sich im A-Band nicht aktivieren.

- 2. Wenn eine APRS-Nchricht empfangen wird, ist ein Hinweiston hörbar und die weiße LED blinkt.
- 3. MENU-Taste mehrmals drücken, bis der APRS MESSAGE-Screen im Display erscheint. Der APRS MESSAGE-Screen kann bis zu 30 Nachrichten speichern. Die einzelnen Nachrichten sind in der Reihenfolge des Empfangs sortiert. Die neueste Nachricht befindet sich immer an erster Stelle (FIFO-Speicher).

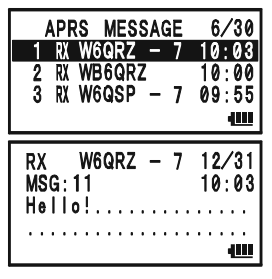

4. Um eine empfangene Nachricht zu lesen, die gewünschte mit dem **DIAL-**Knopf (oder den  $\overline{AA}/\overline{BY}$ -Tasten) wählen, danach die BAND<sub>-Taste</sub> drücken.

**Hinweis:** Durch Drücken der  $\frac{step}{1}$ -Taste kann man zum Anfang der "APRS MES-SAGE LIST" springen.

- 5. Mit dem **DIAL-**Knopf (oder den  $\overline{A\bf{A}}$ / $\overline{B\bf{v}}$ -Tasten) kann man durch weitere Zeilen bzw. Seiten der empfangenen Nachricht scrollen. Hinweis: Zusätzliche empfangene APRS-Nachrichten können durch Drücken der  $\boxed{\blacksquare{W}}$ -Taste und Drehen des **DIAL-**Knopfs (oder mit den  $\boxed{\blacktriangle{A}}$ / $\boxed{\blacktriangleright{W}}$ -Tasten) überprüft werden.
- $6.$   $\frac{898, 89.8176}{[1000E]}$  -Taste drücken, um die "Raw"-Daten der empfangenen Nachricht anzuzeigen.
- 7. Wenn Sie die Nachricht gelesen haben, die SEMBING PASIE drücken, um zum APRS MES-SAGE-Screen zurückzukehren.

1) Wenn die APRS-Funktion aktiviert ist, wird die Empfangs-Batteriesparfunktion des VX-8GE vorübergehend ausgeschaltet. 2) Den Hinweiston kann man im APRS/GPS-Set-Modus-Menü 8: APRS RIN-

#### GER MSG ändern.

3) Den Blinkmodus der weißen LED kann man im APRS/GPS-Set-Modus-Menü 4: APRS MSG FLASH ändern.

4) Die Vibrationsfunktion für den Empfang einer APRS-Nachricht kann man im APRS/ GPS-Set-Modus-Menü 6: APRS MSG VIBRAT aktivieren.

## EMPFANG EINER APRS-NACHRICHT

#### Löschen empfangener Nachrichten aus dem "APRS MESSAGE"-Screen

- 1. MENU-Taste mehrmals drücken, bis der APRS MES-SAGE-Screen im erscheint.
- 2. Mit dem **DIAL-**Knopf (oder den  $\overline{AA}/\overline{BY}$ -Tasten) die zu löschende Nachricht wählen.
- 3.  $\frac{DWMT}{V/M}$ -Taste drücken. Die Bestätigungsabfrage (DE-LETE?) erscheint im Display.  $\sqrt{\frac{W M T}{V/M}}$ -Taste noch einmal drücken, um die gewählte Nachricht aus dem APRS MESSAGE-Screen zu löschen.

#### GRUPPENEINSTELLUNG FÜR NACHRICHTEN

Die Nachrichtengruppen-Option ermöglicht es, den Empfang auf bestimmte Arten von Nachrichten einzuschränken.

- 1. MENU-Taste mehrmals drücken, bis der APRS MESSAGE-Screen im erscheint.
- 2. MENU-Taste 1 Sek. lang drücken, um in den APRS/GPS-Set-Modus zu gelangen.
- 3. Mit dem DIAL-Knopf das Set-Modus-Menü 21: MSG GROUP wählen.
- 4. MENU-Taste kurz drücken, um die Einstellung des Menüs zu ermöglichen.
- 5. Mit den  $\overline{(A\blacktriangle)}/\overline{BY}$ -Tasten die gewünschte "Gruppe" (G1  $ALL * * * * *$ , G2 CQ \* \* \* \* \* \* \* . G3 QST \* \* \* \* \* \* \* oder G4 YAESU \* \* \* \* ) wählen.

Hinweis: "\*" ist ein Platzhalter für jedes an dieser Stelle empfangene Zeichen.

- 6. Wenn man einen neuen Nachrichtengruppen-Code und/oder Bulletingruppen-Code hinzufügt, mit dem **DIAL-**Knopf "G5" Nachrichtengruppen-Code) oder "B1" bis "B3"  $(Bulletingruppen-Code)$  wählen und danach die  $\frac{\text{ssatz}}{\text{MoDE}}$ -Taste drücken.
- 7. Cursor mit  $\frac{s_{\text{PSSes}}}{\text{[MoDE]}}$  oder  $\frac{s_{\text{CHBMDPM}}}{\text{[BaND]}}$ -Taste bewegen und mit dem **DIAL**-Knopf das gewünschte Zeichen für die jeweilige Stelle wählen. Wiederholen, bis der Nachrichten- (maximal 9 Zeichen) oder der Bulletingruppen-Code (maximal 5 Zeichen) komplett ist.
- 8. Wenn die Auswahl erfolgt ist, die PTT-Taste drücken, um die neue Einstellung zu speichern und zum APRS MESSAGE-Screen zurückzukehren.

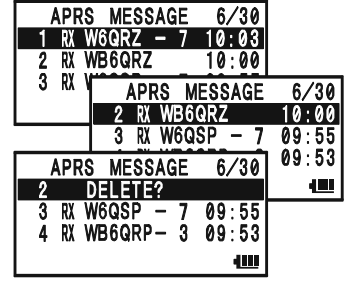

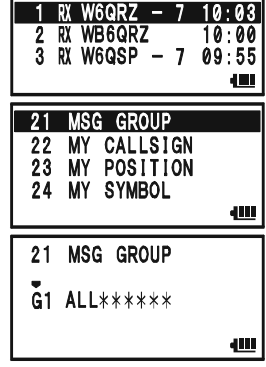

APRS MESSAGE

6/30

## APRS®-BETRIEB

APRS MESSAGE

לכהג

 $6/30$ 

### SENDEN EINER APRS-NACHRICHT

- 1. MENU-Taste mehrmals drücken, bis der APRS MESSAGE-Screen im erscheint.
- $2.$   $\frac{EMG_R M}{(HM/R)^3}$ -Taste drücken, um in den ..EDIT"-Modus zu gelangen.
- 3. Zuvor gespeicherte Nachrichten lassen sich wie folgt löschen:
	- 1) **BAND** -Taste drücken
	- 2)  $(A\triangle)/|B\nabla|$ -Tasten drücken, um "ALL CLEAR" zu wählen.
	- 3)  $\frac{DWMT}{V/M}$ -Taste drücken.
- 4. Rufzeichen (mit SSID) der Station eingeben, die kontaktiert werden soll. Der Cursor wird dabei mit den  $\frac{SCH(BMO)N}{(BAND)}$ / SPS SQTYP<br>MODE) -Tasten bewegt, die Wahl der Zeichen (Ziffern/Buchstaben) erfolgt mit dem DIAL-Knopf.
- 5. Wenn das Rufzeichen (und die SSID) komplett eingegeben sind, die  $\frac{m_{\text{S}}}{m_{\text{ODE}}}$ -Taste kurz drücken.
- 6. Zu sendende Nachricht eingeben. Der Cursor wird dabei mit den  $\frac{SC-M-BMO~DM}{(BAND)}/\frac{SPS-SQ~TVP}{(MODE)}$ -Tasten bewegt, die Wahl der Zeichen (Ziffern/Buchstaben) erfolgt mit dem DIAL-Knopf. Die

Nachricht kann bis zu 67 Zeichen lang sein. Nachrichten lassen sich wie folgt hinzufügen, löschen oder editieren:

- a. Wenn eine zuvor gespeicherte Nachricht (festgelegt über das APRS/GPS Set-Modus-Menü 5: APRS MSG TXT; s. nächste Seite) hinzugefügt werden soll, die  $\widehat{A\blacktriangle}/\widehat{B\blacktriangledown}$ -Tasten drücken, um "MSG TXT 1" bis "MSG TXT 7" zu wählen. Dann die  $\overline{v/m}$ -Taste drücken.
- b. Wenn die Nachricht nach dem Cursor gelöscht werden soll, die  $\overline{(\mathbf{A})}/\overline{(\mathbf{B}\mathbf{V})}$ -Tasten drücken, um "CLEAR" zu wählen. Dann die  $\frac{w}{V/W}$ -Taste drücken.
- c. Wenn der Nachricht ein Zeichen hinzugefügt werden soll, die  $\overline{AA}/\overline{BY}$ -Tasten drücken, um "INSERT" zu wählen. Dann die  $\frac{W \cdot M}{V \cdot N}$ -Taste drücken.
- 7. Wenn die Nachricht komplett eingegeben ist, die  $\overline{\otimes}$ -Taste drücken, um die Nachricht zu senden und zum APRS MES-SAGE-Screen zurückzukehren. Die gesendete Nachricht wird im APRS MESSAGE-Screen gespeichert.
- 8. Sobald die Bestätigungsmeldung ("ack") empfangen wurde, ist ein Quittungston hörbar und ein "\*"-Symbol erscheint im Display. Wenn keine Bestätigungsmeldung  $(xack)$ empfangen wird, wiederholt der

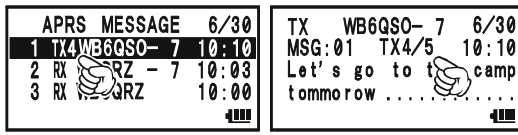

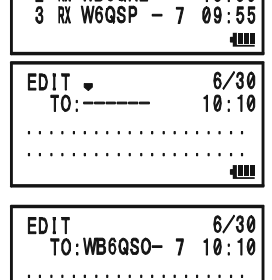

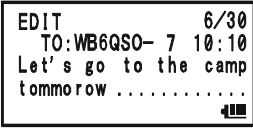

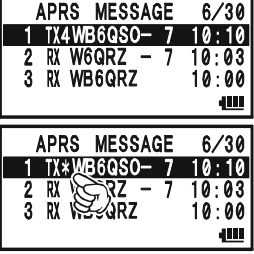

## APRS®-BETRIEB

## SENDEN EINER APRS-NACHRICHT

Transceiver die Sendung der Nachricht bis zu 5-mal im Minutenabstand.

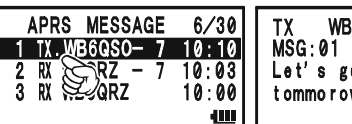

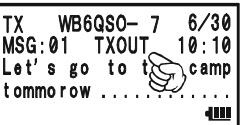

9. Die verbleibende Anzahl von Wie-

derholungen wird im Display angezeigt. Wenn auch nach der fünften Wiederholung keine Bestätigungsmeldung ("ack") empfangen wurde, erscheint ein "•"-Symbol (auf dem APRS MESSAGE-Screen) oder die Anzeige "TXOUT" (auf dem Detailed-Message-Sreen) anstelle der Anzahl der verbliebenen Wiederholungen.

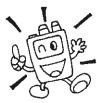

Ziffern und Buchstaben für Rufzeichen und Nachrichten können mit den Tasten ( $\frac{\text{STEP}}{1}$  bis  $\frac{\text{SPE BWR}}{9 \pi/2}$  und  $\frac{\text{SUB OP}}{0}$ ) gewählt werden – genau wie beim Bezeichnen von Speichern.

#### SPEICHERN FESTSTEHENDER NACHRICHTEN

Der VX-8GE kann bis zu sieben feststehende Nachrichten speichern (jede bis zu 16 Zeichen lang).

- 1. MENU-Taste mehrmals drücken, bis der APRS MESSAGE-Screen im erscheint.
- 2. [MENU]-Taste 1 Sek. lang drücken, um in den APRS/GPS-Set-Modus zu gelangen.
- 3. Mit dem DIAL-Knopf das Set-Modus-Menü 5: APRS MSG TXT wählen.
- 4. MENU-Taste kurz drücken, um die Einstellung des Menüs zu ermöglichen.
- 5. Mit dem DIAL-Knopf das Register (1 bis 7) wählen, in dem die Nachricht abgelegt werden soll.
- 6. MODE) -Taste kurz drücken, um mit der Eingabe der Nachricht in das gewählte Register zu beginnen.
- 7. Mit dem DIAL-Knopf (oder der Tastatur) das erste Zeichen der Nachricht wählen.
- 8. MOOR Taste drücken, um zum nächsten Stelle zu gelangen.
- 9. Schritte 7 und 8 wiederholen, bis die Nachricht komplett ist.
- 10. Bei fehlerhafter Eingabe die BAND -Taste drücken, um eine Stelle zurückzugelangen. Dann den Buchstaben bzw. die Ziffer neu wählen.
- 11. Wenn die Eingabe vollständig ist, die PTT-Taste drücken, um die neue Einstellung zu speichern und zum APRS MESSAGE-Screen zurückzukehren.

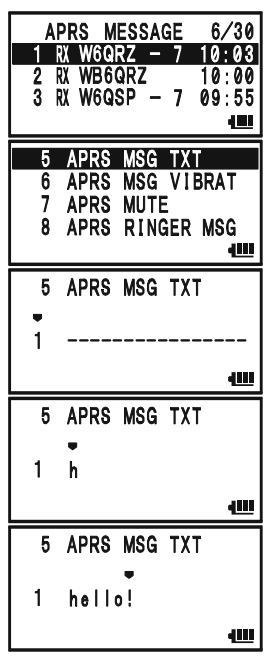

Die ARTSTM-Funktion dient dazu, unter Ausnutzung von DCS-Codes beide Partner einer Funkverbindung darüber zu informieren, dass sie sich innerhalb der Funkreichweite befinden. Diese Funktion ist vor allem bei Rettungs- und Sucheinsätzen nützlich, damit die Teilnehmer sicher in Kontakt bleiben können.

Beide Stationen müssen mit demselben DCS-Code arbeiten und die ARTSTM-Funktion einschalten. Falls gewünscht, kann auch die Alarmklingel aktiviert werden.

Immer wenn die PTT-Taste gedrückt wird oder alle 25 (bzw. 15) Sekunden, nachdem die ARTSTM-Funktion aktiviert wurde, sendet der Transceiver ein etwa 1 Sekunden langes Signal mit DCS-Code aus. Wenn die Gegenstation innerhalb der Reichweite ist, ertönt ein Piepton (falls eingeschaltet) und im Display erscheint ...IN RNG". Im anderen Fall und unmittelbar nach dem Einschalten der ARTSTM-Funktion erscheint im Display "OUTRNG".

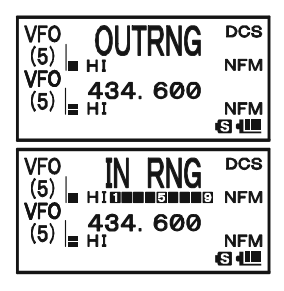

Unabhängig davon, ob Funkbetrieb erfolgt oder nicht, sendet Ihr Transceiver bis zum Abschalten der Funktion alle 15 oder 25 Sekunden das Prüfsignal aus. Darüber hinaus kann der Transceiver entsprechend der Vorschriften alle 10 Minuten in CW das Rufzeichen aussenden. Mit dem Beenden des ARTS™-Betriebs wird, falls die DCS-Funktion vor dem ARTS™-Betrieb nicht genutzt wurde, auch die DCS deaktiviert.

Wenn Sie sich mit dem Transceiver länger als 1 Minute aus der Reichweite der Gegenstation entfernen und kein Prüfsignal mehr empfangen wird, ertönen drei Warntöne und das Display zeigt "OUTRNG" an. Bei der Rückkehr in die Reichweite piept der Transceiver erneut und das Display wechselt zu "IN RNG".

Während des ARTS™-Betriebs wird die Frequenz kontinuierlich angezeigt. Es lassen sich jedoch keine anderen Einstellungen ändern, weshalb der ARTS™-Betrieb dazu erforderlichenfalls zu beenden ist. Dies bringt Sicherheit, weil so unbeabsichtigter und unbemerkter Verlust der Funkverbindung durch Frequenzwechsel vermieden wird.

#### EINSTELLUNG UND BETRIEB MIT ARTSTM

- 1. Ihren Transceiver und die anderen zur Gruppe gehörenden auf denselben DCS-Code einstellen. Siehe S. 31.
- 2. **EW**-Taste drücken, danach die  $\frac{\text{AFTS}}{4\text{G/H}}$ -Taste. Sie werden sehen, dass im Display unterhalb der Frequenz "OUTRNG" erscheint – der ARTS™-Betrieb hat begonnen.
- 3. Alle 25 Sekunden sendet Ihr Transceiver ein Prüfsignal an die Gegenstation. Wenn die Gegenstation das Signal empfängt und darauf mit dem eigenen ARTS™-Prüfsignal antwortet, wechselt die Displayanzeige auf "IN RNG".
- 4. <sup>ARTS</sup> -Taste drücken, um den ARTS<sup>TM</sup>-Betrieb zu beenden und zum Normalbetrieb zurückzukehren.

Die ARTSTM-Funktion arbeitet bei aktivierter Verriegelung der PTT nicht!

### ARTSTM-INTERVALL-EINSTELLUNG

Die Zeit zwischen dem Aussenden der Prüfsignale lässt sich auf 25 Sekunden (werkseitig voreingestellt) oder 15 Sekunden einstellen. Der werkseitig voreingestellte Wert verlängert die Betriebsdauer mit einer Akkuladung, da das Prüfsignal in größeren Abständen gesendet wird. Das Intervall lässt sich folgendermaßen ändern:

- 1. m-Taste 1 Sek. lang drücken, um in den Set-Modus zu gelangen.
- 2. Mit dem DIAL-Knopf das Set-Modus-Menü 4: ARTS INTERVAL wählen.
- 3. MENU)-Taste kurz drücken, um die Einstellung des Menüs zu ermöglichen.
- 4. Mit dem DIAL-Knopf das Prüfsignalintervall einstellen (25sec oder 15sec).
- 5. PTT-Taste kurz drücken, um die neue Einstellung zu speichern und zum Normalbetrieb zurückzukehren.

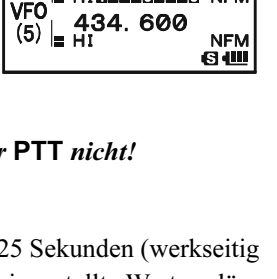

**RNG** 

**DCS** 

**NFM** 

**NFM** 6仙

**DCS** 

**VFO** 

**VFO** 

 $(5)$ 

 $\left(\frac{5}{2}\right)$  = HI

VF0 = H1<br>(5) <sub>= H1</sub><br>(5) <sub>= H1</sub>

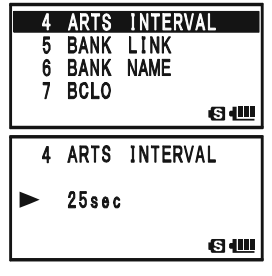

## ARTSTM (AUTOMATIC RANGE TRANSPONDER SYSTEM)

#### EINSTELLUNG DER ARTSTM-WARNTönE

Die ARTS™-Funktion Ihres Transceivers erlaubt die Einstellung von zwei Warntönen, mit denen der Nutzer über den aktuellen Status des ARTS™-Betriebs informiert wird. Abhängig von der Umgebung und den jeweiligen Gegebenheiten können die Warntöne angepasst werden. Zur Auswahl stehen:

- IN RANGE: Die Warntöne sind nur einmal zu hören, wenn man sich in die Reichweite der Gegenstation begibt. Alle nachfolgenden Überprüfungen führen nicht zu weiteren Warntönen.
- ALWAYS: Bei jedem von der Gegenstation empfangenen Prüfsignal ertönt ein Warnton.
- OFF: Warntöne sind in keinem Fall hörbar. Der aktuelle ARTS™-Status wird nur im Display angezeigt.

Die ARTS™-Warntöne werden wie folgt eingestellt:

- 1. MENU-Taste 1 Sek. lang drücken, um in den Set-Modus zu gelangen.
- 2. Mit dem DIAL-Knopf das Set-Modus-Menü 3: ARTS BEEP wählen.
- 3. (MENU)-Taste kurz drücken, um die Einstellung des Menüs zu ermöglichen.
- 4. Mit dem DIAL-Knopf den gewünschten ARTS™-Warnton einstellen (siehe oben).
- 5. PTT-Taste kurz drücken, um die neue Einstellung zu speichern und zum Normalbetrieb zurückzukehren.

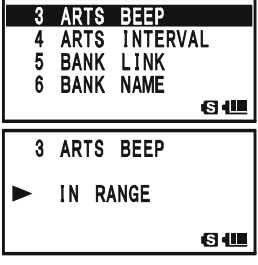

#### EINSTELLUNG DES CW-RUFZEICHENGEBERS (CW-ID)

Die ARTS™-Funktion des Transceivers beinhaltet einen CW-Rufzeichengeber, die CW-ID-Funktion. Dieser kann während des ARTS™-Betriebs alle 10 Minuten automatisch "DE (Ihr Rufzeichen) K" senden. Das Rufzeichen kann dabei bis zu 16 Zeichen lang sein.

Der CW-Rufzeichengeber wird wie folgt programmiert:

- 1. MENU-Taste 1 Sek. lang drücken, um in den Set-Modus zu gelangen.
- 2. Mit DIAL das Set-Modus-Menü 16: CW ID wählen.
- 3. MENU-Taste kurz drücken, um die Einstellung des Menüs zu ermöglichen.
- 4. Mit dem **DIAL-**Knopf "ON", womit die CW-ID-Funktion aktiviert wird.
- 5. MODE) Taste drücken, um das Rufzeichen programmieren zu können.  $\frac{EMGRM}{HM/RM}$ -Taste 2 Sek. lang drücken, um ein eventuell zuvor gespeichertes Rufzeichen zu löschen.
- 6. Mit DIAL oder über die Tastatur den Buchstaben bzw. die Ziffer für die erste Stelle Ihres Rufzeichens auswählen.

Beispiel 1: Mit dem **DIAL**-Knopf eines der 37 verfügbaren Zeichen auswählen.

Beispiel 2:  $\frac{\text{SPEBNN}}{90\%}$ -Taste wiederholt drücken, um nacheinander alle fünf dieser Taste zugeordneten Zeichen anzeigen zu lassen:

$$
W \to X \to Y \to Z \to 9 \to W \dots
$$
  
When the solution Z is less than  $\frac{111}{100}$  and  $\frac{998.80 \text{ yr}}{100}$ .

- 7. Wenn das richtige Zeichen gewählt wurde, Moore Taste drücken, um zur nächsten Stelle zu gelangen.
- 8. Schritte 6 und 7 wiederholen, bis Ihr Rufzeichen komplett ist. Beachten Sie, dass der Schrägstrich (– • • – •) zum Zeichensatz gehört, den Sie für Portabel-Rufzeichen benötigen.
- 9.  $\frac{BMORCH}{(HM/RU)}$ -Taste 2 Sek. lang drücken, um alle Zeichen hinter dem Cursor, die zuvor gespeichert wurden, zu löschen.
- 10. Bei fehlerhafter Eingabe die CHAND<sub>1</sub> Taste drücken, um eine Stelle zurückzugelangen. Dann den Buchstaben bzw. die Ziffer neu wählen.
- 11. Sobald das Rufzeichen vollständig eingegeben ist, die [MENU]-Taste kurz drücken, um das Rufzeichen zu bestätigen. Danach die PTT-Taste drücken, um die Einstellung zu speichern und zum normalen Betrieb zurückzukehren.

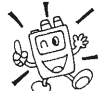

1) Ihr eingegebenes Rufzeichen lässt sich einfach überprüfen, indem Sie die Schritte 1-3 noch einmal ausführen und anschließend die  $\boxed{\mathbb{W}}$ -Taste drücken. 2) Die Tonhöhe (CW-Mithörton) lässt sich im Set-Modus-Menü 18: CW PITCH einstellen. Wählbar sind 400 bis 1000 Hz (50-Hz-Schritte).

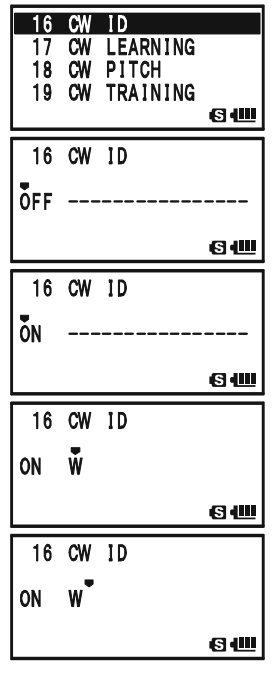

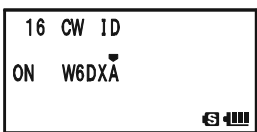

Mit der Spektrumanalyzer-Funktion kann im VFO-Modus die Belegung der Kanäle oberund unterhalb der Betriebsfrequenz beobachtet werden.

Im Display ist die relative Signalstärke auf den unmittelbaren Nachbarkanälen der eingestellten Frequenz sichtbar.

#### Die Spektrumanalyzer-Funktion steht beim VX-8GE nur beim Einbandbetrieb zur Verfügung.

Der Spektrumanalyzer kann in drei verschiedenen Modi betrieben werden:

1Time: Einmaliges Abtasten des aktuellen Bandes.

- CONTINUOUS: Wiederholtes Abtasten des aktuellen Bandes, bis die  $\frac{W}{V/M}$ -Taste gedrückt oder der Spektrumanalyzer deaktiviert wird.
- Full Time: Funktion wie "CONTINUOUS". Allerdings ist das Signal auf der Mittenfrequenz (V) aus dem Lautsprecher hörbar, wenn der Spektrumanalyzer im Bereich von 108 bis 580 MHz arbeitet.

#### WAHL DES SPEKTRUMANALYZER-MODUS:

- 1. MENU-Taste 1 Sek. lang drücken, um in den Set-Modus zu gelangen.
- 2. Mit dem DIAL-Knopf das Set-Modus-Menü 84: SPEC-ANALYZER wählen.
- 3. MENU-Taste kurz drücken, um die Einstellung des Menüs zu ermöglichen.
- 4. Mit dem DIAL-Knopf den gewünschten Spektrumanalyzer-Modus wählen (s.o.).
- 5. PTT-Taste kurz drücken, um die neue Einstellung zu speichern und zum Normalbetrieb zurückzukehren.

#### AKTIVIEREN DES SPEKTRUMANALYZERS:

- 1. VFO-Modus und Einbandbetrieb wählen.
- 2. **EW**-Taste drücken, danach die  $\frac{\text{S-ANA}}{\text{BTW}}$ -Taste drücken, um den Spektrumanalyzer zu aktivieren.
- 3. Wenn der Spektrumanalyzer aktiviert ist, kann man mit der  $[A\triangle]$ - oder  $[B\triangledown]$ -Taste die im Display visualisierte Band-

breite ändern. Möglich sind  $\pm 5$ ,  $\pm 9$ ,  $\pm 16$  (voreingestellt),  $\pm 24$  und  $\pm 50$  Kanäle. Die reale Darstellbandbreite hängt von der gewählten Abstimmschrittweite ab. Daher muss die voreingestellte Abstimmschrittweite zum benutzten Amateurband passen.

4. Zum Abschalten des Spektrumanalyzers und zum Betrieb des Transceivers auf der (angezeigten) Mittenfrequenz die  $\frac{W-M}{V/M}$ -Taste drücken, um die Abtastung zu stoppen, und danach die  $\boxed{\Box w}$ -Taste, gefolgt von der  $\boxed{\frac{8\pi w}{8\pi w}}$ -Taste drücken, falls erforderlich.

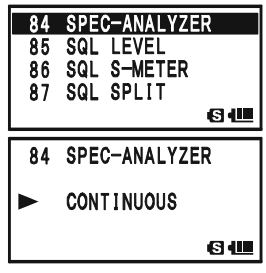

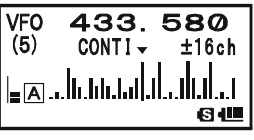

## SMART-SEARCH-BETRIEB

Die Smart-Search-Funktion erlaubt das automatische Speichern aktiver Kanäle, die der Transceiver beim Smart-Search-Suchlauf feststellt. Beim Smart-Search-Suchlauf überprüft der Transceiver die Kanäle oberhalb und unterhalb der eingestellten Frequenz und speichert die Frequenzen, ohne dass der Suchlauf dafür auch nur kurz stoppen muss. Die dabei ermittelten Frequenzen werden in einer speziellen Smart-Search-Speicherbank abgelegt, die aus insgesamt 31 Speicherkanälen besteht: 15 davon für Frequenzen oberhalb, 15 für Frequenzen unterhalb und 1 Speicherkanal für die eingestellte Arbeitsfrequenz selbst.

Zwei grundlegende Modi gibt es für den Smart-Search-Betrieb:

- SINGLE: In diesem Modus überstreicht der Suchlauf das aktuelle Band, beginnend bei der eingestellten Arbeitsfrequenz, einmal in jede Richtung. Alle Kanäle, auf denen Aktivität festgestellt wird, werden in die Smart-Search-Speicherkanäle programmiert. Unabhängig davon, ob alle 31 Speicherkanäle belegt werden können, wird die Überprüfung nach einem Suchlauf in jede Richtung beendet.
- CONTINUOUS: In diesem Modus überstreicht der Suchlauf das aktuelle Band, wie zuvor beschrieben. Allerdings wird die Überprüfung so lange fortgesetzt, bis alle 31 Speicherkanäle mit aktiven Frequenzen belegt sind.

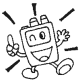

Die Smart-Search-Funktion kann nur aktiviert werden, wenn der VX-8GE im Einbandbetrieb arbeitet.

### EINSTELLUNG DES SMART-SEARCH-MODUS

- 1. MENU-Taste 1 Sek. lang drücken, um in den Set-Modus zu gelangen.
- 2. Mit dem DIAL-Knopf das Set-Modus-Menü 82: SMART SEARCH wählen.
- 3. MENU-Taste kurz drücken, um die Einstellung des Menüs zu ermöglichen.
- 4. Mit dem DIAL-Knopf den Smart-Search-Modus wählen (siehe oben).
- 5. PTT-Taste kurz drücken, um die neue Einstellung zu speichern und zum Normalbetrieb zurückzukehren.

#### SMART-SEARCH-SPEICHER BELEGEN

- 1. Im Einbandbetrieb VFO-Modus einschalten und Rauschsperre richtig einstellen, sodass das Rauschen gerade unterdrückt wird.
- 2.  $\frac{SPS-SQTVP}{MODE}$ -Taste so oft drücken, bis "SMART SEARCH" im Display erscheint.
- 3. BAND Taste 1 Sek. lang drücken, um den Suchlauf zu starten.
- 4. Wenn aktive Kanäle festgestellt werden, erhöht sich im Display die angezeigte Zahl

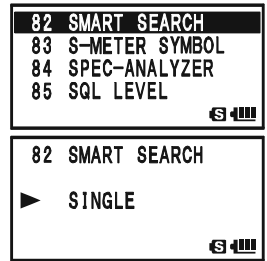

**VFO SMART SEARCH** 

434.600

**NFM** 

88 VX-8GE BEDIENUNGSANLEITUNG

 $\left(\frac{5}{2}\right)$  = HI

## SMART-SEARCH-BETRIEB

belegter (gespeicherter) Kanäle.

5. Abhängig vom eingestellten Modus für den Smart-Search-Betrieb ("SINGLE" oder "CONTINUOUS") wird der Smart-Search-Suchlauf eventuell abgeschlossen, und die

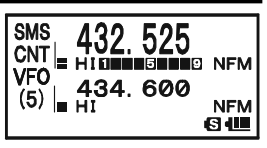

Anzeige im Display kehrt zum Smart-Search-Speicherkanal "CNT" zurück.

- 6. Zum Aufruf von Smart-Search-Speicherkanälen die Auswahl mit dem DIAL-Knopf vornehmen.
- 7. Um zum normalen Betrieb des Transceivers zurückzukehren, die -Taste drücken.

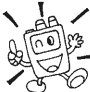

Die Smart-Search-Funktion ist ein ausgezeichnetes Feature, wenn Sie eine Stadt oder eine Gegend zum ersten Mal besuchen. Es ist nicht nötig, Stunden damit zu verbringen, anhand eines Handbuchs nach Repeater-Frequenzen zu suchen. Überlassen Sie dies einfach Ihrem VX-8GE!

### **ALLGEMEIN**

Der VX-8GE bietet ein Kurznachrichten-Feature, mit dem man bis zu 16 Zeichen lange Textnachrichten versenden kann. 20 verschiedene Kurznachrichten lassen sich programmieren, von denen eine ausgewählt und als eigene ID gesendet werden kann.

#### Hinweis

- Die Nutzung dieses Features setzt voraus, dass (1) alle Funkpartner einen Yaesu VX-8GE, VX-8DE, VX-8E, VX-3E oder FTM-10E/SE benutzen, (2) die gleichen Kurznachrichten in denselben Kurznachrichtenspeichern, (3) die gleiche Mitgliederliste in ihrer Memberbox gespeichert haben und (4) auf einer gemeinsamen Frequenz arbeiten.
- Das Kurznachrichten-Feature funktioniert nicht über Repeater.

### PROGRAMMIEREN VON KURZNACHRICHTEN

(Alle Mitglieder müssen dieselben Kurznachrichten in gleiche Speicher programmiert haben.)

Der VX-8GE verfügt über 20 Kurznachrichtenspeicher, einschließlich eines vorprogrammierten (EMERGENCY). Die vorprogrammierte Kurznachricht lässt sich bei Bedarf mit einer anderen überschreiben.

- 1. MENU-Taste 1 Sek. lang drücken, um in den Set-Modus zu gelangen.
- 2. Mit dem DIAL-Knopf das Set-Modus-Menü 54: MESSAGE SELECT wählen.
- 3. MENU)-Taste kurz drücken, um die Einstellung des Menüs zu ermöglichen.
- 4. Mit dem DIAL-Knopf den gewünschten Kurznachrichtenspeicher wählen, in den eine Kurznachricht programmiert werden soll. Das Display zeigt die zuvor an dieser Stelle gespeicherte Kurznachricht an.
- 5. Moore) Taste kurz drücken, um die Nachricht programmieren zu können.
- 6.  $\frac{EMG.R/H}{(HM/KN)}$ -Taste 1 Sek. lang drücken, um die vorherige Kurznachricht zu löschen, falls erforderlich.
- 7. Mit DIALoder über die Tastatur das erste Zeichen der Kurznachricht wählen, die programmiert werden soll.
	- Beispiel 1: Mit dem **DIAL**-Knopf eines der 61 verfügbaren Zeichen auswählen.
	- Beispiel 2:  $\frac{1}{2480}$ -Taste wiederholt drücken, um nacheinander alle sieben dieser Taste zugeordneten Zeichen anzeigen zu lassen:

 $a \rightarrow b \rightarrow c \rightarrow A \rightarrow B \rightarrow C \rightarrow 2 \rightarrow a$  .....

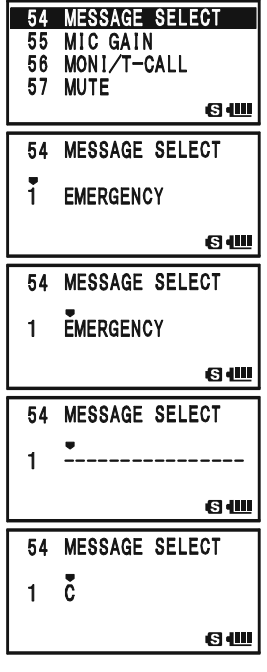

### PROGRAMMIEREN VON KURZNACHRICHTEN

- 8. Sees sorre Taste drücken, um das erste Zeichen zu speichern und zur nächsten Stelle zu gehen.
- 9. Schritte 7 und 8 so oft wiederholen, bis die Kurznachricht (max. 16 Zeichen) eingegeben ist. Bei fehlerhafter Eingabe

die  $\frac{8.44 \text{ BMO}}{[BAND]}$ -Taste drücken, um den Cursor zurückzubewegen und das richtige Zeichen einzugeben.

- 10.  $\frac{EMG_R N H}{(HM/R)}$ -Taste 1 Sek. lang drücken, um alle Zeichen hinter dem Cursor, die zuvor gespeichert wurden, zu löschen.
- 11. Wenn die Kurznachricht vollständig ist, die [MENU]-Taste kurz drücken, um die neue Einstellung zu speichern.
- 12. Zur Eingabe weiterer Kurznachrichten die Schritte 3 bis 11 wiederholen.
- 13. PTT-Taste drücken, um zum Normalbetrieb zurückzukehren.

### PROGRAMMIEREN EINER MITGLIEDERLISTE

(Alle Mitglieder müssen dieselbe "Mitgliederliste", einschließlich der eigenen ID, in die gleiche Memberbox in der gleichen Reihenfolge programmiert haben.)

Es ist möglich, bis zu 20 Personen (Stationen) in einer "Mitgliederliste" zu erfassen, um die Stationen zu identifizieren, die Kurznachrichten senden. Wenn man eine Kurznachricht empfängt, lässt sich der Absender anhand der mitübertragenen ID ermitteln. In der Gegenrichtung überträgt man die eigene ID zusammen mit der Kurznachricht.

Wenn dieses Verfahren von allen Gruppenmitgliedern eingesetzt wird, erscheinen die IDs der Versender von Kurznachrichten auf den Displays der Stationen, sobald diese eine Kurznachricht empfangen haben.

Selbst wenn keine IDs registriert sind, ist diese Funktion einsetzbar, wobei beim Empfang einer Kurznachricht als Absender "MESSAGE1" bis "MESSAGE20" angezeigt werden.

Es ist ratsam, sein Rufzeichen als eigene ID zu verwenden.

- 1. m-Taste 1 Sek. lang drücken, um in den Set-Modus zu gelangen.
- 2. Mit dem DIAL-Knopf das Set-Modus-Menü 52: MESSAGE LIST wählen.
- 3. MENU)-Taste kurz drücken, um die Einstellung des Menüs zu ermöglichen.
- 4. Mit dem DIAL-Knopf die gewünschte Memberbox-Nummer (1 bis 20) wählen, in die eine Mitglieder-ID programmiert werden soll. Das Display zeigt die zuvor an dieser Stelle gespeicherte Mitglieder-ID an.
- 5. Moore) Taste kurz drücken, um die Mitglieder-ID program-

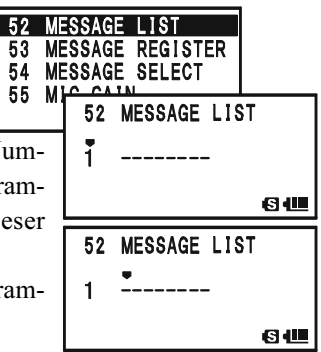

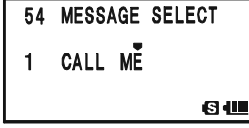

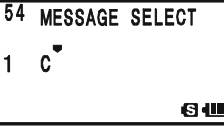

#### PROGRAMMIEREN EINER MITGLIEDERLISTE

- 6.  $\frac{6.06 \times 10^{-14}}{100 \text{ kg}}$ -Taste 2 Sek. lang drücken, um die vorher gespeicherte Mitglieder-ID zu löschen, falls nötig.
- 7. Mit dem DIAL-Knopf oder über die Tastatur das erste Zeichen der Mitglieder-ID wählen, die programmiert werden soll.
	- Beispiel 1: Mit dem **DIAL**-Knopf eines der 61 verfügbaren Zeichen auswählen.
	- Beispiel 2:  $\frac{MUTE}{7R^2}$ -Taste wiederholt drücken, um nacheinander alle neun dieser Taste zugeordneten Zeichen anzeigen zu lassen:

#### $p \rightarrow q \rightarrow r \rightarrow s \rightarrow P \rightarrow Q \rightarrow R \rightarrow S \rightarrow 7 \rightarrow p$  .....

- 8. Moore Taste drücken, um das erste Zeichen zu speichern und zur nächsten Stelle zu gehen.
- $R$  $\mathbf{1}$ 9. Schritte 7 und 8 so oft wiederholen, bis die Mitglieder-ID (max. 8 Zeichen) eingegeben ist. Bei fehlerhafter Eingabe die BAND<sub>DN</sub>-Taste drücken, um den Cursor zurückzubewegen und das richtige Zeichen einzugeben.
- 10. EMGR/H Jaste 2 Sek. lang drücken, um alle Zeichen hinter dem Cursor, die zuvor gespeichert wurden, zu löschen.
- 11. Wenn die Mitglieder-ID vollständig eingegeben ist, die m-Taste kurz drücken, um die neue Einstellung zu speichern.
- 12. Zur Eingabe weiterer Mitglieder-IDs die Schritte 3 bis 11 wiederholen.
- 13. PTT-Taste drücken, um zum Normalbetrieb zurückzukehren.

#### EINSTELLUNG DER EIGENEN ID

Wählen Sie aus der "Mitgliederliste" Ihre eigene ID:

- 1. m-Taste 1 Sek. lang drücken, um in den Set-Modus zu gelangen.
- 2. Mit dem DIAL-Knopf das Set-Modus-Menü 53: MESSAGE REGISTER wählen.
- 3. MENU-Taste kurz drücken, um die Einstellung des Menüs zu ermöglichen.
- 4. Mit dem DIAL-Knopf die Memberbox-Nummer (1 bis 20) wählen, die als eigene ID programmiert werden soll.
- 5. PTT-Taste kurz drücken, um die neue Einstellung zu speichern und zum Normalbetrieb zurückzukehren.

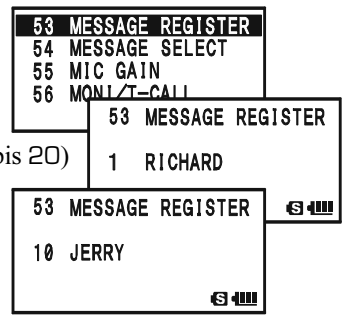

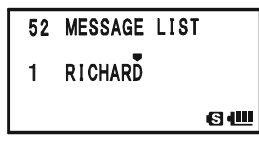

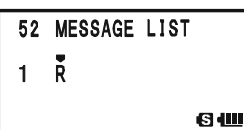

52 MESSAGE LIST

60

### SENDEN VON KURZNACHRICHTEN

Die programmierten Kurznachrichten können an Gruppenmitglieder gesendet werden, die auf der verabredeten Frequenz empfangen. Zusammen mit der Kurznachricht wird die eigene ID gesendet, sodass der Empfänger den Absender identifizieren kann.

#### Die Einstellung der eigenen ID (siehe oben) ist erforderlich, wenn beim Empfänger Ihre eigene ID zusammen mit der Kurznachricht angezeigt werden soll.

- 1. Transceiver auf die verabredete Frequenz abstimmen.
- 2. MENU-Taste 1 Sek. lang drücken, um in den Set-Modus zu gelangen.
- 3. Mit dem DIAL-Knopf das Set-Modus-Menü 54: MESSAGE SELECT wählen.
- 4. m-Taste kurz drücken, um die Einstellung des Menüs zu ermöglichen.
- 5. Mit dem DIAL-Knopf die zu sendende Kurznachricht auswählen.
- 6. PTT-Taste drücken, um zum Normalbetrieb zurückzukehren.
- 7. **GW**-Taste drücken, danach die MOOE -Taste. Dies erlaubt den Schnellzugriff auf das Set-Modus-Menü 88: SQL TYPE.
- 8. Am DIAL-Knopf drehen, bis "MESSAGE" im Display erscheint; dies aktiviert das Kurznachrichten-Feature.
- 9. PTT-Taste drücken, um den Set-Modus zu verlassen und das Kurznachrichten-Feature zu aktivieren. Wenn das Kurznachrichten-Feature aktiviert ist, erscheint "MSG" im Display.
- 10. PTT-Taste noch einmal drücken (dabei nicht in das Mikrofon sprechen), um die ausgewählte Kurznachricht auf der verabredeten Frequenz zu senden. Die Übertragung der Kurznachricht dauert etwa 6 Sek.

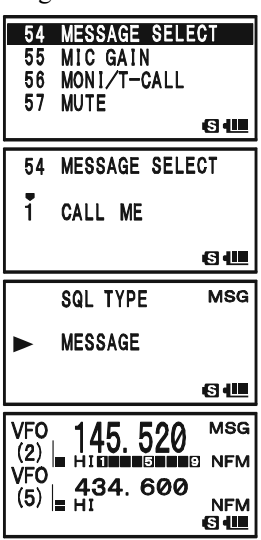

#### EMPFANGEN VON KURZNACHRICHTEN

- 1. Transceiver auf die verabredete Frequenz abstimmen.
- 2.  $\boxed{\Box w}$ -Taste drücken, danach die  $\frac{\text{SPS} \text{ SG} \text{ Tr}}{\text{MoDE}}$ -Taste. Dies erlaubt den Schnellzugriff auf das Set-Modus-Menü 88: SQL TYPE.
- 3. Am **DIAL-**Knopf drehen, bis "MESSAGE" im Display erscheint; dies aktiviert das Kurznachrichten-Feature.
- 4. PTT-Taste drücken, um den Set-Modus zu verlassen und das Kurznachrichten-Feature zu aktivieren. Wenn das Kurznachrichten-Feature aktiviert ist, erscheint "MSG" im Display.

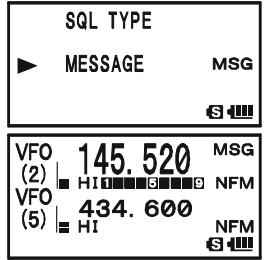

- 5. Wenn eine Kurznachricht empfangen wird, ertönt ein Hinweiston, die LED blinkt weiß und die Nachricht (Text) von der ID (der sendenden Station) scrollt im Display.
- 6. Eine beliebige Taste (außer der  $\overline{[00]}$ -Taste) drücken, um die empfangene Kurznachricht zu löschen und auf eine neue zu warten.

Um das Kurznachrichten-Feature zu deaktivieren, die Prozedur wiederholen und in Schritt 3 mit dem **DIAL-**Knopf die Einstellung "OFF" wählen.

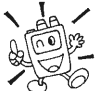

Falls die CTCSS/DCS/EPCS-Klingel-Funktion oder die CTCSS/DCS/EPCS-Vibrationsfunktion (weiter vorn bereits beschrieben) eingeschaltet ist, kann man sich mit einem Klingelton oder einer Vibration auf den Empfang einer Kurznachricht aufmerksam machen lassen.

#### BETRIEB AUF DEM NOTRUFKANAL

Der **VX-8GE** verfügt über eine Notruffunktion, die genutzt werden kann, wenn jemand die Frequenz des 430-MHz-Hauskanals Ihres Transceivers überwacht. Einzelheiten zur Einstellung des Hauskanals s. S. 45.

Die Notruffunktion wird durch 1 Sek. langes Drücken der  $\frac{F_{\text{max}}}{F_{\text{max}}}$ -Taste eingeschaltet.

Dadurch wird die Frequenz des 430-MHz-Hauskanals eingestellt und der VX-8GE gibt einen lauten Alarmton ab, dessen Lautstärke durch Drehen am DIAL-Knopf bei gedrückter  $\overline{VQ}$ -Taste beeinflusst wird. Außerdem blinkt die LED weiß. Durch Drücken der PTT-Taste wird die Notruffunktion vorübergehend außer Betrieb gesetzt. Nun können Sie auf dem 430-MHz-Hauskanal senden, 2 Sek. nach dem Loslassen der PTT-Taste wird die Notruffunktion wieder aktiviert.

Um die Notruffunktion wieder abzuschalten, die  $\frac{F_{M\alpha}}{F_{M\alpha}}$ -Taste 1 Sek. lang drücken oder den Transceiver durch 1 Sek. langes Drücken der  $\textcircled{0}$ (PWR)-Taste ausschalten.

Nutzen Sie dieses Feature z.B. wenn Sie in einsamen Gegenden unterwegs sind und Sie z.B. Ihre Familie schnell über eine gefährliche Situation informieren wollen. Außerdem ist es möglich, dass ein Angreifer durch den Alarmton verunsichert wird und Sie dadurch die Möglichkeit haben, zu entkommen.

1) Sichern Sie auf alle Fälle, dass ein Freund oder die Familie die Frequenz überwacht, da der Notruf ohne Identifikation gesendet wird. Und senden Sie den Alarmton nur, wenn Sie tatsächlich in Gefahr sind!

2) Die LED-Anzeige kann im Set-Modus-Menü 29: EMERGENCY SELECT mit einer anderen Funktion vertauscht werden; s. S. 134.

## **NOTRUFFUNKTION**

## AUTOMATISCHE ID BEIM NOTRUF (EAI)

Die Notfall-Automatic-ID-Funktion (EAI) kann bei der Suche nach Personen eingesetzt werden, die beispielsweise bei Unglücken wie Erdbeben verschüttet worden sind, insbesondere nach Such- und Rettungspersonal, das selbst in Trümmerfeldern verletzt wurde. In diesen Fällen können andere Mitglieder der Suchmannschaft einen speziellen Befehl (CTCSS-Ton-Paar) senden, da das Funkgerät eines Verletzten, der selbst nicht mehr in der Lage ist, die PTT-Taste zu drücken und zu sprechen, auf Senden schaltet. Dann können die anderen das verborgene Gerät anpeilen und den Betroffenen retten. Dabei wird zur Unterstützung des Rettungsteams auch das Rufzeichen des Verschütteten gesendet.

Falls ein Rettungsteam unter gefährlichen Umständen arbeitet, sollten alle Mitglieder die EAI-Funktion ihrer Funkgeräte einschalten, sodass die anderen im Notfall helfen können.

Wenn die Notfall-Automatic-ID-Funktion (EAI) aktiviert ist und der **VX-8GE** das CTCSS-Ton-Paar empfängt, beginnt es bis zum Ablauf der EAI-Timer-Zeit alle 2,5 Sekunden 0,5 Sekunden lange Pieptöne zu senden.

Die EIA wird aktiviert, wenn das CTCSS-Ton-Paar länger als 5 Sek. auf der im Speicherkanal "EAI" gespeicherten Frequenz empfangen wird, das dem im Empfangs-Pager-Code-Speicher gespeicherten entspricht (eingestellt im Set-Modus-Menü 62: PAGE CODE-RX). Dabei ist es nicht nötig, dass die verschüttete Person selbst die PTT-Taste drückt.

Des Weiteren wird Ihr Rufzeichen, falls Sie es im Set-Modus-Menü 16: CW ID gespeichert haben, zu Beginn des ferngesteuerten Notrufs und danach alle 10 Minuten automatisch gesendet. Das Rufzeichen lässt sich in jede beliebige Zeichenfolge wie z.B. Namen ändern. Nach dem Senden des Rufzeichens bzw. des Namens sendet der Transceiver wiederholt, in nutzerdefinierten Abständen zwischen 1 und 30 Minuten, drei Töne. Das Rufzeichen bzw. der Name werden automatisch alle 10 Minuten gesendet.

Zur Nutzung der EAI-Funktion ist es erforderlich, dass Sie zum einen das CTCSS-Ton-Paar in den Empfangs-Pager-Speicher speichern (s. S. 35) und zum anderen die gewünschte 430-MHz-Koordinationsfrequenz in den Speicherkanal "EAI" programmieren (s. S. 43).

 $28$ **FA1** 29

30

31

ь

1. MENU-Taste 1 Sek. lang drücken, um in den Set-Modus zu gelangen.

AUTOMATISCHE ID BEIM NOTRUF (EAI)

- 2. Mit dem DIAL-Knopf das Set-Modus-Menü 28: EAI TIME wählen.
- 3. MENU-Taste kurz drücken, um die Einstellung des Menüs zu ermöglichen.
- 4. Mit dem DIAL-Knopf die gewünschte Sendedauer (1 bis 10, 15, 20, 30, 40 oder 50 Minuten) wählen.
- 5. PTT-Taste kurz drücken, um die neue Einstellung zu speichern und zum Normalbetrieb zurückzukehren.

#### AKTIVIERUNG DER EAI-FUNKTION

- 1. A-Band als Betriebsband wählen. Die EAI-Funktion lässt sich im B-Band nicht aktivieren.
- 2. MENU-Taste 1 Sek. lang drücken, um in den Set-Modus zu gelangen.
- 3. Mit dem DIAL-Knopf das Set-Modus-Menü 27: EAI wählen.
- 4. m-Taste kurz drücken, um die Einstellung des Menüs zu ermöglichen.
- 5. Mit dem **DIAL-**Knopf "ON" wählen, wobei die EAI-Funktion aktiviert wird.
- 6. PTT-Taste kurz drücken, um die neue Einstellung zu speichern und zum Normalbetrieb zurückzukehren (EAI-Funktion  $, ON$ ").

Wenn die EAI-Funktion aktiv ist, erscheinen "EAI" und die Nummer des Bandes (oder die Nummer des Speicherkanals) abwechselnd an der Stelle im Display, an der sonst die Nummer des Speicherkanals angezeigt wird.

Um die EAI-Funktion zu deaktivieren, muss die Prozedur wiederholt und in Schritt 4 mit dem **DIAL-**Knopf die Einstellung "OFF" gewählt werden.

Der VX-8GE ignoriert EAI, wenn das B-Band als Betriebsband gewählt ist, die Rauschsperre geöffnet ist, auf der Betriebsfrequenz ein Signal empfangen wird, die Betriebsfrequenz gleich der im Speicherkanal "EAI" ist oder im "EAI"-Speicherkanal eine 144-MHz-Frequenz gespeichert ist.

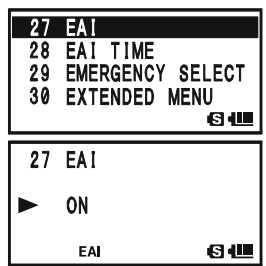

**NOTRUFFUNKTION** 

**EMERGENCY SELECT** 

81

60

**EXTENDED MENU** FW KEY HOLD TIME

28 EAI TIME

INT 5min

## AUTOMATISCHE ID BEIM NOTRUF (EAI)

#### AUFFINDEN NICHT ANTWORTENDER FUNKPARTNER

- 1. Den Speicherkanal "EAI" aufrufen. Dieser muss identisch mit dem des Transceivers der gesuchten Person sein. Der EAI-Kanal ist immer der nächste nach dem letzten regulären Kanall.
- 2. CTCSS-Ton-Paar einstellen, das dem im Empfangs-Pager-Speicher der gesuchten Person entspricht.
	- 1) **EW**-Taste drücken, danach die  $\frac{1}{2}$ -Taste. Dies erlaubt den Schnellzugriff auf das Set-Modus-Menü 63: PAGE CODE-TX.
	- 2) Mit dem DIAL-Knopf den ersten Ton wählen.
	- $\overrightarrow{3}$   $\overrightarrow{h_{\text{ODE}}}$  -Taste drücken.
	- 4) Mit dem DIAL-Knopf den zweiten Ton wählen.
	- 5)  $\frac{1}{2480}$ -Taste drücken, um die Einstellung zu speichern und den Set-Modus zu verlassen.
- 3. PTT-Taste 5 Sek. lang drücken. Wenn das EAI-Signal von einem VX-8GE empfangen wird, bei dem das passende EAI-CTCSS-Tonpaar gespeichert ist, wird die EAI-Funktion aktiviert. Der betreffende Transceiver gibt laute Töne ab und der Sender antwortet wiederholt, sodass Sie nun versuchen können, die hilflose Person zu finden.
- 4. Der Eingangsabschwächer ist bei der Suche nützlich, weil sich schwache Signale besser lokalisieren lassen. Sie müssen den Eingangsabschwächer durch Drücken der BAND Taste mit "ATT 1" (10 dB) oder "ATT 2" (50 dB) einschalten, um die Signalstärke zu reduzieren, bzw. ihn wieder ausschalten ("ATT OFF").
- 5.  $\frac{DW M}{V/M}$ -Taste drücken, um zum Normalbetrieb zurückzukehren.

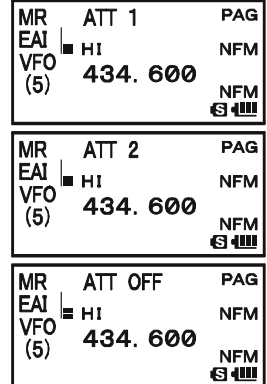

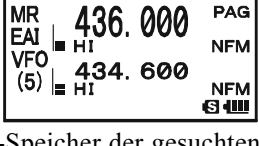

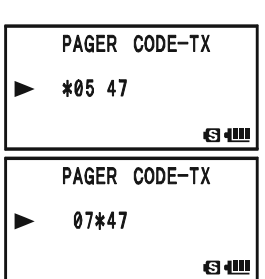

### **ALLGEMEIN**

Der VX-8GE kann benutzt werden, um auf einen Node (dt. Knoten), also einen Repeater oder eine Basisstation, zuzugreifen, die in das Vertex Standard WIRES™-Netz (Wide-Coverage Internet Repeater Enhancement System) eingebunden sind und im SRG-Modus (Sister Radio Group) arbeitet. Einzelheiten dazu finden Sie auf der WIRES-II-Website http://www.vxstd.com/en/wiresinfo-en/. Die Funktion kann aber auch für den Zugriff auf andere Systeme genutzt werden, wie im Weiteren noch erläutert wird.

## SRG- ("Sister Radio Group"-) Modus

- 1.  $\frac{d\mathcal{A}}{d\mathcal{B}}$ -Taste drücken, um die Internet-Connect-Funktion einzuschalten. Das " $\mathfrak{B}$ "-Symbol erscheint in der unteren linken Ecke des Displays.
- 2. Mit dem **DIAL**-Knopf bei gedrückter  $\frac{f(X|P)}{f(X)}$ -Taste die Zugriffsnummer ("DTMF 0" bis "DTMF 9", "DTMF A", .,DTMF B", .,DTMF C", .,DTMF D", .,DTMF \* " oder .,DTMF #") entsprechend des WIRES™-Node, zu dem Sie einen Internet-Link aufbauen möchten, wählen. Die Zugriffs-

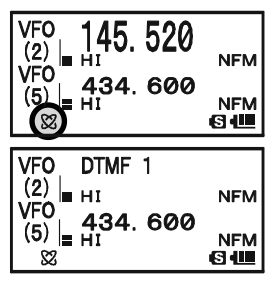

nummer erfahren Sie vom Betreiber des Repeaters bzw. dem Besitzer der Basisstation. Zum Schluss die PTT-Taste drücken, um den Wahlmodus zu verlassen.

- 3. Bei aktivierter Internet-Connect-Funktion (s. Schritt 1) erzeugt der VX-8GE einen 0,1 Sek. langen DTMF-Ton entsprechend Ihrer Wahl in Schritt 2. Dieser DTMF-Ton wird zu Beginn jeder Sendung zum im SRG-Modus arbeitenden WIRES™-Node beim Aufbau und bei der Aufrechterhaltung des Links gesendet.
- 4. Um die Internet-Connect-Funktion abzuschalten, muss die  $\frac{\pi R \sigma}{\sqrt{2}}$ -Taste erneut gedrückt werden, worauf das " $\mathfrak{B}$ "-Symbol im Display verlischt.

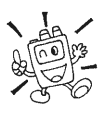

Falls man Ihnen bei einer normalen Funkverbindung sagt, dass Sie zu Beginn jeder Sendung einen DTMF-Ton aussenden, aber nicht mit dem Internet verbunden sind, müssen Sie die Funktion in Schritt 4 deaktivieren.

## INTERNET-CONNECT-FUNKTION

## FRG- ("Friendly Radio Group"-) Modus

Sie können auch auf andere Internet-Link-Systeme (einschließlich WIRES*™* im FRG-Modus) zugreifen, sofern diese Systeme DTMF-Tonfolgen für den Zugriff nutzen.

#### PROGRAMMIERUNG DES FRG-CODES

Laden Sie die DTMF-Töne, die Sie für den Zugriff auf das Internet nutzen wollen, in einen Internet-Speicher. Im Weiteren verwenden wir beispielhaft "#1101D" als Zugriffscode für den W6DXC-Knoten.

- 1. MENU-Taste 1 Sek. lang drücken, um in den Set-Modus zu gelangen.
- 2. Mit dem DIAL-Knopf das Set-Modus-Menü 40: INTERNET SELECT wählen.
- 3. -Taste kurz drücken, um die Einstellung des Menüs zu ermöglichen.
- 4. Mit dem **DIAL-**Knopf den Internet-Speicher wählen ("1" bis "64"), in den Sie den Zugriffscode speichern wollen.
- 5. Falls der Internet-Speicher mit einem alphanumerischen Namen versehen werden soll, mit dem nächsten Schritt fort $f$ ahren: andernfalls die  $\frac{86-MLBND}{(BAND)}$ -Tastedrücken und mit Schritt 13 fortfahren.
- 6. MOOR -Taste kurz drücken, um die Programmierung eines alphanumerischen Namens zu ermöglichen.
- 7. Mit dem DIAL-Knopf das Zeichen für die erste Stelle des Namens wählen.
- 8. Moore) Taste drücken, um zur nächsten Stelle zu gehen.
- 9. Bei fehlerhafter Eingabe die  $\frac{S_{\text{C-MBIND}}}{(BAND)}$ -Taste drücken, um den Cursor zurückzubewegen und das richtige Zeichen, Buchstaben oder Symbol einzugeben.
- 10. Schritte 7 bis 9 wiederholen, bis der Name vollständig eingegeben ist. Der Name kann maximal 8 Zeichen lang sein.
- 11. Wenn ein kürzerer Name programmiert werden soll, die MODE) Taste *zweimal* drücken, um den bisher eingegebenen Namen zu bestätigen; andernfalls nach Eingabe der 8 Zeichen die WOODE) - Taste einmal drücken.
- 12. Mit dem **DIAL-**Knopf "#" wählen.
- 13. Moore) Taste kurz drücken, um die erste Stelle zu bestätigen und zur nächsten Stelle zu gehen.
- 14. Bei fehlerhafter Eingabe die BAND Taste drücken, um den Cursor zurückzubewegen und das richtige Zeichen oder Buchstaben einzugeben.

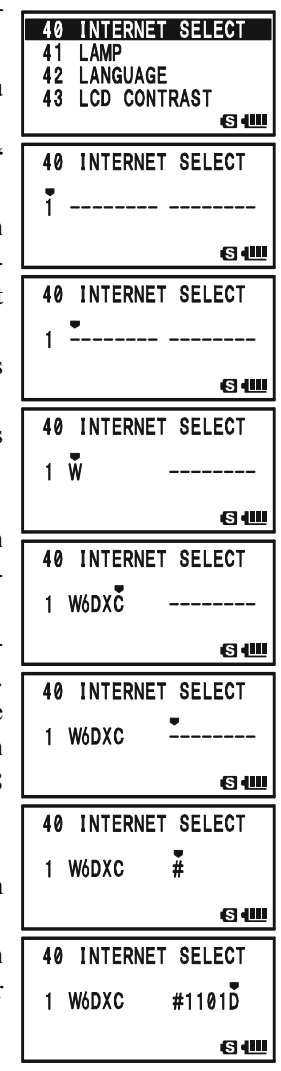

## FRG- ("FRIENDLY RADIO GROUP"-) MODUS

- 15. Schritte 12 bis 14 wiederholen, bis der Zugriffscode vollständig eingegeben ist  $(.#1101D^{\circ}).$
- 16. Wenn ein kürzerer Zugriffscode programmiert werden soll, die  $\frac{898,800 \text{ W}}{1000 \text{ E}}$  -Taste zweimal drücken, um den bisher eingegebenen Code zu bestätigen; andernfalls nach Eingabe der 8 Zeichen die  $\frac{8 \text{ FSS SO TVP}}{M\text{ODE}}$ -Taste *einmal* drücken.
- 17. Schritte 4 bis 16 wiederholen, um weitere Zugriffscodes zu programmieren.
- 18. PTT-Taste drücken, um die neue Einstellung zu speichern und zum Normalbetrieb zurückzukehren.

#### BETRIEB (ZUGRIFF AUF EINEN FRG-NODE)

- 1. MENU-Taste 1 Sek. lang drücken, um in den Set-Modus zu gelangen.
- 2. Mit dem DIAL-Knopf das Set-Modus-Menü 39: INTERNET MODE wählen.
- 3. MENU-Taste kurz drücken, um die Einstellung des Menüs zu ermöglichen.
- 4. Mit dem **DIAL-**Knopf die Einstellung "FRG" wählen, wobei der Modus "Andere Internet-Link-Systeme" aktiviert wird.
- 5. PTT-Taste drücken, um die neue Einstellung zu speichern.
- 6.  $\mathbb{Q}$ -Taste kurz drücken, um die Internet-Connect-Funktion einzuschalten. Das " $\mathcal{A}^{\cdots}$ -Symbol erscheint in der unteren linken Ecke des Displays.
- 7. Mit dem **DIAL-**Knopf bei gedrückter  $\frac{700}{82}$ -Taste den Internet-Speicher ("1" bis "64") entsprechend dem Internet-Link-Repeater wählen, zu dem Sie einen Internet-Link aufbauen möchten. Danach die PTT-Taste kurz drücken, um die gewählte Zugriffsnummer zu speichern.
- 8. Wenn die Internet-Connect-Funktion in Schritt 7 aktiviert wurde, nun die  $\frac{100}{32}$ -Taste beim Senden drücken, um die gewählte DTMF-Tonfolge zum Internet-Link-Knoten zu senden, damit der Internet-Link aufgebaut wird.
- 9. Um auf den WIRES™-SRG-Modus zurückzuschalten, Schritte 1 bis 5 wiederholen und in Schritt 4 "SRG" wählen.

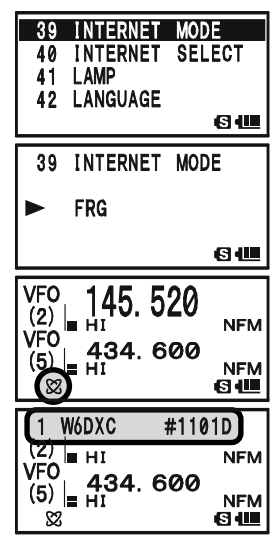

## DTMF-BETRIEB

Die Tastatur des VX-8GE gestattet die problemlose DTMF-Wahl zur Fernsteuerung von anderen Geräten, die Repeater-Steuerung oder den Zugriff auf Internet-Links. Neben Tasten für die Ziffern  $[0]$  bis  $[9]$  sind die Tasten für  $[\ast]$  und  $[\sharp]$  sowie  $[A]$ ,  $[B]$ ,  $[C]$  und  $[D]$ vorhanden, die oft für die Repeater-Steuerung genutzt werden.

### **MANUELLE ERZEUGUNG VON DTMF-CODES**

Während des Sendens lassen sich DTMF-Töne manuell aussenden.

- 1. PTT-Taste drücken, um mit dem Senden zu beginnen.
- 2. Während des Sendens müssen Sie nun nacheinander die gewünschten Tasten drücken.
- 3. Wenn alle DTMF-Töne gesendet sind, PTT-Taste wieder loslassen.

### AUTOMATIK-WAHL VON DTMF-TONFOLGEN

Für die automatische Wahl mit DTMF-Tönen stehen neun Speicher zur Verfügung, in denen z.B. Telefonnummern oder Internet-Zugriffscodes abgelegt werden können oder solche Tonfolgen, bei denen die wiederholte manuelle Sendung zu mühevoll wäre.

#### DTMF-Tonfolgen werden folgendermaßen programmiert:

- 1. MENU-Taste 1 Sek. lang drücken, um in den Set-Modus zu gelangen.
- 2. Mit dem DIAL-Knopf das Set-Modus-Menü 25: DTMF SELECT wählen.
- 3. MENU-Taste kurz drücken, um die Einstellung des Menüs zu ermöglichen.
- 4. Mit dem DIAL-Knopf den DTMF-Speicher (1 bis 10) wählen, in den die DTMF-Tonfolge gespeichert werden soll.
- 5. Ses sarve -Taste kurz drücken, um mit der Eingabe der DTMF-Tonfolge in den gewählten Speicher zu beginnen.
- 6.  $\frac{EMG R/M}{(HM/R)$ -Taste 2 Sek. lang drücken, um vorherige Daten zu löschen, falls erforderlich.
- 7. Mit dem DIAL-Knopf das erste Zeichen der DTMF-Tonfolge wählen. Zur Verfügung stehen O bis 9, A bis D,  $*$ und #. Mit "-" lässt sich bei Bedarf eine "Pause" einfügen.
- 8. Moord Taste drücken, um zur nächsten Stelle zu wechseln.
- 9. Schritte 7 und 8 wiederholen, bis die komplette Tonfolge eingegeben ist.
- 10.  $\frac{EMD. EMI}{(HM/RV)}$ -Taste 2 Sek. lang drücken, um alle Zeichen hinter dem Cursor, die zuvor gespeichert wurden, zu löschen.
- 11. Bei fehlerhafter Eingabe die CHAND) Taste drücken, um den Cursor zurückzubewegen und die richtige Nummer einzugeben.

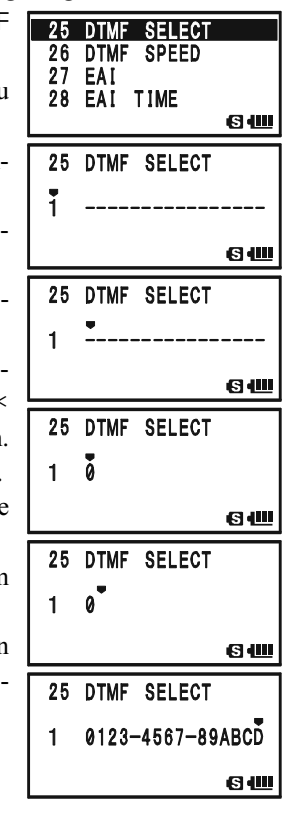

12. PTT-Taste kurz drücken, um die neue Einstellung zu speichern und zum Normalbetrieb zurückzukehren. Um weitere DTMF-Tonfolgen zu speichern, die Bedienung mit anderen DTMF-Speichern wiederholen.

#### Die eingegebenen DTMF-Tonfolgen lassen sich überprüfen, indem die Schritte 1 bis 4 wiederholt werden. Die Überprüfung durch Drücken der  $\Box$ -Taste beenden.

#### Um eine Telefonnummer zu senden:

- 1. **EW**-Taste, gefolgt von der  $\frac{DTME}{30EF}$ -Taste drücken. Dies erlaubt den Schnellzugriff auf das Set-Modus-Menü 24: DTMF MA-NUAL/AUTO.
- 2. Mit dem DIAL-Knopf "AUTO" wählen (DTMF-Automatik-Wahl).
- 3. PTT-Taste drücken, um zum Normalbetrieb zurückzukehren und die DTMF-Automatik-Wahlfunktion zu aktivieren  $(das \dots \widehat{m}$ "-Symbol erscheint im Display).
- 4. Bei aktivierter DTMF-Automatik-Wahl zuerst die PTT-Taste und danach eine der Zifferntasten  $\frac{STEP}{\frac{1}{2}}$  bis  $\frac{SPBNK}{\frac{1}{2}}$  und  $\frac{SUBOP}{\frac{1}{2}}$  (für die "10") entsprechend der DTMF-Speichernummer drücken, deren Inhalt gesendet werden soll. Sobald das

**MANUAL** VOX **SHI** DTMF MANUAL/AUTO **AUTO** 侖 VOX 图 - $\frac{\sqrt{FO}}{(2)}$ 520 **VFO** 434.600  $(5)$ **NFM** 64

DTMF MANUAL/AUTO

Senden der DTMF-Zeichenfolge begonnen hat, kann die PTT-Taste losgelassen werden, da der Transceiver so lange sendet, bis die DTMF-Zeichenfolge vollständig gesendet ist.

Zum Ausschalten der DTMF-Automatik-Wahl die obige Prozedur wiederholen und in Schritt 2 mit dem **DIAL-**Knopf "MANUAL" wählen.

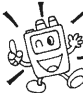

1) Im Set-Modus-Menü 26: DTMF SPEED lässt sich die DTMF-Wahlgeschwindigkeit ändern (s. S. 133).

2) Bei Bedarf kann die Verzögerung zwischen dem Drücken der PTT-Taste und dem Senden des ersten DTMF-Tons verlängert werden (Set-Modus-Menü 23: DTMF DELAY; s. S. 133).

## CW-LERNMODUS

Der VX-8GE besitzt eine CW-Lernfunktion, mit der sich Morsezeichen als Mithörton über den Lautsprecher erzeugen lassen.

- 1. m-Taste 1 Sek. lang drücken, um in den Set-Modus zu gelangen.
- 2. Mit dem DIAL-Knopf das Set-Modus-Menü 17: CW LEARNING wählen.
- 3. MENU-Taste kurz drücken, um die Einstellung des Menüs zu ermöglichen.
- 4. Mit dem DIAL-Knopf den gewünschten Zeichenmodus, der im Display angezeigt wird, wählen:

ALPHA: Buchstabe

ALPHA AUTO: Buchstaben des Alphabets (automatisch nacheinander aufgerufen)

NUMBER: Ziffer

NUMBER AUTO: Ziffern der Reihe nach (automatisch nacheinander aufgerufen) SYMBL: Sonderzeichen

SYMBL AUTO: Sonderzeichen (automatisch nacheinander aufgerufen)

- 5.  $\overline{B}$ -Taste drücken, um den Cursor auf "CHR" zu setzen, danach mit dem DIAL-Knopf das Zeichen wählen, das man erlernen möchte.
- 6.  $\overline{B}$ -Taste drücken, um den Cursor auf "SPED" zu setzen, danach mit dem DIAL-Knopf die CW-Geschwindigkeit einstellen. Die Einheit lässt sich im Menü "FORM" durch Drehen am **DIAL**-Knopf zwischen "CPM" (Zeichen pro Minute) und "WPM" (Wörter pro Minute) umschalten.
- 7.  $\overline{BY}$ -Taste drücken, um den Cursor auf "REPT" zu setzen, danach mit dem DIAL-Knopf die Anzahl der Wiederholungen (1 bis 9) wählen.
- 8.  $\overline{BY}$ -Taste drücken, um den Cursor auf "PTCH" zu setzen, danach mit dem DIAL-Knopf die CW-Tonhöhe (400 bis 1000 Hz, 50-Hz-Schritte) einstellen.
- 9.  $\overline{B}$ -Taste drücken, um den Cursor auf "LED" zu setzen, danach mit dem DIAL-Knopf die Blinkfunktion der weißen LED ein- oder ausschalten.
- 10. **EW**-Taste drücken, um mit der Ausgabe der Morsezeichen zu beginnen. Sie werden entsprechend der Einstellung wiederholt. (Die CW-Töne sind hörbar, aber der Transceiver sendet nicht).
- 11. Die Lautstärke der CW-Töne lässt sich bei gedrückter  $\overline{vol}$ -Taste mit dem **DIAL**-Knopf einstellen.

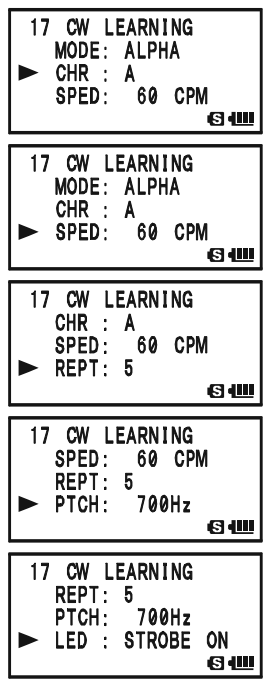

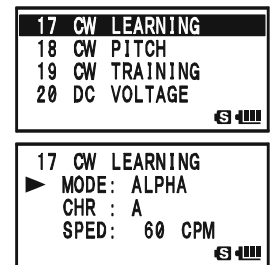

- 12. Wenn in Schritt 4 "Buchstabe", "Ziffer" oder ein einzelnes Sonderzeichen gewählt ist, die  $\boxed{\Box{W}}$ -Taste drücken, um die Ausgabe der Morsezeichen zu wiederholen, oder durch Drehen des **DIAL-**Knopfs ein anderes Zeichen als "CHR" wählen und danach die  $\Box$ W-Taste drücken, um das neue Zeichen auszugeben.
- 13. Um die Ausgabe der Morsezeichen zu beenden, die FW-Taste noch einmal drücken.
- 14. Zum Beenden des CW-Lernmodus die PTT-Taste drücken.

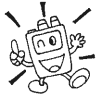

Bei "CPM" orientiert sich der Transceiver am internationalen "PARIS"-Standard, bei dem von 5 Zeichen pro Wort ausgegangen wird.

# CW-ÜBUNGSMODUS

Der VX-8GE besitzt eine CW-Trainings-Funktion, die zufällige Morsezeichen erzeugt, die man über den Lautsprecher hören kann. Damit ist es Ihnen möglich, Ihre Telegrafiefertigkeiten zu verbessern.

- 1. MENU-Taste 1 Sek. lang drücken, um in den Set-Modus zu gelangen.
- 2. Mit dem DIAL-Knopf das Set-Modus-Menü 19: CW TRAINING wählen.
- 3. MENU-Taste kurz drücken, um die Einstellung des Menüs zu ermöglichen.
- 4. Mit dem DIAL-Knopf den gewünschten Trainingsmodus, der im Display angezeigt wird, wählen: ALPHA 5CHR: Generiert nur 5 Buchstaben ALPHA REPT: Generiert nur Buchstaben, wiederholend NUMBER 5CHR: Generiert nur 5 Ziffern NUMBER REPT: Generiert nur Ziffern, wiederholend MIX 5CHR: Generiert 5 Buchstaben, Ziffern sowie "?" und "/", gemischt MIX REPT: Generiert Buchstaben, Ziffern sowie "?" und "/", gemischt, kontinuierlich in 5er-Gruppen)
- 5.  $\overline{BY}$ -Taste drücken, um den Cursor auf "SPED" zu setzen, danach mit dem DIAL-Knopf die CW-Geschwindigkeit einstellen. Die Einheit lässt sich durch Drehen am DIAL-Knopf zwischen "CPM (Zeichen pro Minute)" und "WPM (Wörter pro Minute)" im Menü "FORM" umschalten.
- 6.  $\overline{BY}$ -Taste drücken, um den Cursor auf "PTCH" zu setzen, danach mit dem DIAL-Knopf die CW-Tonhöhe (400 bis 1000 Hz, 50-Hz-Schritte) einstellen.
- 7.  $\overline{B}$ -Taste drücken, um den Cursor auf "LED" zu setzen, danach mit dem DIAL-Knopf die Blinkfunktion der weißen LED ein- oder ausschalten.
- 8.  $\overline{(AA)}/\overline{BY}$ -Taste drücken, um den Cursor auf "MODE" zu setzen.
- 9. **GW**-Taste drücken, um mir der Ausgabe der Zeichen zu beginnen (CW-Töne sind hörbar, aber der Transceiver sendet nicht). Das aktuelle Zeichen wird im Display rechts neben "CHR" angezeigt.
- 10. Die Lautstärke der CW-Töne lässt sich bei gedrückter [VOL]-Taste mit dem DIAL-Knopf einstellen.
- 11. Wenn in Schritt 4 einer der "5CHR" Trainingsmodi gewählt ist, die **EW**-Taste drücken, um eine andere 5er-Gruppe auszugeben.
- 12. Um die Ausgabe der Morsezeichen zu beenden, die **EW**-Taste noch einmal drücken.
- 13. Zum Beenden der CW-Trainings-Funktion die PTT-Taste drücken.

Bei "CPM" orientiert sich der Transceiver am internationalen "PARIS"-Standard, bei dem von 5 Zeichen pro Wort ausgegangen wird.

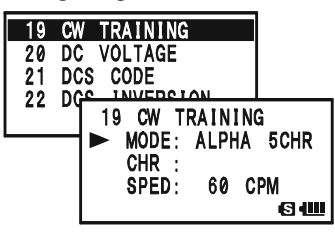

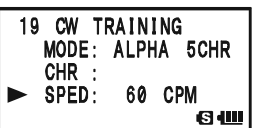

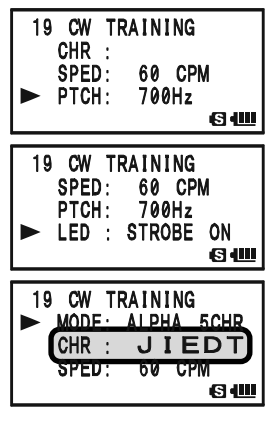
Der VX-8GE zeigt beim Einbandbetrieb im Display mit großen Zeichen ständig die Akkuspannung und die aktuelle Zeit an. Anstelle der Akkuspannung lässt sich auch die im Innern des Transceivers herrschende Temperatur anzeigen.

Zum Umschalten der Anzeige der Akkuspannung auf Anzeige der Temperatur wie folgt vorgehen:

- 1. MENU-Taste 1 Sek. lang drücken, um in den Set-Modus zu gelangen.
- 2. Mit dem DIAL-Knopf das Set-Modus-Menü 78: SENSOR DISPLAY wählen.
- 3. MENU-Taste kurz drücken, um die Einstellung des Menüs zu ermöglichen.
- 4. Mit dem **DIAL-**Knopf "TEMP" wählen.
- 5. PTT-Taste kurz drücken, um zum Normalbetrieb zurückzukehren und die Sensor-Informationen im Display anzuzeigen.

Um zur Anzeige der Akkuspannung zurückzukehren, die Prozedur wiederholen und in Schritt 4 mit dem **DIAL-**Knopf "DC" wählen.

1) Wenn man in Schritt 4 "OFF" wählt, zeigt der VX-8GE im Display beim Einbandbetrieb nur die aktuelle Zeit an.  $\mathbb{Z}$ 

2) Die Akkuspannung lässt sich über das Set-Modus-Menü 20: DC VOLTAGE beobachten; die Temperatur über das Set-Modus-Menü 79: SENSOR INFO.

### STELLEN DER UHR

Der VX-8GE verfügt über eine 24-Stunden-Uhr mit Kalenderfunktion, die alle Daten vom 1. 1. 2000 bis 31. 12. 2099 erfasst. Die Ganggenauigkeit der Uhr beträgt ±30 Sek. pro Monat.

Zum Stellen der Uhr:

- 1. MENU-Taste 1 Sek. lang drücken, um in den Set-Modus zu gelangen.
- 2. Mit dem DIAL-Knopf das Set-Modus-Menü 90: TIME SET wählen.
- 3. MENU-Taste kurz drücken, um die Einstellung des Menüs zu ermöglichen.
- 4. Mit dem **DIAL-**Knopf das *Jahr* einstellen.
- 5. Moore) Taste kurz drücken, danach mit dem **DIAL**-Knopf die Einstellung des Monats vornehmen.
- 6. Vorhergehenden Schritt wiederholen und Tag, Wochentag, Stunde und Minute einstellen.

Lit 7.4V 10:00

144.000

**NFM** 

**VFO** 

 $(2)$ 

⊫⊠нт

78 SENSOR DISPLAY

SENSOR INFO

79

80 8f

 $81$  $\mathbf{s}$ 

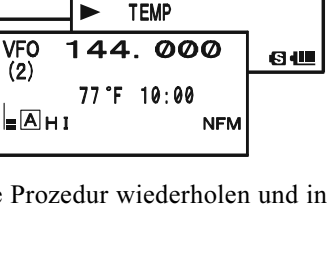

78 SENSOR DISPLAY

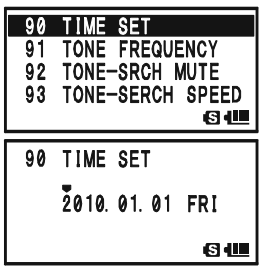

## SENSOR-MODUS

7. Moore) - Taste kurz drücken, danach mit dem **DIAL**-Knopf das Zeitsignal ein- (SIG) oder aus-  $(--)$  schalten. Wenn "SIG" gewählt ist, ertönt bei eingeschaltetem Transceiver zu jeder vollen Stunde ein doppelter Piepton als Zeitsignal.

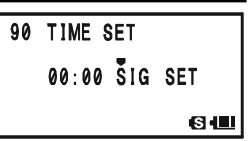

- 8. Moore) Taste kurz und danach die  $\frac{DW MT}{V/M}$ -Taste drücken, um die Uhr von "00" Sekunden zu starten.
- 9. Nach Beendigung der Zeiteinstellungen die PTT-Taste drücken, um die neue Einstellung zu speichern und zum Normalbetrieb zurückzukehren.

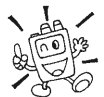

Der VX-8GE verfügt für die Uhr über einen gesonderten wiederaufladbaren LiIon-Akku. Deshalb läuft die Uhr etwas zwei Monate weiter, wenn der Hauptakku entfernt wurde bzw. der Transceiver von einer externen Gleich-

spannungsquelle getrennt ist.

65 PR FREQUENCY PRI REVERT

OFF  $2^{2}-$ 

64 PASSWORD

OFF AB12

64 PASSWORD  $\overline{O}$ FF  $---$ 

64 PASSWORD OFF  $\bar{A}$ ---

64 PASSWORD ON AB12

64

81

81

**815** 

66 67

## **PASSWORT**

Der VX-8GE verfügt über eine Passwort-Funktion, mit der sich die Gefahr, dass der Transceiver unberechtigt von Dritten benutzt wird, verringern lässt.

Wenn die Passwort-Funktion aktiviert ist, fragt das Funkgerät beim Einschalten nach

einem 4-stelligen Passwort. Das 4-stellige Passwort wird über die Tastatur eingegeben. Wenn das eingegebene Passwort ungültig ist, schaltet der Mikroprozessor den Transceiver automatisch aus.

PASSWORD! a

Das Passwort wird wie folgt eingegeben und aktiviert:

- 1. MENU-Taste 1 Sek. lang drücken, um in den Set-Modus zu gelangen.
- 2. Mit dem DIAL-Knopf das Set-Modus-Menü 64: 14. PASSWORD PASSWORD wählen.
- 3. MENU-Taste kurz drücken, um die Einstellung des Menüs zu ermöglichen.
- 4. Moore) <sup>SPS SQTVP</sup> Taste drücken, um die Programmierung des Passworts zu ermöglichen. 64 PASSWORD
- 5. Mit dem DIAL-Knopf das Zeichen (0 bis 9, A, B,  $C, D, *$  und #) für die erste Stelle des Passworts auswählen.
- 6. MODE) -Taste drücken, um zur nächsten Stelle zu gelangen.
- 7. Schritte 5 und 6 wiederholen, um weitere Zeichen für das Passwort einzugeben.
- 8. Bei fehlerhafter Eingabe die  $\sum_{\text{BAND}}^{\infty}$ -Taste drücken. um den Cursor zurückzubewegen und die richtige Nummer/Buchstaben einzugeben.
- 9. Wenn das Passwort vollständig eingegeben ist, die  $\frac{1}{\sqrt{1000E}}$ -Taste drücken und mit dem **DIAL**-Knopf "ON" wählen, um die Passwort-Funktion zu aktivieren.
- 10. PTT-Taste drücken, um die neue Einstellung zu speichern und zum Normalbetrieb zurückzukehren.

Um die Passwort-Funktion abzuschalten, müssen Sie die Schritte 1 bis 3 wiederholen und mit dem **DIAL-**Knopf "OFF" wählen. Abschließend die **PTT**-Taste drücken.

1) Es ist zu empfehlen, das gewählte Passwort aufzuschreiben und an einem  $\sqrt{a}A$ Ort aufzubewahren, an dem man es leicht wiederfindet.

2) Falls Sie das Passwort vergessen haben, kommen Sie nicht umhin, einen vollständigen Reset durchzuführen (s. S. 121), bei dem jedoch nicht nur das Passwort, sondern auch alle Speicherinhalte und Einstellungen auf die Werksvoreinstellungen zurückgesetzt werden.

## WEITERE EINSTELLUNGEN

## PROGRAMMIERUNG DER - TASTE

Werkseitig voreingestellt dient die  $\frac{\pi}{8}$ -Taste als Internet-Taste.

Bei Bedarf lässt sich die Primärfunktion der  $\frac{\text{TEP}}{(\text{X})}$ -Taste im Set-Modus ändern.

- 1. MENU-Taste 1 Sek. lang drücken, um in den Set-Modus zu gelangen.
- 2. Mit dem DIAL-Knopf das Set-Modus-Menü 38: INTERNET KEY wählen.
- 3. MENU-Taste kurz drücken, um die Einstellung des Menüs zu ermöglichen.
- 4. Mit dem DIAL-Knopf die gewünschte Funktion wählen: INTERNET: Aktivieren/Deaktivieren des Internet-Features.

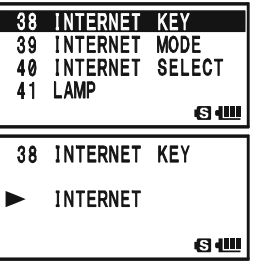

INTERNET SELECT: Aufruf der Internet-Zugriffsnummer (SRG) oder der Zugriffstonfolge (FRG). SRG-Nummer oder

FRG-Tonfolge im Set-Modus-Menü 39: INTERNET MODE wählen.

SET MODE: Direktaufruf eines Set-Modus-Menüs. Siehe unten stehender Kasten.

5. Nach erfolgter Wahl die PTT-Taste kurz drücken, um die neue Einstellung zu speichern und zum Normalbetrieb zurückzukehren.

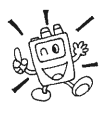

Wenn der  $\frac{NPO}{NQ}$ -Taste "INTERNET SELECT" oder "SET MODE" zugeordnet ist, kann die Internet-Funktion im Set-Modus-Menü 36: INTERNET aktiviert bzw. deaktiviert werden.

#### ZUORDNUNG EINES SET-MODUS-MEN•E AUF DIE  $\frac{TRPO}{CQ}$ -Taste

- 1. Funktion der  $\frac{TN}{N}$ -Taste im Set-Modus-Menü 38: INTERNET KEY auf "SET MODE" ändern, wie zuvor beschrieben.
- 2. MENU-Taste 1 Sek. lang drücken, um erneut in den Set-Modus zu gelangen.
- 3. Mit dem DIAL-Knopf das Set-Modus-Menü wählen, das künftig mit der  $\frac{TRPO}{Q}$ -Taste direkt aufgerufen werden soll.
- 4.  $\frac{TRPO}{Q}$ -Taste 1 Sek. lang drücken, um das gewählte Set-Modus-Menü der  $\sqrt{\frac{\lambda F}{\delta\lambda}}$ -Taste zuzuordnen.
- 5. PTT-Taste kurz drücken, um die neue Einstellung zu speichern und zum Normalbetrieb zurückzukehren.

Danach wird das gewählte Set-Modus-Menü durch kurzes Drücken der  $\frac{TRPO}{CR}$ -Taste direkt aufgerufen. Zur Rückkehr zum Normalbetrieb die  $\frac{7\times10}{20}$ -Taste noch einmal drücken.

## ATT (EINGANGSABSCHWÄCHER)

Der Eingangsabschwächer dämpft alle Signale von der Antenne um 10 dB. Dadurch lässt sich der Empfang bei starken Empfangssignalen evtl. verbessern.

- 1. Band (A-Band oder B-Band), für das der Eingangsabschwächer aktiviert werden soll, als Betriebsband (Anzeige in großen Zeichen) wählen.
- 2. MENU-Taste 1 Sek. lang drücken, um in den Set-Modus zu gelangen.
- 3. Mit dem DIAL-Knopf das Set-Modus-Menü 1: ANTENNA ATT wählen.
- 4. MENU)-Taste kurz drücken, um die Einstellung des Menüs zu ermöglichen.
- 5. Mit dem **DIAL-**Knopf die Einstellung "ON" wählen.
- 6. Nach erfolgter Wahl die PTT-Taste drücken, um die neue Einstellung zu speichern und zum Normalbetrieb zurückzukehren.
- 7. Zum Abschalten des Eingangsabschwächers die Prozedur wiederholen und in Schritt 5 mit dem DIAL-Knopf die Einstellung "OFF" wählen.

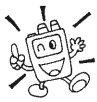

1) Wenn der Eingangsabschwächer zugeschaltet ist, erscheint das " $F_t$ "-Symbol im Display.

2) Der Eingangsabschwächer lässt sich unabhängig für das A- und B-Band aktivieren.

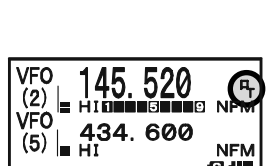

**ANTENNA ATT** 

ANTENNA ATT

ON

**G 45** 

Р,

845

2 AP<sub>0</sub> 3 ARTS BEEP ARTS INTERVAL

## WEITERE EINSTELLUNGEN

### EMPFANGS-BATTERIESPARFUNKTION

Eine wichtige Funktion ist die Empfangs-Batteriesparfunktion, die den VX-8GE periodisch in einen "Schlafzustand" versetzt und ihn in Intervallen "aufweckt", um die Frequenz auf Aktivität zu überprüfen. Solange eine Station empfangen wird, bleibt der VX-8GE im "Wach-Modus"; danach setzt er den "Schlaf" fort. Die Funktion reduziert die Stromaufnahme deutlich. Man kann die "Schlafdauer" zwischen den "Wachzuständen" im Set-Modus einstellen:

- 1. MENU-Taste 1 Sek. lang drücken, um in den Set-Modus zu gelangen.
- 2. Mit **DIAL** das Set-Modus-Menü 73: SAVE RX wählen.
- 3. MENU-Taste kurz drücken, um die Einstellung des Menüs zu ermöglichen.
- 4. Mit dem **DIAL-**Knopf die gewünschte "Schlafdauer" wählen. Möglich sind 0.2sec bis 0.9sec (0,1-Sek.-Schritte), 1.0sec bis 9.5sec (0,5-Sek.-Schritte), 10.0sec bis 60.0sec (5- Sek.-Schritte) oder OFF. Voreingestellt sind 0.2sec.

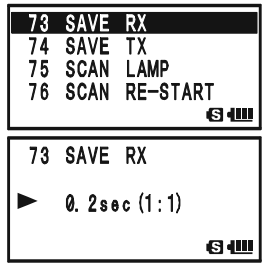

5. Nach erfolgter Wahl die PTT-Taste drücken, um die neue Einstellung zu speichern und zum Normalbetrieb zurückzukehren.

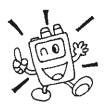

Beim Packet-Radio-Betrieb muss die Empfangs-Batteriesparfunktion ausgeschaltet sein, damit der "Schlafzyklus" nicht mit dem Anfang eines ankommenden Datenpaketes kollidiert.

## SENDE-BATTERIESPARFUNKTION

Der VX-8GE verfügt außerdem über eine nützliche Sende-Batteriesparfunktion, die automatisch eine niedrigere Sendeleistungsstufe wählt, wenn das zuletzt empfangene Signal mit großer Signalstärke empfangen wurde. Dies kann beispielsweise geschehen, wenn Sie aus kurzer Distanz über einen Repeater arbeiten, sodass grundsätzlich keine Notwendigkeit besteht, die volle HF-Leistung von 5 W für eine sichere Verbindung zum Repeater zu benutzen. Mit der Sende-Batteriesparfunktion und der damit möglichen automatischen Wahl des Betriebs mit niedriger Sendeleistung wird die Stromaufnahme beim Senden deutlich gesenkt.

Die Sende-Batteriesparfunktion wird folgendermaßen eingeschaltet:

- 1. MENU-Taste 1 Sek. lang drücken, um in den Set-Modus zu gelangen.
- 2. Mit DIAL das Set-Modus-Menü 74: SAVE TX wählen.
- 3. MENU-Taste kurz drücken, um die Einstellung des Menüs zu ermöglichen.
- 4. Mit DIAL in diesem Menü die Einstellung "ON" wählen, wobei die Sende-Batteriesparfunktion aktiviert wird.
- 5. Abschließend die PTT-Taste drücken, um die neue Einstellung zu speichern und zum Normalbetrieb zurückzukehren.

Zum Abschalten der Sende-Batteriesparfunktion obige Prozedur wiederholen und in Schritt 4 mit dem DIAL-Knopf "OFF" wählen.

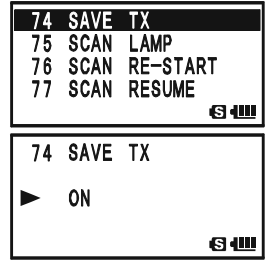

## ABSCHALTEN DER BUSY-ANZEIGE

Die Stromaufnahme lässt sich noch weiter reduzieren, indem die BUSY-LED während des Empfangs eines Signals deaktiviert. Dies geschieht wie folgt:

- 1. MENU-Taste 1 Sek. lang drücken, um in den Set-Modus zu gelangen.
- 2. Mit **DIAL** das Set-Modus-Menii 14: BUSY LED wählen.
- 3. MENU-Taste kurz drücken, um die Einstellung des Menüs zu ermöglichen.
- 4. Mit **DIAL** in diesem Menü .. OFF" wählen, wobei die **BUSY-**LED abgeschaltet wird.
- 5. Abschließend die PTT-Taste drücken, um die neue Einstellung zu speichern und zum Normalbetrieb zurückzukehren.

14 BUSY LED 15 CLOCK SHIFT 16 CW ID 17 CW LEARNING **60** 14 BUSY LED **OFF** 61

> 2 **APO**

 $2$  APO

VFO

 $(5)$  =  $\frac{2}{1}$ 

3 ARTS BEEP<br>4 ARTS INTERVAL 5 BANK LINK

> 0. 5hour O

 $\frac{VFO}{(2)}$  145.520

434.600

GΨ

6U

**NFM** 60

Zum Einschalten der BUSY-LED obige Prozedur wiederholen und in Schritt 4 mit dem **DIAL-**Knopf "ON" wählen.

## AUTOMATISCHE ABSCHALTFUNKTION (APO)

Die APO-Funktion schaltet den Transceiver nach einer wählbaren Zeit, in der keine Bedienung des Abstimmknopfs oder einer Taste erfolgte, automatisch aus, was die Betriebsdauer mit einer Akkuladung verlängern hilft.

Wählbare Zeiten bis zum Abschalten sind 0,5 bis 12 Stunden. Außerdem kann die APO-Funktion ganz ausgeschaltet werden. Voreingestellt ist OFF. Zur Aktivierung der APO-Funktion wie folgt vorgehen:

- 1. MENU-Taste 1 Sek. lang drücken, um in den Set-Modus zu gelangen.
- 2. Mit **DIAL** das Set-Modus-Menü 2: APO wählen.
- 3. MENU)-Taste kurz drücken, um die Einstellung des Menüs zu ermöglichen.
- 4. Mit DIAL die Zeit, die nach der letzten Bedienung bis zum automatischen Abschalten vergehen soll, wählen.
- 5. Abschließend die PTT-Taste drücken, um die neue Einstellung zu speichern und zum Normalbetrieb zurückzukehren.

Wenn die APO aktiviert ist, erscheint das  $\mathbb{D}^{\alpha}$ -Symbol unten in der Mitte des Displays. Wenn im Verlaufe der gewählten Zeit keine Bedienung erfolgt, schaltet der Prozessor den Transceiver automatisch aus.

Nun die  $\circledR$ (PWR)-Taste 2 Sek. lang drücken, um den Transceiver nach der automatischen APO-Abschaltung wieder einzuschalten.

Zum Abschalten der APO obige Prozedur wiederholen und mit **DIAL** in Schritt 4 "OFF" wählen.

## WEITERE EINSTELLUNGEN

## TIME-OUT-TIMER (TOT)

Die TOT-Funktion begrenzt die Sendezeit auf eine vorprogrammierte Dauer. Das dient der Verlängerung der Betriebszeit mit einer Akkuladung, verhindert aber zugleich extrem lange Sendedurchgänge. Außerdem schützt die Funktion andere Funkamateure vor Störungen, die durch versehentliches Verklemmen der PTT-Taste (z.B. zwischen den Autositzen) verursacht werden können und vermeidet dadurch das Entladen des Akkus. Werkseitig ist die TOT-Funktion abgeschaltet. Die Funktion wird folgendermaßen aktiviert:

- 1. MENU-Taste 1 Sek. lang drücken, um in den Set-Modus zu gelangen.
- 2. Mit dem DIAL-Knopf das Set-Modus-Menü 94: TOT wählen.
- 3. MENU)-Taste kurz drücken, um die Einstellung des Menüs zu ermöglichen.
- 4. Mit dem DIAL-Knopf die maximale Sendezeit aus 0,5 bis 10 Minuten (0,5-Min.-Schritte) wählen.
- 5. Abschließend die PTT-Taste drücken, um die neue Einstellung zu speichern und zum Normalbetrieb zurückzukehren.

Zum Abschalten des Time-Out-Timers obige Prozedur wiederholen und mit dem DIAL-Knopf in Schritt 4 "OFF" wählen.

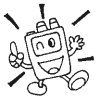

1) 10 Sekunden vor Ablauf der gewählten maximalen Sendezeit hören Sie einen Warnton aus dem Lautsprecher.

2) Weil kurze Sendedurchgänge einen guten Operator ausmachen, sollten Sie die TOT-Zeit auf 1 Minute einstellen. Das verlängert die Betriebsdauer mit einer Akkuladung deutlich!

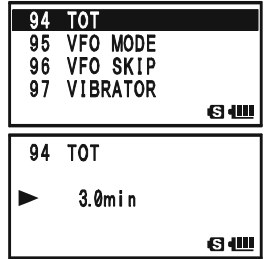

## TIMER-BETRIEB

Der VX-8GE besitzt die Möglichkeit, sich selbst zu voreingestellten Zeiten ein- oder auszuschalten. Falls Sie diese Funktion nutzen möchten, muss zuerst die Uhr des VX-8GE, wie zuvor beschrieben, gestellt werden (S. 107).

#### EINSCHALT-TIMER

- 1. MENU-Taste 1 Sek. lang drücken, um in den Set-Modus zu gelangen.
- 2. Mit dem DIAL-Knopf das Set-Modus-Menü 59: ON TIMER wählen.
- 3. MENU-Taste kurz drücken, um die Einstellung des Menüs zu ermöglichen.
- 4. Mit dem **DIAL-**Knopf die **Stunde** einstellen, zu der sich der Transceiver einschalten soll.
- 5. Moore) Taste drücken, danach mit dem **DIAL**-Knopf die Minute einstellen, zu der sich der Transceiver einschalten soll.
- 6. Moore Taste drücken, danach mit dem **DIAL**-Knopf in diesem Menü "ON" wählen.

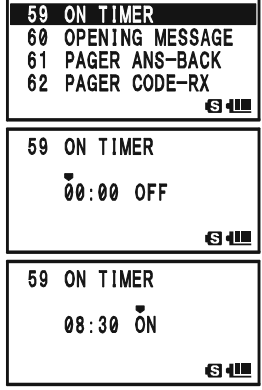

7. Abschließend die PTT-Taste drücken, um die neue Einstellung zu speichern und zum Normalbetrieb zurückzukehren.

Zum Abschalten des Einschalt-Timers obige Prozedur wiederholen und mit dem DIAL-Knopf in Schritt 6 "OFF" wählen.

### AUSSCHALT-TIMER

- 1. MENU-Taste 1 Sek. lang drücken, um in den Set-Modus zu gelangen.
- 2. Mit dem DIAL-Knopf das Set-Modus-Menü 58: OFF TIMER wählen.
- 3. MENU-Taste kurz drücken, um die Einstellung des Menüs zu ermöglichen.
- 4. Mit dem **DIAL-**Knopf die **Stunde** einstellen, zu der sich der Transceiver ausschalten soll.
- 5.  $\frac{\text{SPS-SQ TVP}}{\text{MoDE}}$ -Taste drücken, danach mit dem **DIAL**-Knopf die *Minute* einstellen, zu der sich der Transceiver ausschalten soll.
- 6.  $\frac{595880719}{[MODE]}$ -Taste drücken, danach mit dem DIAL-Knopf in diesem Menü "ON" wählen.
- 7. Abschließend die PTT-Taste drücken, um die neue Einstellung zu speichern und zum Normalbetrieb zurückzukehren.

Zum Abschalten des Ausschalt-Timers obige Prozedur wiederholen und mit dem DIAL-Knopf in Schritt 6 "OFF" wählen.

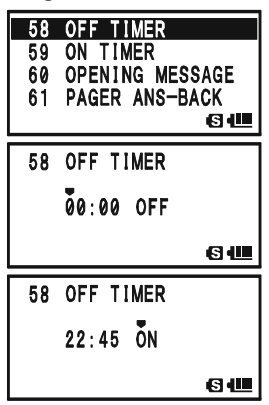

## WEITERE EINSTELLUNGEN

## BUSY CHANNEL LOCK-OUT (BCLO)

Die BCLO-Funktion verhindert, dass der Transceiver auf Frequenzen sendet, auf denen ein Signal empfangen wird, das stark genug ist, um die Rauschsperre zu öffnen. Auf Frequenzen, auf denen andere Stationen mit unterschiedlichen CTCSS-Tönen oder DCS-Codes aktiv sein können, verhindert diese Funktion die unbeabsichtigte Unterbrechung/Störung deren Funkverbindung. Dies ist wichtig, weil Ihr Transceiver durch seinen Ton-Decoder stummgeschaltet sein kann, sodass Sie die anderen Stationen nicht hören. Die werkseitige Voreinstellung für diese Funktion ist OFF und kann wie folgt verändert werden:

- 1. MENU-Taste 1 Sek. lang drücken, um in den Set-Modus zu gelangen.
- 2. Mit DIAL das Set-Modus-Menü 7: BCLO wählen.
- 3. MENU-Taste kurz drücken, um die Einstellung des Menüs zu ermöglichen.
- 4. Mit dem **DIAL-**Knopf die Einstellung "ON" wählen, wobei die BCLO-Funktion eingeschaltet wird.
- 5. Abschließend die PTT-Taste drücken, um die neue Einstellung zu speichern und zum Normalbetrieb zurückzukehren.

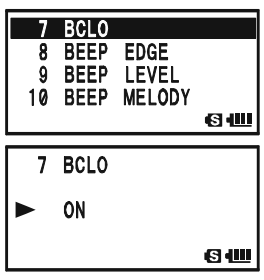

Um die BCLO-Funktion auszuschalten, obige Prozedur wiederholen und mit dem **DIAL-**Knopf in Schritt 4 "OFF" wählen.

## UMSCHALTEN DES SENDE-FREQUENZHUBS

In vielen Gebieten der Welt erfordert die hohe Stationsdichte eine Verringerung des Kanalabstands. Dazu ist es erforderlich, den FM-Hub zu reduzieren, um die Nutzer der Nachbarkanäle nicht zu stören. Beim VX-8GE ist die Reduzierung des FM-Hubs einfach möglich:

- 1. MENU-Taste 1 Sek. lang drücken, um in den Set-Modus zu gelangen.
- 2. Mit dem DIAL-Knopf das Set-Modus-Menü 32: HALF DEVIATION wählen.
- 3. MENU)-Taste kurz drücken, um die Einstellung des Menüs zu ermöglichen.
- 4. Mit dem **DIAL-**Knopf die Einstellung "ON" wählen. In diesem Zustand wird der Hub auf ±2,5 kHz halbiert.
- 5. Abschließend die PTT-Taste drücken, um die neue Einstellung zu speichern und zum Normalbetrieb zurückzukehren.

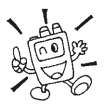

Bei der normalen Einstellung (Set-Modus-Menüpunkt "OFF") beträgt der FM-Hub etwa  $\pm$ 5 kHz.

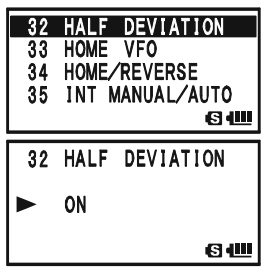

## ÄNDERN DER MIKROFONVERSTÄRKUNG

Die voreingestellte Mikrofonverstärkung ist für das eingebaute Mikrofon des Transceivers optimiert und sollte zufrieden stellend arbeiten. Unter Umständen, z.B. bei Verwendung eines externen Mikrofons, kann es erforderlich sein, die Mikrofonverstärkung zu verändern.

- 1. MENU-Taste 1 Sek. lang drücken, um in den Set-Modus zu
- 2. Mit dem DIAL-Knopf das Set-Modus-Menü 55: MIC GAIN wählen.
- 3. MENU)-Taste kurz drücken, um die Einstellung des Menüs zu ermöglichen.
- 4. Mit dem DIAL-Knopf den Mikrofonverstärkungspegel einstellen. Wählbar sind LEVEL 1 bis LEVEL 9 (voreingestellt) LEVEL 5).
- 5. Abschließend die PTT-Taste drücken, um die neue Einstellung zu speichern und zum Normalbetrieb zurückzukehre

## S-METER- UND LEISTUNGSANZEIGE

Der VX-8GE bietet vier Varianten zur Anzeige des S-Meters und der Sendeleistung. Die voreingestellte Variante lässt sich bei Bedarf ändern.

- 1. MENU)-Taste 1 Sek. lang drücken, um in den Set-Modus zu gelangen.
- 2. Mit dem DIAL-Knopf das Set-Modus-Menü 83: S-METER SYMBOL wählen.
- 3. MENU-Taste kurz drücken, um die Einstellung des Menüs zu ermöglichen.
- 4. Mit dem DIAL-Knopf die gewünschte Variante wählen:

, , oder .

5. Abschließend die PTT-Taste drücken, um die neue Einstellung zu speichern und zum Normalbetrieb zurückzukehren.

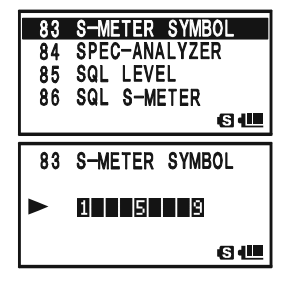

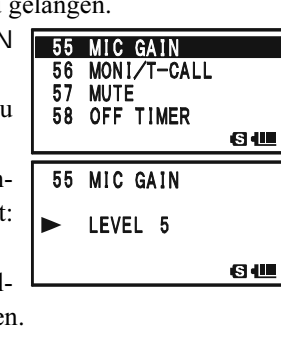

## DISPLAY-KONTRAST

Der Kontrast des Displays lässt sich im Set-Modus verändern, um die bestmögliche Ablesbarkeit im direkten Sonnenlicht oder in abgedunkelter Umgebung zu gewährleisten.

- 1. MENU-Taste 1 Sek. lang drücken, um in den Set-Modus zu gelangen.
- 2. Mit dem DIAL-Knopf das Set-Modus-Menü 43: LCD CONTRAST wählen.
- 3. MENU-Taste kurz drücken, um die Einstellung des Menüs zu ermöglichen.
- 4. Mit dem DIAL-Knopf den gewünschten Kontrast einstellen. Während der Einstellung ist die Wirkung sofort sichtbar. Wählbar sind LEVEL 1 bis LEVEL 15 (voreingestellt: LEVEL 7).
- 5. Abschließend die PTT-Taste drücken, um die neue Einstellung zu speichern und zum Normalbetrieb zurückzukehren.

## **BELEUCHTUNG VON DISPLAY UND TASTATUR**

Die Helligkeit der LCD-Anzeige und der Tastaturbeleuchtung lässt sich über ein Set-Modus-Menü einstellen.

- 1. [MENU]-Taste 1 Sek. lang drücken, um in den Set-Modus zu gelangen.
- 2. Mit dem DIAL-Knopf das Set-Modus-Menü 44: LCD DIM-MER wählen.
- 3. MENU-Taste kurz drücken, um die Einstellung des Menüs zu ermöglichen.
- 4. Mit dem DIAL-Knopf die gewünschte Helligkeit einstellen. Während der Einstellung ist die Wirkung sofort sichtbar. Wählbar sind LEVEL 1 bis LEVEL 4 (voreingestellt: LEVEL 4).
- 5. Abschließend die PTT-Taste drücken, um die neue Einstellung zu speichern und zum Normalbetrieb zurückzukehren.

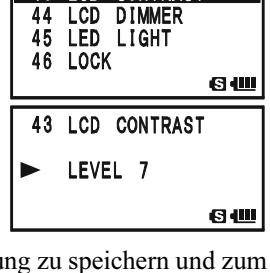

**LCD CONTRAST** 

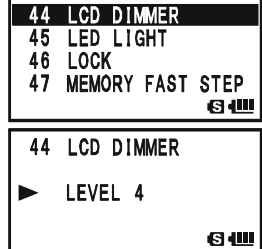

## MY-BANDS-BETRIEB

Mit der "My Bands"-Funktion ist es möglich, die Bandwahl auf einige Bänder einzuschränken, die sich dann mit der <sup>SCHEND</sup>-Taste auswählen lassen.

Beispielsweise kann es zweckmäßig sein, das VHF- und das UHF-TV-Band zu überspringen und so aus der Bandwahl auszuschließen.

My-Bands-Einstellung:

- 1. Beim **VX-8GE** den VFO-Modus einstellen.
- 2. MENU-Taste 1 Sek. lang drücken, um in den Set-Modus zu gelangen.
- 3. Mit dem DIAL-Knopf das Set-Modus-Menü 96: VFO SKIP wählen.
- 4. m-Taste kurz drücken, um die Einstellung des Menüs zu ermöglichen.
- 5. Mit dem DIAL-Knopf ein Band wählen, das bei der Bandwahl übersprungen werden soll (siehe unten stehende Tabelle).
- 6.  $\frac{\text{SPS-SQ T V}}{\text{MODE}}$ -Taste drücken, danach mit dem **DIAL**-Knopf "ON" wählen, um das betreffende Band bei der Bandwahl zu überspringen.

Hinweis: Für das aktuell gewählte Band kann man "ON" nicht wählen.

- $7.$   $\frac{\text{SPS SQ TVP}}{\text{MODE}}$  Taste noch einmal drücken.
- 8. Schritte 5 bis 7 wiederholen, um weitere Bänder zu wählen.
- 9. Abschließend die PTT-Taste drücken, um die neue Einstellung zu speichern und zum Normalbetrieb zurückzukehren.

Um ein übersprungenes Band wieder wählbar zu machen, die obige Prozedur wiederholen und in Schritt 6 mit dem **DIAL**-Knopf "OFF" wählen.

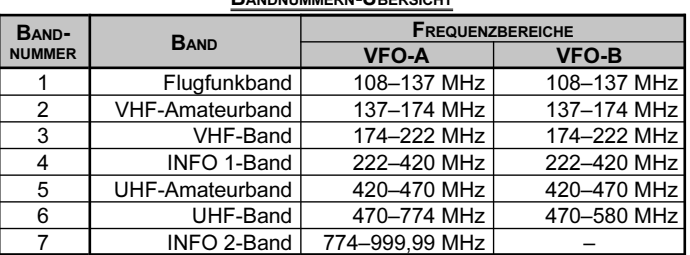

#### BANDNUMMERN-ÜBERSICHT

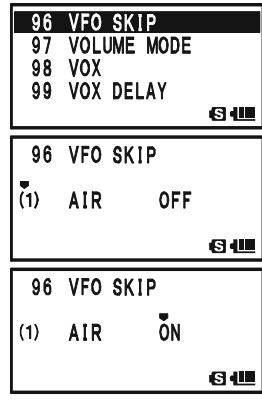

## WEITERE EINSTELLUNGEN

### ANDERN DES EFFEKTS BEIM DR·EKEN DER **VOL-TASTE**

Gemäß voreingestellter Funktion der  $\overline{vol}$ -Taste ist sie so lange wirksam, wie sie gedrückt gehalten wird. Bei Bedarf kann man sie so programmieren, dass die  $\overline{V}$ -Taste nach dem Drücken etwa 3 Sek. diesen Zustand hält und danach automatisch zurückschaltet.

- 1. MENU-Taste 1 Sek. lang drücken, um in den Set-Modus zu gelangen.
- 2. Mit dem DIAL-Knopf das Set-Modus-Menü 99: VOLUME MODE wählen.
- 3. MENU-Taste kurz drücken, um die Einstellung des Menüs zu ermöglichen.
- 4. Mit dem DIAL-Knopf gewünschte Funktion wählen: NORMAL: Die WOL-Taste behält ihren Status, solange sie gedrückt gehalten wird.

AUTO BACK: Die VOL-Taste behält ihren Status etwa 3 Sek., nachdem sie gedrückt wurde.

5. Abschließend die PTT-Taste drücken, um die neue Einstellung zu speichern und zum Normalbetrieb zurückzukehren.

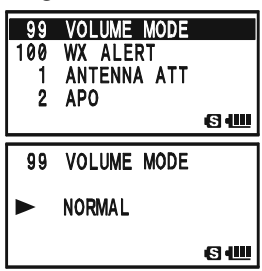

Es können Fälle fehlerhafter und unvorhersehbarer Funktion auftreten, die durch Verfälschung von Daten (z.B. Einfluss statischer Elektrizität usw.) im Mikroprozessor verursacht sind. Wenn dies eintritt, kann ein Reset des Mikroprozessors wieder zum normalen Betrieb führen.

Beachten Sie, dass bei einem vollständigen Reset des Mikroprozessors alle Speicher gelöscht werden.

#### RESET DES MIKROPROZESSORS

Um alle Speicher zu löschen und die werkseitigen Voreinstellungen wiederherzustellen:

- 1. Transceiver ausschalten.
- 2. Bei gedrückt gehaltenen  $\frac{S_{\text{C-M BNDON}}}{(BAND)}$   $\frac{EM_{\text{CNN}}}{(WA)}$  und  $\frac{NK_{\text{C}}}{(XX)}$ -Tasten den Transceiver wieder einschalten.
- 3. **EW**-Taste kurz drücken, um alle werkseitigen Voreinstellungen wiederherzustellen (eine beliebige andere Taste drücken, um den Reset nicht auszuführen).

#### RESET DES SET-MODUS

Um die Einstellungen der Set-Modus (einschließlich des APRS®/GPS-Set-Modus) auf die werkseitigen Voreinstellungen zurückzusetzen:

- 1. Transceiver ausschalten.
- 2. Bei gedrückt gehaltenen  $\frac{S_{\text{CMBND NN}}}{(BAD)}$  und  $\frac{DW}{(V/M)}$ -Tasten den Transceiver wieder einschalten.
- 3.  $\Box$  Taste kurz drücken, um alle werkseitigen Voreinstellungen des Set-Modus wiederherzustellen (eine beliebige andere Taste drücken, um den Reset nicht auszuführen).

: ausgenommen sind folgende Set-Modus-Menüs:

- Set-Modus 6: BANK NAME, 15: CLOCK SHIFT, 16: CW ID,
	- 21: DCS CODE, 22: DCS INVERSION,
	- 25: DTMF SELECT, 29: EMERGENCY SELECT,
	- 32: HALF DEVIATION, 37: INTERNET CODE,
	- 40: INTERNET SELECT, 47: MEMORY FIRST STEP,
	- 48: MEMORY NAME, 50: MEMORY SKIP,
	- 54: MESSAGE SELECT, 62: PAGER CODE-RX,
	- 63: PAGER CODE-TX, 70: RPT SHIFT,
	- 71: RPT SHIFT FREQ, 88: SQL TYPE,
	- 91: TONE FREQUENCY,
- APRS®/GPS-Set-Modus 4: APRS MSG FLASH, 16: DIGI PASS,
	- 21: MSG GROUP, 22: MY CALLSIGN,
	- 23: MY POSITION, 24: MY SYMBOL

## **KI ONEN**

Der VX-8GE verfügt über ein komfortables Cloning-Feature, mit dem die Speicherinhalte und die anderen Einstellungen von einem Transceiver auf einen anderen VX-8GE übertragen werden können. Dies ist vor allem dann nützlich, wenn mehrere gleichartig zu benutzende Transceiver programmiert werden sollen. Zum Klonen gehen Sie folgendermaßen vor:

- 1. Beide Transceiver ausschalten.
- 2. Die DATA-Buchsen der beiden Transceiver mittels des optionalen Cloning-Kabels CT-144 verbinden.
- 3. Bei gedrückter  $\boxdot$ -Taste die Transceiver wieder einschalten, wobei die Reihenfolge keine Rolle spielt. "CLONE" erscheint im Display beider Transceiver, wenn der Cloning-Modus erfolgreich gestartet wurde.
- 4. Die  $\frac{\text{SBS } \text{SOTVP}}{\text{MODE}}$ -Taste des Ziel-Transceivers drücken, worauf im Display "- WAIT -" erscheint.
- 5. Die  $\frac{SCH(BN)D}{[BAND]}$ -Taste des *Quell-Transceivers* drücken, worauf im Display ...- TX - - " erscheint und die Daten zum Ziel-Transceiver übertragen werden.
- 6. Falls während des Cloning-Prozesses Probleme auftreten, erscheint "ERROR" im Display. In diesem Fall müssen die Kabelverbindung und die Akkuspannung überprüft werden. Anschließend versuchen Sie es noch einmal.
- 7. Wenn die Daten erfolgreich übertragen wurden, erscheint "CLONE" in beiden Displays. Beide Transceiver ausschalten und das Cloning-Kabel entfernen. Danach können die Transceiver wieder eingeschaltet und normal benutzt werden.

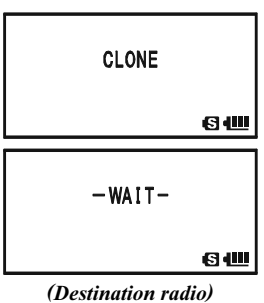

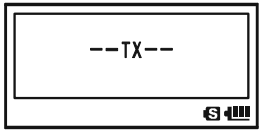

(Source radio)

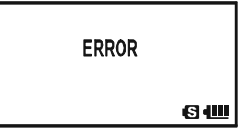

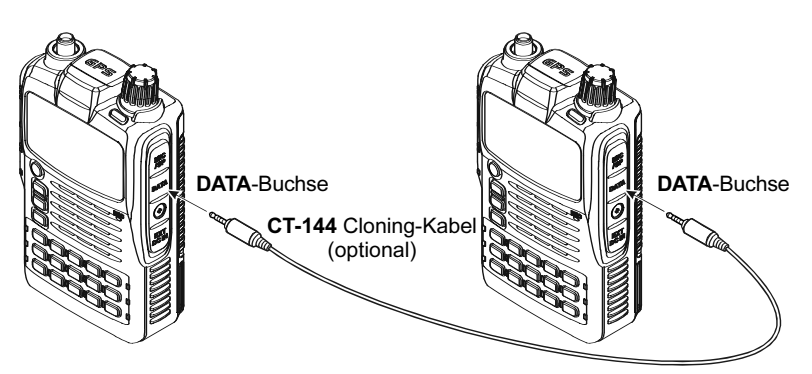

### **ALLGEMEIN**

Der Set-Modus des VX-8GE, auf den schon in vielen Abschnitten eingegangen wurde, ist einfach aufzurufen und zu nutzen. Damit lassen sich viele Parameter des Transceivers einstellen; einige von ihnen wurden bisher nicht behandelt. Um in den Set-Modus zu gelangen, ist folgendermaßen vorzugehen:

- 1. MENU-Taste 1 Sek. lang drücken, um in den Set-Modus zu gelangen.
- 2. Mit dem DIAL-Knopf das Set-Modus-Menü wählen, in dem Einstellungen vorgenommen werden sollen.
- 3. MENU-Taste kurz drücken, um die Einstellung im gewählten Menü zu ermöglichen.
- 4. Mit dem DIAL-Knopf die Einstellung der Parameter im zuvor gewählten Set-Modus-Menü vornehmen.
- 5. Nach der Einstellung die PTT-Taste kurz drücken, um die neue Einstellung zu speichern und zum Normalbetrieb zurückzukehren.

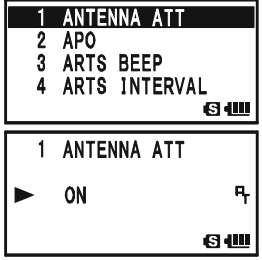

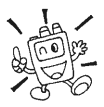

Einige Set-Modus-Menüs (z.B. Set-Modus-Menü 91: TONE FREQUENCY) erfordern nach dem Einstellen der Parameter das Drücken der [MENU]-Taste, bevor Sie zum Normalbetrieb zurückkehren können.

#### ÄNDERN DES DISPLAYFORMATS FÜR DIE SET-MODUS-MENÜS

Der VX-8GE ist so voreingestellt, dass die Menüs des Set-Modus als Liste erscheinen. Bei Bedarf kann man dies in das Yaesu-übliche Format (Item) ändern.

- 1. MENU-Taste 1 Sek. lang drücken, um in den Set-Modus zu gelangen.
- 2. Mit dem DIAL-Knopf das Set-Modus-Menü 81: SET MODE FORMAT wählen.
- 3. -Taste kurz drücken, um die Einstellung des Menüs zu ermöglichen.
- 4. Mit dem DIAL-Knopf "ITEM" wählen.
- 5. PTT-Taste kurz drücken, um die neue Einstellung zu speichern und zum Normalbetrieb zurückzukehren.

Zur Rückkehr zum Listenformat die Bedienung wiederholen und in Schritt 4 mit dem **DIAL-**Knopf "LIST" wählen.

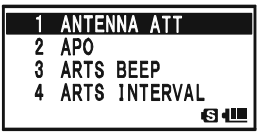

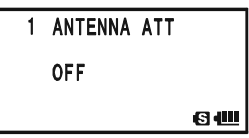

(*Listenformat*) (*Format* "ITEM")

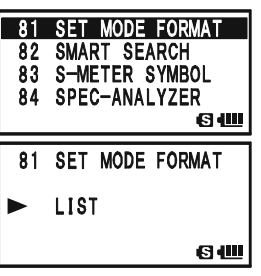

#### **ALLGEMEIN**

### ÄNDERN DES SET-MODUS-CURSORS

Beim VX-8GE hat man zur Bedienung im Set-Modus neun verschiedene Cursorsymbole zur Auswahl. Die Voreinstellung lässt sich beliebig ändern.

- 1. MENU-Taste 1 Sek. lang drücken, um in den Set-Modus zu gelangen.
- 2. Mit dem DIAL-Knopf das Set-Modus-Menü 80: SET MODE CSR wählen.
- 3. MENU-Taste kurz drücken, um die Einstellung des Menüs zu ermöglichen.
- 4. Mit dem DIAL-Knopf das gewünschte Cursorsymbol wählen:  $\blacktriangleright$ ,  $\triangleright$ ,  $\blacklozenge$ ,  $\triangle$ ,  $\triangleright$ ,  $\triangleright$ ,  $\blacksquare$ ,  $\lhd$ ,  $\bigcirc$  oder  $\blacklozenge$ .
- 5. Abschließend die PTT-Taste drücken, um die neue Einstellung zu speichern und zum Normalbetrieb zurückzukehren.

## TARNEN VON SET-MODUS-MENÜS

Unter Umständen kann es wünschenswert sein, Menüs des Set-Modus zu tarnen, sodass sie nicht ohne Weiteres aufgerufen werden können.

- 1. MENU-Taste 1 Sek. lang drücken, um in den Set-Modus zu gelangen.
- 2. Mit dem DIAL-Knopf das Set-Modus-Menü 30: EXTENDED MENU wählen.
- 3. MENU)-Taste kurz drücken, um die Einstellung des Menüs zu ermöglichen.
- 4. Mit dem DIAL-Knopf "ON" wählen, danach die MENU-Taste kurz drücken.
- 5. Mit dem DIAL-Knopf das zu tarnende Menü wählen.
- 6. **EW**-Taste kurz drücken. Ein "\\"-Symbol erscheint rechts neben der Set-Modus-Menü-Nummer im Display, was anzeigt, dass das Set-Modus-Menü getarnt wird.
- 7. Schritte 5 und 6 wiederholen, um weitere Set-Modus-Menüs zu tarnen.
- 8 Abschließend die PTT-Taste drücken, um die neue Einstellung zu speichern und zum Normalbetrieb zurückzukehren.

Um die getarnten Menüs wieder anzuzeigen, die Prozedur wie-

derholen und in Schritt 4 "OFF" wählen; bei Schritt 6 verlischt das "#"-Symbol und das Menü ist nicht mehr getarnt.

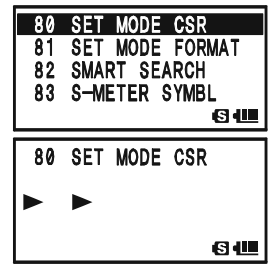

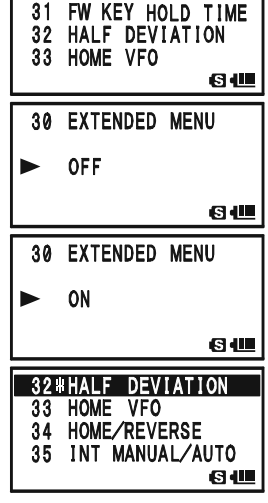

**30 EXTENDED MENU** 

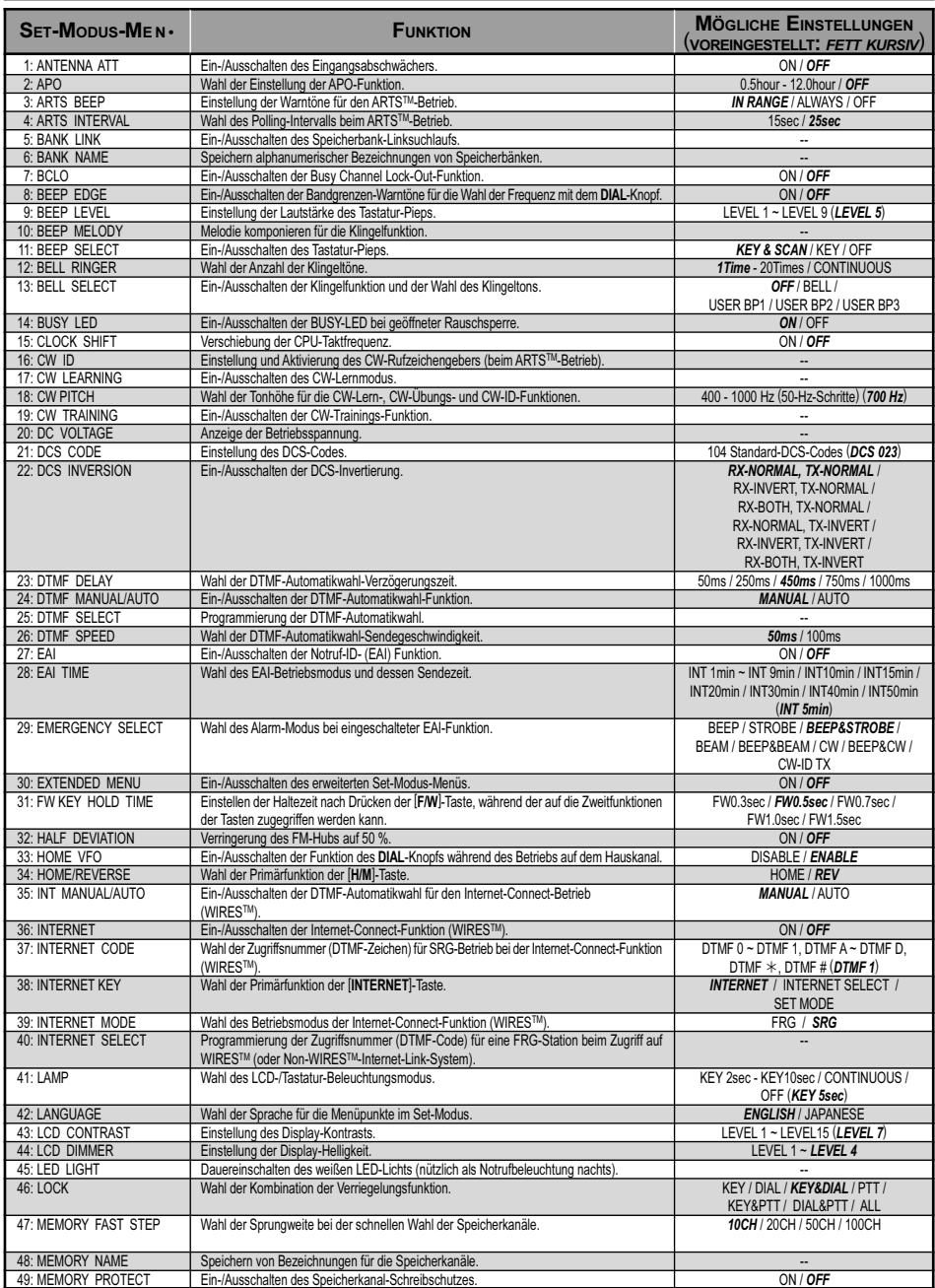

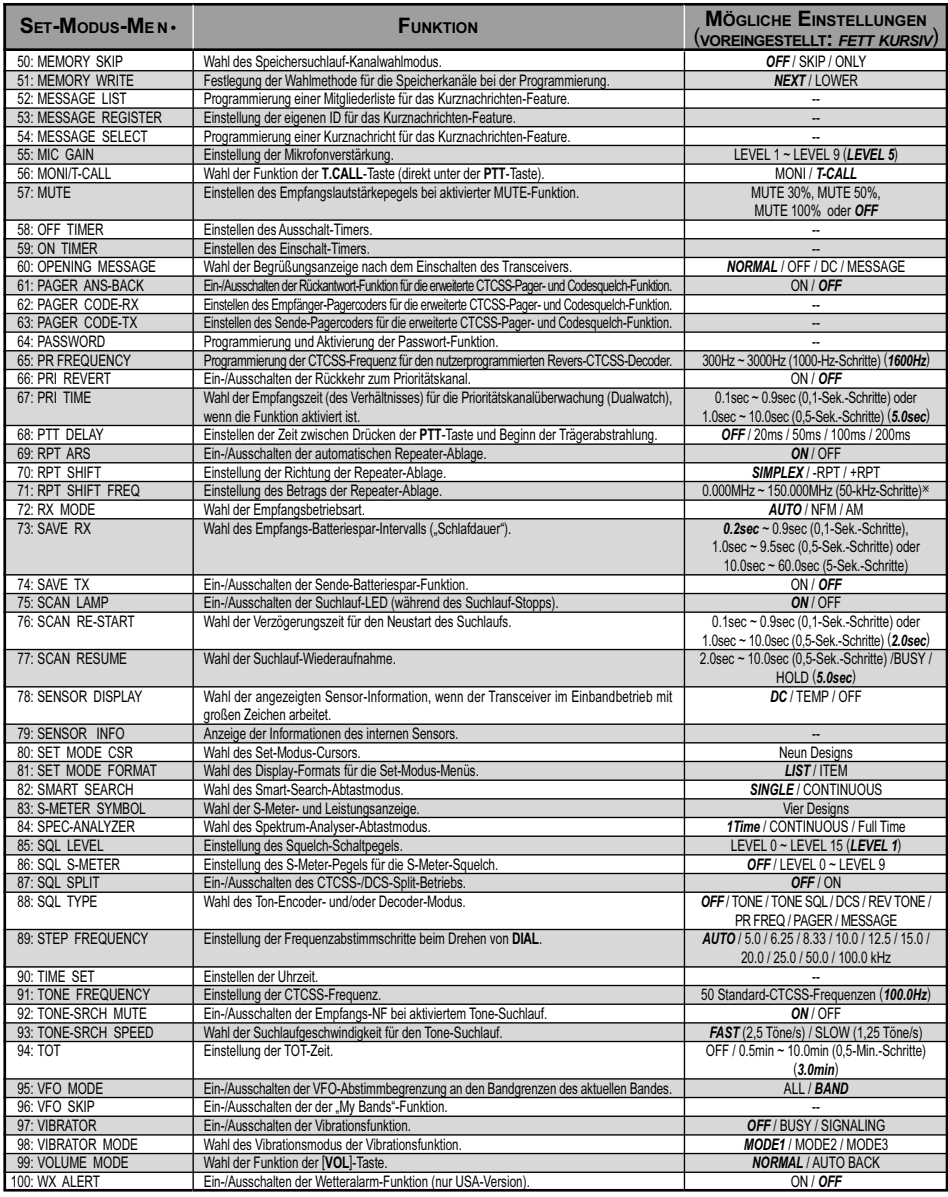

-: Abhängig vom Betriebsband und der Transceiver-Version.

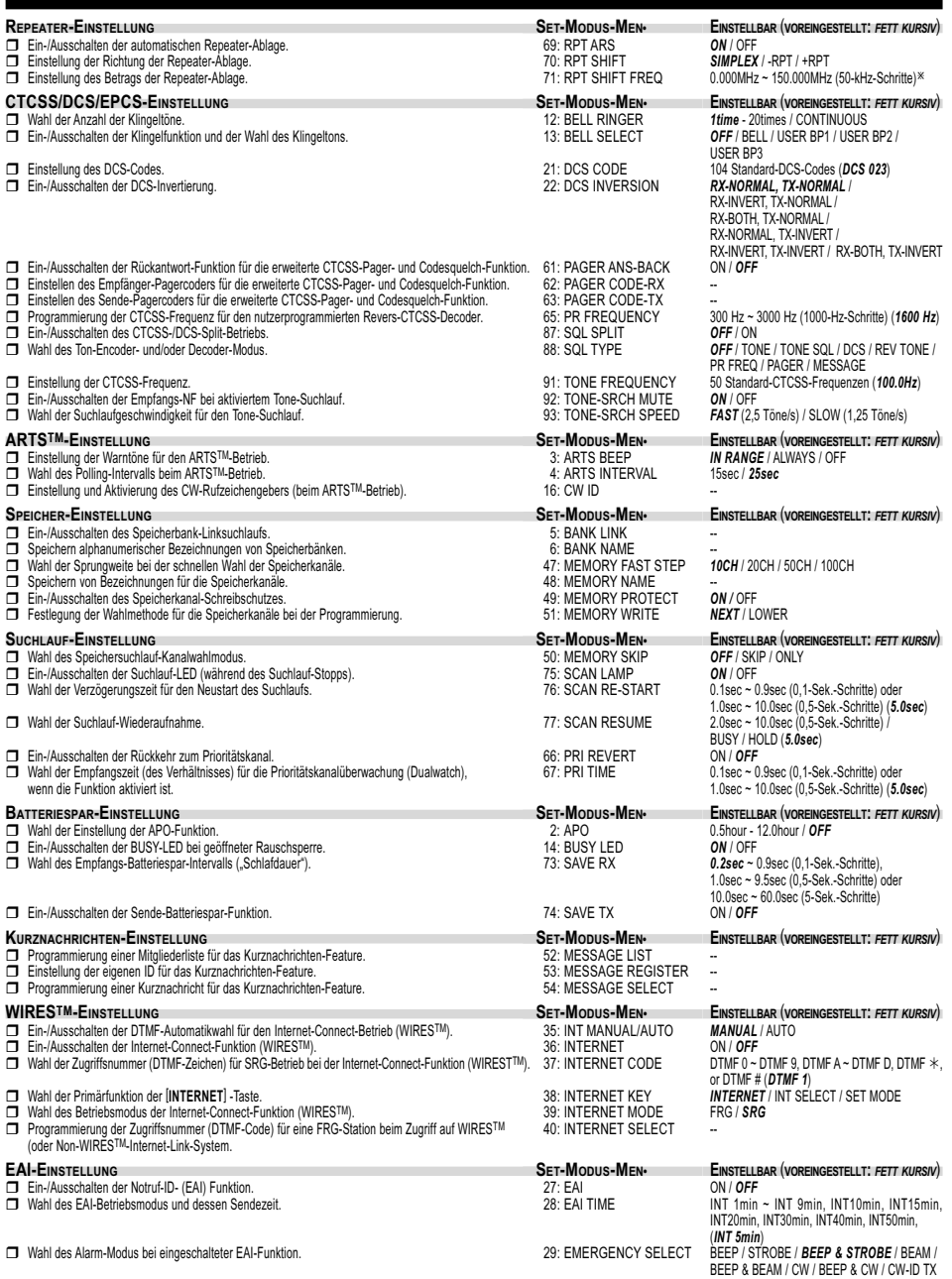

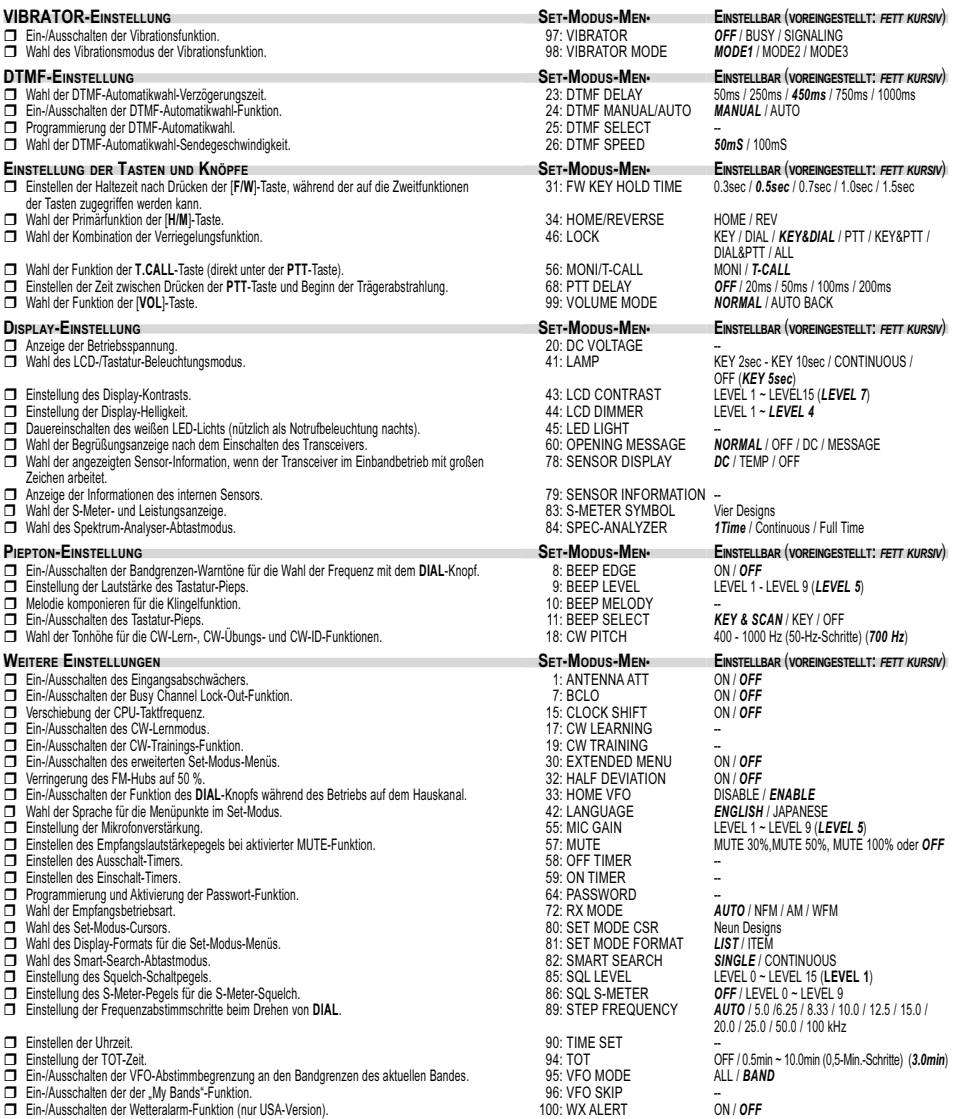

-: Abhängig vom Betriebsband und der Transceiver-Version.

#### SET-MODUS-MENÜ 1: ANTENNA ATT

Funktion: Ein-/Ausschalten des Eingangsabschwächers.

Mögliche Einstellungen: ON / OFF

Voreinstellung: OFF

Hinweis: Die Einstellung in diesem Menüpunkt kann für jedes Band unabhängig vorgenommen werden.

#### SET-MODUS-MENÜ 2: APO

Funktion: ahl der Einstellung der APO-Funktion. Mögliche Einstellungen: 0.5hour bis 12.0hour / OFF Voreinstellung: OFF

#### SET-MODUS-MENÜ 3: ARTS BEEP

Funktion: Einstellung der Warntöne für den ARTS-Betrieb. Mögliche Einstellungen: IN RANGE / ALWAYS / OFF

Voreinstellung: IN RANGE

IN RANGE: Warntöne sind zu hören, wenn man sich erstmals in die Reichweite der Gegenstation begibt.

ALWAYS: Warnton bei jedem von der Gegenstation empfangenen Prüfsignal (alle 15 oder 25 Sekunden, wenn man sich innerhalb der Funkreichweite befindet). OFF: Keine Warntöne.

#### SET-MODUS-MENÜ 4: ARTS INTERVAL

Funktion: Wahl des Polling-Intervalls beim ARTS-Betrieb. Mögliche Einstellungen: 15sec / 25sec Voreinstellung: 25sec Diese Einstellung verändert die Abfragehäufigkeit der Gegenstation beim ARTS-Betrieb.

#### SET-MODUS-MENÜ 5: BANK LINK

Funktion: Ein-/Ausschalten des Speicherbank-Linksuchlaufs (s. S. 61).

#### SET-MODUS-MENÜ 6: BANK NAME

Funktion: Speichern alphanumerischer Bezeichnungen von Speicherbänken (s. S. 50).

#### SET-MODUS-MENÜ 7: BCLO

Funktion: Ein-/Ausschalten der Busy Channel Lock-Out-Funktion. Mögliche Einstellungen: ON / OFF Voreinstellung: OFF

#### SET-MODUS-MENÜ 8: BEEP EDGE

Funktion: Ein-/Ausschalten der Bandgrenzen-Warntöne für die Wahl der Frequenz mit dem DIAL-Knopf.

Mögliche Einstellungen: ON / OFF

Voreinstellung: OFF

Hinweis: Wenn in diesem Set-Modus-Menü "ON" gewählt ist, ertönt beim Erreichen der Bandgrenzen beim Einstellen der VFO-Frequenz mit dem DIAL-Knopf ein Warnton.

#### SET-MODUS-MENÜ 9: BEEP LEVEL

Funktion: Einstellung der Lautstärke des Tastatur-Pieps. Mögliche Einstellungen: LEVEL 1 bis LEVEL 9 Voreinstellung: LEVEL 5

#### SET-MODUS-MENÜ 10: BEEP MELODY

Funktion: Melodie komponieren für die Klingelfunktion (s. S. 38).

#### SET-MODUS-MENÜ 11: BEEP SELECT

Funktion: Ein-/Ausschalten des Tastatur-Pieps.

Mögliche Einstellungen: KEY & SCAN / KEY / OFF

Voreinstellung: KEY & SCAN

- KEY & SCAN: Der Tastatur-Piep ist bei jedem Drücken einer Taste oder beim Stoppen des Suchlaufs hörbar.
- KEY: Der Tastatur-Piep ist bei jedem Drücken einer Taste hörbar.

OFF: Der Tastatur-Piep ist abgeschaltet.

#### SET-MODUS-MENÜ 12: BELL RINGER

Funktion: Wahl der Anzahl der Klingeltöne (Wiederholung). Mögliche Einstellungen: 1Time bis 20Times / CONTINUOUS Voreinstellung: 1Time

#### SET-MODUS-MENÜ 13: BELL SELECT

Funktion: Ein-/Ausschalten der Klingelfunktion und Wahl des Klingeltons. Mögliche Einstellungen: OFF / BELL / USER BP1 / USER BP2 / USER BP3 Voreinstellung: OFF

#### SET-MODUS-MENÜ 14: BUSY LED

Funktion: Ein-/Ausschalten der BUSY-LED bei geöffneter Rauschsperre. Mögliche Einstellungen: ON / OFF Voreinstellung: ON

#### SET-MODUS-MENÜ 15: CLOCK SHIFT

Funktion: Verschiebung der CPU-Taktfrequenz.

Mögliche Einstellungen: ON / OFF

#### Voreinstellung: OFF

Hinweis: Diese Funktion wird nur genutzt, um Selbstüberlagerungstöne ("Birdies") zu verschieben, falls diese beim Empfang auf die Nutzfrequenz fallen.

#### SET-MODUS-MENÜ 16: CW ID

Funktion: Einstellung und Aktivierung des CW-Rufzeichengebers (wird beim ARTS-Betrieb genutzt; s. S. 86).

#### SET-MODUS-MENÜ 17: CW LEARNING

Funktion: Ein-/Ausschalten des CW-Lernmodus (s. S. 104).

#### SET-MODUS-MENÜ 18: CW PITCH

Funktion: Wahl der Tonhöhe für die CW-Lern-, CW-Übungs- und CW-ID-Funktionen. Mögliche Einstellungen: 400 bis 1000 Hz (50-Hz-Schritte) Voreinstellung: 700Hz

#### SET-MODUS-MENÜ 19: CW TRAINING

Funktion: Ein-/Ausschalten der CW-Trainings-Funktion (s. S. 106).

#### SET-MODUS-MENÜ 20: DC VOLTAGE

Funktion: Anzeige der Betriebsspannung.

#### SET-MODUS-MENÜ 21: DCS CODE

Funktion: Einstellung des DCS-Codes. Mögliche Einstellungen: 104 Standard-DCS-Codes.

Voreinstellung: DCS 023

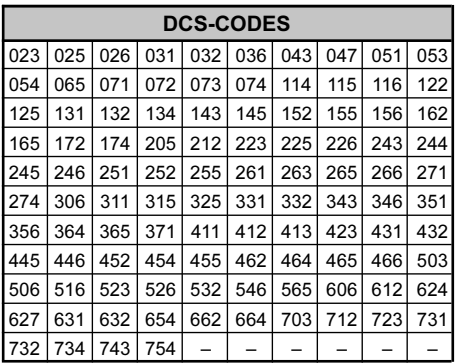

#### SET-MODUS-MENÜ 22: DCS INVERSION

Funktion: Ein-/Ausschalten der DCS-Invertierung.

Mögliche Einstellungen: RX-NORMAL, TX-NORMAL / RX-INVERT, TX-NORMAL / RX-BOTH, TX-NORMAL / RX-NORMAL, TX-INVERT / RX-INVERT, TX-INVERT / RX-BOTH, TX-INVERT

Voreinstellung: RX-NORMAL, TX-NORMAL

RX-NORMAL, TX-NORMAL: Empfangen und Senden mit dem normalen DCS-Code.

RX-INVERT, TX-NORMAL: Empfangen mit dem invertierten und Senden mit dem normalen DCS-Code.

RX-BOTH, TX-NORMAL: Empfangen sowohl mit dem normalen als auch mit dem invertierten DCS-Code und Senden mit dem normalen.

RX-NORMAL, TX-INVERT: Empfangen mit dem normalen DCS-Code und Senden

mit dem invertierten. RX-INVERT, TX-INVERT: Empfangen und Senden mit dem invertierten DCS-Code. RX-BOTH, TX-INVERT: Empfangen sowohl mit dem normalen als auch mit dem invertierten DCS-Code und Senden mit dem invertier-

ten.

#### SET-MODUS-MENÜ 23: DTMF DELAY

Funktion: Wahl der DTMF-Automatikwahl-Verzögerungszeit. Mögliche Einstellungen: 50ms / 250ms / 450ms / 750ms / 1000ms Voreinstellung: 450ms

#### SET-MODUS-MENÜ 24: DTMF MANUAL/AUTO

Funktion: Ein-/Ausschalten der DTMF-Automatik-Wahlfunktion. Mögliche Einstellungen: MANUAL / AUTO Voreinstellung: MANUAL

SET-MODUS-MENÜ 25: DTMF SELECT Funktion: Programmierung der DTMF-Automatikwahl (s. S. 102).

#### SET-MODUS-MENÜ 26: DTMF SPEED

Funktion: Wahl der DTMF-Automatikwahl-Sendegeschwindigkeit. Mögliche Einstellungen: 50ms / 100ms Voreinstellung: 50ms

#### SET-MODUS-MENÜ 27: EAI

Funktion: Ein-/Ausschalten der Notruf-ID- (EAI-) Funktion. Mögliche Einstellungen: ON / OFF Voreinstellung: OFF

#### SET-MODUS-MENÜ 28: EAI TIME

Funktion: Wahl des EAI-Betriebsmodus und dessen Sendezeit. Mögliche Einstellungen: INT 1min ~ INT 9min / INT10min / INT15min / INT20min / INT30min / INT40min / INT50min Voreinstellung: INT 5min

#### SET-MODUS-MENÜ 29: EMERGENCY SELECT

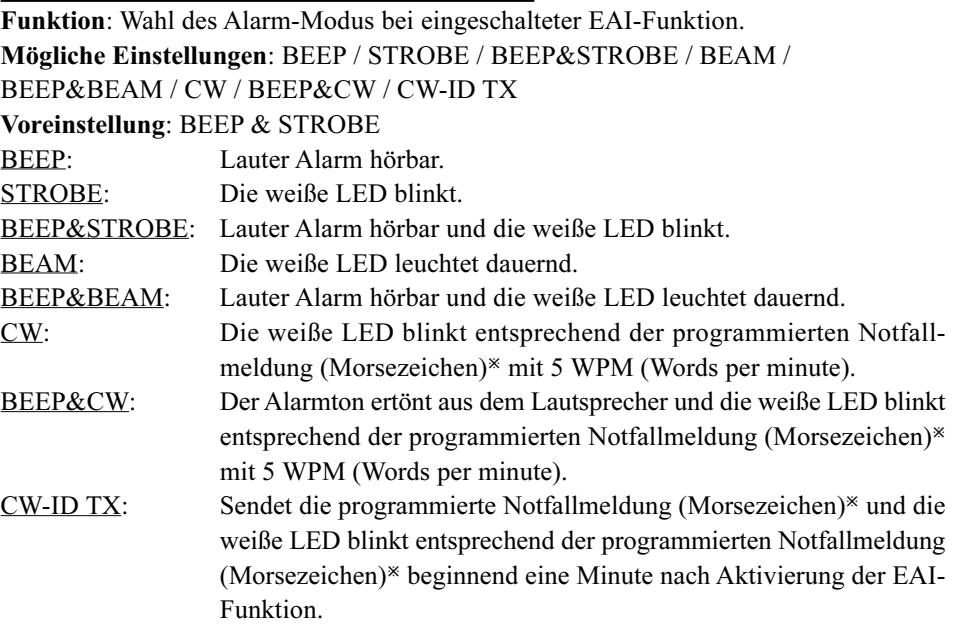

 $\ddot{\text{F}}$ : Der internationale Notruf "S.O.S" (•••–––•••) ist werkseitig als Notfallmeldung vorprogrammiert.

Der Text der Notfallmeldung wird folgendermaßen programmiert:

- 1. MODE) Taste drücken, um den zuvor programmierten Text anzuzeigen.
- 2.  $\frac{f_{\text{MSE,PM}}}{f_{\text{MSE}}}$ -Taste 2 Sek. lang drücken, um einen zuvor programmierten Text zu löschen.
- 3. Mit dem DIAL-Knopf oder über die Tastatur das erste Zeichen des Textes wählen. Beispiel 1: Mit dem DIAL-Knopf eines der 39 verfügbaren Zeichen auswählen. Beispiel 2:  $\frac{1}{[2,8\pi c]}$ -Taste wiederholt drücken, um nacheinander alle vier dieser Taste zugeordneten Zeichen anzeigen zu lassen:  $A \rightarrow B \rightarrow C \rightarrow 2$
- 4. MODE) Taste drücken, um zur nächsten Stelle zu gehen, falls erforderlich.
- 5. Schritte 3 und 4 so oft wiederholen, bis die Notfallmeldung programmiert ist (max. 16 Zeichen).

- 6. Bei fehlerhafter Eingabe die  $\frac{S_{\text{S-MBIND}}}{\text{BAND}}$ -Taste drücken, um den Cursor zurückzubewegen und den richtigen Buchstaben/Nummer einzugeben.
- 7.  $\frac{HMSRCH}{(HM/RU)}$ -Taste 2 Sek. lang drücken, um alle Zeichen hinter dem Cursor, die zuvor gespeichert wurden, zu löschen.
- 8. Wenn der Text vollständig eingegeben ist, die M-Taste noch einmal drücken, um die Notfallmeldung zu übernehmen. Abschließend die PTT-Taste drücken, um die neue Einstellung zu speichern und zum Normalbetrieb zurückzukehren.

#### SET-MODUS-MENÜ 30: EXTENDED MENU

Funktion: Ein-/Ausschalten des erweiterten Set-Modus-Menüs.

Mögliche Einstellungen: ON / OFF

Voreinstellung: OFF

#### SET-MODUS-MENÜ 31: FW KEY HOLD TIME

Funktion: Einstellen der Haltezeit nach Drücken der @W-Taste, während der auf die Zweitfunktionen der Tasten zugegriffen werden kann.

Mögliche Einstellungen: FW0.3sec / FW0.5sec / FW0.7sec / FW1.0sec / FW1.5sec Voreinstellung: FW0.5sec

#### SET-MODUS-MENÜ 32: HALF DEVIATION

Funktion: Verringerung des FM-Hubs auf 50 %. Mögliche Einstellungen: ON/OFF Voreinstellung: OFF

#### SET-MODUS-MENÜ 33: HOME VFO

Funktion: Ein-/Ausschalten der Funktion des DIAL-Knopfs während des Betriebs auf dem Hauskanal.

Mögliche Einstellungen: DISABLE / ENABLE Voreinstellung: ENABLE

#### SET-MODUS-MENÜ 34: HOME/REVERSE

Funktion: Wahl der Primärfunktion der  $\frac{EMG(N,H)}{(HM/RU)}$ -Taste. Mögliche Einstellungen: HOME / REV

Voreinstellung: REV

HOME:  $\frac{h(\mathbf{G}, \mathbf{F})}{h(\mathbf{W}, \mathbf{W})}$ -Taste drücken, um direkt auf den bevorzugten Hauskanal umzuschalten.

REV: **EMGRATH**<br>REV: (FIN/<sub>RV</sub>) - Taste drücken, um die Sende- und Empfangsfrequenz beim Repeater-Betrieb zu vertauschen.

#### SET-MODUS-MENÜ 35: INT MANUAL/AUTO

Funktion: Ein-/Ausschalten der DTMF-Automatikwahl für den Internet-Connect-Betrieb (WIRESTM).

Mögliche Einstellungen: MANUAL / AUTO

Voreinstellung: MANUAL

#### SET-MODUS-MENÜ 36: INTERNET

Funktion: Ein-/Ausschalten der Internet-Connect-Funktion (WIRESTM).

Mögliche Einstellungen: ON / OFF

Voreinstellung: OFF

#### SET-MODUS-MENÜ 37: INTERNET CODE

Funktion: Wahl der Zugriffsnummer (DTMF-Zeichen) für SRG-Betrieb bei der Internet-Connect-Funktion (WIRESTM).

Mögliche Einstellungen: DTMF 0 bis DTMF 9, DTMF A bis DTMF D, DTMF  $*$  oder DTMF #

Voreinstellung: DTMF 1

#### SET-MODUS-MENÜ 38: INTERNET KEY

**Funktion:** Wahl der Primärfunktion der  $\overline{\mathbb{S}}$ -Taste.

Mögliche Einstellungen: INTERNET / INTERNET SELECT / SET MODE

Voreinstellung: INTERNET

INTERNET:  $\sqrt{\frac{1800}{32}}$ -Taste aktivieren/deaktiviert das Internet-Feature.

INTERNET SELECT:  $\frac{1000}{100}$ -Taste ruft die Internet-Zugriffsnummer (SRG) oder der Zugriffstonfolge (FRG) auf. SRG-Nummer oder FRG-Tonfolge im Set-Modus-Menü 39: INTERNET MODE wählen.

SET MODE:  $\sqrt{\frac{2}{3}}$ -Taste zum Direktaufruf eines Set-Modus-Menüs (s. S. 110).

#### SET-MODUS-MENÜ 39: INTERNET MODE

Funktion: Wahl des Betriebsmodus der Internet-Connect-Funktion (WIRESTM).

Mögliche Einstellungen: FRG / SRG

Voreinstellung: SRG

#### SET-MODUS-MENÜ 40: INTERNET SELECT

Funktion: Programmierung der Zugriffsnummer (DTMF-Code) für eine FRG-Station beim Zugriff auf WIRESTM (oder ein Nicht-WIRESTM-Internet-Link-System; s. S. 100).

#### SET-MODUS-MENÜ 41: LAMP

Funktion: Wahl des LCD-/Tastaturbeleuchtungsmodus.

Mögliche Einstellungen: KEY 2sec bis KEY10sec / CONTINUOUS / OFF

Voreinstellung: KEY 5sec

KEY 2sec ~ KEY10sec: Beleuchtet Tastatur und Display für die gewählte Zeit, sobald irgendeine Taste gedrückt wird.

CONTINUOUS: Beleuchtet Tastatur und Display dauernd.

OFF: Beleuchtung von Tastatur und Display ausgeschaltet.

#### SET-MODUS-MENÜ 42: LANGUAGE

Funktion: Wahl der Sprache für die Menüpunkte im Set-Modus. Mögliche Einstellungen: ENGLISH / JAPANESE Voreinstellung: ENGLISH

#### SET-MODUS-MENÜ 43: LCD CONTRAST

Funktion: Einstellung des Display-Kontrasts. Mögliche Einstellungen: LEVEL 1 ~ LEVEL15 Voreinstellung: LEVEL7

#### SET-MODUS-MENÜ 44: LCD DIMMER

Funktion: Einstellung der Display-Helligkeit. Mögliche Einstellungen: LEVEL 1 ~ LEVEL 4 Voreinstellung: LEVEL 4

#### SET-MODUS-MENÜ 45: LED LIGHT

Funktion: Dauereinschalten der LED für weißes Licht (nützlich als Notfallblinker in der Dunkelheit).

#### SET-MODUS-MENÜ 46: LOCK

Funktion: Wahl der Kombination für die Verriegelungsfunktion. Mögliche Einstellungen: KEY / DIAL / KEY&DIAL / PTT / KEY&PTT / DIAL&PTT / ALL

Voreinstellung: KEY&DIAL

#### SET-MODUS-MENÜ 47: MEMORY FAST STEP

Funktion: Wahl der Sprungweite bei der schnellen Wahl der Speicherkanäle. Mögliche Einstellungen: 10CH / 20CH / 50CH / 100CH Voreinstellung: 10CH

#### SET-MODUS-MENÜ 48: MEMORY NAME

Funktion: Speichern von Bezeichnungen für die Speicherkanäle (s. S. 46).

#### SET-MODUS-MENÜ 49: MEMORY PROTECT

Funktion: Ein-/Ausschalten des Speicherkanal-Schreibschutzes.

Mögliche Einstellungen: ON/OFF

#### Voreinstellung: OFF

Hinweis: Wenn diese Funktion eingeschaltet ist, lassen sich Speicherkanäle nicht programmieren.

#### SET-MODUS-MENÜ 50: MEMORY SKIP

Funktion: Wahl des Speichersuchlauf-Kanalwahlmodus.

Mögliche Einstellungen: OFF / SKIP / ONLY

#### Voreinstellung: OFF

- OFF: Alle Speicherkanäle werden gescannt (Markierungen werden ignoriert).
- SKIP: Markierte Speicherkanäle werden beim Suchlauf ausgelassen.
- ONLY: Der Suchlauf scannt nur die markierten Speicherkanäle (Liste von Vorzugsspeicherkanälen).

#### SET-MODUS-MENÜ 51: MEMORY WRITE

Funktion: Festlegung der Wahlmethode für die Speicherkanäle bei der Programmierung. Mögliche Einstellungen: NEXT / LOWER

Voreinstellung: NEXT

NEXT: Speichert die Daten in den nächst höheren Speicherkanal, bezogen auf den zuletzt programmierten Speicherkanal.

LOWER: Speichert die Daten in den niedrigsten verfügbaren "freien" Speicherkanal.

#### SET-MODUS-MENÜ 52: MESSAGE LIST

Funktion: Programmierung einer Mitgliederliste für das Kurznachrichten-Feature (s. S. 91).

#### SET-MODUS-MENÜ 53: MESSAGE REGISTER

Funktion: Einstellung der eigenen ID für das Kurznachrichten-Feature (s. S. 92).

#### SET-MODUS-MENÜ 54: MESSAGE SELECT

Funktion: Programmierung einer Kurznachricht für das Kurznachrichten-Feature (s. S. 90).

#### SET-MODUS-MENÜ 55: MIC GAIN

Funktion: Einstellung der Mikrofonverstärkung. Mögliche Einstellungen: LEVEL 1 bis LEVEL 9

Voreinstellung: LEVEL 5

#### SET-MODUS-MENÜ 56: MONI/T-CALL

**Funktion:** Wahl der Funktion der  $\frac{MOM}{LGM}$ -Taste (direkt unter der **PTT**-Taste).

Mögliche Einstellungen: MONI/T-CALL

#### Voreinstellung: T-CALL

- MONI:  $\mathbb{R}^{\infty}$ -Taste drücken, um die Rauschsperre bzw. die Tonsquelch manuell zu öffnen, um leise bzw. nicht codierte Signale hören zu können.
- T-CALL:  $\mathbb{R}^m$ -Taste drücken, um einen 1750-Hz-Tonruf auszusenden, der in vielen Ländern (besonders in Europa) für den Zugriff auf Repeater erforderlich ist.

#### SET-MODUS-MENÜ 57: MUTE

Funktion: Einstellen des Empfängerlautstärkepegels bei aktivierter MUTE-Funktion. Mögliche Einstellungen: MUTE 30%, MUTE 50%, MUTE 100% oder OFF Voreinstellung: OFF

#### SET-MODUS-MENÜ 58: OFF TIMER

Funktion: Einstellen des Ausschalt-Timers.

Der Ausschalt-Timer schaltet den Transceiver nach Ablauf der eingestellten Zeit aus (s. S. 115).

#### SET-MODUS-MENÜ 59: ON TIMER

Funktion: Einstellen des Einschalt-Timers.

Der Einschalt-Timer schaltet den Transceiver nach Ablauf der eingestellten Zeit ein (s. S. 115).

#### SET-MODUS-MENÜ 60: OPENING MESSAGE

Funktion: Wahl der Begrüßungsanzeige nach dem Einschalten des Transceivers. Mögliche Einstellungen: NORMAL / OFF / DC / MESSAGE

#### Voreinstellung: NORMAL

NORMAL: Das Vertex-Standard-Logo erscheint.

- OFF: Keine Begrüßungsanzeige.
- DC: Das Vertex-Standard-Logo erscheint zusammen mit Zeit und Betriebsspannung.

MESSAGE: Das Vertex-Standard-Logo erscheint samt Ihres Begrüßungstextes.

Programmierung der Begrüßungsanzeige:

- 1. Set-Modus-Menü wie gewohnt aufrufen und "MESSAGE" wählen.
- $2.$   $\frac{\text{SUSY}}{\text{[MODE]}}$ -Taste drücken, um die Programmierung des Begrüßungstextes zu ermöglichen. Die erste Stelle des einzugebenden Begrüßungstextes blinkt.

3. Mit dem DIAL-Knopf oder über die Tastatur das Zeichen für die erste Stelle des Begrüßungstextes auswählen.

Beispiel 1: Mit dem DIAL-Knopf eines der 61 verfügbaren Zeichen auswählen.

**Beispiel 2:**  $\frac{\text{coose}}{2\text{a}^{2}}$ -Taste wiederholt drücken, um nacheinander alle sieben dieser Taste zugeordneten Zeichen anzeigen zu lassen:

#### $a \rightarrow b \rightarrow c \rightarrow 2 \rightarrow A \rightarrow B \rightarrow C$

- 4. Moore) Taste drücken, um zur nächsten Stelle zu gehen, falls erforderlich.
- 5. Schritte 3 und 4 so oft wiederholen, bis die Begrüßungsmeldung eingegeben ist (max. 16 Zeichen).
- 6. Bei fehlerhafter Eingabe die CHAND<sup>B-T</sup>aste drücken, um den Cursor zurückzubewegen und das richtige Zeichen, Buchstaben oder Symbol einzugeben.
- 7. Wenn der Begrüßungstext komplett eingegeben ist, die MENU-Taste drücken, um die neue Einstellung zu speichern.

#### SET-MODUS-MENÜ 61: PAGER ANS-BACK

Funktion: in-/Ausschalten der Rückantwort-Funktion für die erweiterte CTCSS-Pagerund Codesquelch-Funktion.

#### Mögliche Einstellungen: ON / OFF

Voreinstellung: OFF

#### SET-MODUS-MENÜ 62: PAGER CODE-RX

Funktion: Einstellen des Empfänger-Pagercodes für die erweiterte CTCSS-Pager- und Codesquelch-Funktion (s. S. 35).

#### SET-MODUS-MENÜ 63: PAGER CODE-TX

Funktion: Einstellen des Sende-Pagercodes für die erweiterte CTCSS-Pager- und Codesquelch-Funktion (s. S. 35).

#### SET-MODUS-MENÜ 64: PASSWORD

Funktion: Programmierung und Aktivierung der Passwort-Funktion (s. S. 109).

#### SET-MODUS-MENÜ 65: PR FREQUENCY

Funktion: Programmierung der CTCSS-Frequenz für den nutzerprogrammierten Revers-CTCSS-Decoder.

Mögliche Einstellungen: 300 Hz bis 3000 Hz (100-Hz-Schritte) Voreinstellung: 1600 Hz

#### SET-MODUS-MENÜ 66: PRI REVERT

Funktion: Ein-/Ausschalten der Rückkehr zum Prioritätskanal.

Mögliche Einstellungen: ON / OFF Voreinstellung: OFF

#### SET-MODUS-MENÜ 67: PRI TIME

Funktion: Wählt die Empfangszeit (das Verhältnis) für die Prioritätskanalüberwachung (Dualwatch), wenn die Funktion aktiviert ist.

Mögliche Einstellungen: 0.1sec bis 0.9sec (0,1-Sek.-Schritte) oder 1.0sec bis 10.0sec (0,5-Sek.-Schritte)

Voreinstellung: 5.0sec

#### SET-MODUS-MENÜ 68: PTT DELAY

Funktion: Einstellung der Zeit zwischen Drücken der PTT-Taste und Beginn der Trägerabstrahlung.

Mögliche Einstellungen: OFF / 20ms / 50ms / 100ms / 200ms Voreinstellung: OFF

#### SET-MODUS-MENÜ 69: RPT ARS

Funktion: Ein-/Ausschalten der automatischen Repeater-Ablage. Mögliche Einstellungen: ON / OFF Voreinstellung: ON

#### SET-MODUS-MENÜ 70: RPT SHIFT

Funktion: Einstellung der Richtung der Repeater-Ablage. Mögliche Einstellungen: SIMPLEX / –RPT / +RPT Voreinstellung: SIMPLEX

#### SET-MODUS-MENÜ 71: RPT SHIFT FREQ

Funktion: Einstellung des Betrags der Repeater-Ablage. Mögliche Einstellungen: 0.000MHz bis 150.000MHz (50-kHz-Schritte) Voreinstellung: Abhängig vom Betriebsband und der Transceiver-Version.

#### SET-MODUS-MENÜ 72: RX MODE

Funktion: Wahl der Empfangsbetriebsart. Mögliche Einstellungen: AUTO / NFM / AM Voreinstellung: AUTO (Wahl der Betriebsart entsprechend Betriebsfrequenz automatisch).

#### SET-MODUS-MENÜ 73: SAVE RX

Funktion: Wahl des Empfangs-Batteriespar-Intervalls ("Schlafdauer"). Mögliche Einstellungen: 0.2sec bis 0.9sec (0,1-Sek.-Schritte), 1.0sec bis 9.5sec (0,5- Sek.-Schritte) oder 10.0sec bis 60.0sec (5-Sek.-Schritte) Voreinstellung: 0.2sec

#### SET-MODUS-MENÜ 74: SAVE TX

Funktion: Ein-/Ausschalten der Sende-Batteriesparfunktion. Mögliche Einstellungen: ON / OFF Voreinstellung: OFF

#### SET-MODUS-MENÜ 75: SCAN LAMP

Funktion: Ein-/Ausschalten der Suchlauf-LED (während des Suchlauf-Stopps).

Mögliche Einstellungen: ON / OFF

Voreinstellung: ON

#### SET-MODUS-MENÜ 76: SCAN RE-START

Funktion: Wahl der Verzögerungszeit für den Neustart des Suchlaufs.

Mögliche Einstellungen: 0.1sec bis 0.9sec (0,1-Sek.-Schritte) oder 1.0sec bis 10.0sec (0,5-Sek.-Schritte)

Voreinstellung: 2.0sec

#### SET-MODUS-MENÜ 77: SCAN RESUME

Funktion: Wahl der Suchlauf-Wiederaufnahme.

Mögliche Einstellungen: 2.0sec bis 10.0sec (0,5-Sek.-Schritte) / BUSY / HOLD

Voreinstellung: 5.0sec

- 2.0sec 10.0sec: In diesem Modus hält der Suchlauf auf einem gefundenen Signal an und verweilt auf dem Kanal entsprechend der eingestellten Zeit. Sofern man den Suchlauf nicht während dieser Zeit manuell beendet, wird er nach Ablauf dieser Zeit fortgesetzt, und zwar selbst dann, wenn das Signal noch vorhanden ist.
- BUSY: In diesem Modus hält der Suchlauf auf einem gefundenen Signal an. Wenn das Signal verschwindet, wird der Suchlauf fortgesetzt. Die Zeit bis zur Fortsetzung des Suchlaufs (werkseitig voreingestellt: 2 Sek.) lässt sich im Set-Modus-Menü 76: SCAN RE-START einstellen.
- HOLD: In diesem Modus hält der Suchlauf ebenfalls auf einem gefundenen Signal an, wird aber nicht automatisch fortgesetzt. Hier muss die Fortsetzung des Suchlaufs manuell initiiert werden.

#### SET-MODUS-MENÜ 78: SENSOR DISPLAY

Funktion: Wahl der angezeigten Sensor-Information, wenn der Transceiver im Einbandbetrieb mit großen Zeichen arbeitet.

Mögliche Einstellungen: DC / TEMP / OFF

Voreinstellung: DC

DC: Anzeige von Akkuspannung und Akkutyp.

TEMP: Anzeige der Gehäuseinnentemperatur.

OFF: Abschalten der Sensor-Anzeigen (nur die Zeit wird angezeigt).

#### SET-MODUS-MENÜ 79: SENSOR INFO

Funktion: Anzeige der Informationen des internen Sensors.
### SET-MODUS-MENÜ 80: SET MODE CSR

Funktion: Wahl des Set-Modus-Cursors.

Mögliche Einstellungen: neun Designs ( $\blacktriangleright$  /  $\blacktriangleright$  /  $\blacktriangleright$  /  $\blacktriangleright$  /  $\blacktriangleright$  /  $\Box$  /  $\textcircled{\#}$  /  $\bigcirc$  /  $\textcircled{\#}$ ) Voreinstellung:

### SET-MODUS-MENÜ 81: SET MODE FORMAT

Funktion: Wahl des Display-Formats für die Set-Modus-Menüs. Mögliche Einstellungen: LIST / ITEM Voreinstellung: LIST

#### SET-MODUS-MENÜ 82: SMART SEARCH

Funktion: Wahl des Smart-Search-Abtastmodus.

Mögliche Einstellungen: SINGLE / CONTINUOUS

Voreinstellung: SINGLE

SINGLE: In diesem Modus überstreicht der Suchlauf das aktuelle Band, beginnend bei der eingestellten Arbeitsfrequenz, einmal in jede Richtung. Alle Kanäle, auf denen Aktivität festgestellt wird (bis zu 15 in jede Richtung), werden in die Smart-Search-Speicherkanäle programmiert. Unabhängig davon, ob alle 31 Speicherkanäle belegt werden können, wird die Überprüfung nach einem Suchlauf in jede Richtung beendet.

CONTINUOUS: In diesem Modus überstreicht der Suchlauf das aktuelle Band, wie zuvor beschrieben. Allerdings wird die Überprüfung so lange fortgesetzt, bis alle 31 Speicherkanäle mit aktiven Frequenzen belegt sind.

### SET-MODUS-MENÜ 83: S-METER SYMBOL

Funktion: Wahl der S-Meter- und Leistungsanzeige.

**Mögliche Einstellungen**: vier Designs ( , , , , , , , , , oder

Voreinstellung:

### SET-MODUS-MENÜ 84: SPEC-ANALYZER

Funktion: Wahl des Spektrumanalyzer-Abtastmodus.

Mögliche Einstellungen: 1Time / CONTINUOUS / Full Time

Voreinstellung: 1Time

)

1Time: Einmaliges Abtasten des aktuellen Bandes.

CONTINUOUS: Wiederholtes Abtasten des aktuellen Bandes, bis der Spektrumanalyzer deaktiviert wird.

Full Time: Funktion wie "Continuous, Allerdings ist das Signal auf der Mittenfrequenz ( $\nabla$ ) aus dem Lautsprecher hörbar, wenn der Spektrumanalyzer aktiviert ist.

### SET-MODUS-MENÜ 85: SQL LEVEL

Funktion: Einstellung des Squelch-Schaltpegels. Mögliche Einstellungen: LEVEL 0 bis LEVEL 15 Voreinstellung: LEVEL 1

### SET-MODUS-MENÜ 86: SQL S-METER

Funktion: Einstellung des S-Meter-Pegels für die S-Meter-Squelch. Mögliche Einstellungen: OFF / LEVEL 1 bis LEVEL 9 Voreinstellung: OFF

### SET-MODUS-MENÜ 87: SQL SPLIT

Funktion: Ein-/Ausschalten des CTCSS-/DCS-Splitbetriebs. Mögliche Einstellungen: OFF / ON Voreinstellung: OFF Wenn die Einstellung "ON" gewählt ist, erscheinen im Display nach "MESSAGE" die folgenden weiteren Parameter im Set-Modus-Menü 88: SQL TYPE: D CD: nur DCS-Encoder ("DC" erscheint beim Betrieb) TONE-DCS: Codiert einen CTCSS-Ton und decodiert einen DCS-Code ( $\cdot$ T-D" erscheint beim Betrieb) D CD-TONE SQL: Codiert einen DCS-Code und decodiert einen CTCSS-Ton ("D-T" erscheint beim Betrieb)

Wählen Sie die gewünschte Betriebsart aus den zuvor genannten aus.

### SET-MODUS-MENÜ 88: SQL TYPE

Funktion: Wahl des Ton-Encoder- und/oder Decoder-Modus. Mögliche Einstellungen: OFF / TONE / TONE SQL / DCS / REV TONE / PR FREQ / PAGER / MESSAGE Voreinstellung: OFF TONE: CTCSS-Encoder TONE SQL: CTCSS-Encoder/Decoder DCS: DCS-Encoder/Decoder REV TONE: Revers-CTCSS-Decoder (Stummschaltung des Empfängers beim Empfang des passenden CTCSS-Tons). PR FREQ: Nutzerprogrammierter Revers-CTCSS-Decoder (Stummschaltung des Empfängers beim Empfang des passenden CTCSS-Tons entsprechend der im Set-Modus-Menü 65: PR FREQUENCY vorgenommenen Programmierung). PAGER: Erweiterte Pager- und Codesquelch. MESSAGE: Kurznachrichten-Feature.

Hinweis: Siehe auch Set-Modus-Menü 87: SQL SPLIT bezüglich der zusätzlichen Einstellmöglichkeiten beim CTCSS-/DCS-Splitbetrieb.

### SET-MODUS-MENÜ 89: STEP FREQUENCY

Funktion: Einstellung der Frequenzabstimmschritte.

Mögliche Einstellungen: AUTO / 5.0 / 6.25 / 8.33 / 10.0 / 12.5 / 15.0 / 20.0 / 25.0 / 50.0 / 100.0 kHz

Voreinstellung: AUTO (Die Abstimmschrittweite wird entsprechend der Betriebsfrequenz automatisch gewählt.)

Hinweise: 1) Dieses Set-Modus-Menü kann für die Nutzung der Speicherabstimmfunktion (s. S. 47) für jeden einzelnen Speicherkanal eine individuelle Frequenzabstimmschrittweite festlegen.

2) 8,33-kHz-Schritte stehen nur beim Empfang auf dem Flugfunkband zur Verfügung.

3) 5-kHz-Schritte stehen zwischen 250 und 300 MHz sowie oberhalb von 580 MHz nicht zur Verfügung.

### SET-MODUS-MENÜ 90: TIME SET

Funktion: Einstellen der Uhrzeit (s. S. 107).

### SET-MODUS-MENÜ 91: TONE FREQUENCY

Funktion: Einstellung der CTCSS-Frequenz.

Mögliche Einstellungen: 50 Standard-

CTCSS-Frequenzen

Voreinstellung: 100.0 Hz

### SET-MODUS-MENÜ 92: TONE-SRCH MUTE

Funktion: Ein-/Ausschalten der Empfangs-NF bei aktiviertem Tone-Suchlauf. Mögliche Einstellungen: ON / OFF Voreinstellung: ON

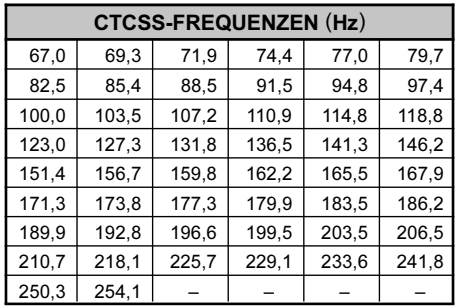

### SET-MODUS-MENÜ 93: TONE-SRCH SPEED

Funktion: Wahl der Suchlaufgeschwindigkeit für den Tone-Suchlauf. Mögliche Einstellungen: FAST (2,5 Töne/Sek.) / SLOW (1,25 Töne/Sek.) Voreinstellung: FAST (2,5 Töne/Sek.)

### SET-MODUS-MENÜ 94: TOT

Funktion: Einstellung der TOT-Zeit.

Mögliche Einstellungen: OFF / 0.5min bis 10.0min (0,5-Min.-Schritte)

Voreinstellung: 3.0min (3 Min.)

Der Time-Out-Timer schaltet den Sender nach Ablauf der eingestellten Dauersendezeit automatisch aus.

### SET-MODUS-MENÜ 95: VFO MODE

Funktion: Ein-/Ausschalten der VFO-Abstimmbegrenzung an den Bandgrenzen des aktuellen Bandes.

### Mögliche Einstellungen: ALL / BAND

### Voreinstellung: BAND

- ALL: Sobald die VFO-Frequenz die obere Bandgrenze des aktuellen Bandes erreicht, springt der VFO an die untere Bandgrenze des nächst höheren Bandes bzw. umgekehrt.
- BAND: Sobald die VFO-Frequenz die obere Bandgrenze des aktuellen Bandes erreicht, springt der VFO an die untere Bandgrenze bzw. umgekehrt.

### SET-MODUS-MENÜ 96: VFO SKIP

Funktion: Ein-/Ausschalten der "My Bands"-Funktion für die einzelnen Bänder.

### Mögliche Einstellungen: ON / OFF

### Voreinstellung: OFF

Mit der "My Bands"-Funktion ist es möglich, die Bandwahl auf einige Bänder einzuschränken, die sich dann mit der BAND<sub>-Taste</sub> auswählen lassen.

ON: Band ist bei der Bandwahl mit der  $\frac{S_{\text{C-M BMD}}}{[BAND]}$ -Taste ganz normal wählbar.

 $OFF:$  Band erscheint bei der Bandwahl mit der  $\overline{S_{\text{BAND}}^{\text{S-MBIND}}}$ -Taste nicht. Es wird übersprungen (s. S. 119).

### SET-MODUS-MENÜ 97: VIBRATOR

Funktion: Ein-/Ausschalten der Vibrationsfunktion.

Mögliche Einstellungen: OFF / BUSY / SIGNALING

### Voreinstellung: OFF

OFF: Die Vibrationsfunktion ist deaktiviert.

BUSY: Der Transceiver vibriert beim Empfang jedweden Signals.

SIGNALING: Der Transceiver vibriert beim Empfang von Signalen, die den zur Einstellung des Decoders passenden CTCSS-Ton, DCS- oder EPCS-Code enthalten.

### SET-MODUS-MENÜ 98: VIBRATOR MODE

Funktion: Wahl des Vibrationsmodus der Vibrationsfunktion.

Mögliche Einstellungen: MODE1 / MODE2 / MODE3

Voreinstellung: MODE1

MODE1: Der Transceiver vibriert kontinuierlich.

MODE2: Der Transceiver vibriert in längeren Abständen.

MODE3: Der Transceiver vibriert in kürzeren Abständen.

#### SET-MODUS-MENÜ 99: VOLUME MODE

Funktion: Wahl der Funktion der WOL-Taste.

Mögliche Einstellungen: NORMAL / AUTO BACK

Voreinstellung: NORMAL

NORMAL: VOL-Taste behält ihren Status, solange sie gedrückt gehalten wird.

AUTO BACK: [VOL]-Taste behält ihren Status etwa 3 Sek., nachdem sie gedrückt wurde.

### SET-MODUS-MENÜ 100: WX ALERT

Funktion: Ein-/Ausschalten der Wetteralarm-Funktion (nur USA-Version). Mögliche Einstellungen: ON/OFF Voreinstellung: OFF

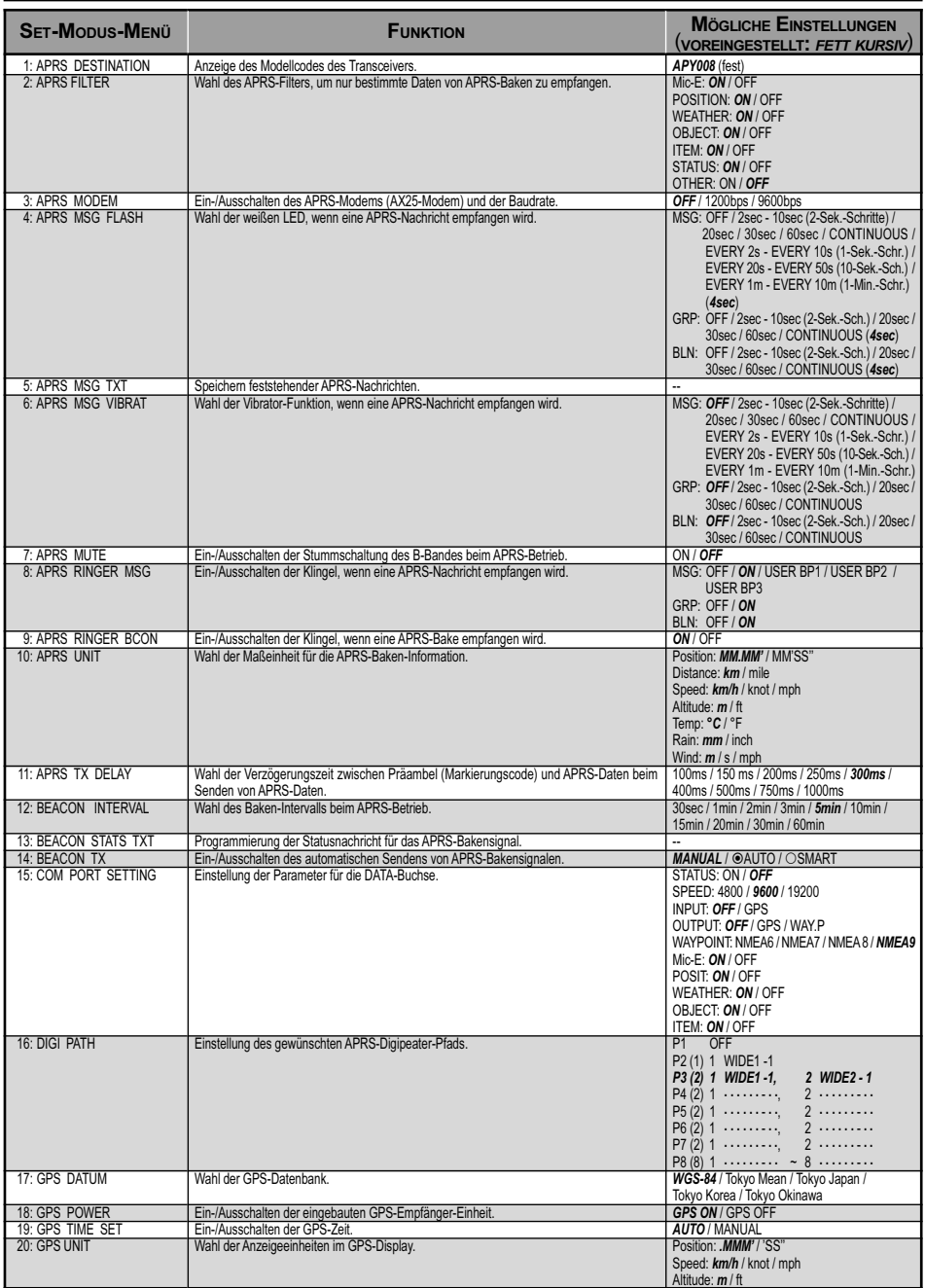

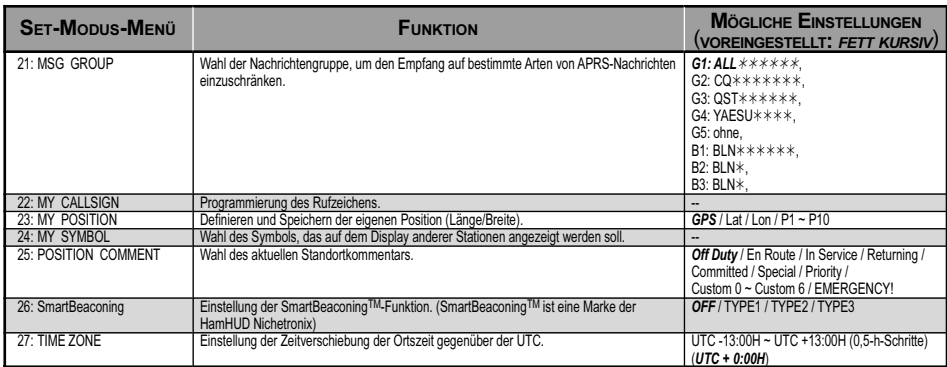

### APRS/GPS-SET-MODUS-DETAILS

### APRS/GPS SET-MODUS-MENÜ 1: APRS DESTINATION

Funktion: Anzeige des Modellcodes des Transceivers.

Voreinstellung: APY008

Der Modellcode kann nicht geändert werden.

### APRS/GPS SET-MODUS-MENÜ 2: APRS FILTER

Funktion: Wahl des APRS-Filters, um nur bestimmte Daten von APRS-Baken zu empfangen.

Mögliche Einstellungen: Mic-E, POSITION, WEATHER, OBJECT, ITEM, STATUS, **OTHER** 

Voreinstellung: Mic-E: ON, POSITION: ON, WEATHER: ON, OBJECT: ON, ITEM: ON, STATUS: ON, OTHER: OFF

- Mic-E: Wenn in diesem Menü "ON" gewählt ist, zeigt der Transceiver Stationen an, die ein MIC-Encoder-Bakensignal senden.
- POSITION: Wenn in diesem Menü "ON" gewählt ist, zeigt der Transceiver Stationen an, die ein Positionsbakensignal senden.
- WEATHER: Wenn in diesem Menü "ON" gewählt ist, zeigt der Transceiver Stationen an, die ein Wetterbakensignal senden.
- OBJECT: Wenn in diesem Menü "ON" gewählt ist, zeigt der Transceiver Stationen an, die Objektbakensignal senden.
- ITEM: Wenn in diesem Menü "ON" gewählt ist, zeigt der Transceiver Stationen an, die Item-Bakensignal senden.
- STATUS: Wenn in diesem Menü "ON" gewählt ist, zeigt der Transceiver Stationen an, die Status-Bakensignal senden.
- OTHER: Wenn in diesem Menü "ON" gewählt ist, zeigt der Transceiver Stationen an, die ein anderes als ein APRS-Bakensignal senden.

### APRS/GPS SET-MODUS-MENÜ 3: APRS MODEM

Funktion: Ein-/Ausschalten des APRS-Modems (AX.25-Modem) und der Baudrate. Mögliche Einstellungen: OFF / 1200bps / 9600bps Voreinstellung: OFF

### APRS/GPS-SET-MODUS-DETAILS

### APRS/GPS SET-MODUS-MENÜ 4: APRS MSG FLASH

Funktion: Ein-/Ausschalten der weißen LED, wenn eine APRS-Nachricht empfangen wird. Mögliche Einstellungen:MSG: OFF / 2sec - 10sec (2-Sek.-Schritte) / 20sec / 30sec / 60sec / CONTINUOUS / EVERY 2s - EVERY 10s (1-Sek.-Schritte) /

EVERY 20s - EVERY 50s (10-Sek.-Schritte) /

EVERY 1m - EVERY 10m (1-Min.-Schritte)

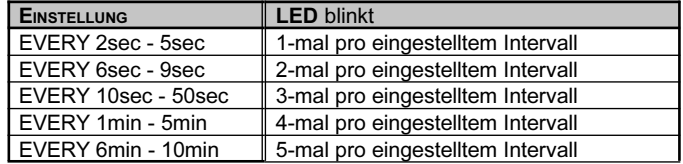

- GRP: OFF / 2sec 10sec (2-Sek.-Schritte) / 20sec / 30sec / 60sec / CONTINUOUS
- BLN: OFF / 2sec 10sec (2-Sek.-Schritte) / 20sec / 30sec / 60sec / **CONTINUOUS**

Voreinstellung: MSG: 4sec, GRP: 4sec, BLN: 4sec

- MSG: Wenn eine individuelle Nachricht empfangen wird, blinkt die weiße LED entsprechend der vorgenommenen Einstellung.
- GRP: Wenn eine Gruppennachricht empfangen wird, blinkt die weiße LED entsprechend der vorgenommenen Einstellung.
- BLN: Wenn ein Bulletin empfangen wird, blinkt die weiße LED entsprechend der vorgenommenen Einstellung.

### APRS/GPS SET-MODUS-MENÜ 5: APRS MSG TXT

Funktion: Speichern feststehender APRS-Nachrichten (s. S. 82).

### APRS/GPS-SET-MODUS-DETAILS

### APRS/GPS SET-MODUS-MENÜ 6: APRS MSG VIBRAT

Funktion: Wahl der Vibrator-Funktion, wenn eine APRS-Nachricht empfangen wird. Mögliche Einstellungen:MSG: OFF:

> 2sec - 10sec (2-Sek.-Schritte) / 20sec / 30sec / 60sec / CONTINUOUS / EVERY 2s - EVERY 10s (1-Sek.-Schritte) / EVERY 20s - EVERY 50s (10-Sek.-Schritte) / EVERY 1m - EVERY 10m (1-Min.-Schritte)

GRP: OFF:

2sec - 10sec (2-Sek.-Schritte) / 20sec / 30sec / 60sec / **CONTINUOUS** 

 $\overline{B}$ LN· $\overline{O}$ FF·

2sec - 10sec (2-Sek.-Schritte) / 20sec / 30sec / 60sec / **CONTINUOUS** 

### Voreinstellung: MSG: OFF/ GRP: OFF/ BLN: OFF

- MSG: Wenn eine individuelle Nachricht empfangen wird, vibriert der Transceiver entsprechend der vorgenommenen Einstellung. Die Wahl von USER BP 1 - BP2 zeigt die vom Nutzer über das Set-Modus-Menü 10: BEEP MELODY komponierte Melodie an (s. S. 38).
- GRP: Wenn eine Gruppennachricht empfangen wird, vibriert der Transceiver entsprechend der vorgenommenen Einstellung.
- BLN: Wenn ein Bulletin empfangen wird, vibriert der Transceiver entsprechend der vorgenommenen Einstellung.

### APRS/GPS SET-MODUS-MENÜ 7: APRS MUTE

Funktion: Ein-/Ausschalten der Stummschaltung des B-Bands beim APRS-Betrieb. Mögliche Einstellungen: ON/OFF Voreinstellung: OFF

### APRS/GPS SET-MODUS-MENÜ 8: APRS RINGER MSG

Funktion: Ein-/Ausschalten der Klingel, wenn eine APRS-Nachricht empfangen wird. Mögliche Einstellungen: MSG: OFF / ON / USR BP1 / USR BP2 / USR BP3

GRP, BLN: OFF / ON

### Voreinstellung: MSG: ON, GRP, BLN: ON

- MSG: Wenn eine individuelle Nachricht empfangen wird, ertönt ein Hinweiston entsprechend der vorgenommenen Einstellung.
- GRP, BLN: Wenn eine Gruppennachricht oder ein Bulletin empfangen wird, ertönt ein Hinweiston entsprechend der vorgenommenen Einstellung.

### **APRS/GPS-SET-MODUS-DETAILS**

### APRS/GPS SET-MODUS-MENÜ 9: APRS RINGER BCON

Funktion: Ein-/Ausschalten der Klingel, wenn eine APRS-Bake empfangen wird. Mögliche Einstellungen: ON/OFF

Voreinstellung: ON

### APRS/GPS SET-MODUS-MENÜ 10: APRS UNIT

Funktion: Wahl der Maßeinheit für die APRS-Baken-Information.

Mögliche Einstellungen: Position: MM.MM'/MM'SS", Distance: km/mile, Speed: km/h/knot/mph, Altitude: m/ft, Temp: °C/°F, Rain: mm/inch, Wind: m/s/mph Voreinstellung: Position: MM.MM', Distance: km, Speed: km/h, Altitude: m, Temp: °C, Rain: mm, Wind: m/s

### APRS/GPS SET-MODUS-MENÜ 11: APRS TX DELAY

Funktion: Wahl der Verzögerungszeit zwischen Präambel (Markierungscode) und APRS-Daten beim Senden von APRS-Daten.

Mögliche Einstellungen: 100ms/150ms/200ms/250ms/300ms/400ms/500ms/750ms/ 1000ms

Voreinstellung: 300ms

### APRS/GPS SET-MODUS-MENÜ 12: BEACON INTERVAL

Funktion: Wahl des Baken-Intervalls beim APRS-Betrieb.

Mögliche Einstellungen: 30sec/1min/2min/3min/5min/10min/15min/20min/30min/60min Voreinstellung: 5min

### APRS/GPS SET-MODUS-MENÜ 13: BEACON STATS TXT

Funktion: Programmierung der Statusnachricht für das APRS-Bakensignal (s. S. 77).

### APRS/GPS SET-MODUS-MENÜ 14: BEACON TX

Funktion: Ein-/Ausschalten des automatischen Sendens von APRS-Bakensignalen. Mögliche Einstellungen: MANUAL/@AUTO/OSMART

Voreinstellung: MANUAL

- MANUAL: Der VX-8GE sendet das APRS-Bakensignal nicht automatisch. Zum Senden des APRS-Bakensignals muss die  $\frac{fXPO}{Q}$ -Taste gedrückt werden.
- AUTO: Der VX-8GE sendet das APRS-Bakensignal automatisch entsprechend des im APRS/GPS-Set-Modus-Menü 12: BEACON INTERVAL eingestellten Intervalls.
- SMART: Der VX-8GE sendet das APRS-Bakensignal automatisch, wenn das im Set-Modus-Menü 26: SmartBeaconing programmierte Ereignis eintritt.

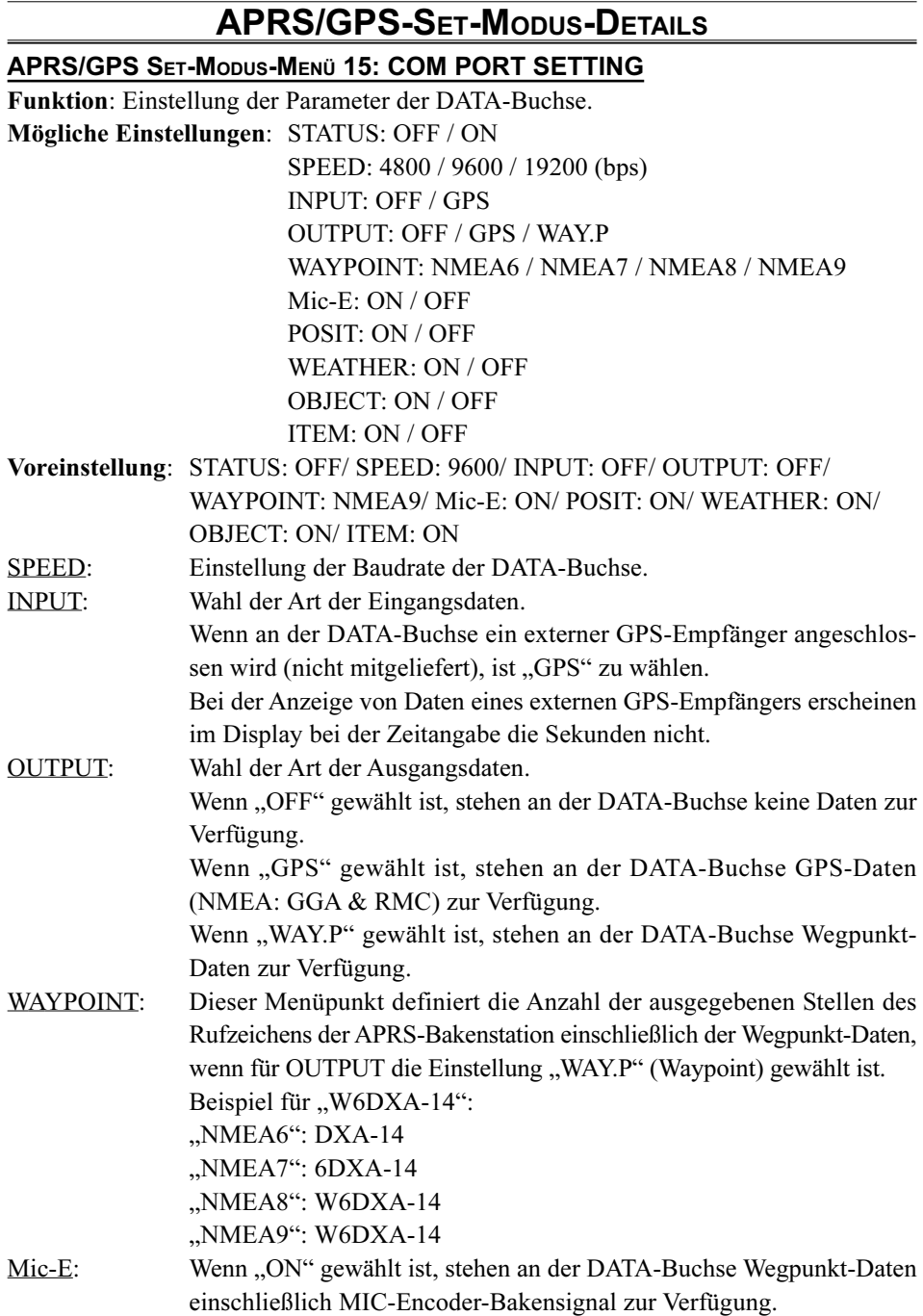

### APRS/GPS-SET-MODUS-DETAILS

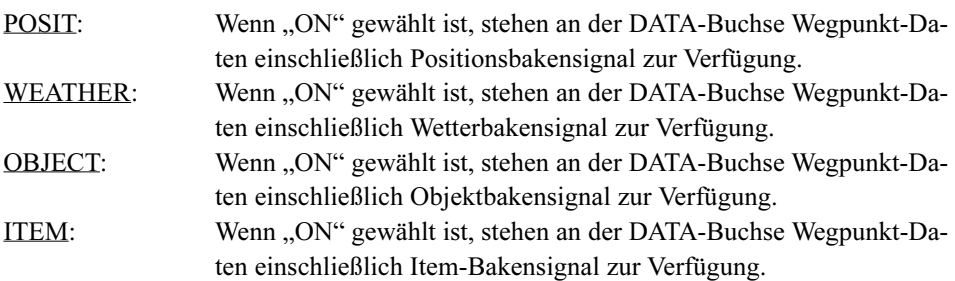

### APRS/GPS SET-MODUS-MENÜ 16: DIGI PATH

Funktion: Einstellung des gewünschten APRS-Digipeater-Pfads.

Mögliche Einstellungen: P1: OFF

P2: WIDE1-1 (fester Wert)

P3: WIDE1-1, WIDE2 -1 (fester Wert)

 $P4 \sim P7$ : keine (bis zu 2 Digipeater-Adressen)

P8: keine (bis zu 8 Digipeater-Adressen)

### Voreinstellung: P3: WIDE1-1, WIDE2 -1

Hinweis: Die Werksvoreinstellung (WIDE1-1, WIDE2 -1) ist der geschätzte Wert für das geläufige New-N-Paradigmen-System, das zumeist genutzt wird. Der erste Digipeater leitet das APRS-Signal entsprechend der WIDE1-1-Einstellung weiter und der zweite entsprechend der Einstellung WIDE2-1. Falls andere Weiterleitungssysteme genutzt werden sollen, wählt man die Einstellung P4 bis P8 und gibt die Rufzeichen oder Aliase der Digipeater ein. Siehe S. 78 zu Details der Digipeater-Pfad-Einstellungen.

Siehe auch http://www.aprs.org/fix14439.html zu weiteren Informationen über APRS und die Einstellungen der Pfade.

### APRS/GPS SET-MODUS-MENÜ 17: GPS DATUM

Funktion: Wahl des GPS-Datums.

Mögliche Einstellungen: WGS-84/Tokyo Mean/Tokyo Japan/Tokyo Korea/Tokyo Okinawa Voreinstellung: WGS-84

### APRS/GPS SET-MODUS-MENÜ 18: GPS POWER

Funktion: Ein-/Ausschalten der eingebauten GPS-Empfänger-Einheit. Mögliche Einstellungen: GPS OFF/GPS ON Voreinstellung: GPS ON

### APRS/GPS SET-MODUS-MENÜ 19: GPS TIME SET

Funktion: Ein-/Ausschalten der GPS-Zeit. Mögliche Einstellungen: AUTO/MANUAL Voreinstellung: AUTO

### APRS/GPS-SET-MODUS-DETAILS

### APRS/GPS SET-MODUS-MENÜ 20: GPS UNIT

Funktion: Wahl der Anzeigeeinheiten im GPS-Display.

Mögliche Einstellungen: Position: .MMM'/ 'SS'', Speed: km/h/knot/mph, Altitude: m/ft Voreinstellung: Position: .MMM', Speed: km/h, Altitude: m

Hinweis: Im Menü "Position" wird das Koordinatensystem festgelegt. Wenn "MMM"" gewählt ist, zeigt der VX-8GE die Position (Länge/Breite) in "ddd° mm. mmm" (Dezimalsystem) an. Wenn "'SS"" gewählt ist, zeigt der VX-8GE die Position (Länge/Breite) in "ddd° mm ss" (Hexadezimalsystem) an. Die beim APRS-Betrieb genutzte Variante zeigt die Position unabhängig von dieser Einstellung im Hexadezimalsystem an.

### APRS/GPS SET-MODUS-MENÜ 21: MSG GROUP

Funktion: Wahl der Nachrichtengruppe, um den Empfang auf bestimmte Arten von Nachrichten einzuschränken.

Mögliche Einstellungen: G1: ALL G2: CO\*\*\*\*\*\*\* G3: OST \* \* \* \* \* \* G4: YAESU G5: ohne  $B1 \cdot B1 N$ \*\*\*\*\*\* B2: BLN  $B3. BLM*$ Voreinstellung: G1: ALL G2: CQ G3: OST \* \* \* \* \* \* G4: YAESU G5: ohne  $B1 \cdot B1 N$ \*\*\*\*\*\* B2: BLN B3: BLN

Hinweis: " $*$ " sind Platzhalter für an diesen Stellen einfügbare empfangene Zeichen.

### APRS/GPS SET-MODUS-MENÜ 22: MY CALLSIGN

Funktion: Programmierung des Rufzeichens (s. S. 70).

### APRS/GPS-SET-MODUS-DETAILS

### APRS/GPS SET-MODUS-MENÜ 23: MY POSITION

Funktion: Definieren und speichern der eigenen Position (Länge/Breite).

Mögliche Einstellungen: GPS / Lat / Lon / P1 bis P10

### Voreinstellung: GPS

GPS: Ihre Position ist durch die GPS-Empfänger-Einheit definiert.

Lat/Lon: Die Position kann manuell eingegeben werden (s. S. 71).

P1 ~ P10: Speicher für die per GPS ermittelte Position (Länge/Breite).

Zum Speichern der Position:

- 1. Ein GPS-Signal empfangen.
- 2. Das APRS/GPS Set-Modus-Menü 23: MY POSITION wieder aufrufen.
- 3. MENU-Taste kurz drücken, um die Einstellung des Menüs zu ermöglichen.
- 4. Mit dem DIAL-Knopf Speicher (1 bis 10) wählen, in dem die Position gespeichert werden soll.
- 5. **HACHONA** Taste 1 Sek. lang drücken, um die Position (Länge/Breite) in den gewählten Speicher zu speichern.

Hinweis: Nach dem Speichern einer Position in diesem Set-Modus-Menü die Einstellung "GPS" wählen. Wenn dies unterbleibt, sendet der VX-8GE anstelle der aktuellen GPS-Positionen ständig die gespeicherte.

### APRS/GPS SET-MODUS-MENÜ 24: MY SYMBOL

Funktion: Wahl des Symbols, das auf dem Display anderer Stationen angezeigt werden soll.

Mögliche Einstellungen: ICON1, ICON2, ICON3 (je 46 Symbole) und ICON4 (frei wählbar).

Voreinstellung: ICON1: Person  $[ / [ ]$   $\bigwedge$  / ICON2: Fahrrad  $[ /b ]$   $\bigwedge$ 

ICON3: Auto  $[\geq]$   $\bigoplus$  ICON4: User [YY]

Die voreingestellten Symbole für ICON1, ICON2 und ICON3 lassen sich ändern, indem man den **DIAL**-Knopf dreht, nachdem die  $\frac{\text{SFS-SCT/F}}{\text{MoDE}}$ -Taste betätigt wurde.

Falls das Symbol für ICON4 geändert werden soll, die MODE)<sup>578 sarve</sup> - Taste zweimal drücken, danach mit dem DIAL-Knopf das gewünschte Symbol aus der ID-Tabelle (links in Klammern) wählen, danach die WOOE - Taste drücken und mit dem **DIAL**-Knopf das gewünschte Symbol (rechts in Klammern) wählen.

### APRS/GPS-SET-MODUS-DETAILS

### APRS/GPS SET-MODUS-MENÜ 25: POSITION COMMENT

Funktion: Wahl des aktuellen Standortkommentars.

Mögliche Einstellungen: Off Duty (außer Dienst), En Route (auf der Strecke), In Service, Returning (Rückkehr), Committed (beschäftigt), Special (Spezial), Priority (Vorrang), Custom 0 bis Custom 6 (Nutzernachricht 1 bis 6), EMERGENCY! (Notfall)

Voreinstellung: Off Duty (außer Dienst)

Hinweis: Die Nutzernachrichten Custom 0 bis Custom 6 können für zusätzliche Kommentare genutzt werden, wobei die Zeichenfolgen "Custom 0" bis "Custom 6" nicht änderbar sind. Ihnen lassen sich bestimmte Bedeutungen durch die Gruppe oder über eine Website usw. zuordnen.

### APRS/GPS SET-MODUS-MENÜ 26: SmartBeaconing

Funktion: Wahl der verschiedenen Parameter des SmartBeaconingTM. Der Transceiver sendet die APRS-Bakensignale automatisch, sobald einer der Parameter einen bestimmten Wert überschreitet.

Mögliche Einstellungen: OFF, TYPE1, TYPE2 oder TYPE3

LOW SPEED: 2 bis 30 km/h

HIGH SPEED: 3 bis 70 km/h

SLOW RATE: 1 Min. bis 100 Min.

FAST RATE: 10 Sek. bis 180 Sek.

TURN ANGLE: 5° bis 90°

TURN SLOPE: 1 bis 255

TURN TIME: 5 Sek. bis 180 Sek.

### Voreinstellung: OFF

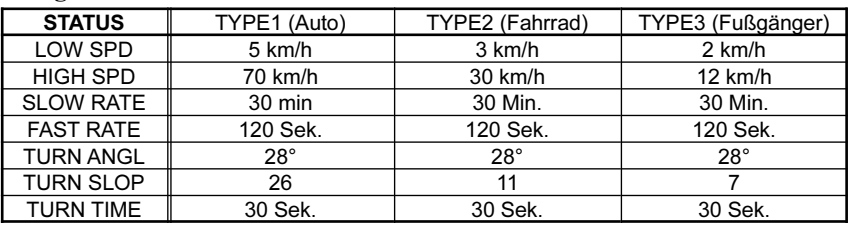

 $\overline{A\blacktriangle}/\overline{B\blacktriangledown}$ -Taste drücken, um die einzelnen Parameter auszuwählen, danach mit dem **DIAL**-Knopf die gewünschten Werte einstellen.

Die Maßeinheit der Geschwindigkeit hängt von der Länderversion des Transceivers ab.

STATUS: Diese Register enthalten "LOW SPD" bis "TURN TIME" für "TYPE 1", .,TYPE 2" oder "TYPE 3".

> Wenn für den STATUS "TYPE 1", "TYPE 2" oder "TYPE 3"gewählt ist, arbeitet das SmartBeaconingTM mit den jeweiligen Parametereinstellungen. Wenn "OFF" gewählt ist, ist SmartBeaconing™ außer Betrieb.

### APRS/GPS-SET-MODUS-DETAILS

- LOW SPD: Festlegung des Grenzwertes für die Mindestgeschwindigkeit. Der VX-8GE sendet ein APRS-Bakensignal, sobald die Geschwindigkeit den eingestellten Wert unterschreitet. Das Sendeintervall der APRS-Bake wird im Punkt "SLOW RATE" festgelegt. Die Maßeinheit der Geschwindigkeit lässt sich im APRS/GPS-Set-Modus-Menü 10: APRS UNIT wählen.
- HIGH SPD: Festlegung des Grenzwertes für dieHöchstgeschwindigkeit. Der VX-8GE sendet ein APRS-Bakensignal, sobald die Geschwindigkeit den eingestellten Wert überschreitet. Das Sendeintervall der APRS-Bake wird im Punkt "FAST RATE" festgelegt. Die Maßeinheit der Geschwindigkeit lässt sich im APRS/GPS-Set-Modus-Menü 10: APRS UNIT wählen.
- SLOW RATE: Einstellung des Sendeintervalls der APRS-Bake bei langsamer Bewegungsgeschwindigkeit.
- FAST RATE: Einstellung des Sendeintervalls der APRS-Bake bei hoher Bewegungsgeschwindigkeit.
- TURN ANGL: Festlegung des Winkels bei Richtungswechseln, die eine Richtungsänderung melden.
- TURN SLOP: Dieser Punkt legt einen Koeffizienten fest, der je nach Geschwindigkeit im TURN ANGLE-Algorithmus berücksichtigt wird und das Sendeintervall bei niedrigen Geschwindigkeiten erhöht.

Höhere Werte erhöhen die Rate, wenn die Bewegungsgeschwindigkeit zurückgeht.

TURN TIME: Festlegung der Minimalverzögerung zwischen zwei Bakensendungen. Dieser Parameter verhindert ein zu häufiges Senden von APRS-Bakensignalen.

SmartBeaconingTM ist eine Marke der HamHUD Nichetronix.

### APRS/GPS SET-MODUS-MENÜ 27: TIME ZONE

Funktion: Einstellung der Zeitverschiebung der Ortszeit gegenüber der UTC. Mögliche Einstellungen: UTC -13:00H bis UTC +13:00H (0,5-Stunden-Schritte) Voreinstellung: UTC +0:00H

## TECHNISCHE DATEN

### **ALLGEMEIN**

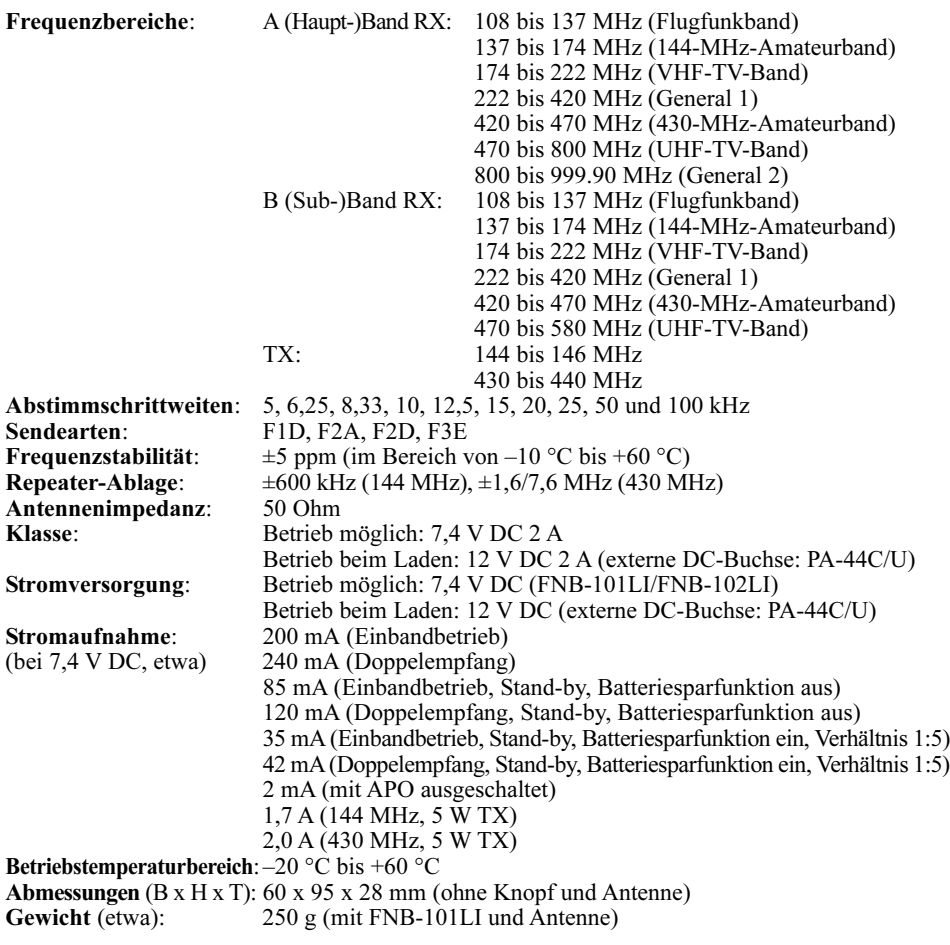

### **SENDER**

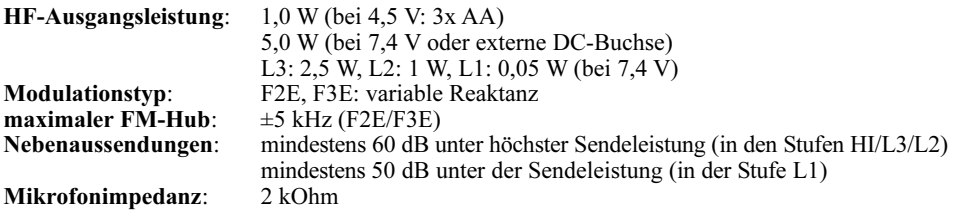

### **EMPFÄNGER**

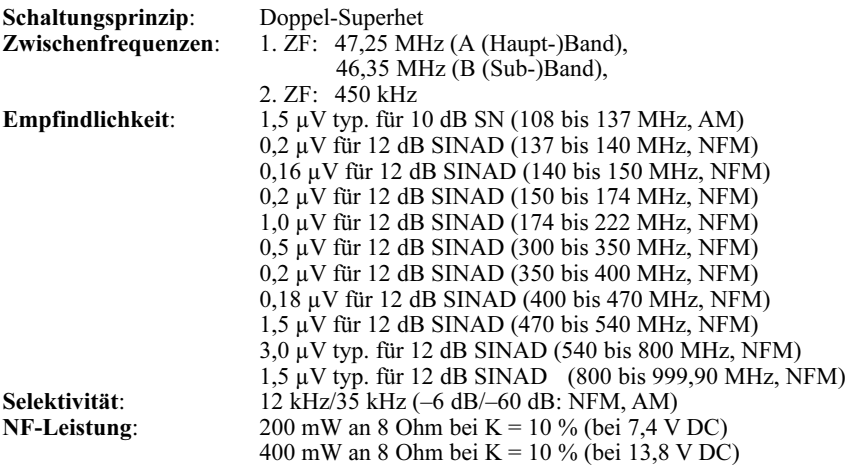

Die technischen Daten unterliegen der Weiterentwicklung und können jederzeit ohne Ankündigung geändert werden. Die Einhaltung der technischen Daten wird nur innerhalb der Amateurbänder garantiert.

Der VX-8GE lässt sich über die DATA-Buchse an den COM-Port eines PCs anschließen, was folgende Funktionen ermöglicht. Siehe dazu auch APRS/GPS-Set-Modus-Menü 15: COM PORT SETTING.

- Anzeige der Positionsdaten (Länge/Breite) eines externen GPS-Empfängers.
- Ausgabe der Positionsdaten (Länge/Breite) des eingebauten GPS-Empfängers an den PC.
- Ausgabe der Wegpunkt-Daten empfangener APRS-Baken.

Verbinden Sie PC und VX-8GE entsprechend nachfolgender Abbildung mit einem optionalen Verbindungskabel CT-143.

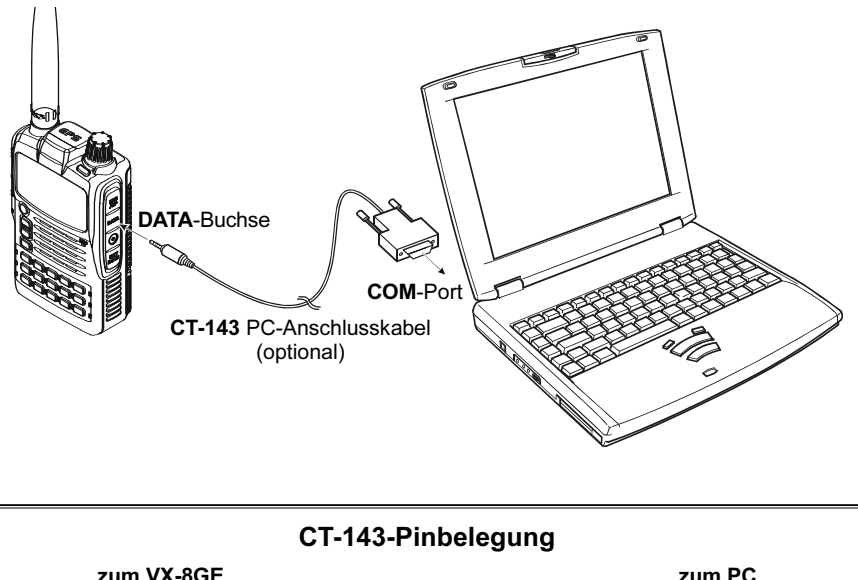

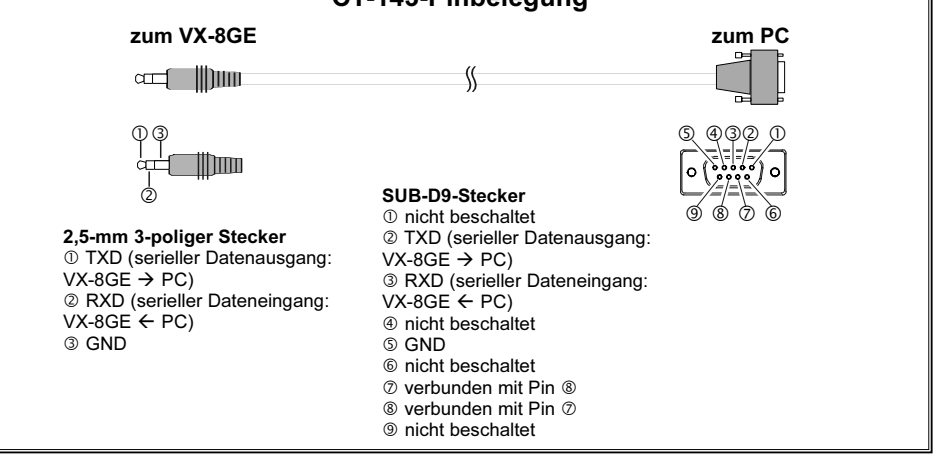

#### Entsorgung von gebrauchten elektrischen und elektronischen Geräten

(Anzuwenden in den Ländern der Europäischen Union und in anderen europäischen Ländern mit einem separaten Sammelsystem für diese Geräte)

Das Symbol auf dem Produkt oder seiner Verpackung weist darauf hin, dass dieses Produkt nicht als normaler Haushaltsabfall zu behandeln ist, sondern an einer Annahmestelle für das Recycling von elektrischen und elektronischen Geräten abgegeben werden muss.

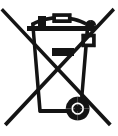

Weitere Informationen über das Recycling dieses Produkts erhalten Sie von Ihrer Gemeinde, den kommunalen Entsorgungsbetrieben oder dem Geschäft/Service-Center, in dem Sie das Produkt gekauft haben.

## **SYAESU**

# $C \in \mathbb{O}$

### Declaration of Conformity

We, Yaesu UK Ltd. declare under our sole responsibility that the following equipment complies with the essential requirements of the Directive 1999/5/EC.

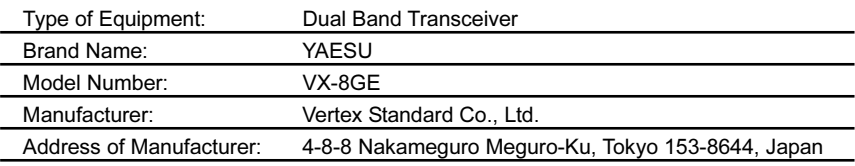

Applicable Standards:

This equipment is tested and conforms to the essential requirements of directive, as included in following standards.

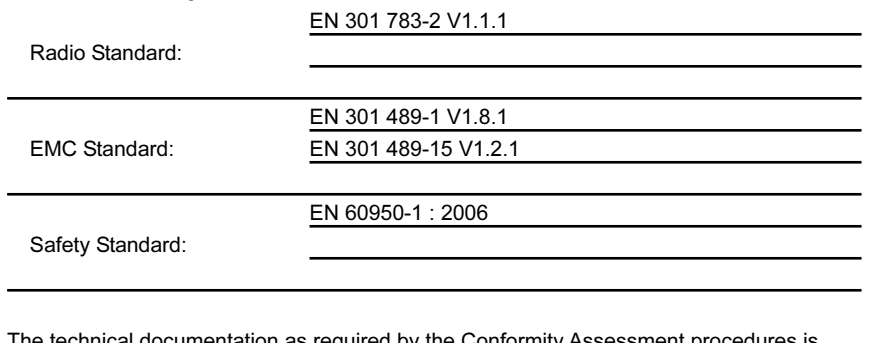

entation as required by the Conformity Assessment procedures is kept at the following address:

Company: Yaesu UK Ltd. Address: Unit 12, Sun Valley Business Park, Winnall Close

Winchester, Hampshire, SO23 0LB, U.K.

### Nutzungshinweise

Der Transceiver empfängt auch auf Frequenzen, die nicht allgemein zugelassen sind.

Für den Betrieb ist eine Amateurfunklizenz erforderlich.

Mit dem Transceiver darf nur innerhalb der zugelassenen Bereiche gesendet werden.

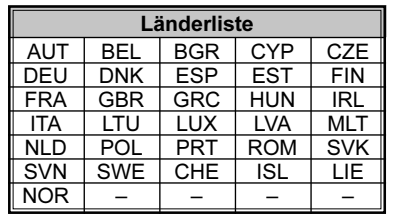

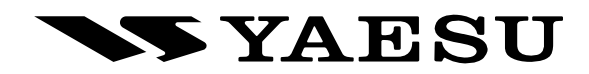

Copyright 2010 Gedruckt in Japan VERTEX STANDARD CO., LTD. Alle Rechte vorbehalten.

Kein Teil dieser Bedienungsanleitung darf ohne ausdrückliche Genehmigung von VERTEX STANDARD CO., LTD. reproduziert werden.

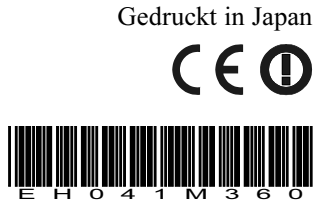

1007u-0Y